<span id="page-0-0"></span>**HOME** 

**TOOLS & AIDS** 

**SEARCH** 

#### **ENGINEERING STATISTICS HANDBOOK BACK NEXT**

# **1.Exploratory Data Analysis**

This chapter presents the assumptions, principles, and techniques necessary to gain insight into data via EDA--exploratory data analysis.

#### **1. [EDA Introduction](#page-9-0)**

- 1. [What is EDA?](#page-10-0)
- 2. [EDA vs Classical & Bayesian](#page-12-0)
- 3. [EDA vs Summary](#page-20-0)
- 4. [EDA Goals](#page-21-0)
- 5. [The Role of Graphics](#page-22-0)
- 6. [An EDA/Graphics Example](#page-24-0)
- 7. [General Problem Categories](#page-29-0)

#### **3. [EDA Techniques](#page-49-0)**

- 1. [Introduction](#page-50-0)
- 2. [Analysis Questions](#page-51-0)
- 3. [Graphical Techniques: Alphabetical](#page-53-0)
- 4. [Graphical Techniques: By Problem](#page-238-0) **[Category](#page-238-0)**
- 5. [Quantitative Techniques](#page-242-0)
- 6. [Probability Distributions](http://www.itl.nist.gov/div898/handbook/eda/section3/eda36.htm)

#### [Detailed Chapter Table of Contents](#page-1-0) **[References](http://www.itl.nist.gov/div898/handbook/eda/section4/eda43.htm)** [Dataplot Commands for EDA Techniques](http://www.itl.nist.gov/div898/handbook/eda/section4/eda44.htm)

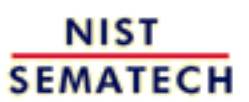

**HOME** 

**TOOLS & AIDS** 

**SEARCH** 

**BACK NEXT** 

#### **2. [EDA Assumptions](#page-33-0)**

- 1. [Underlying Assumptions](#page-34-0)
- 2. [Importance](#page-36-0)
- 3. [Techniques for Testing](#page-37-0) **[Assumptions](#page-37-0)**
- 4. [Interpretation of 4-Plot](#page-40-0)
- 5. [Consequences](#page-42-0)

#### **4. [EDA Case Studies](http://www.itl.nist.gov/div898/handbook/eda/section4/eda4.htm)**

- 1. [Introduction](http://www.itl.nist.gov/div898/handbook/eda/section4/eda41.htm)
- 2. [By Problem Category](http://www.itl.nist.gov/div898/handbook/eda/section4/eda42.htm)

<span id="page-1-0"></span>**HOME** 

**ENGINEERING STATISTICS HANDBOOK TOOLS & AIDS SEARCH BACK NEXT** 

## **1. Exploratory Data Analysis - Detailed Table of Contents [1.]**

This chapter presents the assumptions, principles, and techniques necessary to gain insight into data via EDA--exploratory data analysis.

- 1. **[EDA Introduction](#page-9-0)** [1.1.]
	- 1. [What is EDA?](#page-10-0) [1.1.1.]
	- 2. [How Does Exploratory Data Analysis differ from Classical Data Analysis?](#page-12-0) [1.1.2.]
		- 1. [Model](#page-14-0) [1.1.2.1.]
		- 2. [Focus](#page-15-0) [1.1.2.2.]
		- 3. [Techniques](#page-16-0) [1.1.2.3.]
		- 4. [Rigor](#page-17-0) [1.1.2.4.]
		- 5. [Data Treatment](#page-18-0) [1.1.2.5.]
		- 6. [Assumptions](#page-19-0) [1.1.2.6.]
	- 3. [How Does Exploratory Data Analysis Differ from Summary Analysis?](#page-20-0) [1.1.3.]
	- 4. [What are the EDA Goals?](#page-21-0) [1.1.4.]
	- 5. [The Role of Graphics](#page-22-0) [1.1.5.]
	- 6. [An EDA/Graphics Example](#page-24-0) [1.1.6.]
	- 7. [General Problem Categories](#page-29-0) [1.1.7.]
- 2. **[EDA Assumptions](#page-33-0)** [1.2.]
	- 1. [Underlying Assumptions](#page-34-0) [1.2.1.]
	- 2. [Importance](#page-36-0) [1.2.2.]
	- 3. [Techniques for Testing Assumptions](#page-37-0) [1.2.3.]
	- 4. [Interpretation of 4-Plot](#page-40-0) [1.2.4.]
	- 5. [Consequences](#page-42-0) [1.2.5.]
		- 1. [Consequences of Non-Randomness](#page-43-0) [1.2.5.1.]
		- 2. [Consequences of Non-Fixed Location Parameter](#page-45-0) [1.2.5.2.]

- 3. [Consequences of Non-Fixed Variation Parameter](#page-46-0) [1.2.5.3.]
- 4. [Consequences Related to Distributional Assumptions](#page-47-0) [1.2.5.4.]
- 3. [EDA Techniques](#page-49-0) [1.3.]
	- 1. [Introduction](#page-50-0) [1.3.1.]
	- 2. [Analysis Questions](#page-51-0) [1.3.2.]
	- 3. [Graphical Techniques: Alphabetic](#page-53-0) [1.3.3.]
		- 1. **Autocorrelation Plot** [1.3.3.1.]
			- 1. [Autocorrelation Plot: Random Data](#page-60-0) [1.3.3.1.1.]
			- 2. [Autocorrelation Plot: Moderate Autocorrelation](#page-62-0) [1.3.3.1.2.]
			- 3. [Autocorrelation Plot: Strong Autocorrelation and Autoregressive](#page-64-0) [Model](#page-64-0) [1.3.3.1.3.]
			- 4. [Autocorrelation Plot: Sinusoidal Model](#page-66-0) [1.3.3.1.4.]
		- 2. [Bihistogram](#page-68-0) [1.3.3.2.]
		- 3. [Block Plot](#page-71-0) [1.3.3.3.]
		- 4. [Bootstrap Plot](#page-75-0) [1.3.3.4.]
		- 5. [Box-Cox Linearity Plot](#page-78-0) [1.3.3.5.]
		- 6. [Box-Cox Normality Plot](#page-81-0) [1.3.3.6.]
		- 7. [Box Plot](#page-84-0) [1.3.3.7.]
		- 8. [Complex Demodulation Amplitude Plot](#page-87-0) [1.3.3.8.]
		- 9. [Complex Demodulation Phase Plot](#page-90-0) [1.3.3.9.]
		- 10. **Contour Plot** [1.3.3.10.]
			- 1. [DEX Contour Plot](#page-96-0) [1.3.3.10.1.]
		- 11. [DEX Scatter Plot](#page-100-0) [1.3.3.11.]
		- 12. [DEX Mean Plot](#page-105-0) [1.3.3.12.]
		- 13. [DEX Standard Deviation Plot](#page-108-0) [1.3.3.13.]
		- 14. [Histogram](#page-111-0) [1.3.3.14.]
			- 1. [Histogram Interpretation: Normal](#page-115-0) [1.3.3.14.1.]
			- 2. [Histogram Interpretation: Symmetric, Non-Normal,](#page-117-0) [Short-Tailed](#page-117-0) [1.3.3.14.2.]
			- 3. [Histogram Interpretation: Symmetric, Non-Normal,](#page-120-0) [Long-Tailed](#page-120-0) [1.3.3.14.3.]
			- 4. [Histogram Interpretation: Symmetric and Bimodal](#page-122-0) [1.3.3.14.4.]
			- 5. [Histogram Interpretation: Bimodal Mixture of 2 Normals](#page-124-0) [1.3.3.14.5.]
- 6. [Histogram Interpretation: Skewed \(Non-Normal\) Right](#page-126-0) [1.3.3.14.6.]
- 7. [Histogram Interpretation: Skewed \(Non-Symmetric\) Left](#page-129-0) [1.3.3.14.7.]
- 8. [Histogram Interpretation: Symmetric with Outlier](#page-130-0) [1.3.3.14.8.]
- 15. **Lag Plot** [1.3.3.15.]
	- 1. [Lag Plot: Random Data](#page-134-0) [1.3.3.15.1.]
	- 2. [Lag Plot: Moderate Autocorrelation](#page-136-0) [1.3.3.15.2.]
	- 3. [Lag Plot: Strong Autocorrelation and Autoregressive](#page-138-0) [Model](#page-138-0) [1.3.3.15.3.]
	- 4. [Lag Plot: Sinusoidal Models and Outliers](#page-140-0) [1.3.3.15.4.]
- 16. [Linear Correlation Plot](#page-143-0) [1.3.3.16.]
- 17. [Linear Intercept Plot](#page-146-0) [1.3.3.17.]
- 18. [Linear Slope Plot](#page-148-0) [1.3.3.18.]
- 19. [Linear Residual Standard Deviation Plot](#page-150-0) [1.3.3.19.]
- 20. [Mean Plot](#page-153-0) [1.3.3.20.]
- 21. [Normal Probability Plot](#page-156-0) [1.3.3.21.]
	- 1. [Normal Probability Plot: Normally Distributed Data](#page-159-0) [1.3.3.21.1.]
	- 2. [Normal Probability Plot: Data Have Short Tails](#page-161-0) [1.3.3.21.2.]
	- 3. [Normal Probability Plot: Data Have Long Tails](#page-163-0) [1.3.3.21.3.]
	- 4. [Normal Probability Plot: Data are Skewed Right](#page-165-0) [1.3.3.21.4.]
- 22. [Probability Plot](#page-167-0) [1.3.3.22.]
- 23. [Probability Plot Correlation Coefficient Plot](#page-171-0) [1.3.3.23.]
- 24. [Quantile-Quantile Plot](#page-175-0) [1.3.3.24.]
- 25. [Run-Sequence Plot](#page-178-0) [1.3.3.25.]
- 26. **Scatter Plot** [1.3.3.26.]
	- 1. [Scatter Plot: No Relationship](#page-183-0) [1.3.3.26.1.]
	- 2. [Scatter Plot: Strong Linear \(positive correlation\)](#page-184-0) [Relationship](#page-184-0) [1.3.3.26.2.]
	- 3. [Scatter Plot: Strong Linear \(negative correlation\)](#page-185-0) [Relationship](#page-185-0) [1.3.3.26.3.]
	- 4. [Scatter Plot: Exact Linear \(positive correlation\)](#page-186-0) [Relationship](#page-186-0) [1.3.3.26.4.]
	- 5. [Scatter Plot: Quadratic Relationship](#page-188-0) [1.3.3.26.5.]
	- 6. [Scatter Plot: Exponential Relationship](#page-190-0) [1.3.3.26.6.]
	- 7. [Scatter Plot: Sinusoidal Relationship \(damped\)](#page-192-0) [1.3.3.26.7.]

- 8. [Scatter Plot: Variation of Y Does Not Depend on X](#page-194-0) [\(homoscedastic\)](#page-194-0) [1.3.3.26.8.]
- 9. [Scatter Plot: Variation of Y Does Depend on X](#page-196-0) [\(heteroscedastic\)](#page-196-0) [1.3.3.26.9.]
- 10. [Scatter Plot: Outlier](#page-198-0) [1.3.3.26.10.]
- 11. [Scatterplot Matrix](#page-200-0) [1.3.3.26.11.]
- 12. [Conditioning Plot](#page-203-0) [1.3.3.26.12.]
- 27. **Spectral Plot** [1.3.3.27.]
	- 1. [Spectral Plot: Random Data](#page-209-0) [1.3.3.27.1.]
	- 2. [Spectral Plot: Strong Autocorrelation and Autoregressive](#page-211-0) [Model](#page-211-0) [1.3.3.27.2.]
	- 3. [Spectral Plot: Sinusoidal Model](#page-213-0) [1.3.3.27.3.]
- 28. [Standard Deviation Plot](#page-215-0) [1.3.3.28.]
- 29. [Star Plot](#page-218-0) [1.3.3.29.]
- 30. [Weibull Plot](#page-221-0) [1.3.3.30.]
- 31. [Youden Plot](#page-224-0) [1.3.3.31.]
	- 1. [DEX Youden Plot](#page-226-0) [1.3.3.31.1.]
- 32. [4-Plot](#page-229-0) [1.3.3.32.]
- 33. [6-Plot](#page-234-0) [1.3.3.33.]
- 4. [Graphical Techniques: By Problem Category](#page-238-0) [1.3.4.]
- 5. [Quantitative Techniques](#page-242-0) [1.3.5.]
	- 1. [Measures of Location](http://www.itl.nist.gov/div898/handbook/eda/section3/eda351.htm) [1.3.5.1.]
	- 2. [Confidence Limits for the Mean](http://www.itl.nist.gov/div898/handbook/eda/section3/eda352.htm) [1.3.5.2.]
	- 3. Two-Sample *t*[-Test for Equal Means](http://www.itl.nist.gov/div898/handbook/eda/section3/eda353.htm) [1.3.5.3.]
		- 1. [Data Used for Two-Sample](http://www.itl.nist.gov/div898/handbook/eda/section3/eda3531.htm) *t*-Test [1.3.5.3.1.]
	- 4. [One-Factor ANOVA](http://www.itl.nist.gov/div898/handbook/eda/section3/eda354.htm) [1.3.5.4.]
	- 5. [Multi-factor Analysis of Variance](http://www.itl.nist.gov/div898/handbook/eda/section3/eda355.htm) [1.3.5.5.]
	- 6. [Measures of Scale](http://www.itl.nist.gov/div898/handbook/eda/section3/eda356.htm) [1.3.5.6.]
	- 7. [Bartlett's Test](http://www.itl.nist.gov/div898/handbook/eda/section3/eda357.htm) [1.3.5.7.]
	- 8. [Chi-Square Test for the Standard Deviation](http://www.itl.nist.gov/div898/handbook/eda/section3/eda358.htm) [1.3.5.8.]
		- 1. [Data Used for Chi-Square Test for the Standard Deviation](http://www.itl.nist.gov/div898/handbook/eda/section3/eda3581.htm) [1.3.5.8.1.]
	- 9. [F-Test for Equality of Two Standard Deviations](http://www.itl.nist.gov/div898/handbook/eda/section3/eda359.htm) [1.3.5.9.]
	- 10. [Levene Test for Equality of Variances](http://www.itl.nist.gov/div898/handbook/eda/section3/eda35a.htm) [1.3.5.10.]
	- 11. [Measures of Skewness and Kurtosis](http://www.itl.nist.gov/div898/handbook/eda/section3/eda35b.htm) [1.3.5.11.]

- 12. [Autocorrelation](http://www.itl.nist.gov/div898/handbook/eda/section3/eda35c.htm) [1.3.5.12.]
- 13. [Runs Test for Detecting Non-randomness](http://www.itl.nist.gov/div898/handbook/eda/section3/eda35d.htm) [1.3.5.13.]
- 14. [Anderson-Darling Test](http://www.itl.nist.gov/div898/handbook/eda/section3/eda35e.htm) [1.3.5.14.]
- 15. [Chi-Square Goodness-of-Fit Test](http://www.itl.nist.gov/div898/handbook/eda/section3/eda35f.htm) [1.3.5.15.]
- 16. [Kolmogorov-Smirnov Goodness-of-Fit Test](http://www.itl.nist.gov/div898/handbook/eda/section3/eda35g.htm) [1.3.5.16.]
- 17. [Grubbs' Test for Outliers](http://www.itl.nist.gov/div898/handbook/eda/section3/eda35h.htm) [1.3.5.17.]
- 18. [Yates Analysis](http://www.itl.nist.gov/div898/handbook/eda/section3/eda35i.htm) [1.3.5.18.]
	- 1. [Defining Models and Prediction Equations](http://www.itl.nist.gov/div898/handbook/eda/section3/eda35i1.htm) [1.3.5.18.1.]
	- 2. [Important Factors](http://www.itl.nist.gov/div898/handbook/eda/section3/eda35i2.htm) [1.3.5.18.2.]
- 6. [Probability Distributions](http://www.itl.nist.gov/div898/handbook/eda/section3/eda36.htm) [1.3.6.]
	- 1. [What is a Probability Distribution](http://www.itl.nist.gov/div898/handbook/eda/section3/eda361.htm) [1.3.6.1.]
	- 2. [Related Distributions](http://www.itl.nist.gov/div898/handbook/eda/section3/eda362.htm) [1.3.6.2.]
	- 3. [Families of Distributions](http://www.itl.nist.gov/div898/handbook/eda/section3/eda363.htm) [1.3.6.3.]
	- 4. [Location and Scale Parameters](http://www.itl.nist.gov/div898/handbook/eda/section3/eda364.htm) [1.3.6.4.]
	- 5. [Estimating the Parameters of a Distribution](http://www.itl.nist.gov/div898/handbook/eda/section3/eda365.htm) [1.3.6.5.]
		- 1. [Method of Moments](http://www.itl.nist.gov/div898/handbook/eda/section3/eda3651.htm) [1.3.6.5.1.]
		- 2. [Maximum Likelihood](http://www.itl.nist.gov/div898/handbook/eda/section3/eda3652.htm) [1.3.6.5.2.]
		- 3. [Least Squares](http://www.itl.nist.gov/div898/handbook/eda/section3/eda3653.htm) [1.3.6.5.3.]
		- 4. [PPCC and Probability Plots](http://www.itl.nist.gov/div898/handbook/eda/section3/eda3654.htm) [1.3.6.5.4.]
	- 6. [Gallery of Distributions](http://www.itl.nist.gov/div898/handbook/eda/section3/eda366.htm) [1.3.6.6.]
		- 1. [Normal Distribution](http://www.itl.nist.gov/div898/handbook/eda/section3/eda3661.htm) [1.3.6.6.1.]
		- 2. [Uniform Distribution](http://www.itl.nist.gov/div898/handbook/eda/section3/eda3662.htm) [1.3.6.6.2.]
		- 3. [Cauchy Distribution](http://www.itl.nist.gov/div898/handbook/eda/section3/eda3663.htm) [1.3.6.6.3.]
		- 4. [t Distribution](http://www.itl.nist.gov/div898/handbook/eda/section3/eda3664.htm) [1.3.6.6.4.]
		- 5. [F Distribution](http://www.itl.nist.gov/div898/handbook/eda/section3/eda3665.htm) [1.3.6.6.5.]
		- 6. [Chi-Square Distribution](http://www.itl.nist.gov/div898/handbook/eda/section3/eda3666.htm) [1.3.6.6.6.]
		- 7. [Exponential Distribution](http://www.itl.nist.gov/div898/handbook/eda/section3/eda3667.htm) [1.3.6.6.7.]
		- 8. [Weibull Distribution](http://www.itl.nist.gov/div898/handbook/eda/section3/eda3668.htm) [1.3.6.6.8.]
		- 9. [Lognormal Distribution](http://www.itl.nist.gov/div898/handbook/eda/section3/eda3669.htm) [1.3.6.6.9.]
		- 10. [Fatigue Life Distribution](http://www.itl.nist.gov/div898/handbook/eda/section3/eda366a.htm) [1.3.6.6.10.]
		- 11. [Gamma Distribution](http://www.itl.nist.gov/div898/handbook/eda/section3/eda366b.htm) [1.3.6.6.11.]
		- 12. [Double Exponential Distribution](http://www.itl.nist.gov/div898/handbook/eda/section3/eda366c.htm) [1.3.6.6.12.]
		- 13. [Power Normal Distribution](http://www.itl.nist.gov/div898/handbook/eda/section3/eda366d.htm) [1.3.6.6.13.]

- 14. [Power Lognormal Distribution](http://www.itl.nist.gov/div898/handbook/eda/section3/eda366e.htm) [1.3.6.6.14.]
- 15. [Tukey-Lambda Distribution](http://www.itl.nist.gov/div898/handbook/eda/section3/eda366f.htm) [1.3.6.6.15.]
- 16. [Extreme Value Type I Distribution](http://www.itl.nist.gov/div898/handbook/eda/section3/eda366g.htm) [1.3.6.6.16.]
- 17. [Beta Distribution](http://www.itl.nist.gov/div898/handbook/eda/section3/eda366h.htm) [1.3.6.6.17.]
- 18. [Binomial Distribution](http://www.itl.nist.gov/div898/handbook/eda/section3/eda366i.htm) [1.3.6.6.18.]
- 19. [Poisson Distribution](http://www.itl.nist.gov/div898/handbook/eda/section3/eda366j.htm) [1.3.6.6.19.]
- 7. [Tables for Probability Distributions](http://www.itl.nist.gov/div898/handbook/eda/section3/eda367.htm) [1.3.6.7.]
	- 1. [Cumulative Distribution Function of the Standard Normal](http://www.itl.nist.gov/div898/handbook/eda/section3/eda3671.htm) [Distribution](http://www.itl.nist.gov/div898/handbook/eda/section3/eda3671.htm) [1.3.6.7.1.]
	- 2. [Upper Critical Values of the Student's-t Distribution](http://www.itl.nist.gov/div898/handbook/eda/section3/eda3672.htm) [1.3.6.7.2.]
	- 3. [Upper Critical Values of the F Distribution](http://www.itl.nist.gov/div898/handbook/eda/section3/eda3673.htm) [1.3.6.7.3.]
	- 4. [Critical Values of the Chi-Square Distribution](http://www.itl.nist.gov/div898/handbook/eda/section3/eda3674.htm) [1.3.6.7.4.]
	- 5. Critical Values of the  $t^*$  [Distribution](http://www.itl.nist.gov/div898/handbook/eda/section3/eda3675.htm) [1.3.6.7.5.]
	- 6. [Critical Values of the Normal PPCC Distribution](http://www.itl.nist.gov/div898/handbook/eda/section3/eda3676.htm) [1.3.6.7.6.]
- 4. [EDA Case Studies](http://www.itl.nist.gov/div898/handbook/eda/section4/eda4.htm) [1.4.]
	- 1. [Case Studies Introduction](http://www.itl.nist.gov/div898/handbook/eda/section4/eda41.htm) [1.4.1.]
	- 2. [Case Studies](http://www.itl.nist.gov/div898/handbook/eda/section4/eda42.htm) [1.4.2.]
		- 1. [Normal Random Numbers](http://www.itl.nist.gov/div898/handbook/eda/section4/eda421.htm) [1.4.2.1.]
			- 1. [Background and Data](http://www.itl.nist.gov/div898/handbook/eda/section4/eda4211.htm) [1.4.2.1.1.]
			- 2. [Graphical Output and Interpretation](http://www.itl.nist.gov/div898/handbook/eda/section4/eda4212.htm) [1.4.2.1.2.]
			- 3. [Quantitative Output and Interpretation](http://www.itl.nist.gov/div898/handbook/eda/section4/eda4213.htm) [1.4.2.1.3.]
			- 4. [Work This Example Yourself](http://www.itl.nist.gov/div898/handbook/eda/section4/eda4214.htm) [1.4.2.1.4.]
		- 2. [Uniform Random Numbers](http://www.itl.nist.gov/div898/handbook/eda/section4/eda422.htm) [1.4.2.2.]
			- 1. [Background and Data](http://www.itl.nist.gov/div898/handbook/eda/section4/eda4221.htm) [1.4.2.2.1.]
			- 2. [Graphical Output and Interpretation](http://www.itl.nist.gov/div898/handbook/eda/section4/eda4222.htm) [1.4.2.2.2.]
			- 3. [Quantitative Output and Interpretation](http://www.itl.nist.gov/div898/handbook/eda/section4/eda4223.htm) [1.4.2.2.3.]
			- 4. [Work This Example Yourself](http://www.itl.nist.gov/div898/handbook/eda/section4/eda4224.htm) [1.4.2.2.4.]
		- 3. **[Random Walk](http://www.itl.nist.gov/div898/handbook/eda/section4/eda423.htm)** [1.4.2.3.]
			- 1. [Background and Data](http://www.itl.nist.gov/div898/handbook/eda/section4/eda4231.htm) [1.4.2.3.1.]
			- 2. [Test Underlying Assumptions](http://www.itl.nist.gov/div898/handbook/eda/section4/eda4232.htm) [1.4.2.3.2.]
			- 3. [Develop A Better Model](http://www.itl.nist.gov/div898/handbook/eda/section4/eda4233.htm) [1.4.2.3.3.]
			- 4. [Validate New Model](http://www.itl.nist.gov/div898/handbook/eda/section4/eda4234.htm) [1.4.2.3.4.]
			- 5. [Work This Example Yourself](http://www.itl.nist.gov/div898/handbook/eda/section4/eda4235.htm) [1.4.2.3.5.]

- 4. [Josephson Junction Cryothermometry](http://www.itl.nist.gov/div898/handbook/eda/section4/eda424.htm) [1.4.2.4.]
	- 1. [Background and Data](http://www.itl.nist.gov/div898/handbook/eda/section4/eda4241.htm) [1.4.2.4.1.]
	- 2. [Graphical Output and Interpretation](http://www.itl.nist.gov/div898/handbook/eda/section4/eda4242.htm) [1.4.2.4.2.]
	- 3. [Quantitative Output and Interpretation](http://www.itl.nist.gov/div898/handbook/eda/section4/eda4243.htm) [1.4.2.4.3.]
	- 4. [Work This Example Yourself](http://www.itl.nist.gov/div898/handbook/eda/section4/eda4244.htm) [1.4.2.4.4.]
- 5. **Beam Deflections** [1.4.2.5.]
	- 1. [Background and Data](http://www.itl.nist.gov/div898/handbook/eda/section4/eda4251.htm) [1.4.2.5.1.]
	- 2. [Test Underlying Assumptions](http://www.itl.nist.gov/div898/handbook/eda/section4/eda4252.htm) [1.4.2.5.2.]
	- 3. [Develop a Better Model](http://www.itl.nist.gov/div898/handbook/eda/section4/eda4253.htm) [1.4.2.5.3.]
	- 4. [Validate New Model](http://www.itl.nist.gov/div898/handbook/eda/section4/eda4254.htm) [1.4.2.5.4.]
	- 5. [Work This Example Yourself](http://www.itl.nist.gov/div898/handbook/eda/section4/eda4255.htm) [1.4.2.5.5.]
- 6. [Filter Transmittance](http://www.itl.nist.gov/div898/handbook/eda/section4/eda426.htm) [1.4.2.6.]
	- 1. [Background and Data](http://www.itl.nist.gov/div898/handbook/eda/section4/eda4261.htm) [1.4.2.6.1.]
	- 2. [Graphical Output and Interpretation](http://www.itl.nist.gov/div898/handbook/eda/section4/eda4262.htm) [1.4.2.6.2.]
	- 3. [Quantitative Output and Interpretation](http://www.itl.nist.gov/div898/handbook/eda/section4/eda4263.htm) [1.4.2.6.3.]
	- 4. [Work This Example Yourself](http://www.itl.nist.gov/div898/handbook/eda/section4/eda4264.htm) [1.4.2.6.4.]
- 7. **[Standard Resistor](http://www.itl.nist.gov/div898/handbook/eda/section4/eda427.htm)** [1.4.2.7.]
	- 1. [Background and Data](http://www.itl.nist.gov/div898/handbook/eda/section4/eda4271.htm) [1.4.2.7.1.]
	- 2. [Graphical Output and Interpretation](http://www.itl.nist.gov/div898/handbook/eda/section4/eda4272.htm) [1.4.2.7.2.]
	- 3. [Quantitative Output and Interpretation](http://www.itl.nist.gov/div898/handbook/eda/section4/eda4273.htm) [1.4.2.7.3.]
	- 4. [Work This Example Yourself](http://www.itl.nist.gov/div898/handbook/eda/section4/eda4274.htm) [1.4.2.7.4.]
- 8. [Heat Flow Meter 1](http://www.itl.nist.gov/div898/handbook/eda/section4/eda428.htm) [1.4.2.8.]
	- 1. [Background and Data](http://www.itl.nist.gov/div898/handbook/eda/section4/eda4281.htm) [1.4.2.8.1.]
	- 2. [Graphical Output and Interpretation](http://www.itl.nist.gov/div898/handbook/eda/section4/eda4282.htm) [1.4.2.8.2.]
	- 3. [Quantitative Output and Interpretation](http://www.itl.nist.gov/div898/handbook/eda/section4/eda4283.htm) [1.4.2.8.3.]
	- 4. [Work This Example Yourself](http://www.itl.nist.gov/div898/handbook/eda/section4/eda4284.htm) [1.4.2.8.4.]
- 9. **Airplane Glass Failure Time** [1.4.2.9.]
	- 1. [Background and Data](http://www.itl.nist.gov/div898/handbook/eda/section4/eda4291.htm) [1.4.2.9.1.]
	- 2. [Graphical Output and Interpretation](http://www.itl.nist.gov/div898/handbook/eda/section4/eda4292.htm) [1.4.2.9.2.]
	- 3. [Weibull Analysis](http://www.itl.nist.gov/div898/handbook/eda/section4/eda4293.htm) [1.4.2.9.3.]
	- 4. [Lognormal Analysis](http://www.itl.nist.gov/div898/handbook/eda/section4/eda4294.htm) [1.4.2.9.4.]
	- 5. [Gamma Analysis](http://www.itl.nist.gov/div898/handbook/eda/section4/eda4295.htm) [1.4.2.9.5.]
	- 6. [Power Normal Analysis](http://www.itl.nist.gov/div898/handbook/eda/section4/eda4296.htm) [1.4.2.9.6.]

- 7. [Power Lognormal Analysis](http://www.itl.nist.gov/div898/handbook/eda/section4/eda4297.htm) [1.4.2.9.7.]
- 8. [Work This Example Yourself](http://www.itl.nist.gov/div898/handbook/eda/section4/eda4298.htm) [1.4.2.9.8.]
- 10. [Ceramic Strength](http://www.itl.nist.gov/div898/handbook/eda/section4/eda42a.htm) [1.4.2.10.]
	- 1. [Background and Data](http://www.itl.nist.gov/div898/handbook/eda/section4/eda42a1.htm) [1.4.2.10.1.]
	- 2. [Analysis of the Response Variable](http://www.itl.nist.gov/div898/handbook/eda/section4/eda42a2.htm) [1.4.2.10.2.]
	- 3. [Analysis of the Batch Effect](http://www.itl.nist.gov/div898/handbook/eda/section4/eda42a3.htm) [1.4.2.10.3.]
	- 4. [Analysis of the Lab Effect](http://www.itl.nist.gov/div898/handbook/eda/section4/eda42a4.htm) [1.4.2.10.4.]
	- 5. [Analysis of Primary Factors](http://www.itl.nist.gov/div898/handbook/eda/section4/eda42a5.htm) [1.4.2.10.5.]
	- 6. [Work This Example Yourself](http://www.itl.nist.gov/div898/handbook/eda/section4/eda42a6.htm) [1.4.2.10.6.]
- 3. [References For Chapter 1: Exploratory Data Analysis](http://www.itl.nist.gov/div898/handbook/eda/section4/eda43.htm) [1.4.3.]

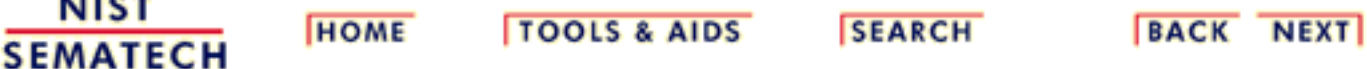

.....

<span id="page-9-0"></span>**ENGINEERING STATISTICS HANDBOOK TOOLS & AIDS SEARCH BACK NEXT HOME** 

1. [Exploratory Data Analysis](#page-0-0)

## **1.1.EDA Introduction**

*Summary* What is exploratory data analysis? How did it begin? How and where did it originate? How is it differentiated from other data analysis approaches, such as classical and Bayesian? Is EDA the same as statistical graphics? What role does statistical graphics play in EDA? Is statistical graphics identical to EDA?

> These questions and related questions are dealt with in this section. This section answers these questions and provides the necessary frame of reference for EDA assumptions, principles, and techniques.

*Table of Contents for Section 1*

1. [What is EDA?](#page-10-0)

#### 2. [EDA versus Classical and Bayesian](#page-12-0)

- 1. [Models](#page-14-0)
- 2. [Focus](#page-15-0)
- 3. [Techniques](#page-16-0)
- 4. [Rigor](#page-17-0)
- 5. [Data Treatment](#page-18-0)
- 6. [Assumptions](#page-19-0)
- 3. [EDA vs Summary](#page-20-0)
- 4. [EDA Goals](#page-21-0)
- 5. [The Role of Graphics](#page-22-0)
- 6. [An EDA/Graphics Example](#page-24-0)
- 7. [General Problem Categories](#page-29-0)

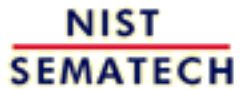

**HOME** 

**TOOLS & AIDS** 

**SEARCH** 

**BACK NEXT** 

<span id="page-10-0"></span>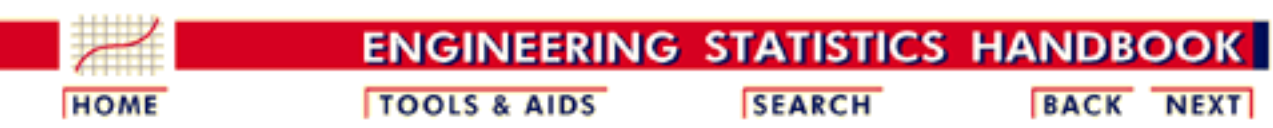

- 1. [Exploratory Data Analysis](#page-0-0)
- 1.1. [EDA Introduction](#page-9-0)

# **1.1.1.What is EDA?**

#### *Approach* Exploratory Data Analysis (EDA) is an approach/philosophy for data analysis that employs a variety of techniques (mostly graphical) to 1. maximize insight into a data set; 2. uncover underlying structure; 3. extract important variables; 4. detect outliers and anomalies; 5. test underlying assumptions; 6. develop parsimonious models; and 7. determine optimal factor settings. *Focus* The EDA approach is precisely that--an approach--not a set of techniques, but an attitude/philosophy about how a data analysis should be carried out. *Philosophy* EDA is not identical to statistical graphics although the two terms are used almost interchangeably. Statistical graphics is a collection of techniques--all graphically based and all focusing on one data characterization aspect. EDA encompasses a larger venue; EDA is an approach to data analysis that postpones the usual assumptions about what kind of model the data follow with the more direct approach of allowing the data itself to reveal its underlying structure and model. EDA is not a mere collection of techniques; EDA is a philosophy as to how we dissect a data set; what we look for; how we look; and how we interpret. It is true that EDA heavily uses the collection of techniques that we call "statistical graphics", but it is not identical to statistical graphics per se.

- *History* The seminal work in EDA is [Exploratory Data Analysis, Tukey, \(1977\)](http://www.itl.nist.gov/div898/handbook/eda/section4/eda43.htm#Tukey). Over the years it has benefitted from other noteworthy publications such as [Data Analysis and Regression, Mosteller and Tukey \(1977\),](http://www.itl.nist.gov/div898/handbook/eda/section4/eda43.htm#Mosteller) [Interactive Data Analysis, Hoaglin \(1977\)](http://www.itl.nist.gov/div898/handbook/eda/section4/eda43.htm#Mcneil), [The ABC's of EDA,](http://www.itl.nist.gov/div898/handbook/eda/section4/eda43.htm#Velleman) [Velleman and Hoaglin \(1981\)](http://www.itl.nist.gov/div898/handbook/eda/section4/eda43.htm#Velleman) and has gained a large following as "the" way to analyze a data set.
- *Techniques* Most EDA techniques are graphical in nature with a few quantitative techniques. The reason for the heavy reliance on graphics is that by its very nature the main role of EDA is to open-mindedly explore, and graphics gives the analysts unparalleled power to do so, enticing the data to reveal its structural secrets, and being always ready to gain some new, often unsuspected, insight into the data. In combination with the natural pattern-recognition capabilities that we all possess, graphics provides, of course, unparalleled power to carry this out.

The particular graphical techniques employed in EDA are often quite simple, consisting of various techniques of:

- 1. Plotting the raw data (such as *[data traces](http://www.itl.nist.gov/div898/handbook/eda/section3/runseqpl.htm)*, *histograms*, [bihistograms](http://www.itl.nist.gov/div898/handbook/eda/section3/bihistog.htm), [probability plots,](http://www.itl.nist.gov/div898/handbook/eda/section3/probplot.htm) [lag plots](http://www.itl.nist.gov/div898/handbook/eda/section3/lagplot.htm), [block plots](http://www.itl.nist.gov/div898/handbook/eda/section3/blockplo.htm), and [Youden](http://www.itl.nist.gov/div898/handbook/eda/section3/youdplot.htm) [plots](http://www.itl.nist.gov/div898/handbook/eda/section3/youdplot.htm).
- 2. Plotting simple statistics such as [mean plots,](http://www.itl.nist.gov/div898/handbook/eda/section3/meanplot.htm) [standard deviation](http://www.itl.nist.gov/div898/handbook/eda/section3/sdplot.htm) [plots](http://www.itl.nist.gov/div898/handbook/eda/section3/sdplot.htm), [box plots,](http://www.itl.nist.gov/div898/handbook/eda/section3/boxplot.htm) and main effects plots of the raw data.
- Positioning such plots so as to maximize our natural 3. pattern-recognition abilities, such as using multiple plots per page.

NIST **SEMATECH** 

**HOME** 

**TOOLS & AIDS** 

**SEARCH** 

**BACK NEXT** 

<span id="page-12-0"></span>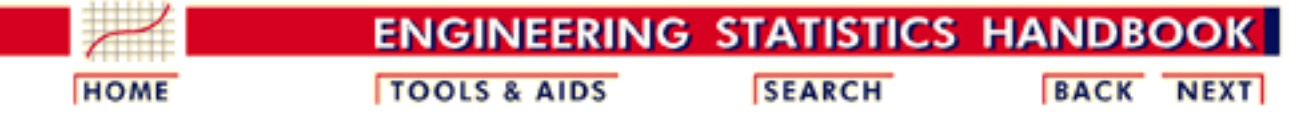

- 1. [Exploratory Data Analysis](#page-0-0)
- 1.1. [EDA Introduction](#page-9-0)

### **1.1.2.How Does Exploratory Data Analysis differ from Classical Data Analysis?**

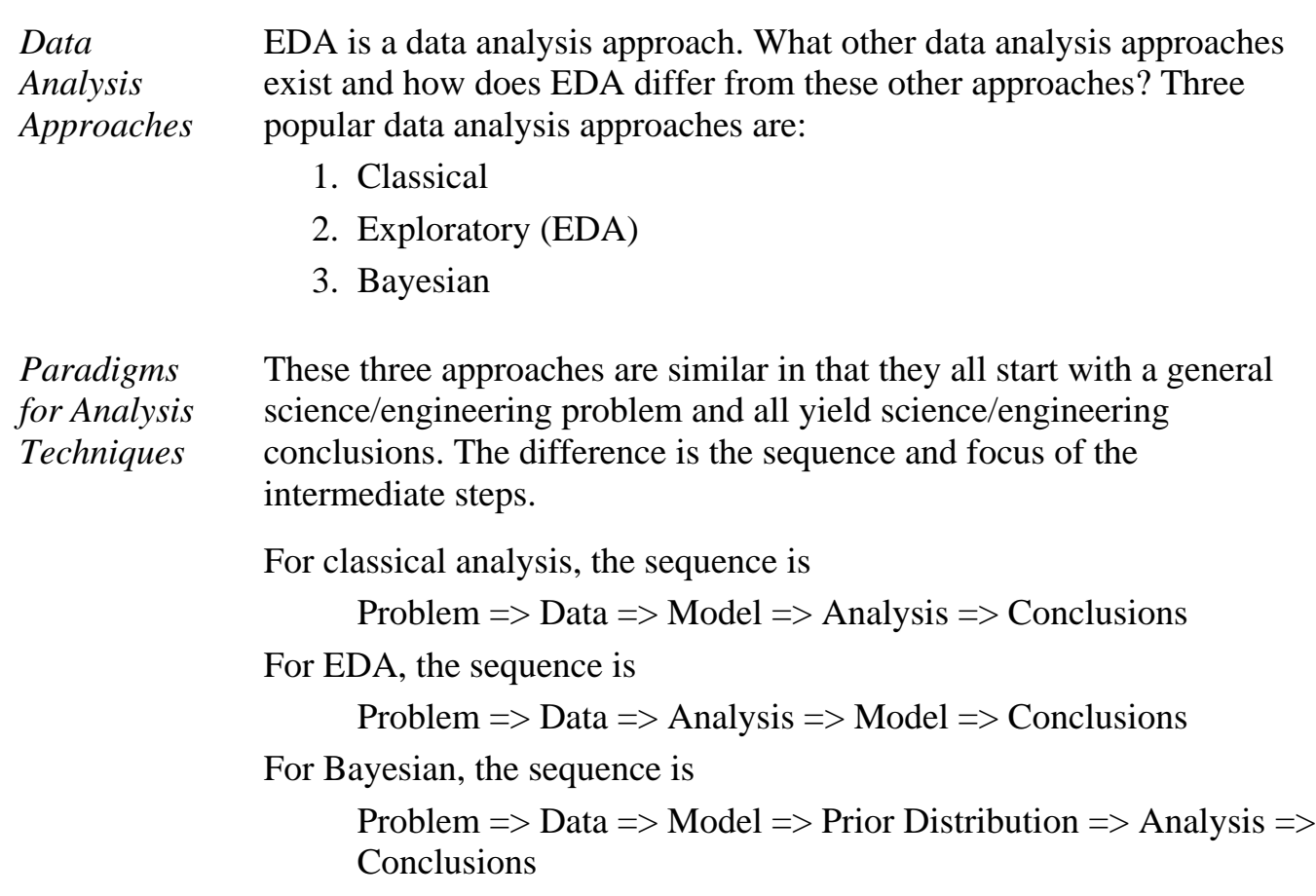

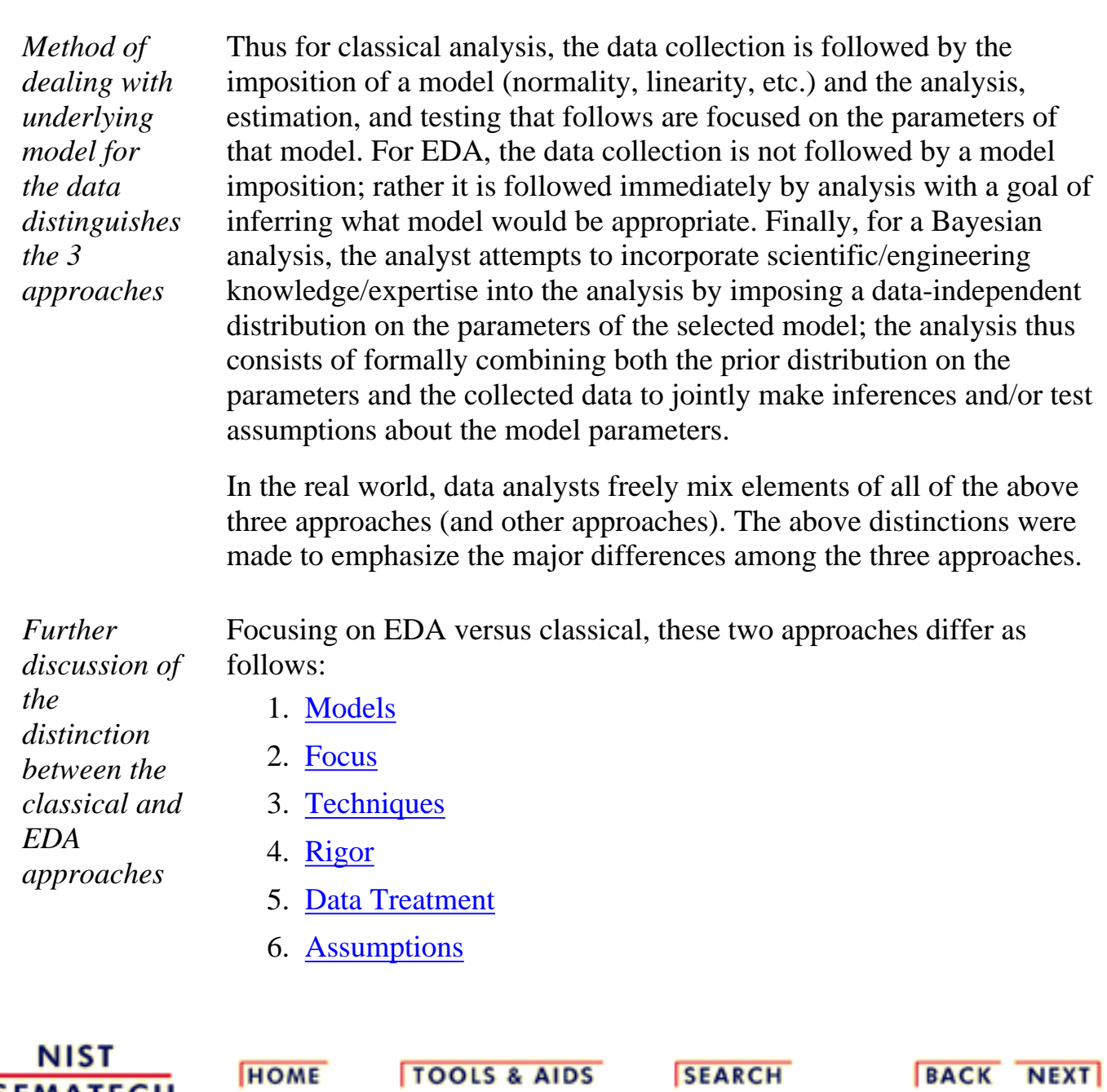

**SEMATECH** 

<span id="page-14-0"></span>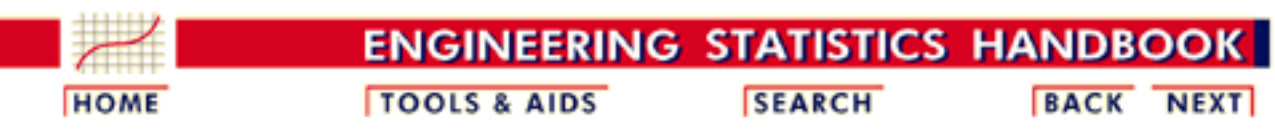

- 1. [Exploratory Data Analysis](#page-0-0)
- 1.1. [EDA Introduction](#page-9-0)

# **1.1.2.1.Model**

*Classical* The classical approach imposes models (both deterministic and probabilistic) on the data. Deterministic models include, for example, [regression models](http://www.itl.nist.gov/div898/handbook/pmd/section1/pmd141.htm) and [analysis of variance \(ANOVA\)](http://www.itl.nist.gov/div898/handbook/eda/section3/eda355.htm) models. The most common probabilistic model assumes that the errors about the deterministic model are normally distributed--this assumption affects the validity of the ANOVA F tests.

*Exploratory* The Exploratory Data Analysis approach does not impose deterministic or probabilistic models on the data. On the contrary, the EDA approach allows the data to suggest admissible models that best fit the data.

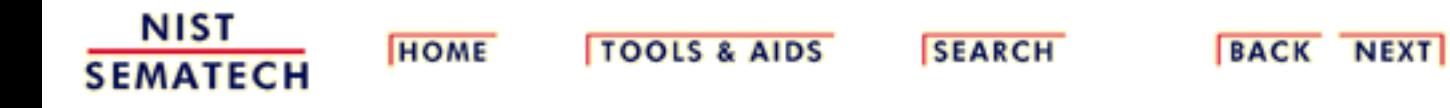

http://www.itl.nist.gov/div898/handbook/eda/section1/eda121.htm [11/13/2003 5:31:37 PM]

<span id="page-15-0"></span>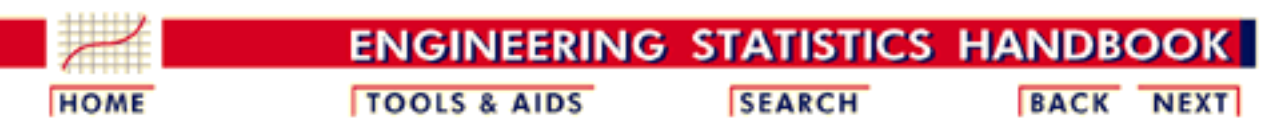

- 1. [Exploratory Data Analysis](#page-0-0)
- 1.1. [EDA Introduction](#page-9-0)

# **1.1.2.2.Focus**

- *Classical* The two approaches differ substantially in focus. For classical analysis, the focus is on the model--estimating parameters of the model and generating predicted values from the model.
- *Exploratory* For exploratory data analysis, the focus is on the data--its structure, outliers, and models suggested by the data.

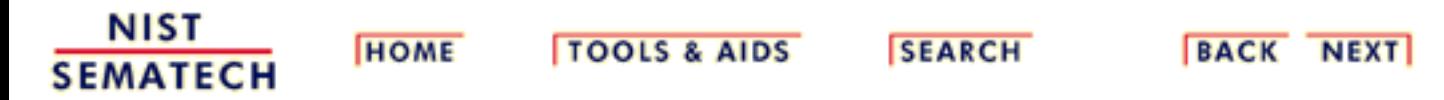

<span id="page-16-0"></span>1.1.2.3. Techniques

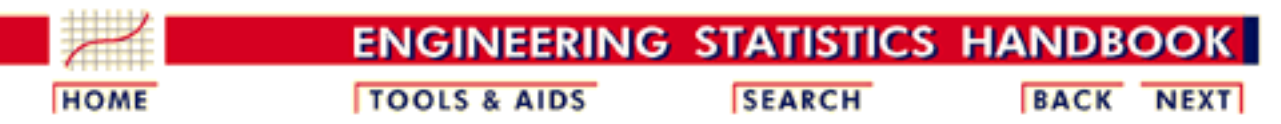

- 1. [Exploratory Data Analysis](#page-0-0)
- 1.1. [EDA Introduction](#page-9-0)

1.1.2. [How Does Exploratory Data Analysis differ from Classical Data Analysis?](#page-12-0)

# **1.1.2.3.Techniques**

- *Classical* Classical techniques are generally [quantitative](#page-242-0) in nature. They include [ANOVA,](http://www.itl.nist.gov/div898/handbook/prc/section4/prc42.htm) [t tests,](http://www.itl.nist.gov/div898/handbook/eda/section3/eda353.htm) [chi-squared tests,](http://www.itl.nist.gov/div898/handbook/eda/section3/eda358.htm) and [F tests](http://www.itl.nist.gov/div898/handbook/eda/section3/eda359.htm).
- *Exploratory* EDA techniques are generally [graphical.](#page-53-0) They include [scatter plots,](http://www.itl.nist.gov/div898/handbook/eda/section3/scatterp.htm) [character plots](http://www.itl.nist.gov/div898/handbook/eda/section3/scatterp.htm), [box plots,](http://www.itl.nist.gov/div898/handbook/eda/section3/boxplot.htm) [histograms](http://www.itl.nist.gov/div898/handbook/eda/section3/histogra.htm), [bihistograms,](http://www.itl.nist.gov/div898/handbook/eda/section3/bihistog.htm) [probability plots,](http://www.itl.nist.gov/div898/handbook/eda/section3/probplot.htm) [residual plots](http://www.itl.nist.gov/div898/handbook/eda/section3/6plot.htm), and [mean plots.](http://www.itl.nist.gov/div898/handbook/eda/section3/meanplot.htm)

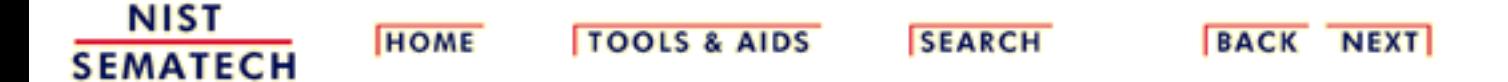

<span id="page-17-0"></span>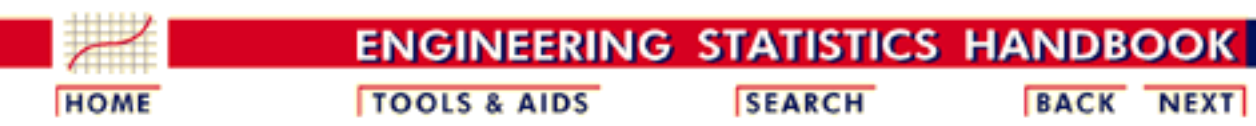

- 1. [Exploratory Data Analysis](#page-0-0)
- 1.1. [EDA Introduction](#page-9-0)

# **1.1.2.4.Rigor**

- *Classical* Classical techniques serve as the probabilistic foundation of science and engineering; the most important characteristic of classical techniques is that they are rigorous, formal, and "objective".
- *Exploratory* EDA techniques do not share in that rigor or formality. EDA techniques make up for that lack of rigor by being very suggestive, indicative, and insightful about what the appropriate model should be.

EDA techniques are subjective and depend on interpretation which may differ from analyst to analyst, although experienced analysts commonly arrive at identical conclusions.

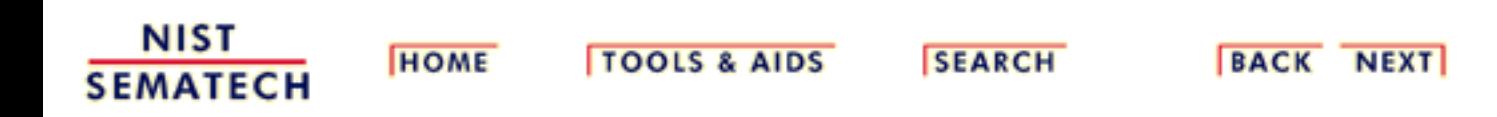

<span id="page-18-0"></span>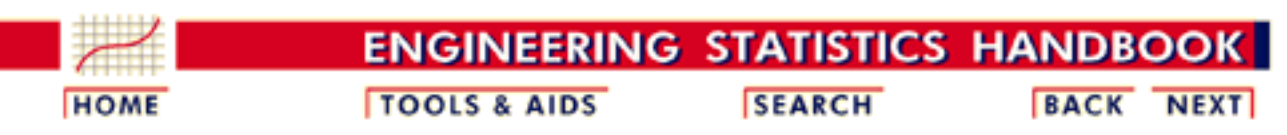

- 1. [Exploratory Data Analysis](#page-0-0)
- 1.1. [EDA Introduction](#page-9-0)

## **1.1.2.5.Data Treatment**

*Classical* Classical estimation techniques have the characteristic of taking all of the data and mapping the data into a few numbers ("estimates"). This is both a virtue and a vice. The virtue is that these few numbers focus on important characteristics (location, variation, etc.) of the population. The vice is that concentrating on these few characteristics can filter out other characteristics (skewness, tail length, autocorrelation, etc.) of the same population. In this sense there is a loss of information due to this "filtering" process.

*Exploratory* The EDA approach, on the other hand, often makes use of (and shows) all of the available data. In this sense there is no corresponding loss of information.

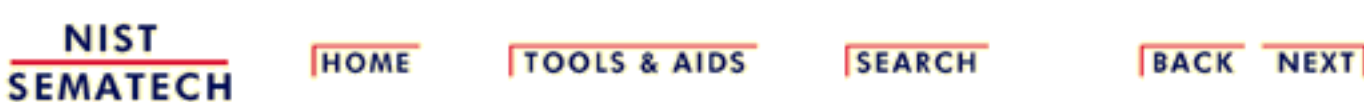

<span id="page-19-0"></span>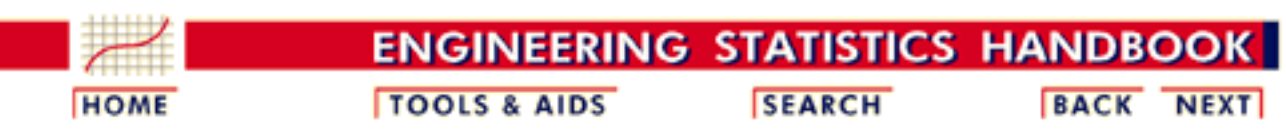

- 1. [Exploratory Data Analysis](#page-0-0)
- 1.1. [EDA Introduction](#page-9-0)

# **1.1.2.6.Assumptions**

*Classical* The "good news" of the classical approach is that tests based on classical techniques are usually very sensitive--that is, if a true shift in location, say, has occurred, such tests frequently have the power to detect such a shift and to conclude that such a shift is "statistically significant". The "bad news" is that classical tests depend on underlying assumptions (e.g., normality), and hence the validity of the test conclusions becomes dependent on the validity of the underlying assumptions. Worse yet, the exact underlying assumptions may be unknown to the analyst, or if known, untested. Thus the validity of the scientific conclusions becomes intrinsically linked to the validity of the underlying assumptions. In practice, if such assumptions are unknown or untested, the validity of the scientific conclusions becomes suspect.

*Exploratory* Many EDA techniques make little or no assumptions--they present and show the data--all of the data--as is, with fewer encumbering assumptions.

NIST **SEMATECH** 

**HOME** 

**TOOLS & AIDS** 

**SEARCH** 

**BACK NEXT** 

<span id="page-20-0"></span>1.1.3. How Does Exploratory Data Analysis Differ from Summary Analysis?

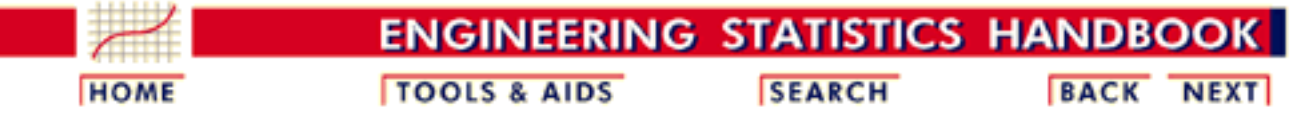

- 1. [Exploratory Data Analysis](#page-0-0)
- 1.1. [EDA Introduction](#page-9-0)

### **1.1.3.How Does Exploratory Data Analysis Differ from Summary Analysis?**

- *Summary* A summary analysis is simply a numeric reduction of a historical data set. It is quite passive. Its focus is in the past. Quite commonly, its purpose is to simply arrive at a few key statistics (for example, mean and standard deviation) which may then either replace the data set or be added to the data set in the form of a summary table.
- *Exploratory* In contrast, EDA has as its broadest goal the desire to gain insight into the engineering/scientific process behind the data. Whereas summary statistics are passive and historical, EDA is active and futuristic. In an attempt to "understand" the process and improve it in the future, EDA uses the data as a "window" to peer into the heart of the process that generated the data. There is an archival role in the research and manufacturing world for summary statistics, but there is an enormously larger role for the EDA approach.

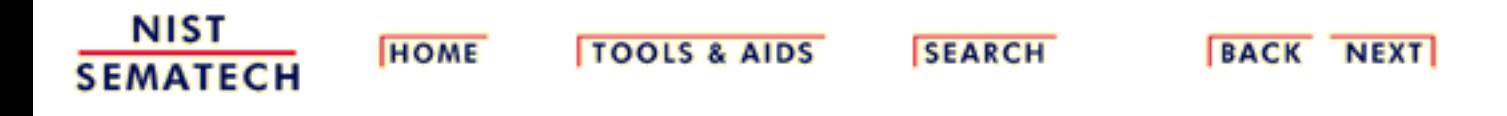

<span id="page-21-0"></span>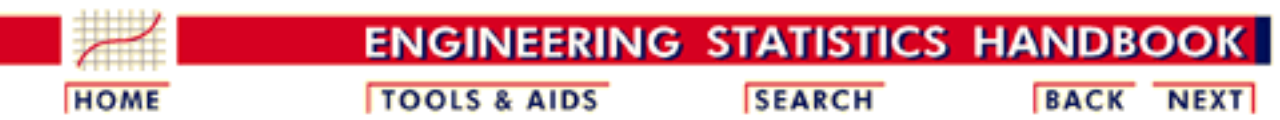

- 1. [Exploratory Data Analysis](#page-0-0)
- 1.1. [EDA Introduction](#page-9-0)

### **1.1.4.What are the EDA Goals?**

#### *Primary and Secondary Goals*

The primary goal of EDA is to maximize the analyst's insight into a data set and into the underlying structure of a data set, while providing all of the specific items that an analyst would want to extract from a data set, such as:

- 1. a good-fitting, parsimonious model
- 2. a list of outliers
- 3. a sense of robustness of conclusions
- 4. estimates for parameters
- 5. uncertainties for those estimates
- 6. a ranked list of important factors
- conclusions as to whether individual factors are statistically 7. significant
- 8. optimal settings
- *Insight into the Data* Insight implies detecting and uncovering underlying structure in the data. Such underlying structure may not be encapsulated in the list of items above; such items serve as the specific targets of an analysis, but the real insight and "feel" for a data set comes as the analyst judiciously probes and explores the various subtleties of the data. The "feel" for the data comes almost exclusively from the application of various graphical techniques, the collection of which serves as the window into the essence of the data. Graphics are irreplaceable--there are no quantitative analogues that will give the same insight as well-chosen graphics.

To get a "feel" for the data, it is not enough for the analyst to know what is in the data; the analyst also must know what is not in the data, and the only way to do that is to draw on our own human pattern-recognition and comparative abilities in the context of a series of judicious graphical techniques applied to the data.

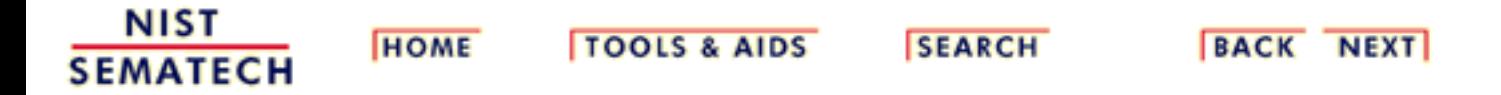

<span id="page-22-0"></span>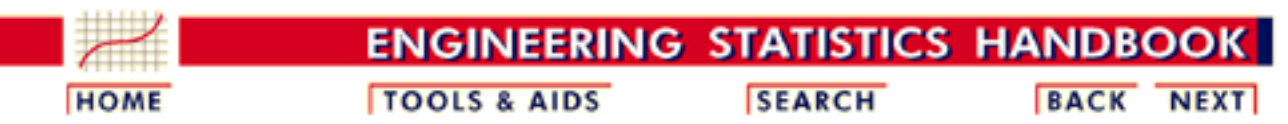

- 1. [Exploratory Data Analysis](#page-0-0)
- 1.1. [EDA Introduction](#page-9-0)

### **1.1.5.The Role of Graphics**

#### *Quantitative/ Graphical* Statistics and data analysis procedures can broadly be split into two parts: ● [quantitative](#page-242-0) ● [graphical](#page-53-0) *Quantitative* Quantitative techniques are the set of statistical procedures that yield numeric or tabular output. Examples of quantitative techniques include:

- [hypothesis testing](http://www.itl.nist.gov/div898/handbook/eda/section3/eda35.htm#TESTS)
- [analysis of variance](http://www.itl.nist.gov/div898/handbook/prc/section4/prc42.htm)
- [point estimates and confidence intervals](http://www.itl.nist.gov/div898/handbook/eda/section3/eda35.htm#INTERVAL)
- [least squares regression](http://www.itl.nist.gov/div898/handbook/pmd/pmd.htm)

These and similar techniques are all valuable and are mainstream in terms of classical analysis.

#### *Graphical* On the other hand, there is a large collection of statistical tools that we generally refer to as graphical techniques. These include:

- [scatter plots](http://www.itl.nist.gov/div898/handbook/eda/section3/scatterp.htm)
- [histograms](http://www.itl.nist.gov/div898/handbook/eda/section3/histogra.htm)
- [probability plots](http://www.itl.nist.gov/div898/handbook/eda/section3/probplot.htm)
- [residual plots](http://www.itl.nist.gov/div898/handbook/eda/section3/6plot.htm)
- [box plots](http://www.itl.nist.gov/div898/handbook/eda/section3/boxplot.htm)
- **block** plots

*EDA Approach Relies Heavily on Graphical Techniques*

The EDA approach relies heavily on these and similar graphical techniques. Graphical procedures are not just tools that we could use in an EDA context, they are tools that we must use. Such graphical tools are the shortest path to gaining insight into a data set in terms of

- testing assumptions
- model selection
- model validation
- estimator selection
- relationship identification
- factor effect determination
- outlier detection

If one is not using statistical graphics, then one is forfeiting insight into one or more aspects of the underlying structure of the data.

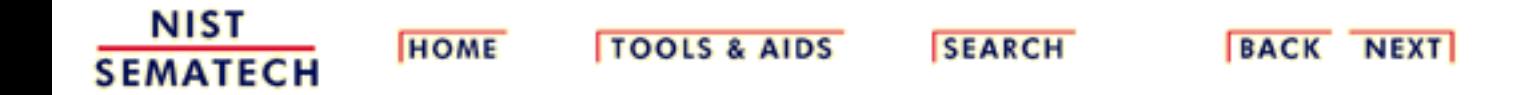

<span id="page-24-0"></span>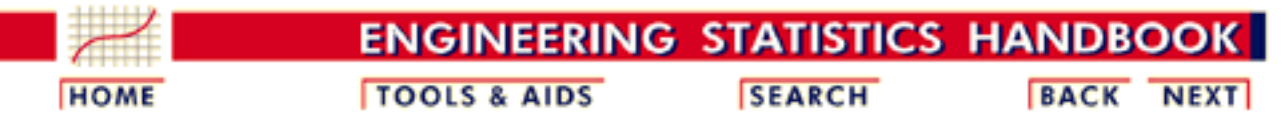

- 1. [Exploratory Data Analysis](#page-0-0)
- 1.1. [EDA Introduction](#page-9-0)

### **1.1.6.An EDA/Graphics Example**

*Anscombe Example* A simple, classic ([Anscombe\)](http://www.itl.nist.gov/div898/handbook/eda/section4/eda43.htm) example of the central role that graphics play in terms of providing insight into a data set starts with the following data set:

#### *Data*

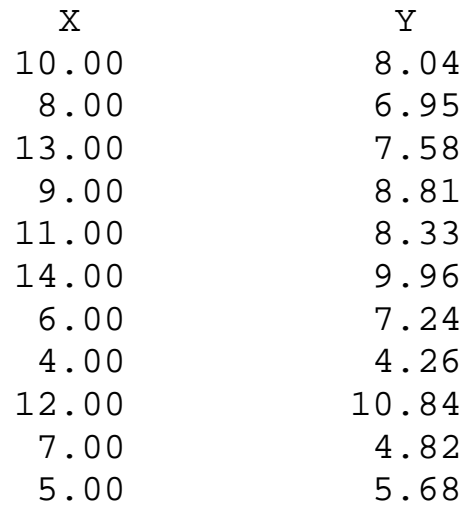

*Summary Statistics*

If the goal of the analysis is to compute summary statistics plus determine the best linear fit for *Y* as a function of *X*, the results might be given as:

> $N = 11$ Mean of  $X = 9.0$ Mean of  $Y = 7.5$ Intercept  $= 3$  $Slope = 0.5$ Residual standard deviation = 1.237 Correlation  $= 0.816$

The above quantitative analysis, although valuable, gives us only limited insight into the data.

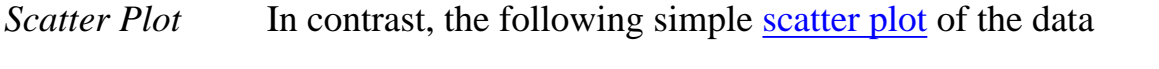

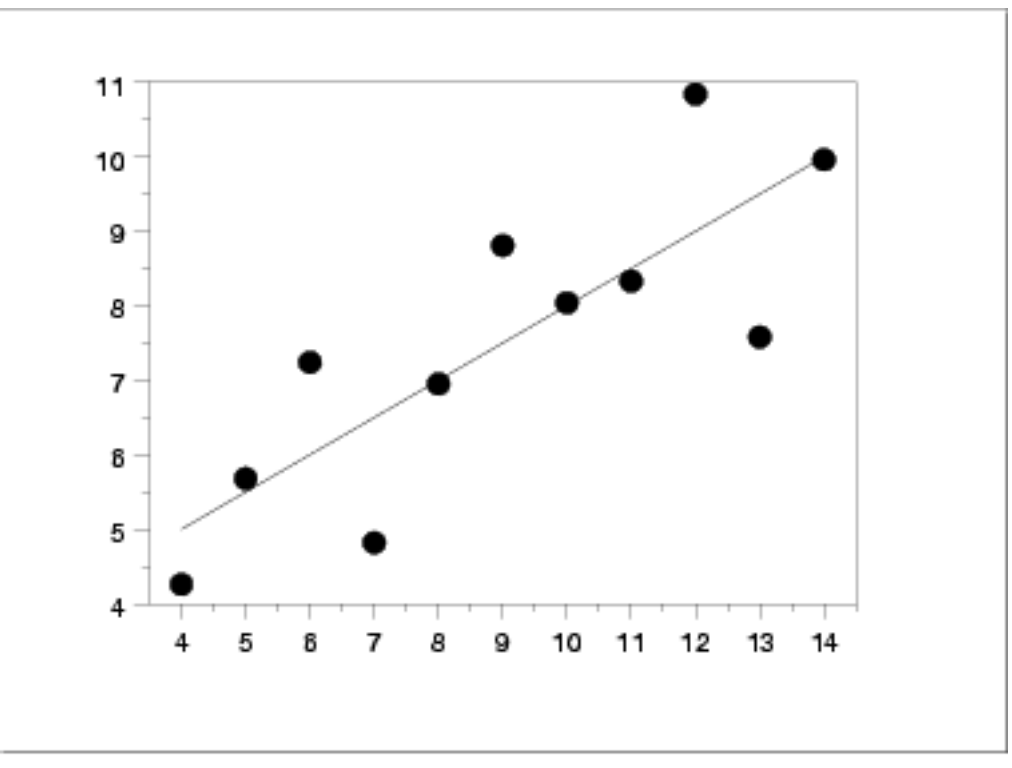

suggests the following:

- 1. The data set "behaves like" a linear curve with some scatter;
- 2. there is no justification for a more complicated model (e.g., quadratic);
- 3. there are no outliers;
- 4. the vertical spread of the data appears to be of equal height irrespective of the *X*-value; this indicates that the data are equally-precise throughout and so a "regular" (that is, equi-weighted) fit is appropriate.

*Three Additional Data Sets*

This kind of characterization for the data serves as the core for getting insight/feel for the data. Such insight/feel does not come from the quantitative statistics; on the contrary, calculations of quantitative statistics such as intercept and slope should be subsequent to the characterization and will make sense only if the characterization is true. To illustrate the loss of information that results when the graphics insight step is skipped, consider the following three data sets [Anscombe data sets 2, 3, and 4]:

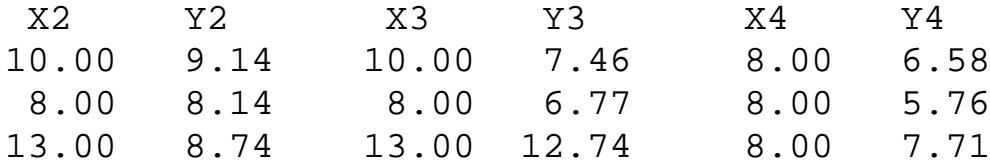

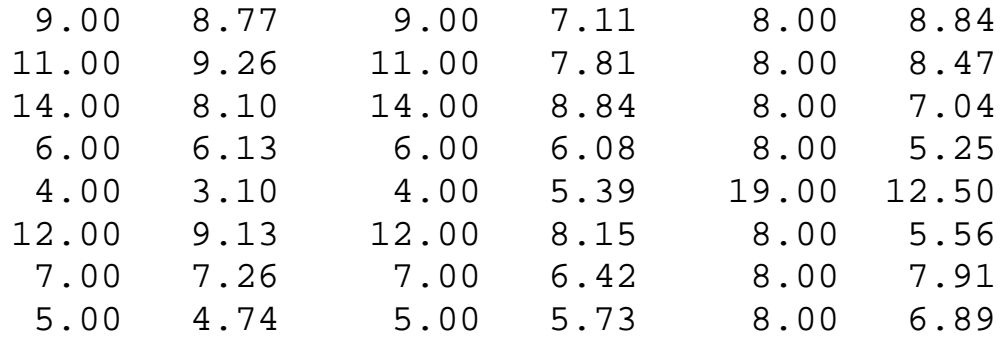

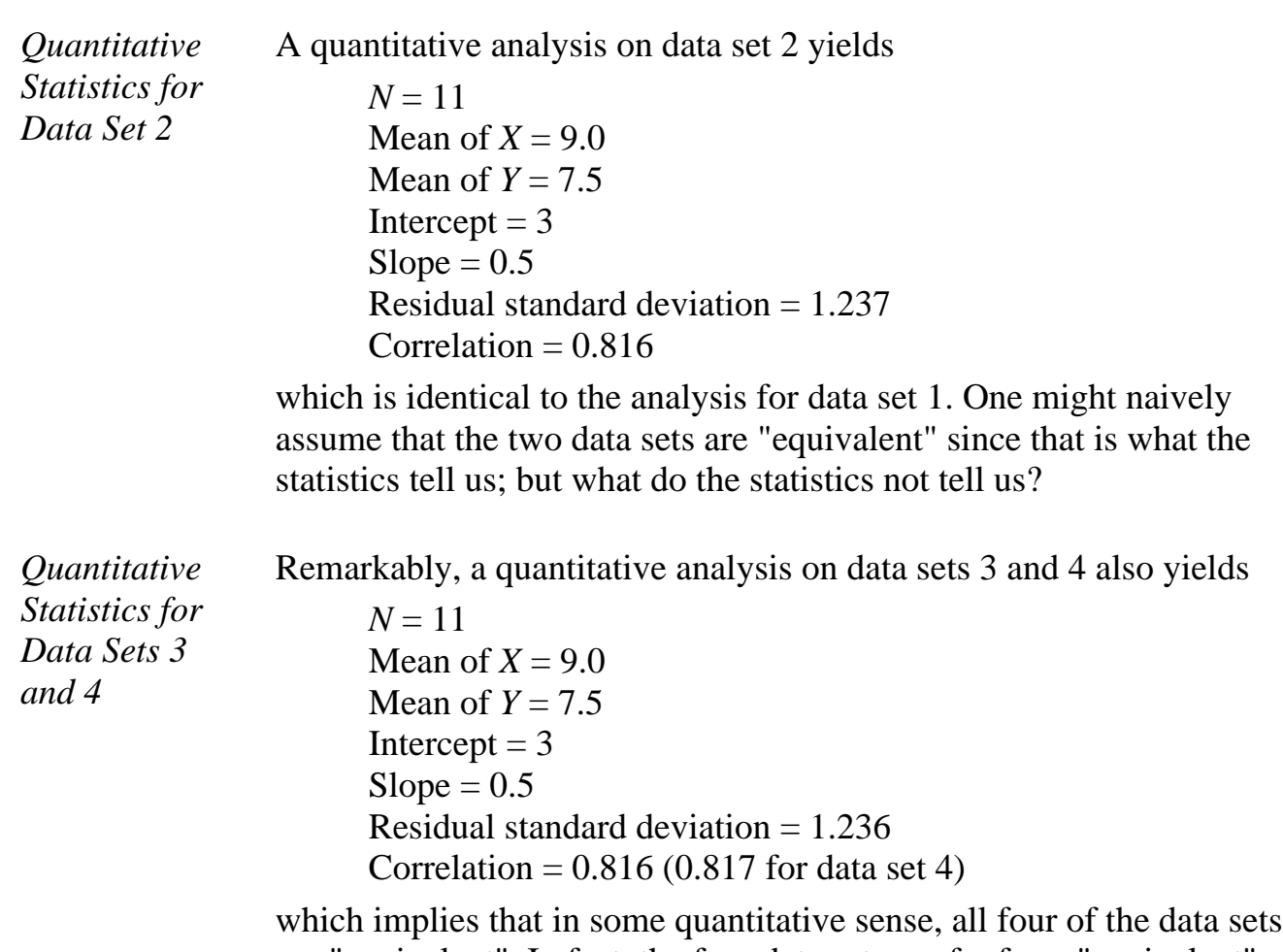

are "equivalent". In fact, the four data sets are far from "equivalent" and a scatter plot of each data set, which would be step 1 of any EDA approach, would tell us that immediately.

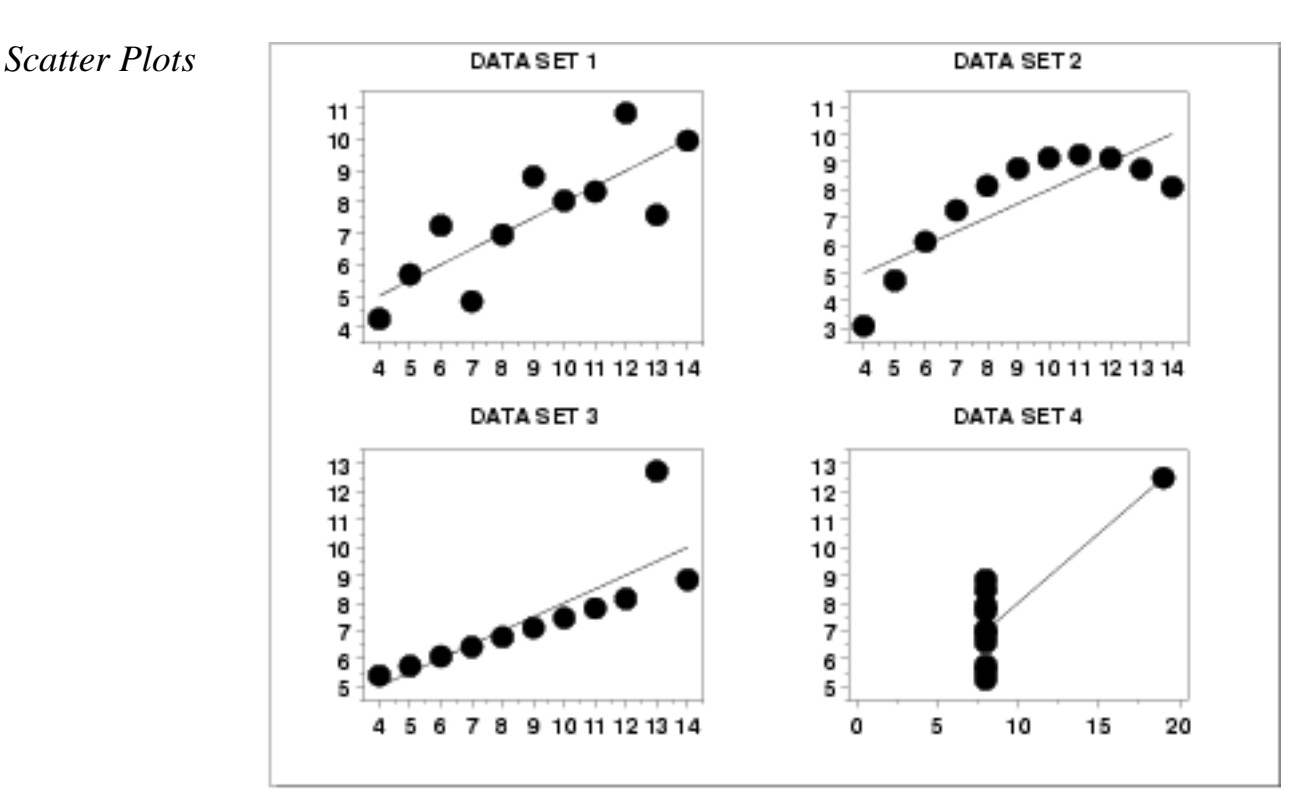

*Interpretation of Scatter Plots*

Conclusions from the scatter plots are:

- 1. data set 1 is clearly linear with some scatter.
- 2. data set 2 is clearly quadratic.
- 3. data set 3 clearly has an outlier.
- 4. data set 4 is obviously the victim of a poor experimental design with a single point far removed from the bulk of the data "wagging the dog".

*Importance of Exploratory Analysis*

These points are exactly the substance that provide and define "insight" and "feel" for a data set. They are the goals and the fruits of an open exploratory data analysis (EDA) approach to the data. Quantitative statistics are not wrong per se, but they are incomplete. They are incomplete because they are numeric **summaries** which in the summarization operation do a good job of focusing on a particular aspect of the data (e.g., location, intercept, slope, degree of relatedness, etc.) by judiciously reducing the data to a few numbers. Doing so also **filters** the data, necessarily omitting and screening out other sometimes crucial information in the focusing operation. Quantitative statistics focus but also filter; and filtering is exactly what makes the quantitative approach incomplete at best and misleading at worst.

The estimated intercepts  $(= 3)$  and slopes  $(= 0.5)$  for data sets 2, 3, and 4 are misleading because the estimation is done in the context of an assumed linear model and that linearity assumption is the fatal flaw in this analysis.

The EDA approach of deliberately postponing the model selection until further along in the analysis has many rewards, not the least of which is the ultimate convergence to a much-improved model and the formulation of valid and supportable scientific and engineering conclusions.

**NIST HOME SEMATECH** 

**TOOLS & AIDS** 

**SEARCH** 

**BACK NEXT** 

<span id="page-29-0"></span>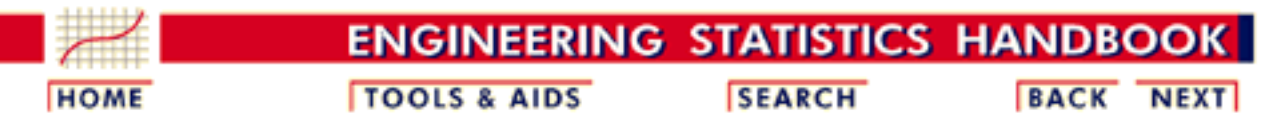

- 1. [Exploratory Data Analysis](#page-0-0)
- 1.1. [EDA Introduction](#page-9-0)

# **1.1.7.General Problem Categories**

*Problem Classification* The following table is a convenient way to classify EDA problems.

*Univariate*

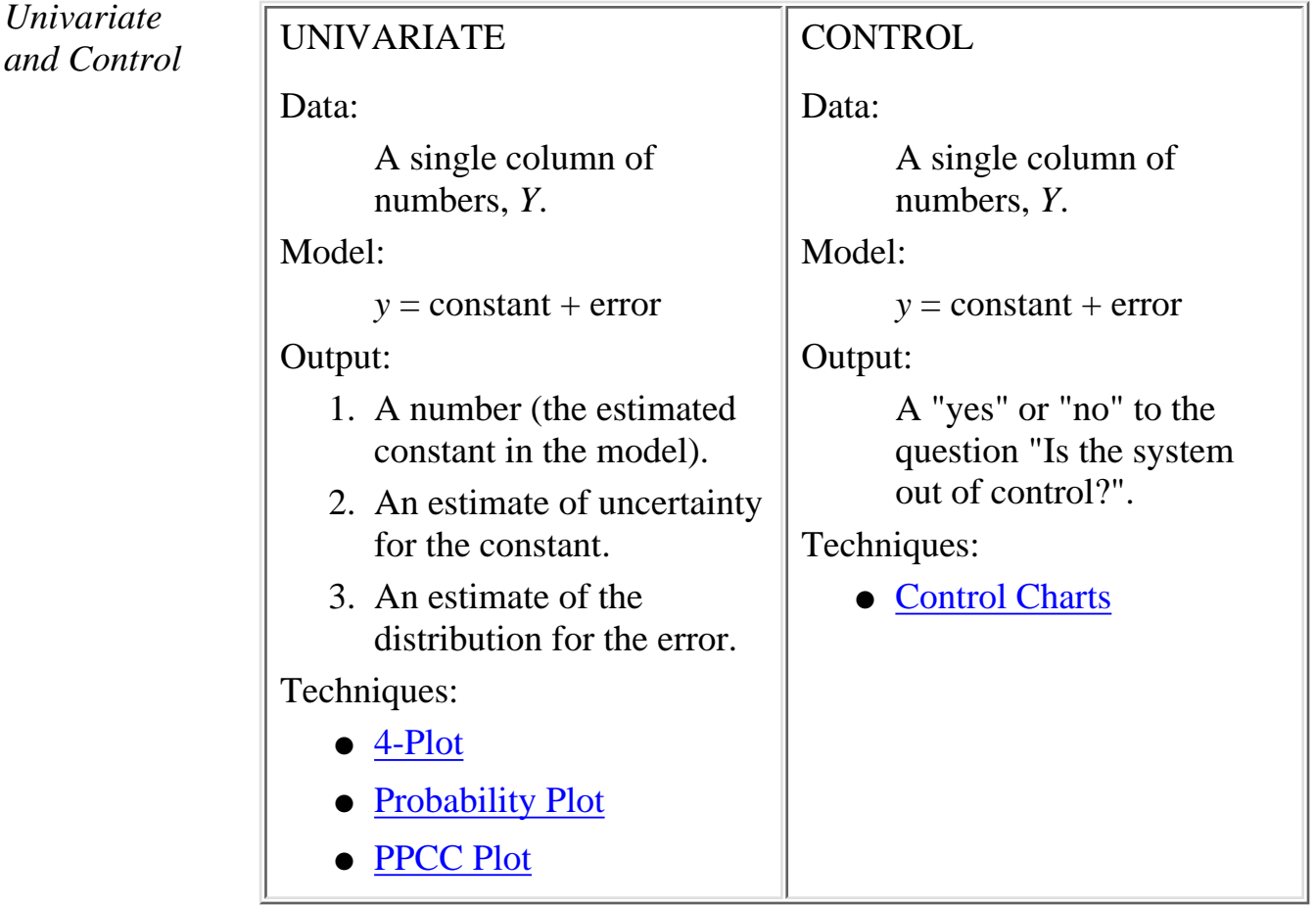

-1

*and*

*Screening*

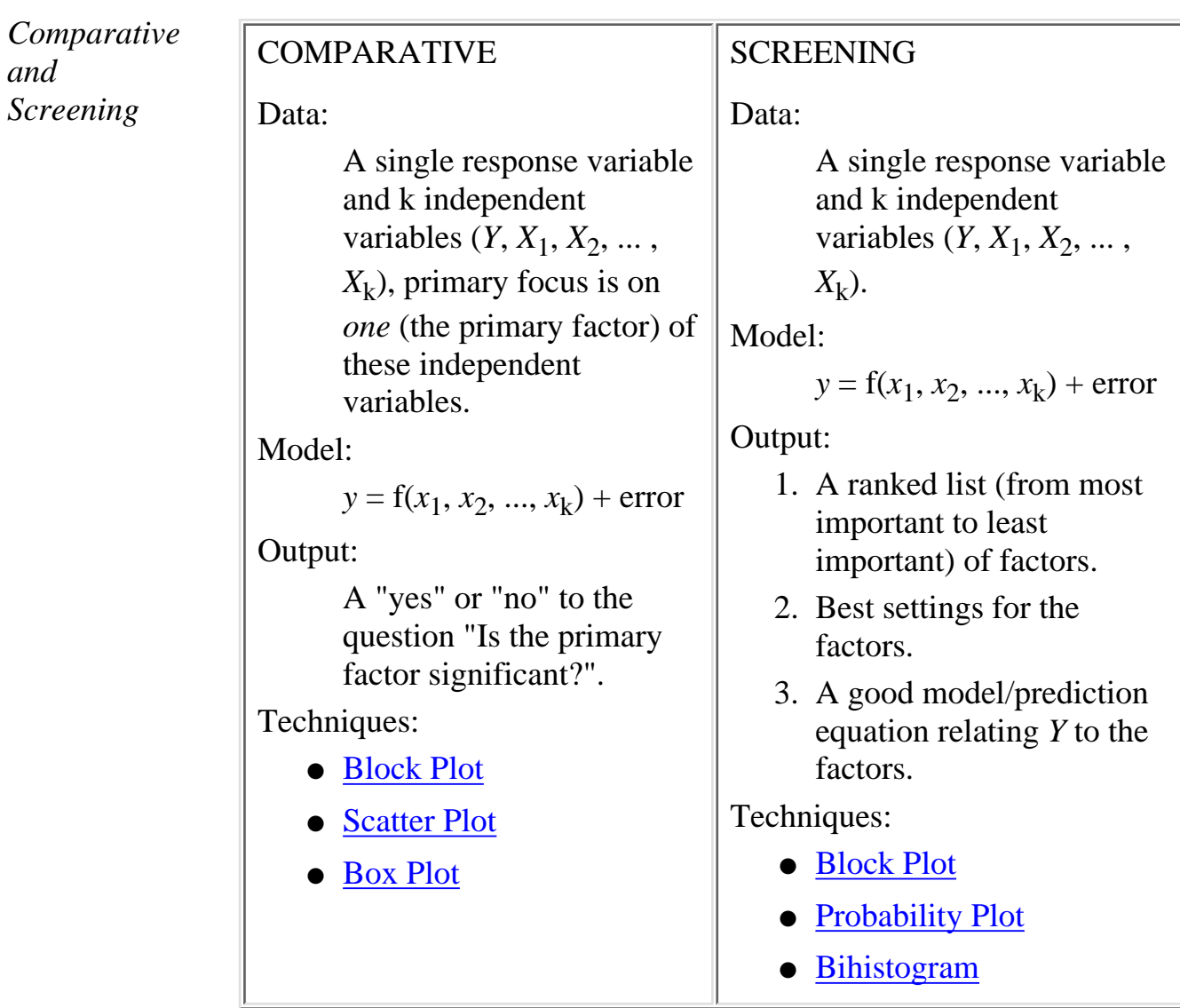

*Optimization and Regression*

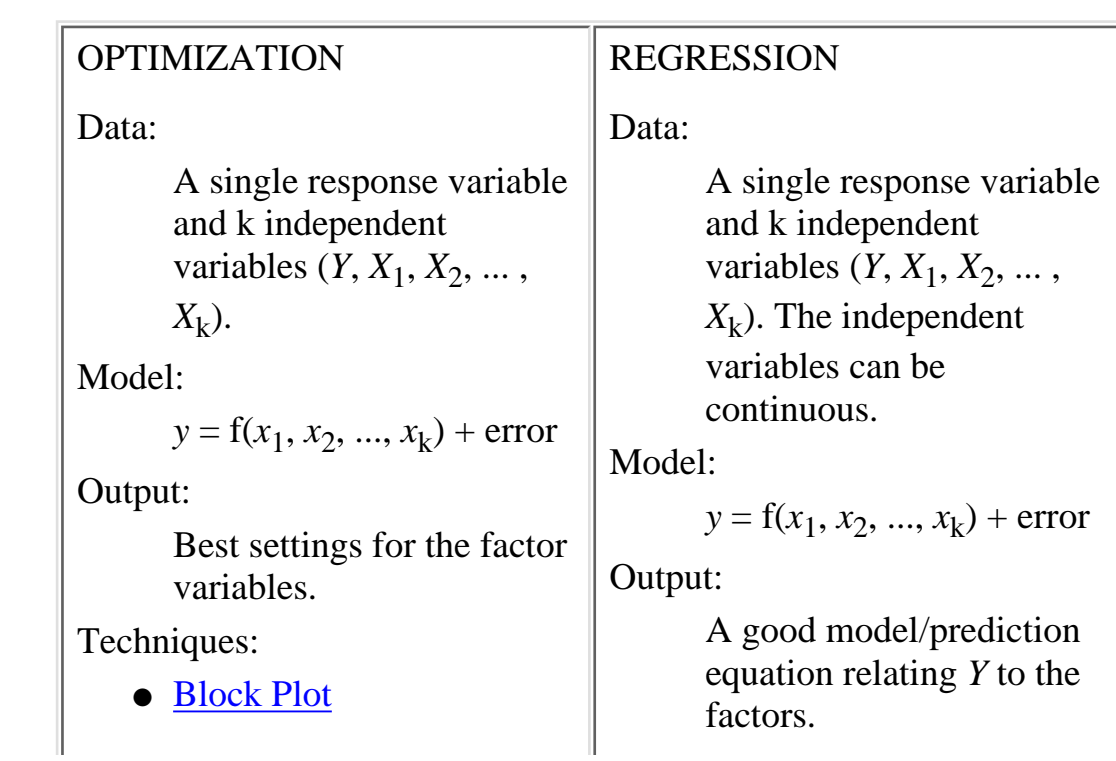

- [Least Squares Fitting](http://www.itl.nist.gov/div898/handbook/pmd/section1/pmd141.htm) Techniques:
	- [Contour Plot](http://www.itl.nist.gov/div898/handbook/eda/section3/contour.htm)
- [Least Squares Fitting](http://www.itl.nist.gov/div898/handbook/pmd/section1/pmd141.htm)
- [Scatter Plot](http://www.itl.nist.gov/div898/handbook/eda/section3/scatterp.htm)
- $\bullet$  [6-Plot](http://www.itl.nist.gov/div898/handbook/eda/section3/6plot.htm)

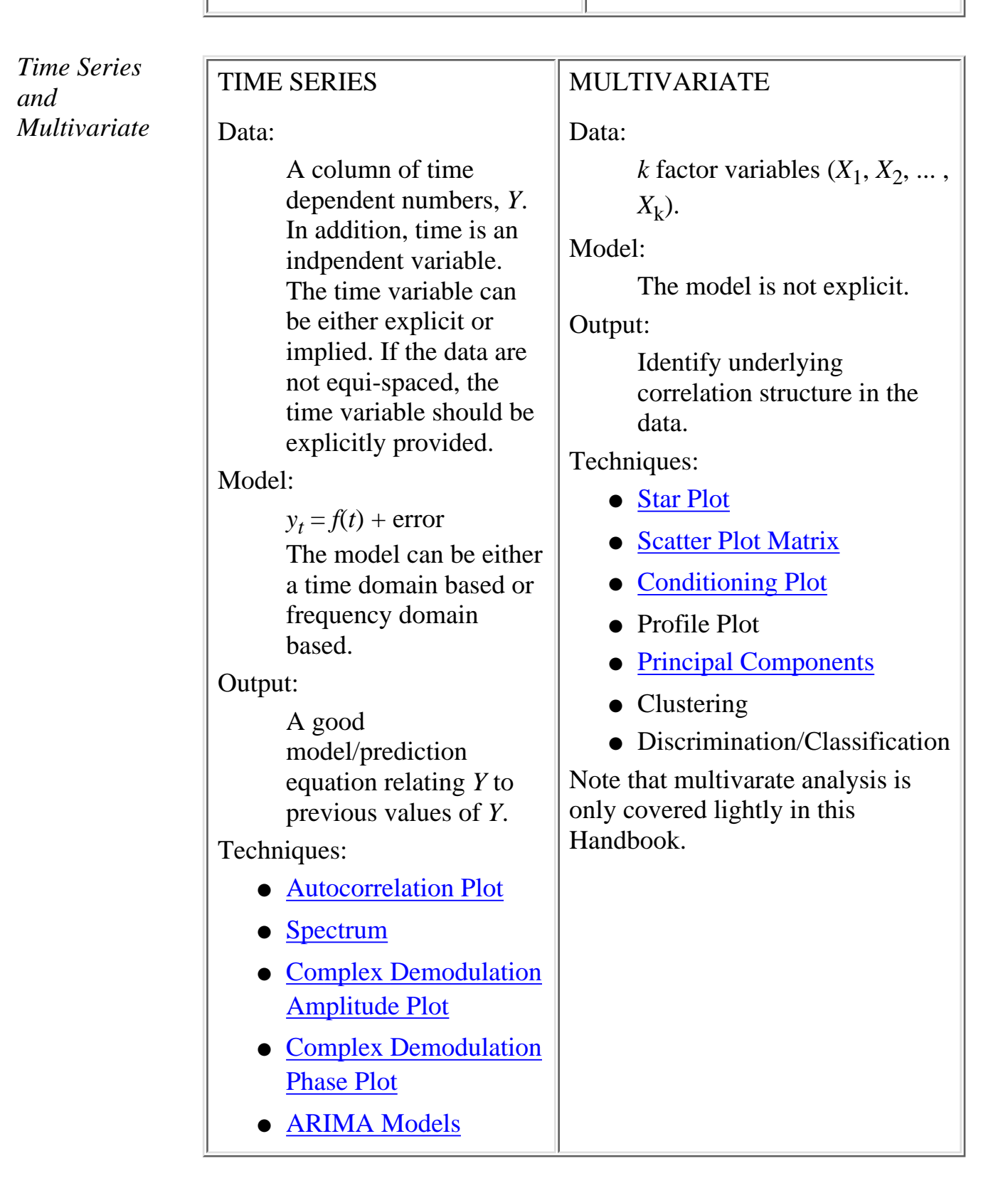

**HOME** 

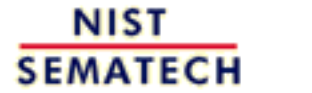

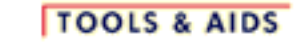

**SEARCH** 

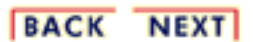

<span id="page-33-0"></span>**HOME** 

**ENGINEERING STATISTICS HANDBOOI TOOLS & AIDS SEARCH** 

1. [Exploratory Data Analysis](#page-0-0)

## **1.2.EDA Assumptions**

*Summary* The gamut of scientific and engineering experimentation is virtually limitless. In this sea of diversity is there any common basis that allows the analyst to systematically and validly arrive at supportable, repeatable research conclusions?

> Fortunately, there is such a basis and it is rooted in the fact that every measurement process, however complicated, has certain underlying assumptions. This section deals with what those assumptions are, why they are important, how to go about testing them, and what the consequences are if the assumptions do not hold.

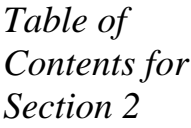

- 1. [Underlying Assumptions](#page-34-0)
- 2. [Importance](#page-36-0)
	- 3. [Testing Assumptions](#page-37-0)
	- 4. [Importance of Plots](#page-40-0)
	- 5. [Consequences](#page-42-0)

**NIST SEMATECH** 

**HOME** 

**TOOLS & AIDS** 

**SEARCH** 

BACK NEXT

**BACK** 

**NEXT** 

<span id="page-34-0"></span>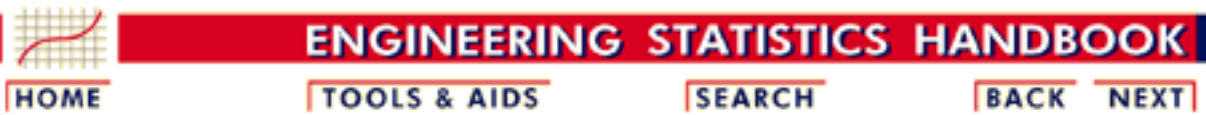

- 1. [Exploratory Data Analysis](#page-0-0)
- 1.2. [EDA Assumptions](#page-33-0)

### **1.2.1.Underlying Assumptions**

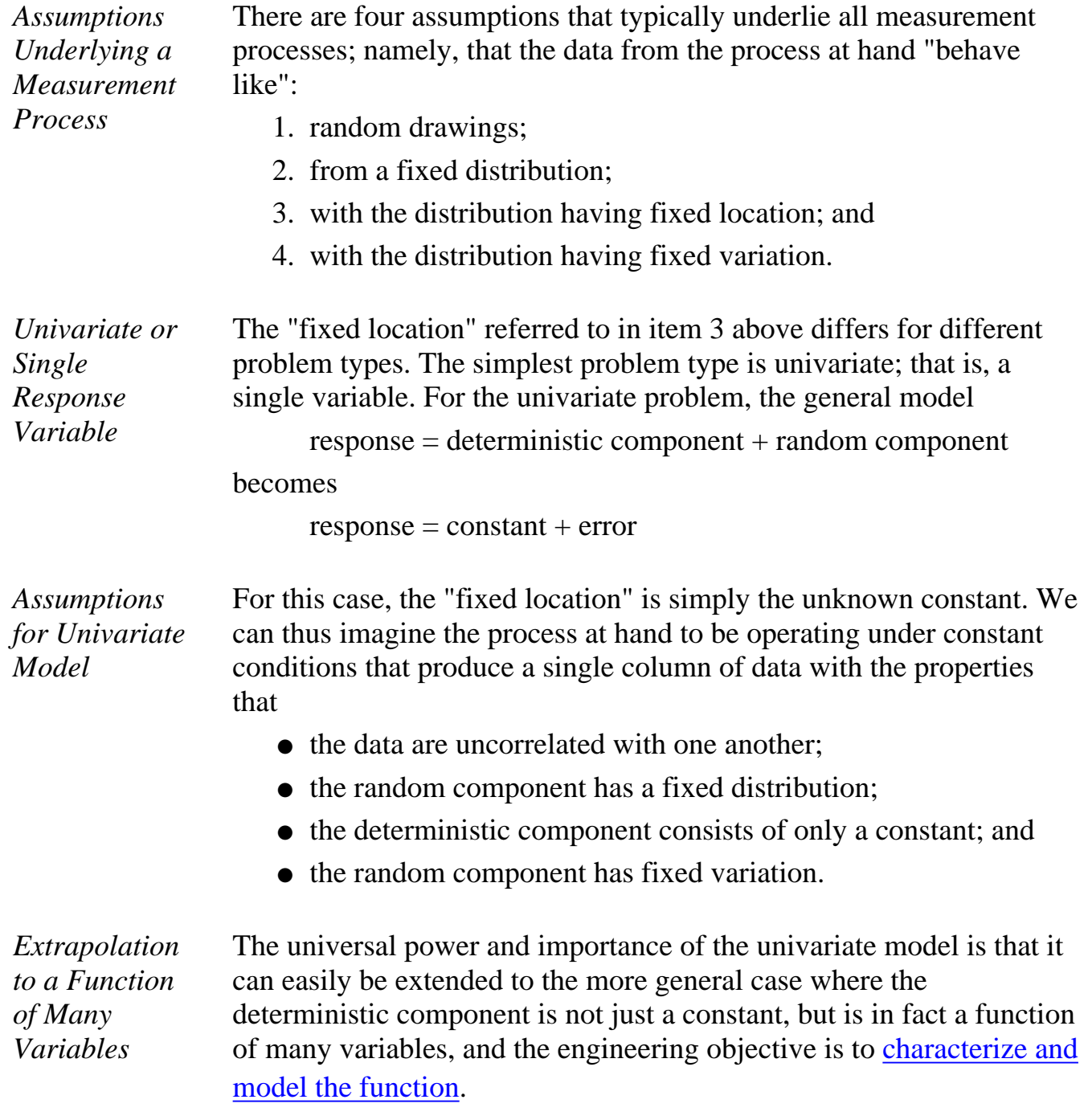

*Residuals Will Behave According to Univariate Assumptions*

The key point is that regardless of how many factors there are, and regardless of how complicated the function is, if the engineer succeeds in choosing a good model, then the differences (residuals) between the raw response data and the predicted values from the fitted model should themselves behave like a univariate process. Furthermore, the residuals from this univariate process fit will behave like:

- random drawings;
- from a fixed distribution:
- with fixed location (namely, 0 in this case); and
- with fixed variation.

*Validation of Model*

Thus if the [residuals from the fitted model](http://www.itl.nist.gov/div898/handbook/pmd/section4/pmd44.htm) do in fact behave like the ideal, then testing of underlying assumptions becomes a tool for the validation and quality of fit of the chosen model. On the other hand, if the residuals from the chosen fitted model violate one or more of the above univariate assumptions, then the chosen fitted model is inadequate and an opportunity exists for arriving at an improved model.

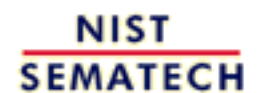

**HOME** 

**TOOLS & AIDS** 

**SEARCH** 

**BACK NEXT**
**ENGINEERING STATISTICS HANDBOOK TOOLS & AIDS HOME** 

**SEARCH** 

**BACK NEXT** 

- 1. [Exploratory Data Analysis](#page-0-0)
- 1.2. [EDA Assumptions](#page-33-0)

### **1.2.2.Importance**

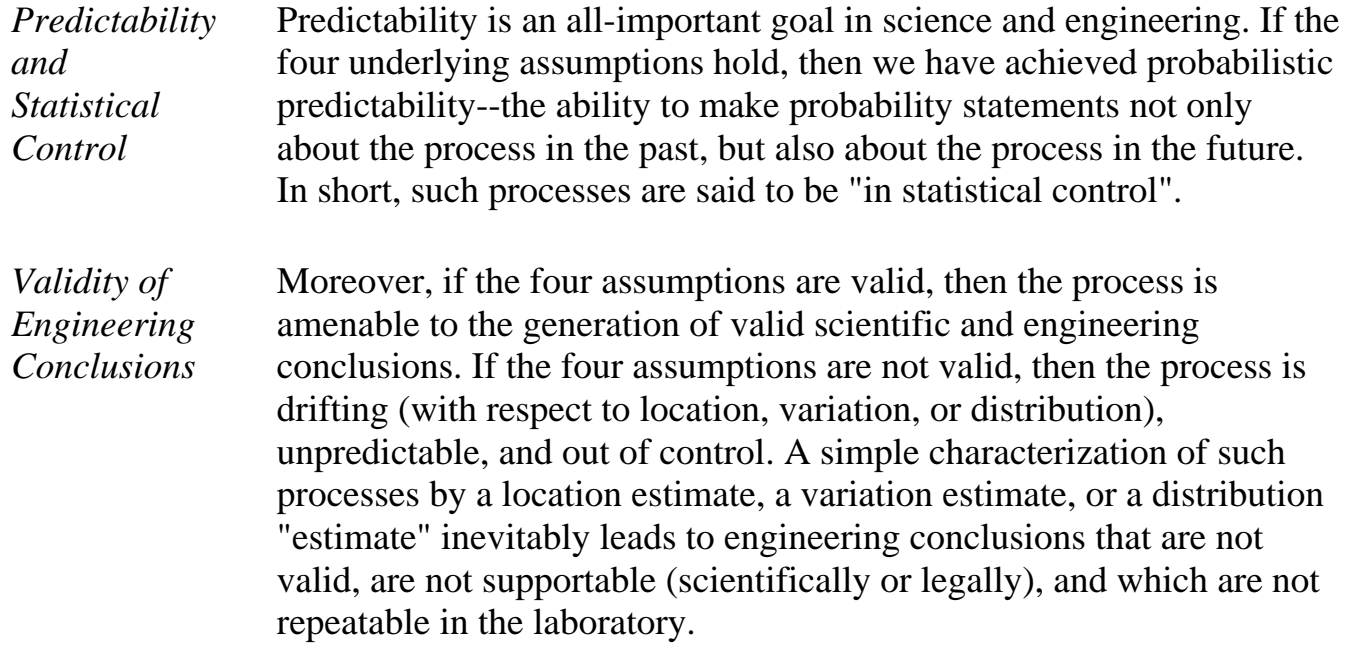

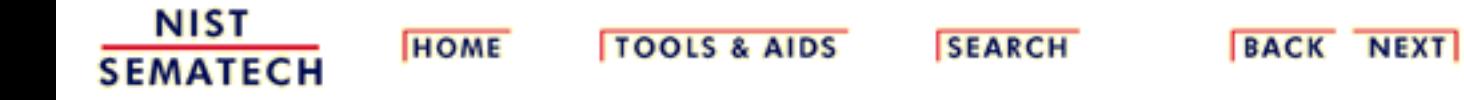

<span id="page-37-0"></span>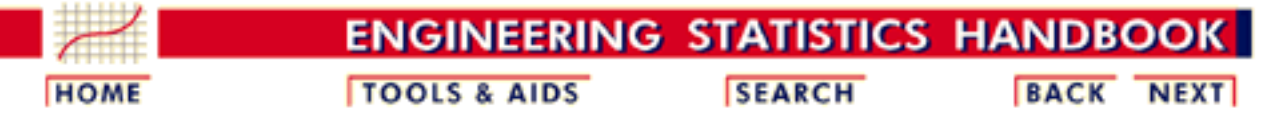

- 1. [Exploratory Data Analysis](#page-0-0)
- 1.2. [EDA Assumptions](#page-33-0)

### **1.2.3.Techniques for Testing Assumptions**

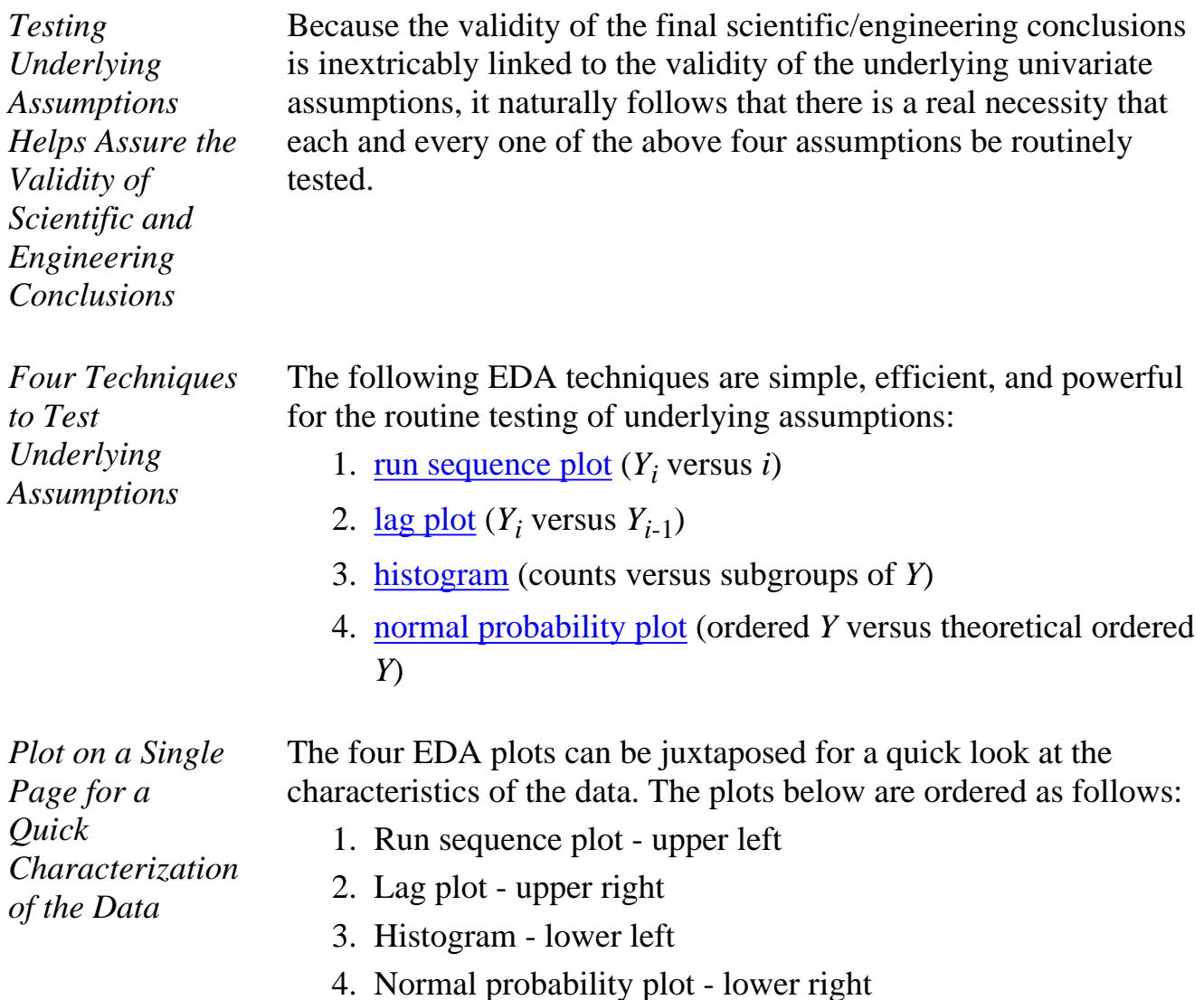

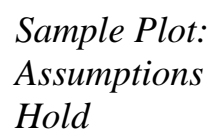

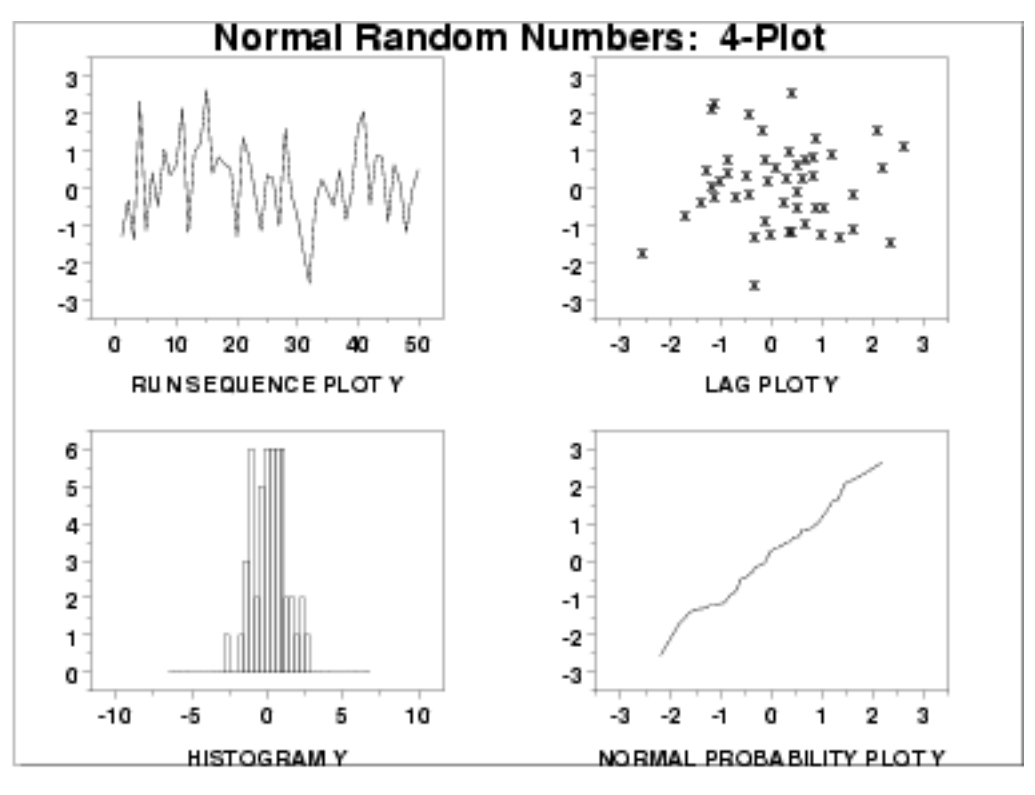

This [4-plot](http://www.itl.nist.gov/div898/handbook/eda/section3/4plot.htm) reveals a process that has fixed location, fixed variation, is random, apparently has a fixed approximately normal distribution, and has no outliers.

If one or more of the four underlying assumptions do not hold, then it will show up in the various plots as demonstrated in the following example.

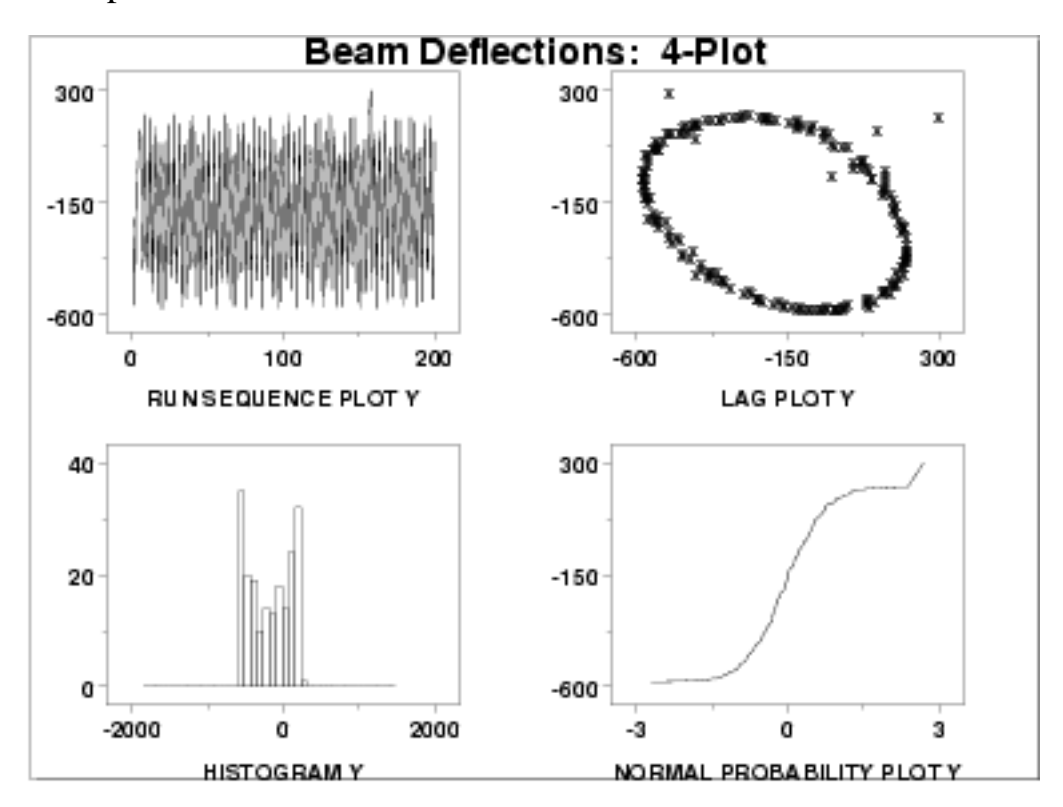

*Sample Plot: Assumptions Do Not Hold*

This [4-plot](http://www.itl.nist.gov/div898/handbook/eda/section3/4plot.htm) reveals a process that has fixed location, fixed variation, is non-random (oscillatory), has a non-normal, U-shaped distribution, and has several outliers.

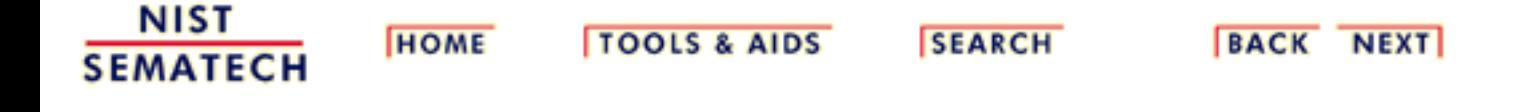

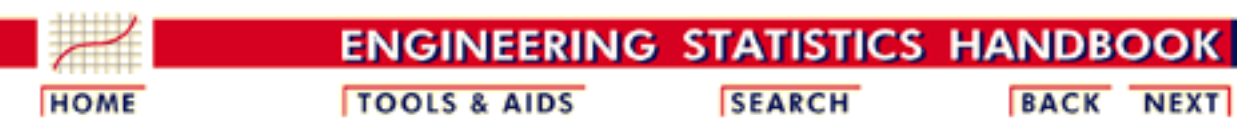

- 1. [Exploratory Data Analysis](#page-0-0)
- 1.2. [EDA Assumptions](#page-33-0)

*Flat and*

*Random, Bell-Shaped, and Linear*

*Equi-Banded,*

### **1.2.4.Interpretation of 4-Plot**

*Interpretation of EDA Plots:* [The four EDA plots](#page-37-0) discussed on the previous page are used to test the underlying assumptions:

**Fixed Location:** 1.

If the fixed location assumption holds, then the run sequence plot will be flat and non-drifting.

### **Fixed Variation:** 2.

If the fixed variation assumption holds, then the vertical spread in the run sequence plot will be the approximately the same over the entire horizontal axis.

#### **Randomness:** 3.

If the randomness assumption holds, then the lag plot will be structureless and random.

### **Fixed Distribution:** 4.

If the fixed distribution assumption holds, in particular if the fixed normal distribution holds, then

- 1. the histogram will be bell-shaped, and
- 2. the normal probability plot will be linear.

*Plots Utilized* Conversely, [the underlying assumptions](#page-34-0) are tested using the EDA plots:

*to Test the Assumptions*

#### **Run Sequence Plot:** ●

If the run sequence plot is flat and non-drifting, the fixed-location assumption holds. If the run sequence plot has a vertical spread that is about the same over the entire plot, then the fixed-variation assumption holds.

**Lag Plot:** ●

If the lag plot is structureless, then the randomness assumption holds.

**Histogram:** ●

If the histogram is bell-shaped, the underlying distribution is symmetric and perhaps approximately normal.

● **Normal Probability Plot:**

If the normal probability plot is linear, the underlying distribution is approximately normal.

If all four of the assumptions hold, then the process is said definitionally to be "in statistical control".

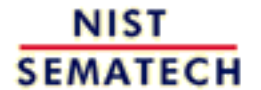

**HOME** 

**TOOLS & AIDS** 

**SEARCH** 

<span id="page-42-0"></span>**ENGINEERING STATISTICS HANDBOOK TOOLS & AIDS HOME** 

**SEARCH** 

**BACK NEXT** 

#### 1. [Exploratory Data Analysis](#page-0-0)

1.2. [EDA Assumptions](#page-33-0)

### **1.2.5.Consequences**

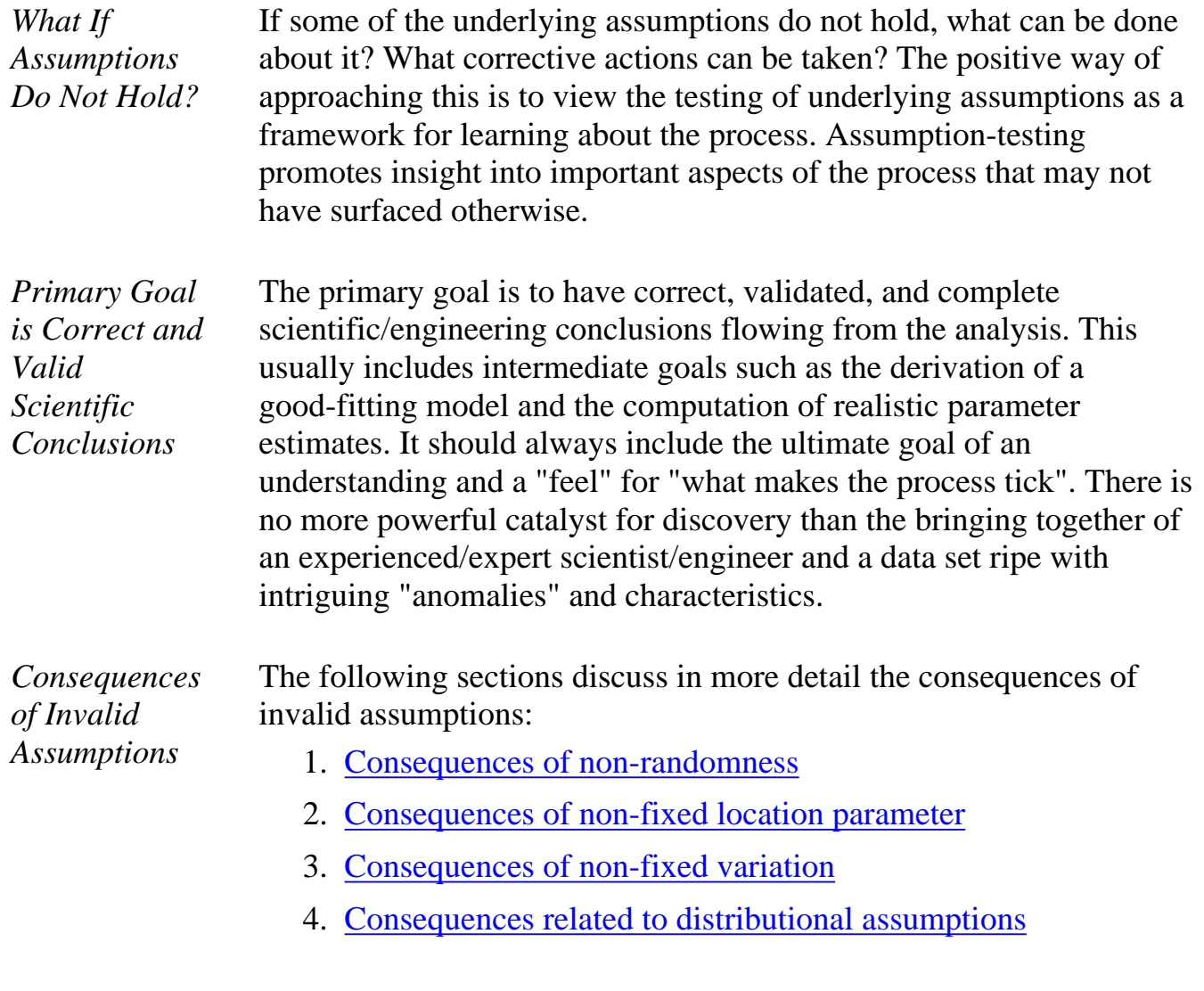

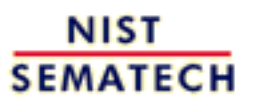

**HOME** 

**TOOLS & AIDS** 

**SEARCH** 

<span id="page-43-0"></span>1.2.5.1. Consequences of Non-Randomness

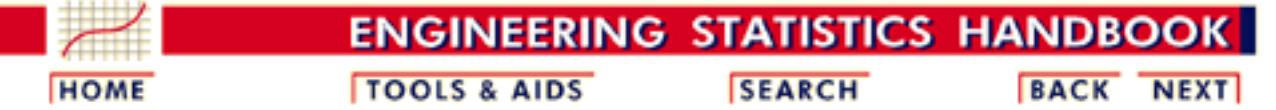

- 1. [Exploratory Data Analysis](#page-0-0)
- 1.2. [EDA Assumptions](#page-33-0)
- 1.2.5. [Consequences](#page-42-0)

### **1.2.5.1.Consequences of Non-Randomness**

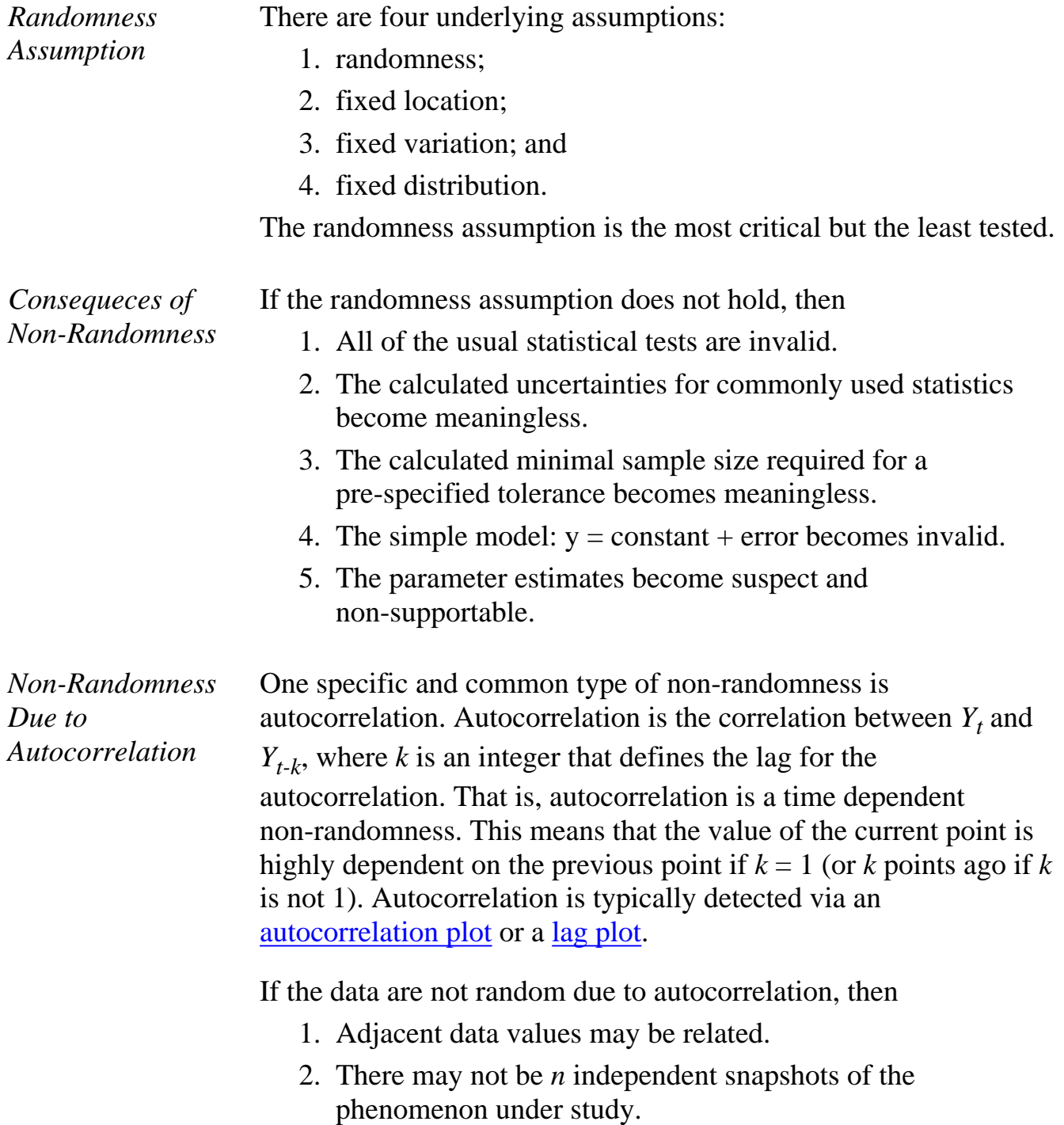

1.2.5.1. Consequences of Non-Randomness

- 3. There may be undetected "junk"-outliers.
- 4. There may be undetected "information-rich"-outliers.

**NIST SEMATECH** 

**HOME** 

**TOOLS & AIDS** 

**SEARCH** 

<span id="page-45-0"></span>1.2.5.2. Consequences of Non-Fixed Location Parameter

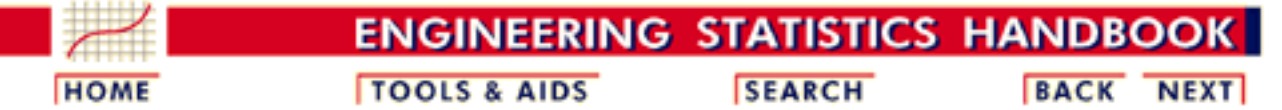

1. [Exploratory Data Analysis](#page-0-0)

1.2. [EDA Assumptions](#page-33-0)

1.2.5. [Consequences](#page-42-0)

### **1.2.5.2.Consequences of Non-Fixed Location Parameter**

*Location Estimate*

The usual estimate of location is the mean

$$
\bar{Y} = \frac{1}{N} \sum_{i=1}^N Y_i
$$

from *N* measurements  $Y_1, Y_2, \ldots, Y_N$ .

*Consequences of Non-Fixed Location* If the run sequence plot does not support the assumption of fixed location, then

- 1. The location may be drifting.
	- The single location estimate may be meaningless (if the process 2. is drifting).
	- 3. The choice of location estimator (e.g., the sample mean) may be sub-optimal.
	- 4. The usual formula for the uncertainty of the mean:

$$
s(\bar{Y}) = \frac{1}{\sqrt{N(N-1)}}\sqrt{\sum_{i=1}^{N}(Y_i-\bar{Y})^2}
$$

may be invalid and the numerical value optimistically small.

- 5. The location estimate may be poor.
- 6. The location estimate may be biased.

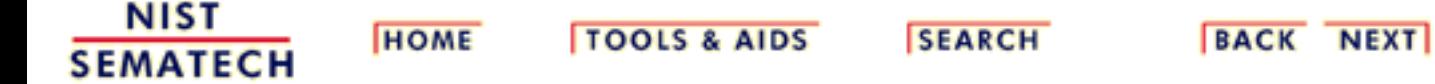

<span id="page-46-0"></span>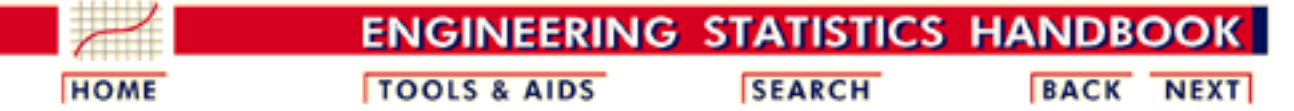

The usual estimate of variation is the standard deviation

- 1. [Exploratory Data Analysis](#page-0-0)
- 1.2. [EDA Assumptions](#page-33-0)
- 1.2.5. [Consequences](#page-42-0)

*Variation*

### **1.2.5.3.Consequences of Non-Fixed Variation Parameter**

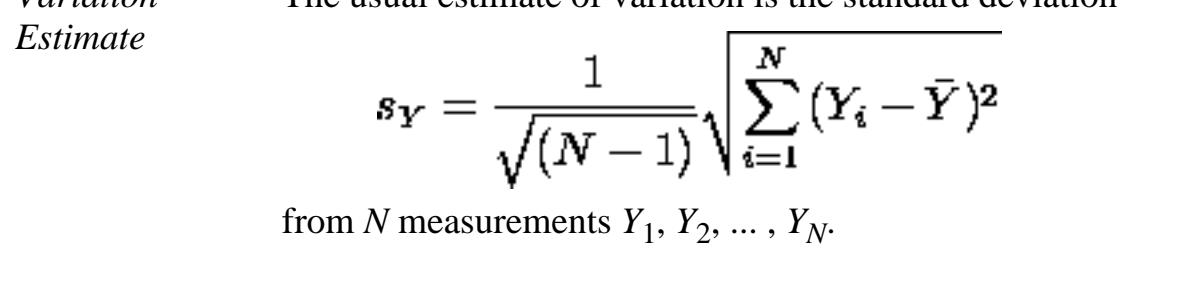

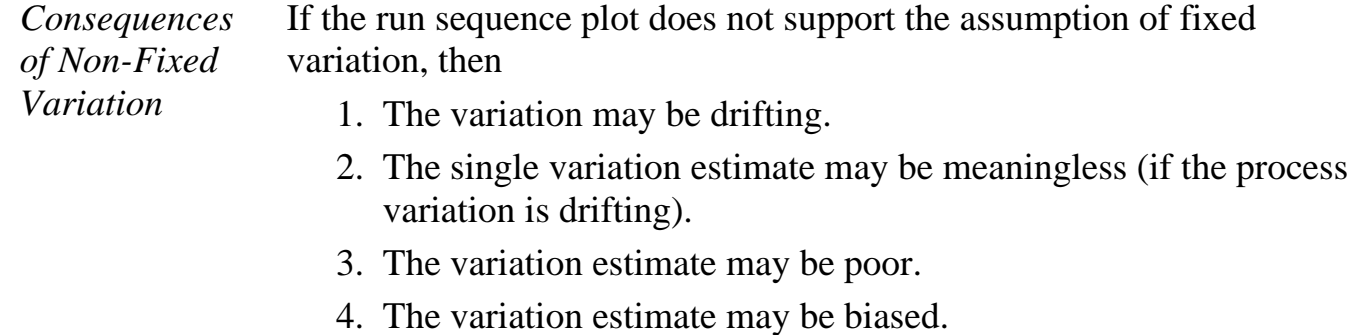

**NIST SEMATECH** 

**HOME** 

**TOOLS & AIDS** 

**SEARCH** 

<span id="page-47-0"></span>1.2.5.4. Consequences Related to Distributional Assumptions

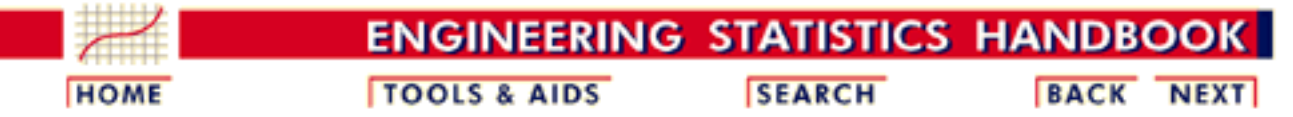

1. [Exploratory Data Analysis](#page-0-0) 1.2. [EDA Assumptions](#page-33-0) 1.2.5. [Consequences](#page-42-0)

### **1.2.5.4.Consequences Related to Distributional Assumptions**

*Distributional Analysis* Scientists and engineers routinely use the mean (average) to estimate the "middle" of a distribution. It is not so well known that the variability and the noisiness of the mean as a location estimator are intrinsically linked with the underlying distribution of the data. For certain distributions, the mean is a poor choice. For any given distribution, there exists an optimal choice-- that is, the estimator with minimum variability/noisiness. This optimal choice may be, for example, the median, the midrange, the midmean, the mean, or something else. The implication of this is to ["estimate" the](http://www.itl.nist.gov/div898/handbook/eda/section3/eda365.htm) [distribution](http://www.itl.nist.gov/div898/handbook/eda/section3/eda365.htm) first, and then--based on the [distribution](http://www.itl.nist.gov/div898/handbook/eda/section3/eda366.htm)--choose the optimal estimator. The resulting engineering parameter estimators will have less variability than if this approach is not followed. *Case Studies* The [airplane glass failure](http://www.itl.nist.gov/div898/handbook/eda/section4/eda429.htm) case study gives an example of determining an appropriate distribution and estimating the parameters of that

distribution. The [uniform random numbers](http://www.itl.nist.gov/div898/handbook/eda/section4/eda422.htm) case study gives an example of determining a more appropriate centrality parameter for a non-normal distribution.

> Other consequences that flow from problems with distributional assumptions are:

- *Distribution* 1. The distribution may be changing.
	- 2. The single distribution estimate may be meaningless (if the process distribution is changing).
	- 3. The distribution may be markedly non-normal.
	- 4. The distribution may be unknown.
	- 5. The true probability distribution for the error may remain unknown.

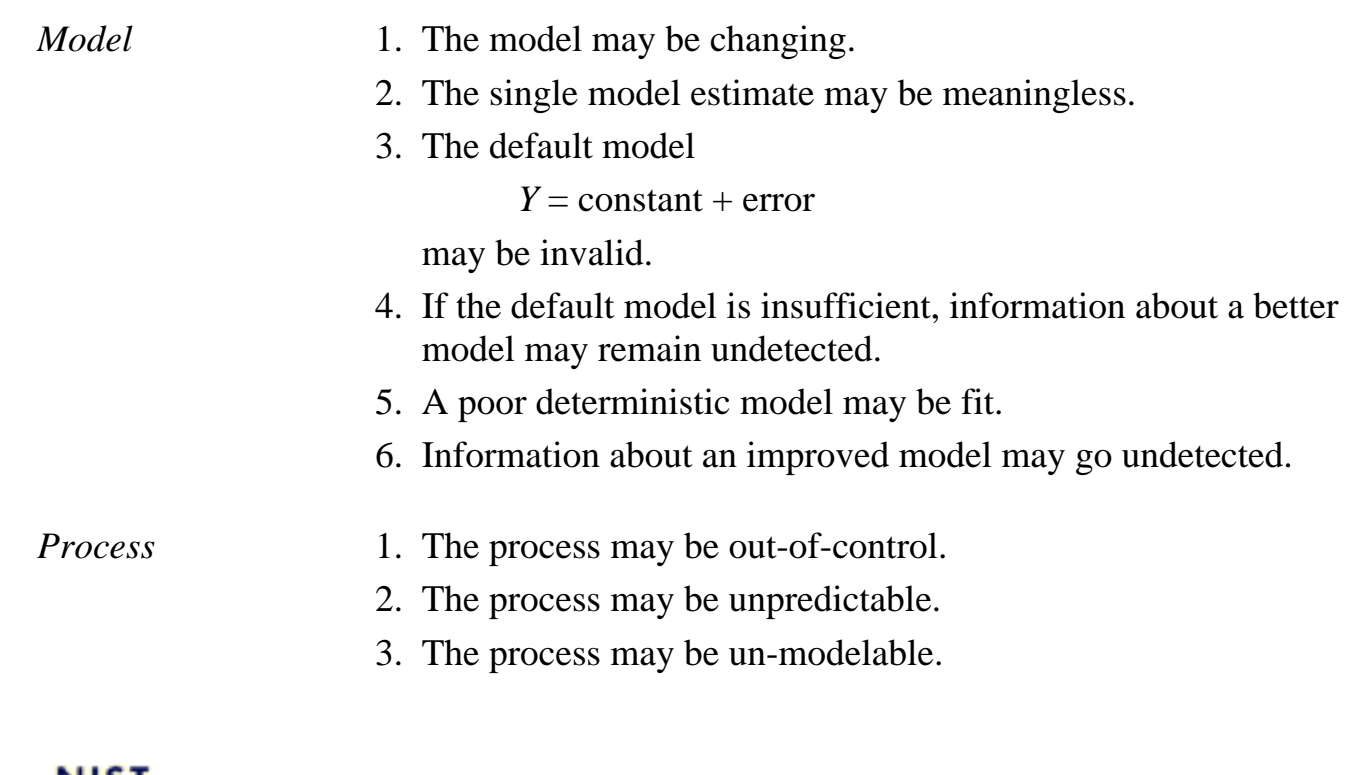

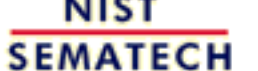

HOME | TOOLS & AIDS | SEARCH | BACK NEXT

<span id="page-49-0"></span>**ENGINEERING STATISTICS HANDBOO TOOLS & AIDS SEARCH BACK HOME NEXT** 

1. [Exploratory Data Analysis](#page-0-0)

# **1.3.EDA Techniques**

### *Summary* After you have collected a set of data, how do you do an exploratory data analysis? What techniques do you employ? What do the various techniques focus on? What conclusions can you expect to reach?

This section provides answers to these kinds of questions via a gallery of EDA techniques and a detailed description of each technique. The techniques are divided into graphical and quantitative techniques. For exploratory data analysis, the emphasis is primarily on the graphical techniques.

*Table of Contents for Section 3*

- 1. [Introduction](#page-50-0)
- 2. [Analysis Questions](#page-51-0)
- 3. [Graphical Techniques: Alphabetical](#page-53-0)
- 4. [Graphical Techniques: By Problem Category](#page-238-0)
- 5. [Quantitative Techniques: Alphabetical](#page-242-0)
- 6. [Probability Distributions](http://www.itl.nist.gov/div898/handbook/eda/section3/eda36.htm)

**NIST SEMATECH** 

**HOME** 

**TOOLS & AIDS** 

**SEARCH** 

<span id="page-50-0"></span>**HOME** 

**ENGINEERING STATISTICS HANDBOO** 

**BACK** 

**NEXT** 

**SEARCH** 

- 1. [Exploratory Data Analysis](#page-0-0)
- 1.3. [EDA Techniques](#page-49-0)

### **1.3.1.Introduction**

**TOOLS & AIDS** 

#### *Graphical and Quantitative Techniques*

This section describes many techniques that are commonly used in exploratory and classical data analysis. This list is by no means meant to be exhaustive. Additional techniques (both graphical and quantitative) are discussed in the other chapters. Specifically, the [product comparisons](http://www.itl.nist.gov/div898/handbook/prc/prc.htm) chapter has a much more detailed description of many classical statistical techniques.

EDA emphasizes graphical techniques while classical techniques emphasize quantitative techniques. In practice, an analyst typically uses a mixture of graphical and quantitative techniques. In this section, we have divided the descriptions into graphical and quantitative techniques. This is for organizational clarity and is not meant to discourage the use of both graphical and quantitiative techniques when analyzing data.

*Use of Techniques Shown in Case Studies* This section emphasizes the techniques themselves; how the graph or test is defined, published references, and sample output. The use of the techniques to answer engineering questions is demonstrated in the [case](http://www.itl.nist.gov/div898/handbook/eda/section4/eda4.htm) [studies](http://www.itl.nist.gov/div898/handbook/eda/section4/eda4.htm) section. The case studies do not demonstrate all of the techniques.

*Availability in Software* The sample plots and output in this section were generated with the [Dataplot software program](http://www.itl.nist.gov/div898/handbook/dataplot.htm). Other general purpose statistical data analysis programs can generate most of the plots, intervals, and tests discussed here, or macros can be written to acheive the same result.

NIST **SEMATECH** 

**HOME** 

**TOOLS & AIDS** 

**SEARCH** 

**BACK NEXT** 

http://www.itl.nist.gov/div898/handbook/eda/section3/eda31.htm [11/13/2003 5:31:54 PM]

<span id="page-51-0"></span>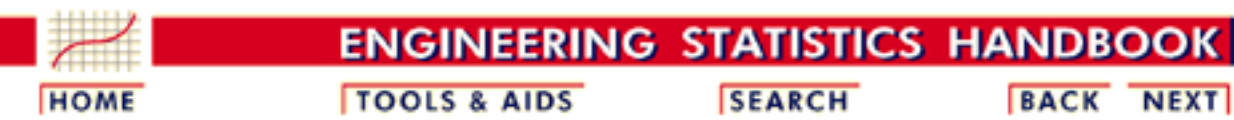

- 1. [Exploratory Data Analysis](#page-0-0)
- 1.3. [EDA Techniques](#page-49-0)

### **1.3.2.Analysis Questions**

#### *EDA Questions* Some common questions that exploratory data analysis is used to answer are:

- 1. What is a [typical value](http://www.itl.nist.gov/div898/handbook/eda/section3/eda351.htm)?
- 2. What is the [uncertainty for a typical value](http://www.itl.nist.gov/div898/handbook/eda/section3/eda356.htm)?
- 3. What is a [good distributional fit](http://www.itl.nist.gov/div898/handbook/eda/section3/ppccplot.htm) for a set of numbers?
- 4. What is a [percentile?](http://www.itl.nist.gov/div898/handbook/prc/section2/prc252.htm)
- 5. Does an [engineering modification have an effect?](http://www.itl.nist.gov/div898/handbook/eda/section3/bihistog.htm)
- 6. Does a [factor have an effect?](http://www.itl.nist.gov/div898/handbook/eda/section3/blockplo.htm)
- 7. What are the [most important factors?](http://www.itl.nist.gov/div898/handbook/eda/section3/dexmeanp.htm)
- 8. Are measurements coming from [different laboratories equivalent?](http://www.itl.nist.gov/div898/handbook/eda/section3/youdplot.htm)
- 9. [What is the best function for relating a response variable to a set](http://www.itl.nist.gov/div898/handbook/pmd/section1/pmd142.htm) [of factor variables?](http://www.itl.nist.gov/div898/handbook/pmd/section1/pmd142.htm)
- 10. What are the [best settings for factors?](http://www.itl.nist.gov/div898/handbook/pri/section3/pri336.htm)
- 11. Can we separate [signal from noise in time dependent data](http://www.itl.nist.gov/div898/handbook/eda/section3/spectrum.htm)?
- 12. Can we extract any [structure from multivariate data?](http://www.itl.nist.gov/div898/handbook/eda/section3/starplot.htm)
- 13. Does the data have [outliers?](http://www.itl.nist.gov/div898/handbook/eda/section3/boxplot.htm)

*Analyst Should Identify Relevant Questions for his Engineering Problem*

A critical early step in any analysis is to identify (for the engineering problem at hand) which of the above questions are relevant. That is, we need to identify which questions we want answered and which questions have no bearing on the problem at hand. After collecting such a set of questions, an equally important step, which is invaluable for maintaining focus, is to prioritize those questions in decreasing order of importance. EDA techniques are tied in with each of the questions. There are some EDA techniques (e.g., the scatter plot) that are broad-brushed and apply almost universally. On the other hand, there are a large number of EDA techniques that are specific and whose specificity is tied in with one of the above questions. Clearly if one chooses not to explicitly identify relevant questions, then one cannot take advantage of these question-specific EDA technqiues.

*EDA Approach Emphasizes Graphics* Most of these questions can be addressed by techniques discussed in this chapter. The [process modeling](http://www.itl.nist.gov/div898/handbook/pmd/pmd.htm) and [process improvement](http://www.itl.nist.gov/div898/handbook/pri/pri.htm) chapters also address many of the questions above. These questions are also relevant for the classical approach to statistics. What distinguishes the EDA approach is an emphasis on graphical techniques to gain insight as opposed to the classical approach of quantitative tests. Most data analysts will use a mix of graphical and classical quantitative techniques to address these problems.

**SEARCH** 

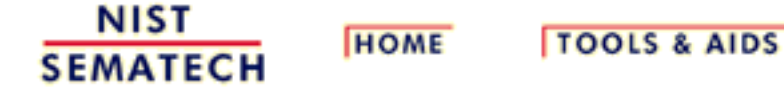

<span id="page-53-0"></span>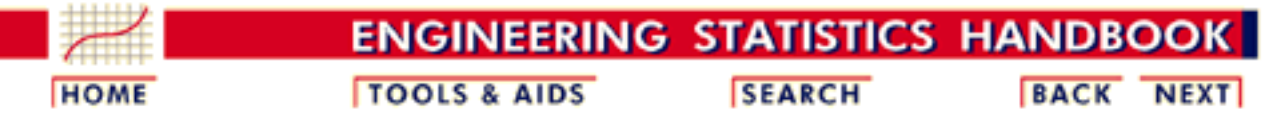

- 1. [Exploratory Data Analysis](#page-0-0)
- 1.3. [EDA Techniques](#page-49-0)

### **1.3.3.Graphical Techniques: Alphabetic**

This section provides a gallery of some useful graphical techniques. The techniques are ordered alphabetically, so this section is not intended to be read in a sequential fashion. The use of most of these graphical techniques is demonstrated in the [case studies](http://www.itl.nist.gov/div898/handbook/eda/section4/eda4.htm) in this chapter. A few of these graphical techniques are demonstrated in later chapters.

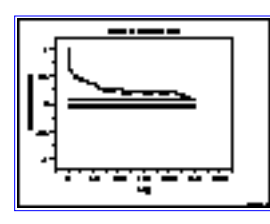

[Autocorrelation](http://www.itl.nist.gov/div898/handbook/eda/section3/autocopl.htm) [Plot: 1.3.3.1](http://www.itl.nist.gov/div898/handbook/eda/section3/autocopl.htm)

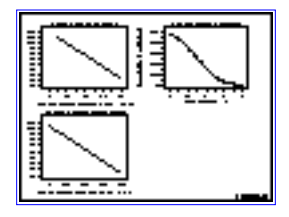

[Box-Cox Linearity](http://www.itl.nist.gov/div898/handbook/eda/section3/boxcoxli.htm) [Plot: 1.3.3.5](http://www.itl.nist.gov/div898/handbook/eda/section3/boxcoxli.htm)

[Phase Plot: 1.3.3.9](http://www.itl.nist.gov/div898/handbook/eda/section3/compdeph.htm)

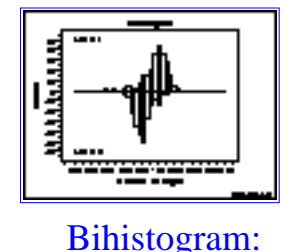

[1.3.3.2](http://www.itl.nist.gov/div898/handbook/eda/section3/bihistog.htm)

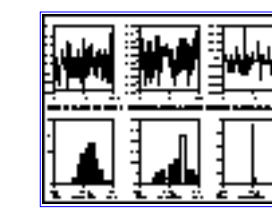

[Block Plot: 1.3.3.3](http://www.itl.nist.gov/div898/handbook/eda/section3/blockplo.htm) [Bootstrap Plot:](http://www.itl.nist.gov/div898/handbook/eda/section3/bootplot.htm) [1.3.3.4](http://www.itl.nist.gov/div898/handbook/eda/section3/bootplot.htm)

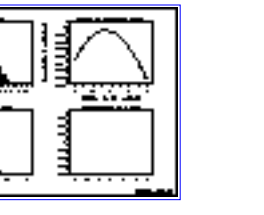

[Box-Cox](http://www.itl.nist.gov/div898/handbook/eda/section3/boxcox.htm) [Normality Plot:](http://www.itl.nist.gov/div898/handbook/eda/section3/boxcox.htm) [1.3.3.6](http://www.itl.nist.gov/div898/handbook/eda/section3/boxcox.htm)

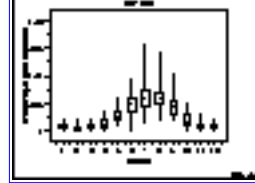

[Box Plot: 1.3.3.7](http://www.itl.nist.gov/div898/handbook/eda/section3/boxplot.htm) [Complex](http://www.itl.nist.gov/div898/handbook/eda/section3/compdeam.htm)

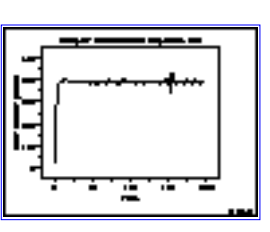

[Demodulation](http://www.itl.nist.gov/div898/handbook/eda/section3/compdeam.htm) [Amplitude Plot:](http://www.itl.nist.gov/div898/handbook/eda/section3/compdeam.htm) [1.3.3.8](http://www.itl.nist.gov/div898/handbook/eda/section3/compdeam.htm)

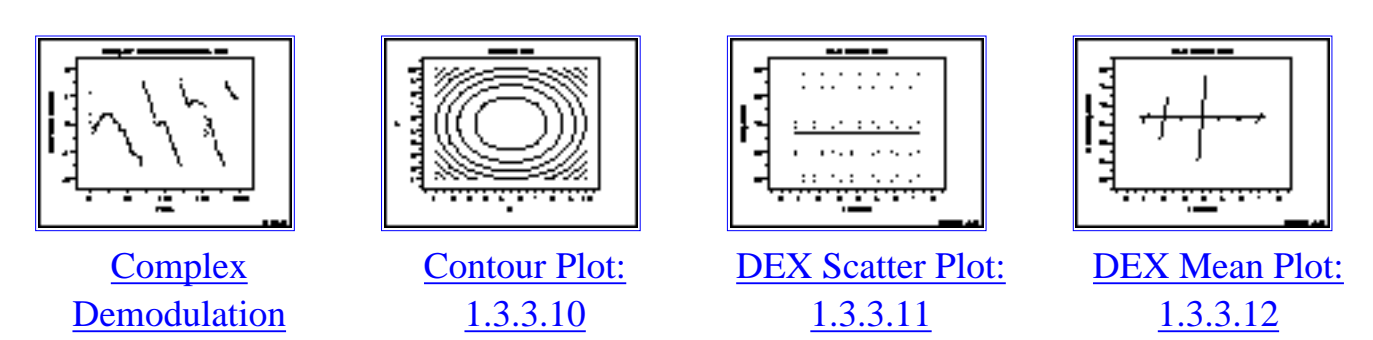

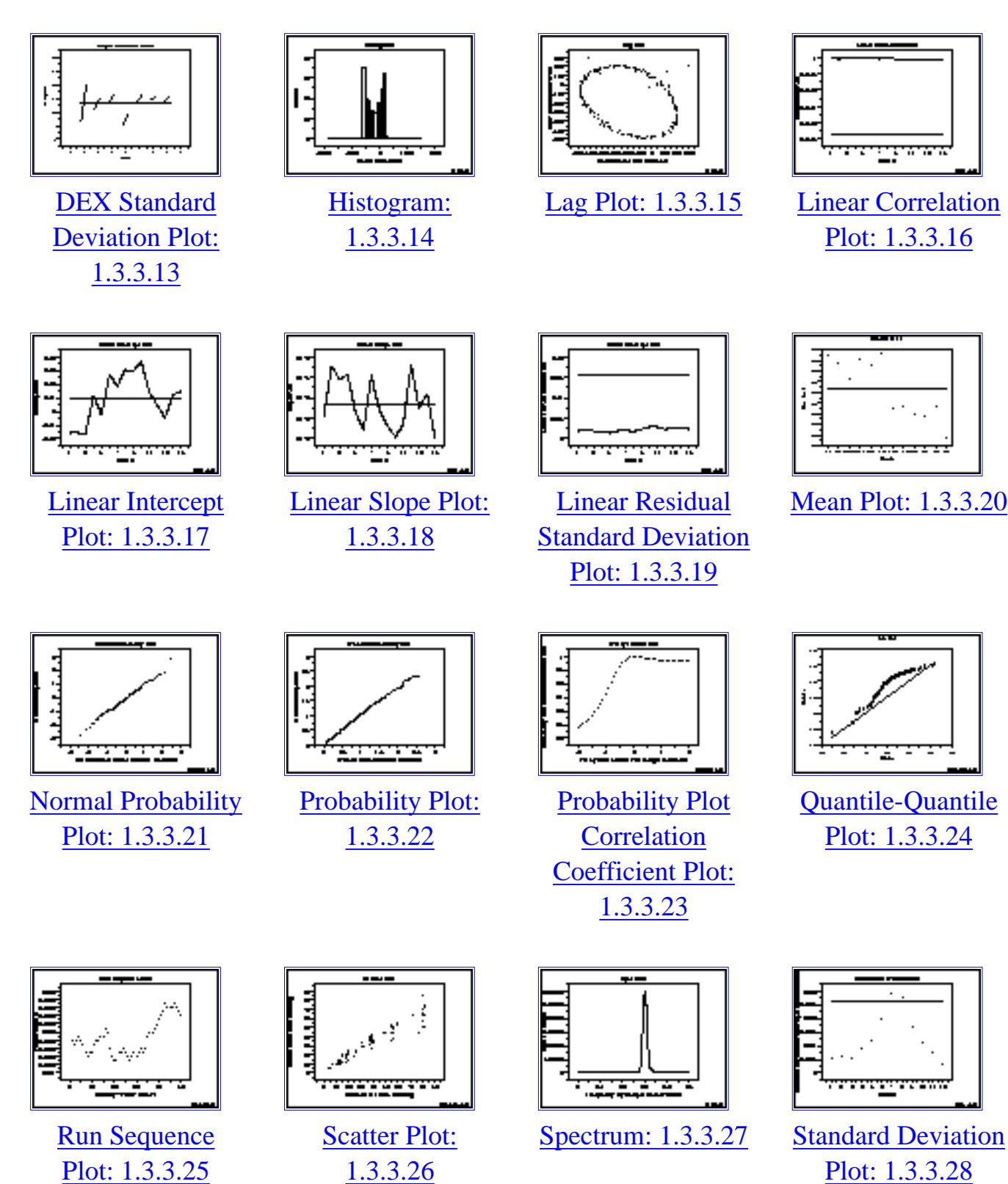

[Plot: 1.3.3.16](http://www.itl.nist.gov/div898/handbook/eda/section3/linecorr.htm)

[Mean Plot: 1.3.3.20](http://www.itl.nist.gov/div898/handbook/eda/section3/meanplot.htm)

[Plot: 1.3.3.24](http://www.itl.nist.gov/div898/handbook/eda/section3/qqplot.htm)

[Plot: 1.3.3.28](http://www.itl.nist.gov/div898/handbook/eda/section3/sdplot.htm)

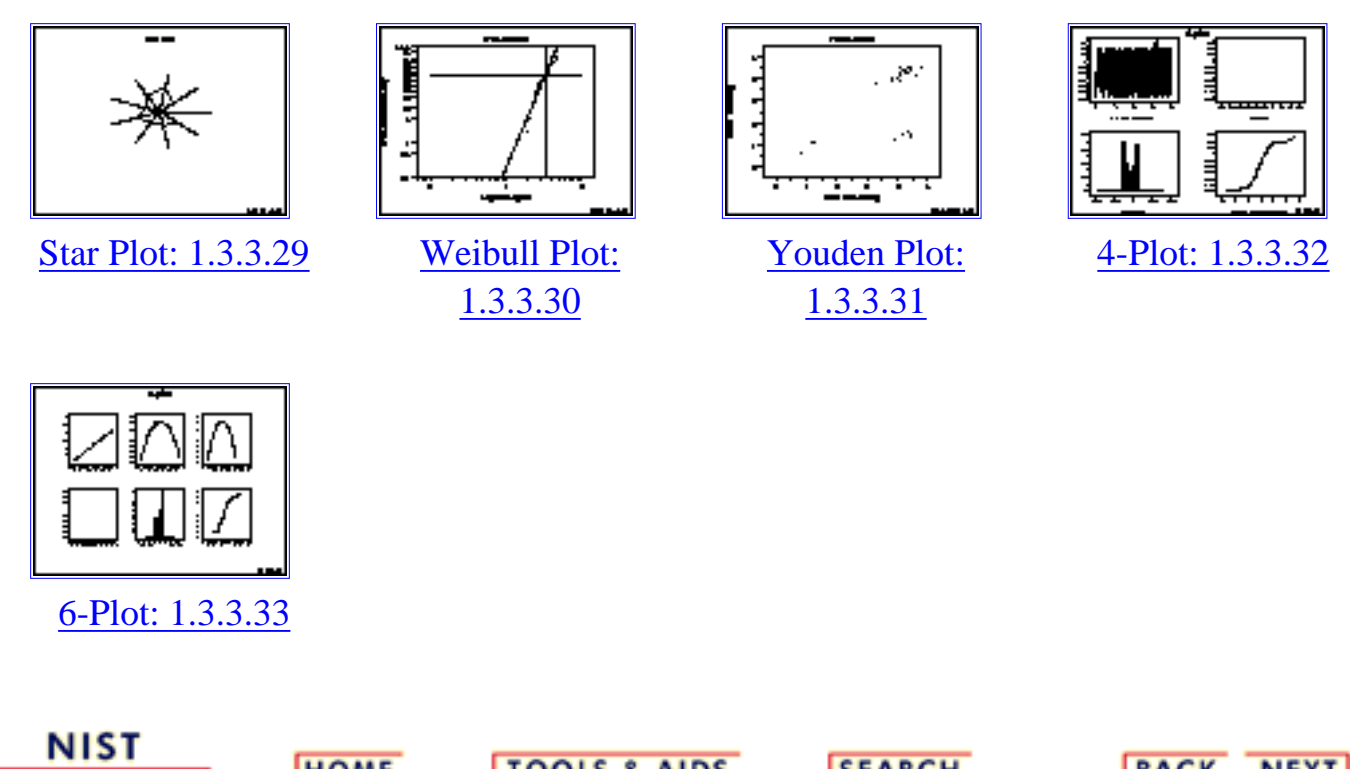

**SEMATECH** 

**HOME** 

**TOOLS & AIDS** 

**SEARCH** 

<span id="page-56-0"></span>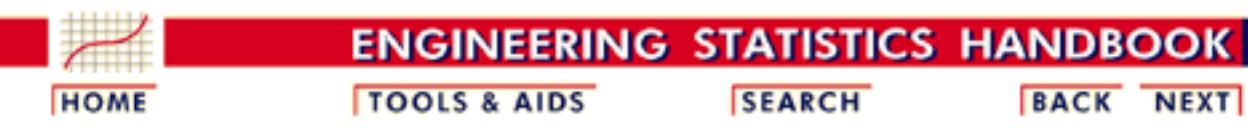

- 1. [Exploratory Data Analysis](#page-0-0)
- 1.3. [EDA Techniques](#page-49-0)
- 1.3.3. [Graphical Techniques: Alphabetic](#page-53-0)

### **1.3.3.1.Autocorrelation Plot**

*Purpose: Check Randomness* Autocorrelation plots [\(Box and Jenkins, pp. 28-32\)](http://www.itl.nist.gov/div898/handbook/eda/section4/eda43.htm#Box) are a commonly-used tool for checking randomness in a data set. This randomness is ascertained by computing autocorrelations for data values at varying time lags. If random, such autocorrelations should be near zero for any and all time-lag separations. If non-random, then one or more of the autocorrelations will be significantly non-zero.

In addition, autocorrelation plots are used in the model identification stage for [Box-Jenkins](http://www.itl.nist.gov/div898/handbook/pmc/section4/pmc4.htm) autoregressive, moving average time series models.

*Sample Plot: Autocorrelations should be near-zero for randomness. Such is not the case in this example and thus the randomness assumption fails*

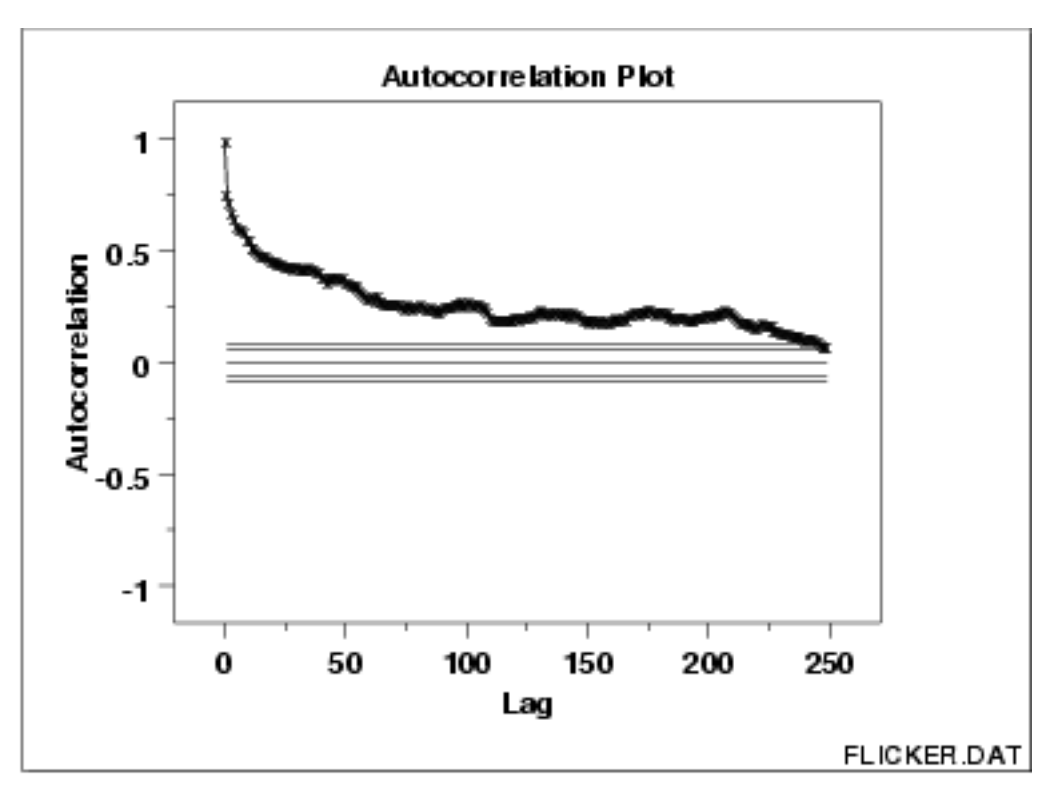

This sample autocorrelation plot shows that the time series is not random, but rather has a high degree of autocorrelation between adjacent and near-adjacent observations.

*Definition: r(h) versus h* Autocorrelation plots are formed by

Vertical axis: Autocorrelation coefficient ●

 $R_h = C_h/C_0$ 

where  $C_h$  is the autocovariance function

$$
C_h = (1/N) \sum_{l=1}^{N-h} (Y_l - \bar{Y})(Y_{l+h} - \bar{Y})
$$

and  $C_0$  is the variance function

$$
C_0 = \frac{\sum_{l=1}^N (Y_l - \bar{Y})^2}{N}
$$

Note- $-R_h$  is between -1 and +1.

- Horizontal axis: Time lag  $h (h = 1, 2, 3, ...)$
- The above line also contains several horizontal reference lines. The middle line is at zero. The other four lines are 95% and 99% confidence bands. Note that there are two distinct formulas for generating the confidence bands.
	- 1. If the autocorrelation plot is being used to test for randomness (i.e., there is no time dependence in the data), the following formula is recommended:

$$
\pm\frac{z_{1-\alpha/2}}{\sqrt{N}}
$$

where  $N$  is the sample size,  $\zeta$  is the percent point function of the standard normal distribution and  $\alpha$  is the. significance level. In this case, the confidence bands have fixed width that depends on the sample size. This is the formula that was used to generate the confidence bands in the above plot.

Autocorrelation plots are also used in the model 2. identification stage for fitting **ARIMA** models. In this case, a moving average model is assumed for the data and the following confidence bands should be generated:

$$
\pm z_{1-\alpha/2}\sqrt{\frac{1}{N}(1+2\sum_{i=1}^k y_i^2)}
$$

where  $k$  is the lag,  $N$  is the sample size,  $\zeta$  is the percent

point function of the standard normal distribution and  $\alpha$  is. the significance level. In this case, the confidence bands increase as the lag increases.

*Questions* The autocorrelation plot can provide answers to the following questions:

- 1. Are the data random?
- 2. Is an observation related to an adjacent observation?
- 3. Is an observation related to an observation twice-removed? (etc.)
- 4. Is the observed time series white noise?
- 5. Is the observed time series sinusoidal?
- 6. Is the observed time series autoregressive?
- 7. What is an appropriate model for the observed time series?
- 8. Is the model

 $Y = constant + error$ 

valid and sufficient?

9. Is the formula  $s_{\bar{V}} = s/\sqrt{N}$  valid?

*Importance: Ensure validity of engineering conclusions*

Randomness (along with fixed model, fixed variation, and fixed distribution) is one of the four assumptions that typically underlie all measurement processes. The randomness assumption is critically important for the following three reasons:

- 1. Most standard statistical tests depend on randomness. The validity of the test conclusions is directly linked to the validity of the randomness assumption.
- 2. Many commonly-used statistical formulae depend on the randomness assumption, the most common formula being the formula for determining the standard deviation of the sample mean:

$$
s_{\bar{Y}}=s/\sqrt{N}
$$

where  $\bf{s}$  is the standard deviation of the data. Although heavily used, the results from using this formula are of no value unless the randomness assumption holds.

For univariate data, the default model is 3.

 $Y =$  constant + error

If the data are not random, this model is incorrect and invalid, and the estimates for the parameters (such as the constant) become nonsensical and invalid.

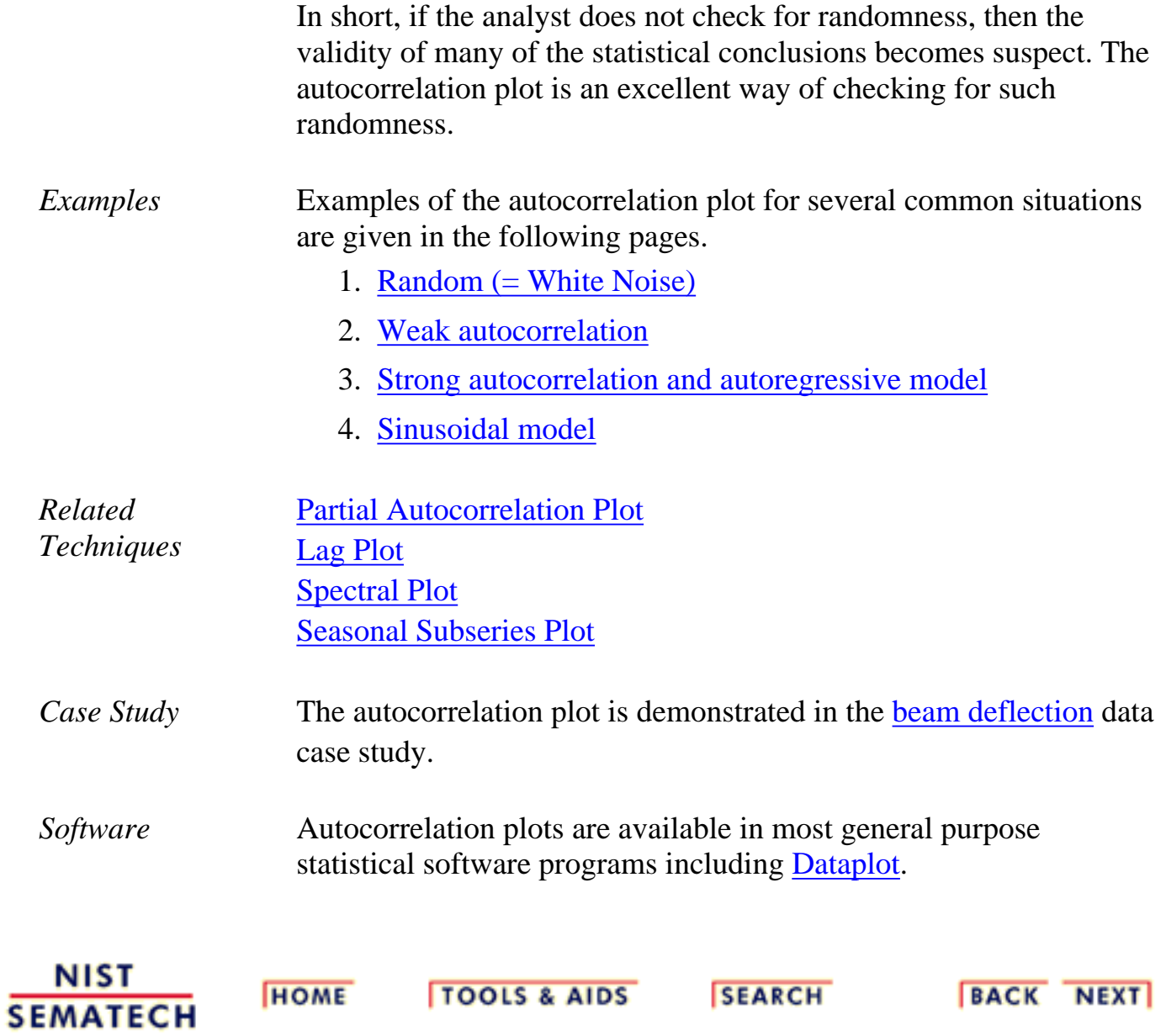

1.3.3.1.1. Autocorrelation Plot: Random Data

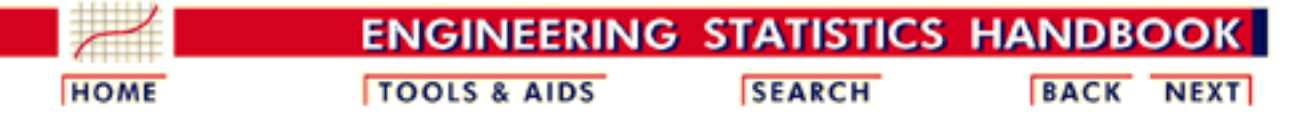

- 1. [Exploratory Data Analysis](#page-0-0)
- 1.3. [EDA Techniques](#page-49-0)
- 1.3.3. [Graphical Techniques: Alphabetic](#page-53-0)
- 1.3.3.1. [Autocorrelation Plot](#page-56-0)

### **1.3.3.1.1.Autocorrelation Plot: Random Data**

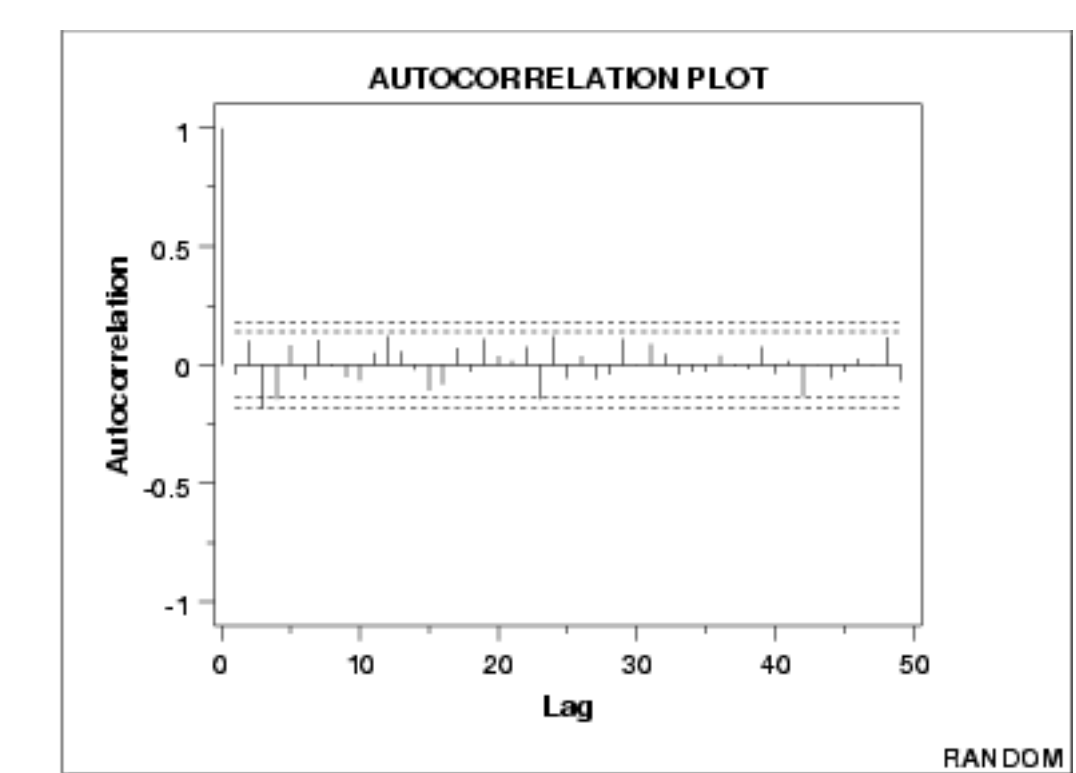

#### *Autocorrelation Plot*

The following is a sample autocorrelation plot.

*Conclusions* We can make the following conclusions from this plot.

- 1. There are no significant autocorrelations.
- 2. The data are random.

*Discussion* Note that with the exception of lag 0, which is always 1 by definition, almost all of the autocorrelations fall within the 95% confidence limits. In addition, there is no apparent pattern (such as the first twenty-five being positive and the second twenty-five being negative). This is the abscence of a pattern we expect to see if the data are in fact random.

> A few lags slightly outside the 95% and 99% confidence limits do not neccessarily indicate non-randomness. For a 95% confidence interval, we might expect about one out of twenty lags to be statistically significant due to random fluctuations.

There is no associative ability to infer from a current value  $Y_i$  as to what the next value  $Y_{i+1}$  will be. Such non-association is the essense of randomness. In short, adjacent observations do not "co-relate", so we call this the "no autocorrelation" case.

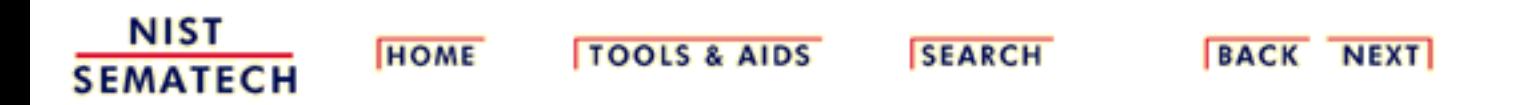

1.3.3.1.2. Autocorrelation Plot: Moderate Autocorrelation

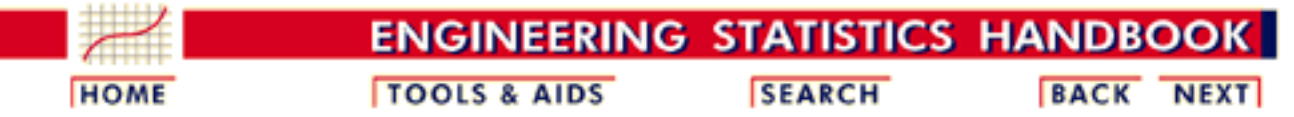

- 1. [Exploratory Data Analysis](#page-0-0)
- 1.3. [EDA Techniques](#page-49-0)
- 1.3.3. [Graphical Techniques: Alphabetic](#page-53-0)
- 1.3.3.1. [Autocorrelation Plot](#page-56-0)

### **1.3.3.1.2.Autocorrelation Plot: Moderate Autocorrelation**

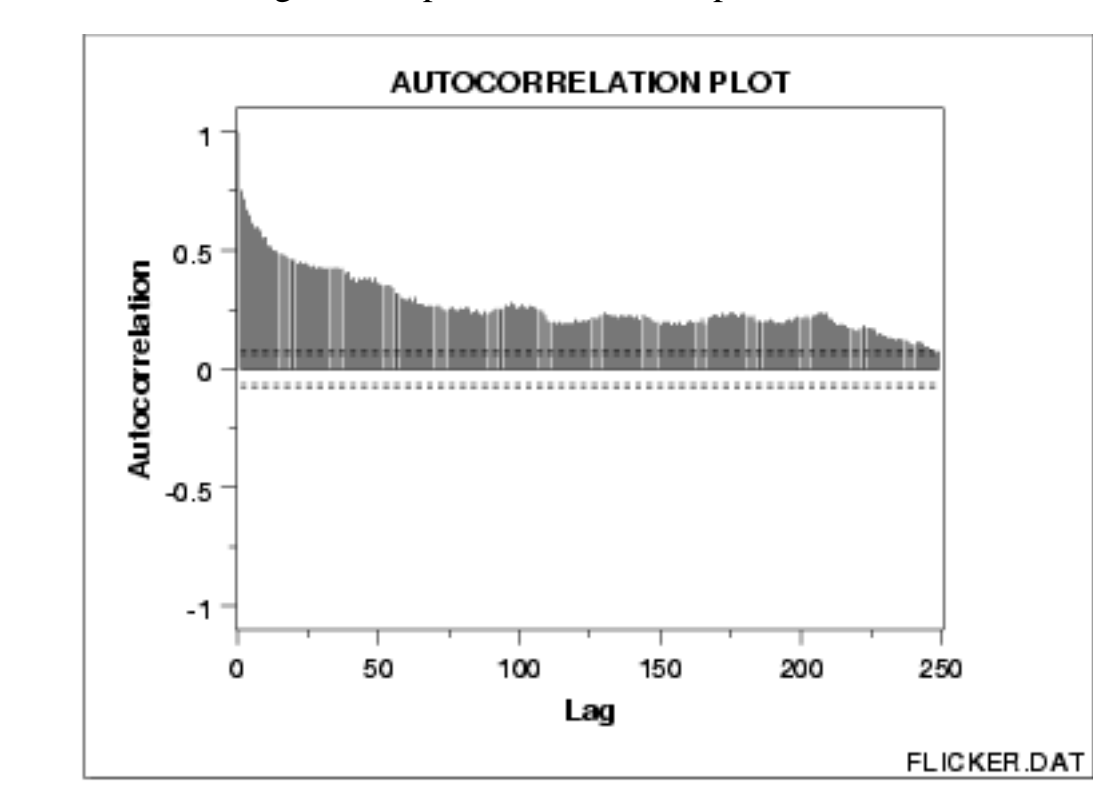

*Autocorrelation Plot* The following is a sample autocorrelation plot.

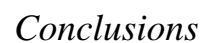

*Conclusions* We can make the following conclusions from this plot.

1. The data come from an underlying autoregressive model with moderate positive autocorrelation.

*Discussion* The plot starts with a moderately high autocorrelation at lag 1 (approximately 0.75) that gradually decreases. The decreasing autocorrelation is generally linear, but with significant noise. Such a pattern is the autocorrelation plot signature of "moderate autocorrelation", which in turn provides moderate predictability if modeled properly.

*Recommended Next Step*

The next step would be to estimate the parameters for the autoregressive model:

 $Y_i = A_0 + A_1 * Y_{i-1} + E_i$ 

Such estimation can be performed by using [least squares linear](http://www.itl.nist.gov/div898/handbook/pmd/section1/pmd141.htm) [regression](http://www.itl.nist.gov/div898/handbook/pmd/section1/pmd141.htm) or by fitting a [Box-Jenkins](http://www.itl.nist.gov/div898/handbook/pmc/section4/pmc44.htm) autoregressive (AR) model.

The randomness assumption for least squares fitting applies to the residuals of the model. That is, even though the original data exhibit randomness, the residuals after fitting  $\mathbf{Y}_i$  against  $\mathbf{Y}_{i\text{-}1}$  should result in random residuals. Assessing whether or not the proposed model in fact sufficiently removed the randomness is discussed in detail in the [Process Modeling](http://www.itl.nist.gov/div898/handbook/pmd/section4/pmd44.htm) chapter.

The residual standard deviation for this autoregressive model will be much smaller than the residual standard deviation for the default model

$$
Y_i=A_0+E_i
$$

NIST **HOME TOOLS & AIDS SEARCH BACK NEXT SEMATECH** 

1.3.3.1.3. Autocorrelation Plot: Strong Autocorrelation and Autoregressive Model

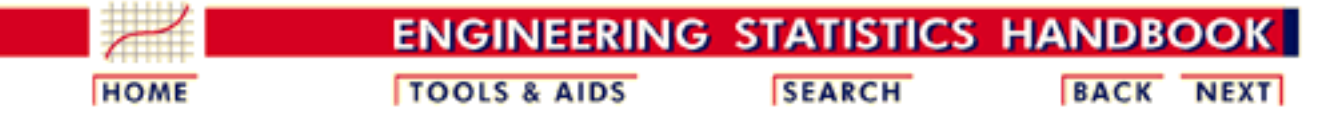

- 1. [Exploratory Data Analysis](#page-0-0)
- 1.3. [EDA Techniques](#page-49-0)
- 1.3.3. [Graphical Techniques: Alphabetic](#page-53-0)
- 1.3.3.1. [Autocorrelation Plot](#page-56-0)

### **1.3.3.1.3.Autocorrelation Plot: Strong Autocorrelation and Autoregressive Model**

The following is a sample autocorrelation plot. *Autocorrelation Plot for Strong Autocorrelation* **AUTOCORRELATION PLOT** 1  $0.5$ Autocorrelation 0  $-0.5$ -1 12.5 25 87.5 100 112.5 125 0 37.5 50 82.5 75 Lag

*Conclusions* We can make the following conclusions from the above plot.

1. The data come from an underlying autoregressive model with strong positive autocorrelation.

RANDWALK.DAT

*Discussion* The plot starts with a high autocorrelation at lag 1 (only slightly less than 1) that slowly declines. It continues decreasing until it becomes negative and starts showing an incresing negative autocorrelation. The decreasing autocorrelation is generally linear with little noise. Such a pattern is the autocorrelation plot signature of "strong autocorrelation", which in turn provides high predictability if modeled properly.

*Recommended Next Step*

The next step would be to estimate the parameters for the autoregressive model:

### $Y_i = A_0 + A_1 * Y_{i-1} + E_i$

Such estimation can be performed by using [least squares linear](http://www.itl.nist.gov/div898/handbook/pmd/section1/pmd141.htm) [regression](http://www.itl.nist.gov/div898/handbook/pmd/section1/pmd141.htm) or by fitting a [Box-Jenkins](http://www.itl.nist.gov/div898/handbook/pmc/section4/pmc44.htm) autoregressive (AR) model.

The randomness assumption for least squares fitting applies to the residuals of the model. That is, even though the original data exhibit randomness, the residuals after fitting  $\mathbf{Y}_i$  against  $\mathbf{Y}_{i\text{-}1}$  should result in random residuals. Assessing whether or not the proposed model in fact sufficiently removed the randomness is discussed in detail in the [Process Modeling](http://www.itl.nist.gov/div898/handbook/pmd/section4/pmd44.htm) chapter.

The residual standard deviation for this autoregressive model will be much smaller than the residual standard deviation for the default model

$$
Y_i = A_0 + E_i
$$

NIST **SEMATECH** 

**HOME** 

**TOOLS & AIDS** 

**SEARCH** 

1.3.3.1.4. Autocorrelation Plot: Sinusoidal Model

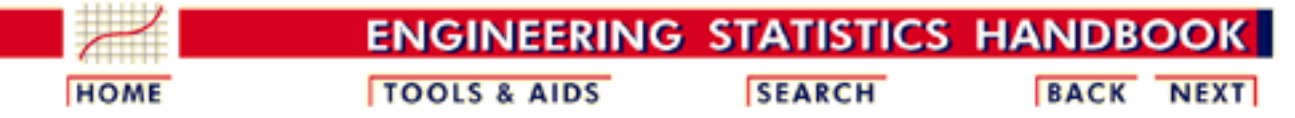

- 1. [Exploratory Data Analysis](#page-0-0)
- 1.3. [EDA Techniques](#page-49-0)
- 1.3.3. [Graphical Techniques: Alphabetic](#page-53-0)
- 1.3.3.1. [Autocorrelation Plot](#page-56-0)

### **1.3.3.1.4.Autocorrelation Plot: Sinusoidal Model**

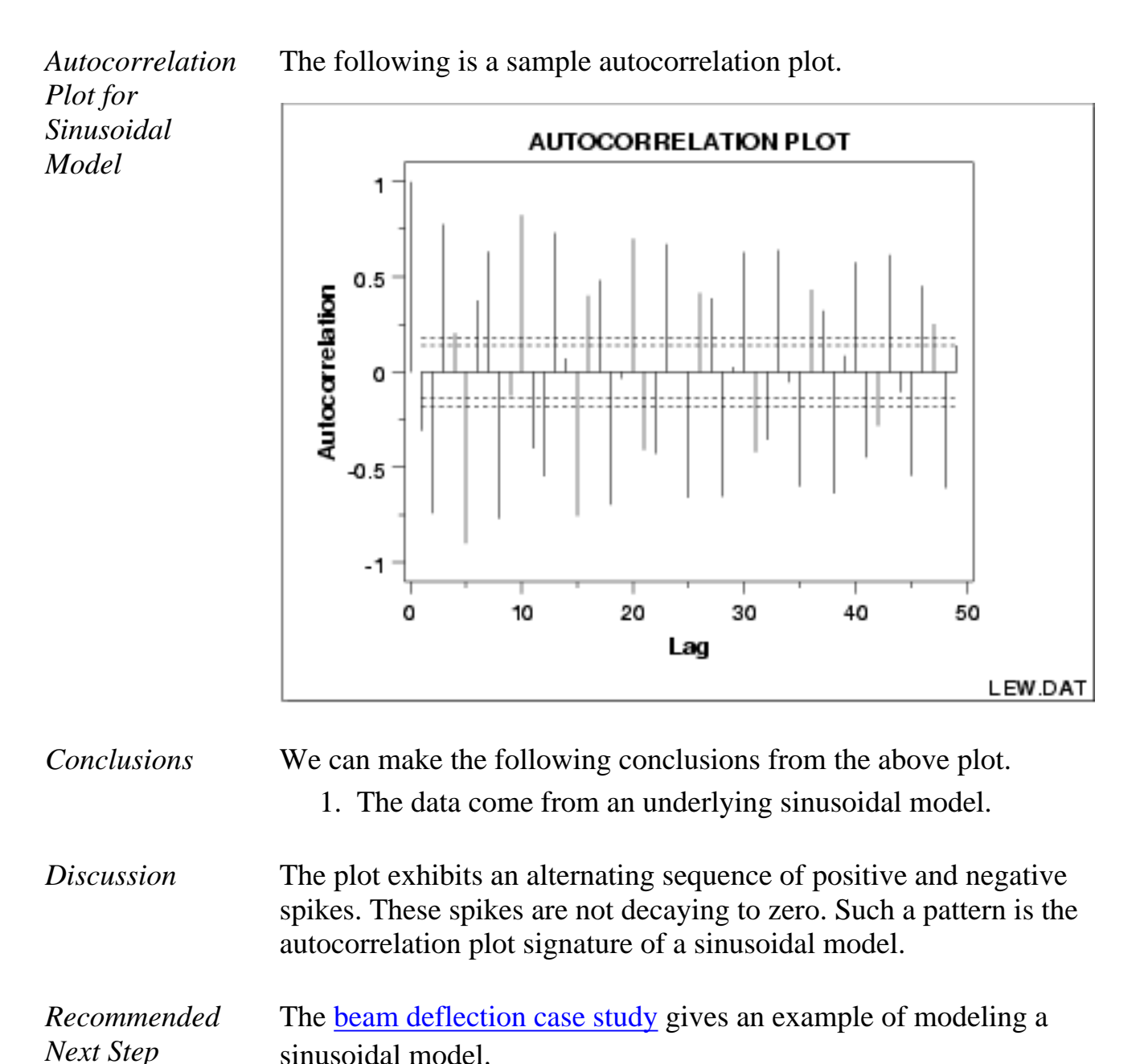

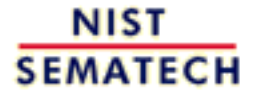

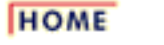

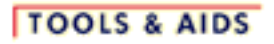

**SEARCH** 

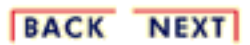

http://www.itl.nist.gov/div898/handbook/eda/section3/eda3314.htm (2 of 2) [11/13/2003 5:31:57 PM]

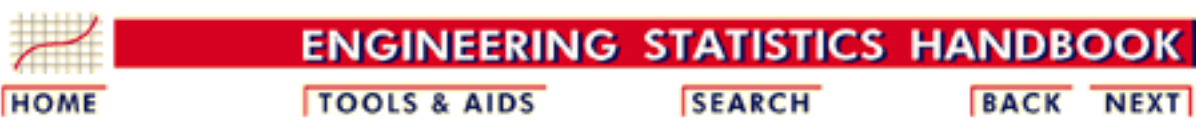

- 1. [Exploratory Data Analysis](#page-0-0)
- 1.3. [EDA Techniques](#page-49-0)

1.3.3. [Graphical Techniques: Alphabetic](#page-53-0)

## **1.3.3.2.Bihistogram**

*Purpose: Check for a change in location, variation, or distribution*

The bihistogram is an EDA tool for assessing whether a before-versus-after engineering modification has caused a change in

- location;
- variation; or
- distribution.

It is a graphical alternative to the [two-sample t-test](http://www.itl.nist.gov/div898/handbook/eda/section3/eda353.htm). The bihistogram can be more powerful than the t-test in that all of the distributional features (location, scale, skewness, outliers) are evident on a single plot. It is also based on the common and well-understood [histogram.](http://www.itl.nist.gov/div898/handbook/eda/section3/histogra.htm)

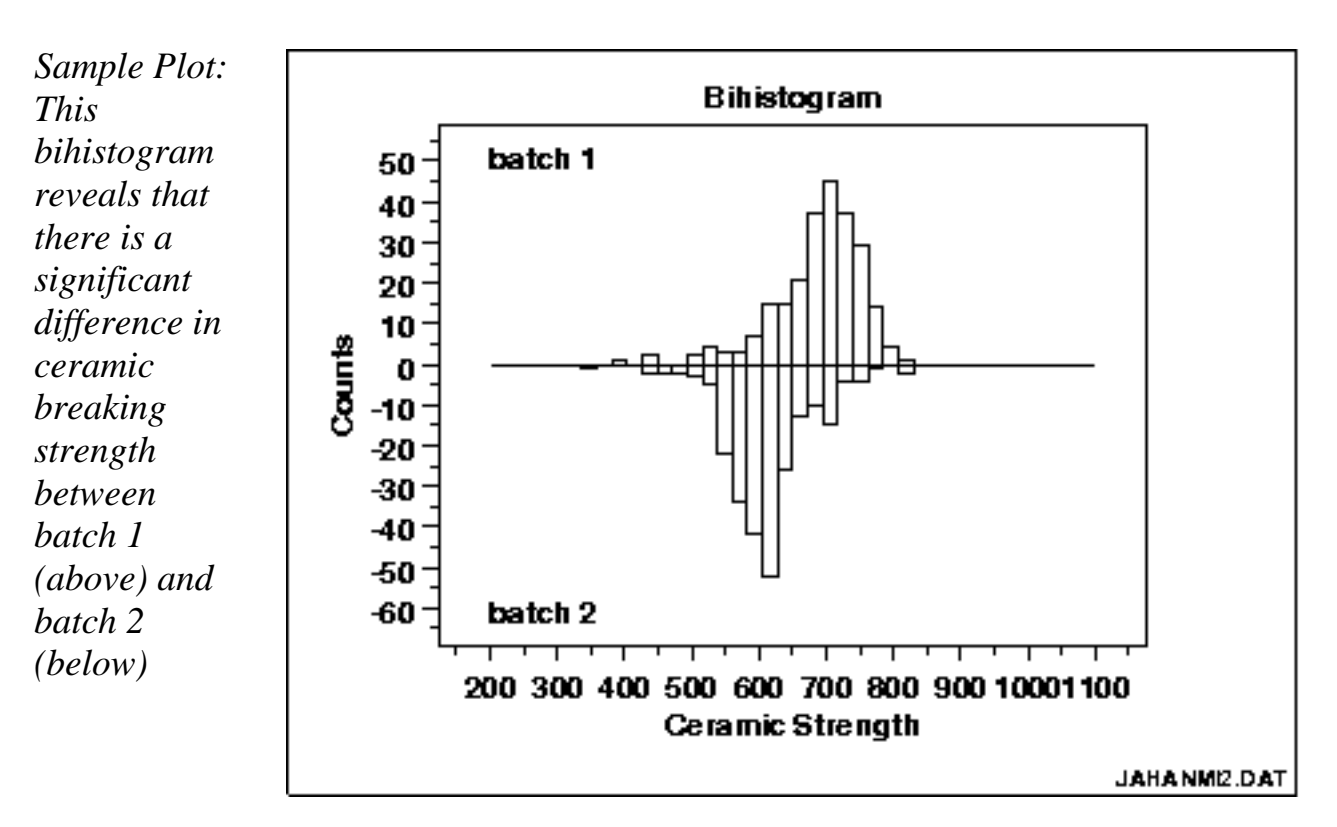

From the above bihistogram, we can see that batch 1 is centered at a ceramic strength value of approximately 725 while batch 2 is centered at a ceramic strength value of approximately 625. That indicates that these batches are displaced by about 100 strength units. Thus the batch

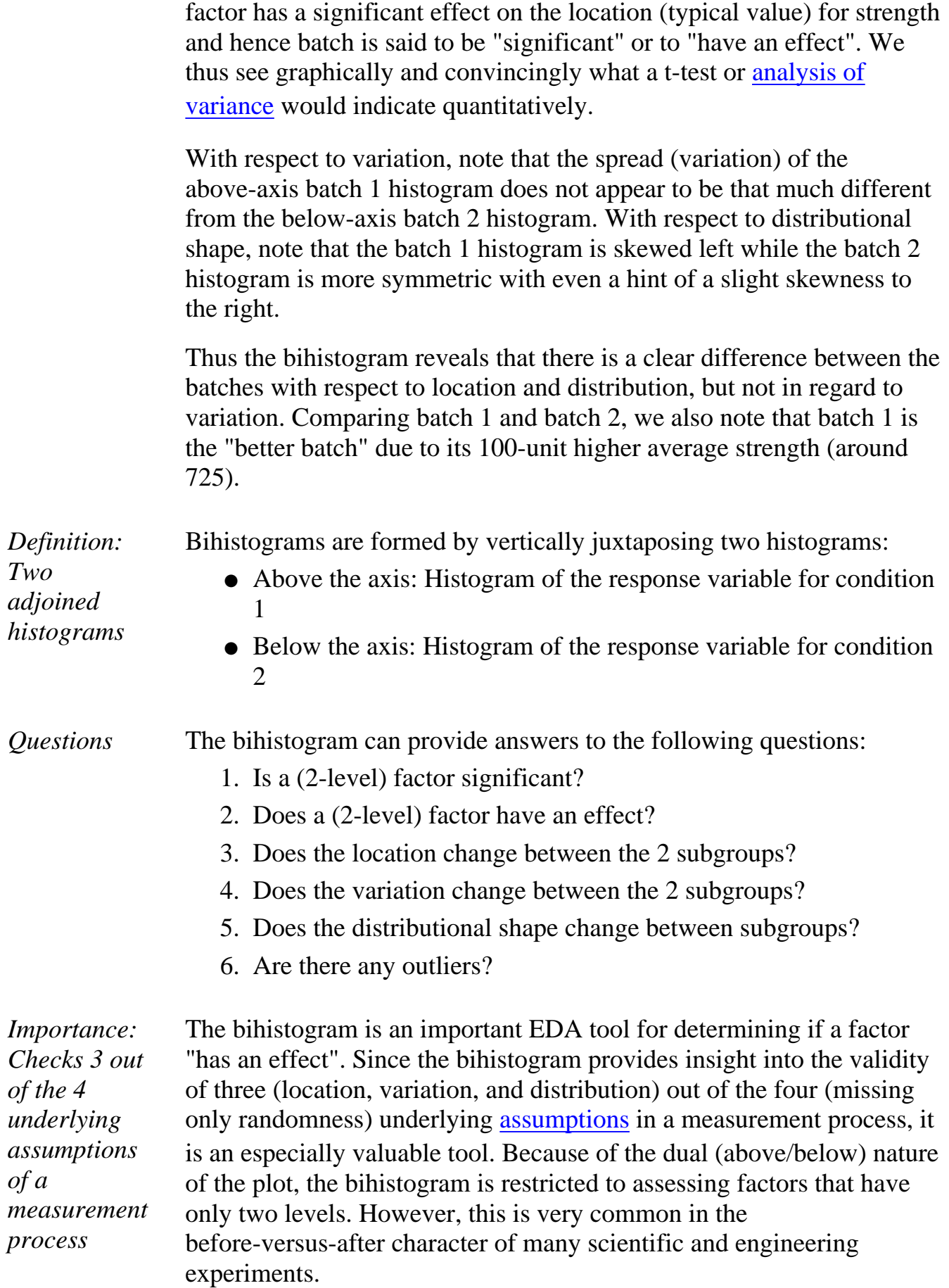

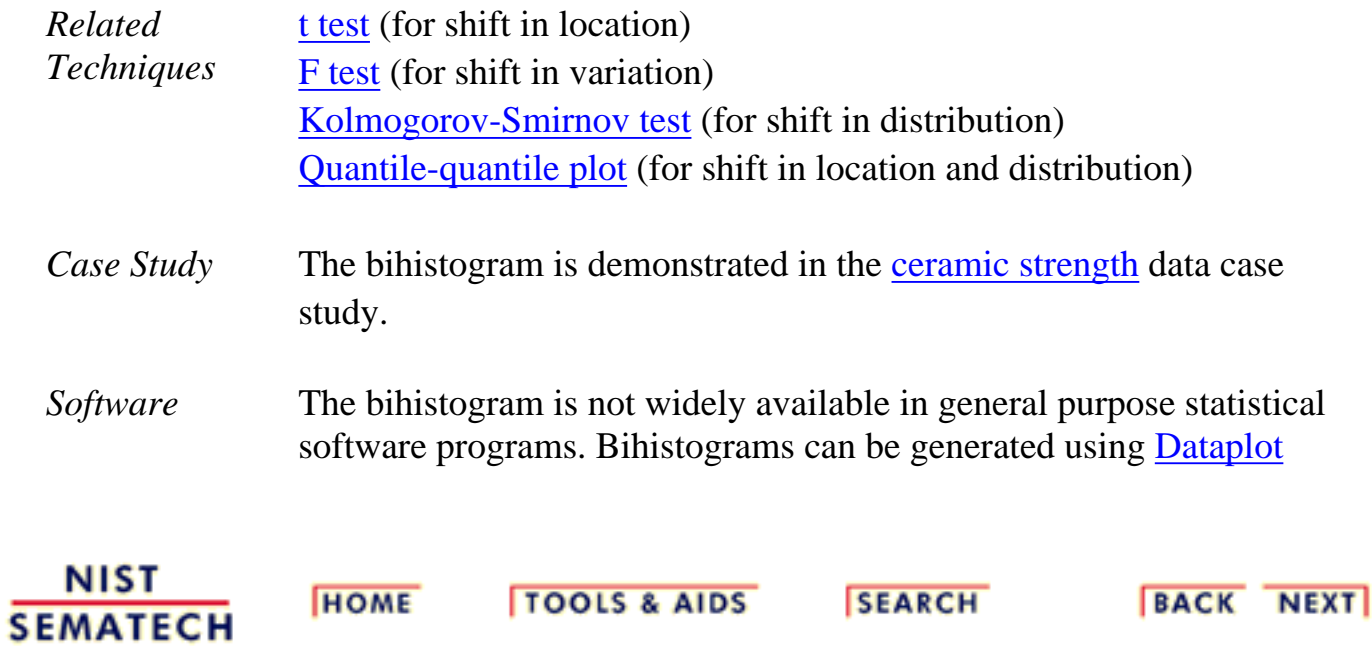

**HOME** 

**ENGINEERING STATISTICS HANDBOO** 

**TOOLS & AIDS** 

**SEARCH** 

**BACK NEXT** 

1. [Exploratory Data Analysis](#page-0-0) 1.3. [EDA Techniques](#page-49-0) 1.3.3. [Graphical Techniques: Alphabetic](#page-53-0)

### **1.3.3.3.Block Plot**

*Purpose: Check to determine if a factor of interest has an effect robust over all other factors*

The block plot ([Filliben 1993\)](http://www.itl.nist.gov/div898/handbook/eda/section4/eda43.htm#Filliben) is an EDA tool for assessing whether the factor of interest (the primary factor) has a statistically significant effect on the response, and whether that conclusion about the primary factor effect is valid robustly over all other nuisance or secondary factors in the experiment.

It replaces the [analysis of variance test](http://www.itl.nist.gov/div898/handbook/prc/section4/prc42.htm) with a less assumption-dependent binomial test and should be routinely used whenever we are trying to robustly decide whether a primary factor has an effect.

*Sample Plot: Weld method 2 is lower (better) than weld method 1 in 10 of 12 cases*

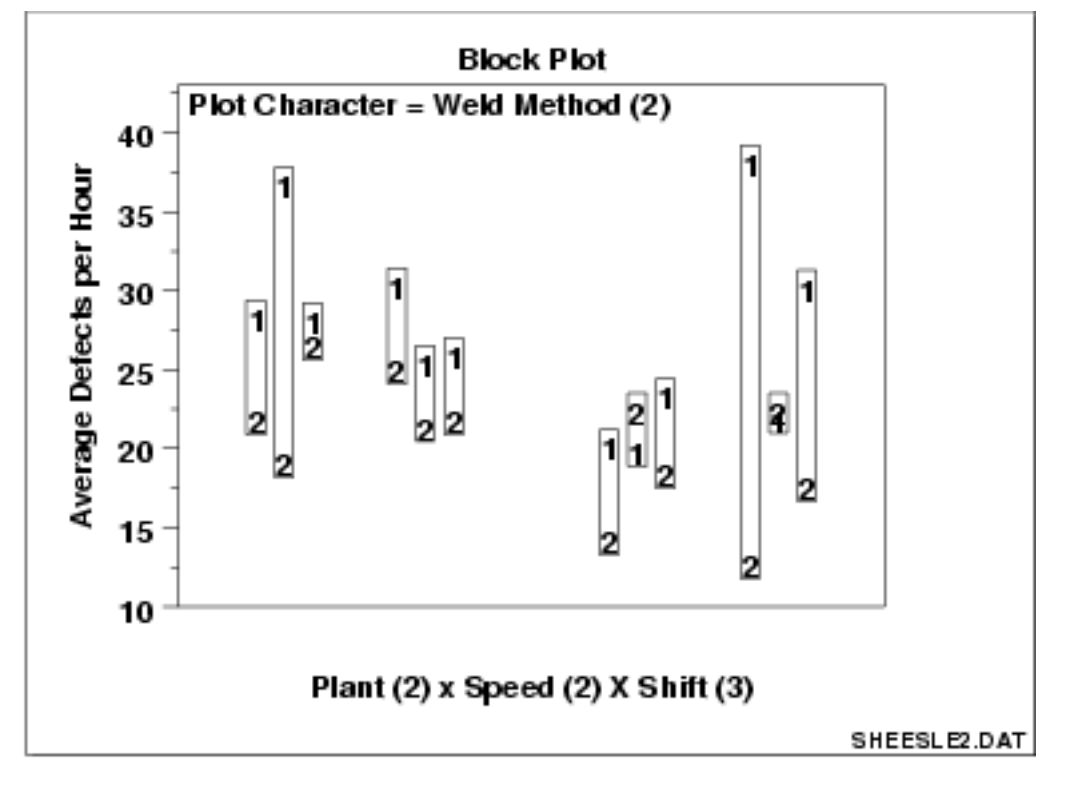

This block plot reveals that in 10 of the 12 cases (bars), weld method 2 is lower (better) than weld method 1. From a binomial point of view, weld method is statistically significant.
*denoted by*

*character: within-bar*

*character.*

*plot*

*plot*

#### *Definition* Block Plots are formed as follows:

- Vertical axis: Response variable Y
- Horizontal axis: All combinations of all levels of all nuisance (secondary) factors X1, X2, ...
- Plot Character: Levels of the primary factor XP

*Discussion: Primary factor is* Average number of defective lead wires per hour from a study with four factors,

- 1. weld strength (2 levels)
- 2. plant (2 levels)
- 3. speed (2 levels)
- 4. shift (3 levels)

are shown in the plot above. Weld strength is the primary factor and the other three factors are nuisance factors. The 12 distinct positions along the horizontal axis correspond to all possible combinations of the three nuisance factors, i.e.,  $12 = 2$  plants x 2 speeds x 3 shifts. These 12 conditions provide the framework for assessing whether any conclusions about the 2 levels of the primary factor (weld method) can truly be called "general conclusions". If we find that one weld method setting does better (smaller average defects per hour) than the other weld method setting for all or most of these 12 nuisance factor combinations, then the conclusion is in fact general and robust.

*Ordering along the horizontal axis*

In the above chart, the ordering along the horizontal axis is as follows:

- The left 6 bars are from plant 1 and the right 6 bars are from plant 2.
- The first 3 bars are from speed 1, the next 3 bars are from speed 2, the next 3 bars are from speed 1, and the last 3 bars are from speed 2.
- $\bullet$  Bars 1, 4, 7, and 10 are from the first shift, bars 2, 5, 8, and 11 are from the second shift, and bars 3, 6, 9, and 12 are from the third shift.

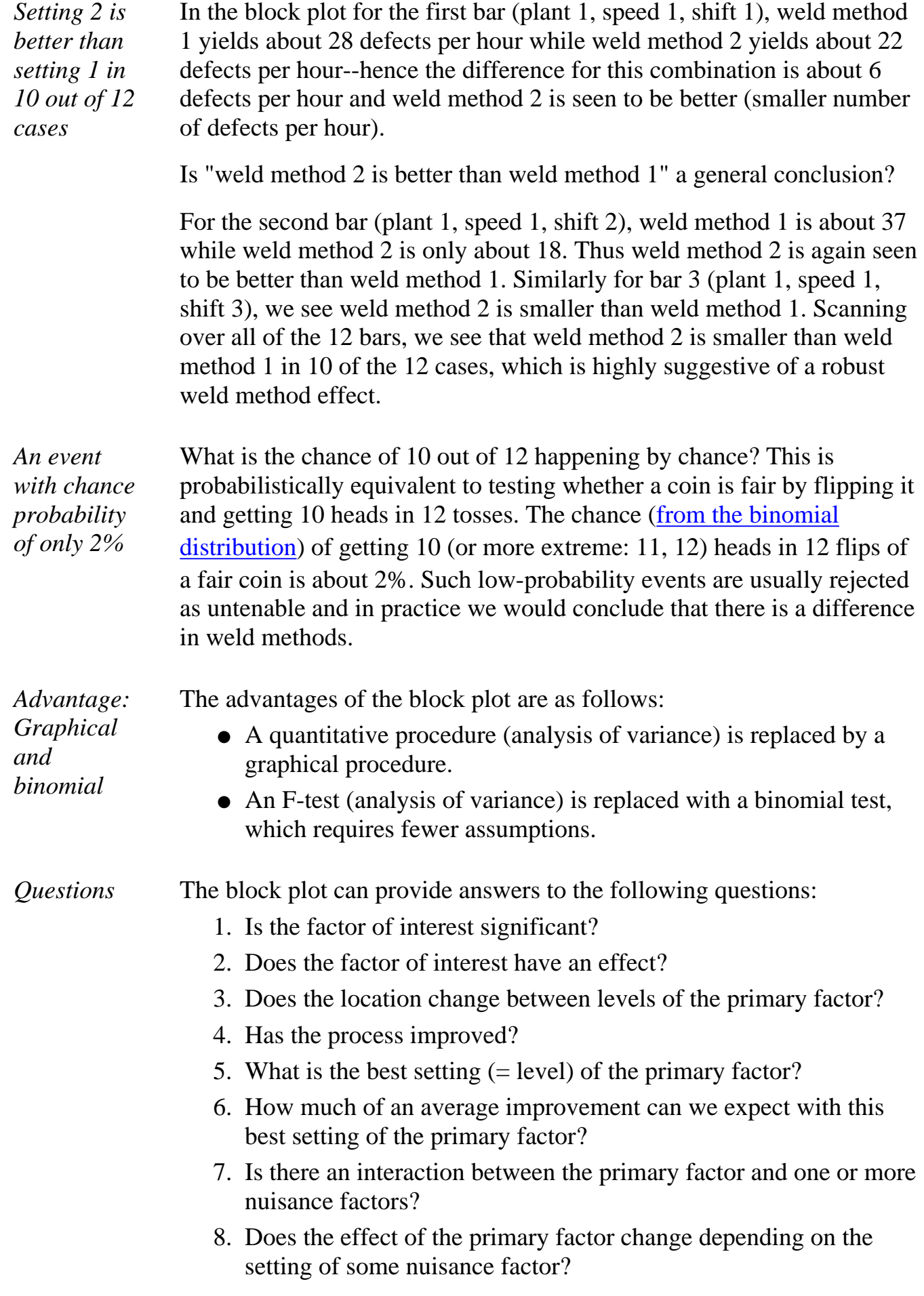

9. Are there any outliers?

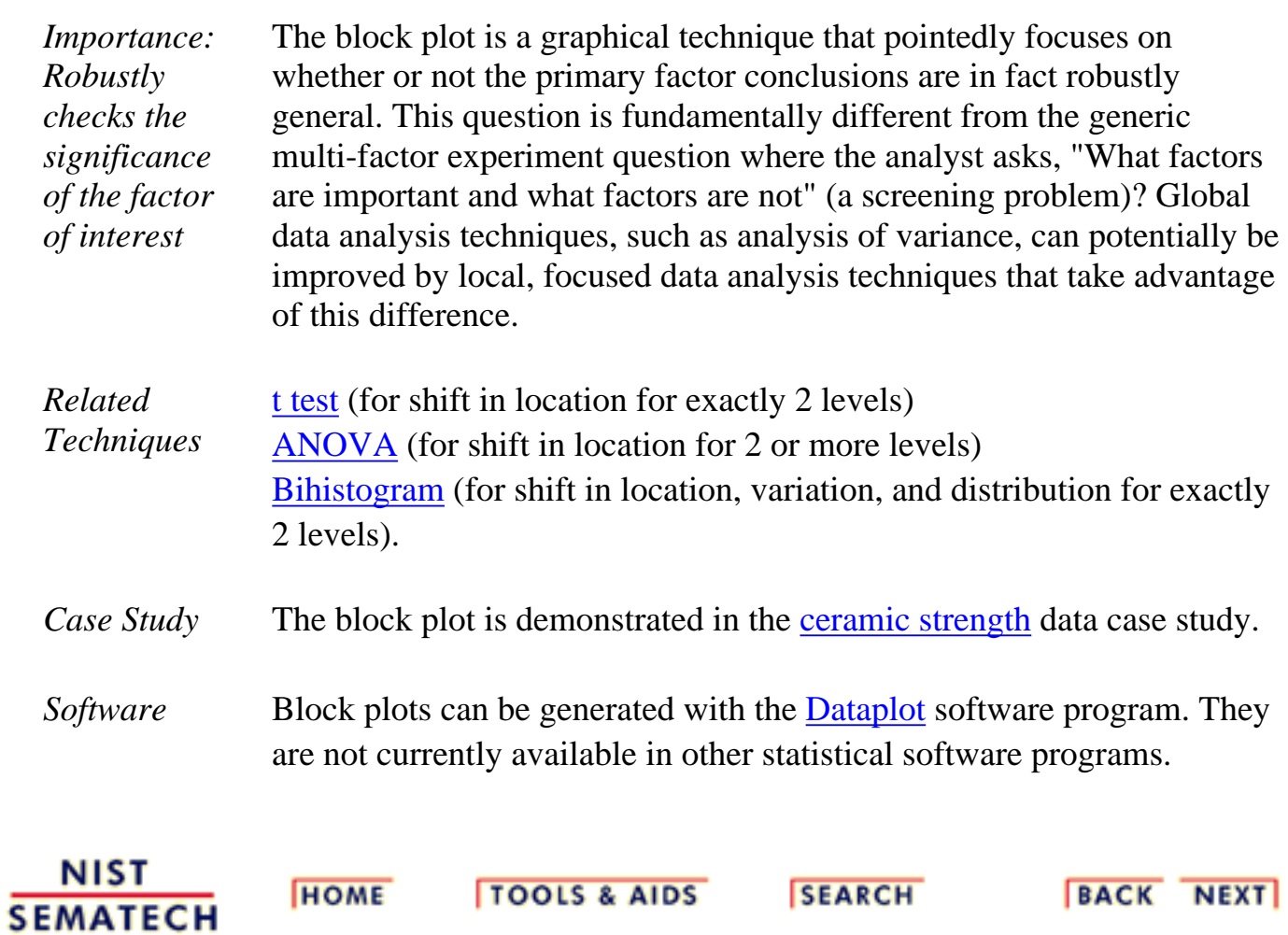

**ENGINEERING STATISTICS HANDBOG TOOLS & AIDS SEARCH BACK HOME NEXT** 

1. [Exploratory Data Analysis](#page-0-0) 1.3. [EDA Techniques](#page-49-0) 1.3.3. [Graphical Techniques: Alphabetic](#page-53-0)

### **1.3.3.4.Bootstrap Plot**

*Purpose: Estimate uncertainty* The bootstrap ([Efron and Gong\)](http://www.itl.nist.gov/div898/handbook/eda/section4/eda43.htm#Efron) plot is used to estimate the uncertainty of a statistic.

*Generate subsamples with replacement* To generate a bootstrap uncertainty estimate for a given statistic from a set of data, a subsample of a size less than or equal to the size of the data set is generated from the data, and the statistic is calculated. This subsample is generated *with replacement* so that any data point can be sampled multiple times or not sampled at all. This process is repeated for many subsamples, typically between 500 and 1000. The computed values for the statistic form an estimate of the sampling distribution of the statistic.

For example, to estimate the uncertainty of the median from a dataset with 50 elements, we generate a subsample of 50 elements and calculate the median. This is repeated at least 500 times so that we have at least 500 values for the median. Although the number of bootstrap samples to use is somewhat arbitrary, 500 subsamples is usually sufficient. To calculate a 90% confidence interval for the median, the sample medians are sorted into ascending order and the value of the 25th median (assuming exactly 500 subsamples were taken) is the lower confidence limit while the value of the 475th median (assuming exactly 500 subsamples were taken) is the upper confidence limit.

#### *Sample Plot:*

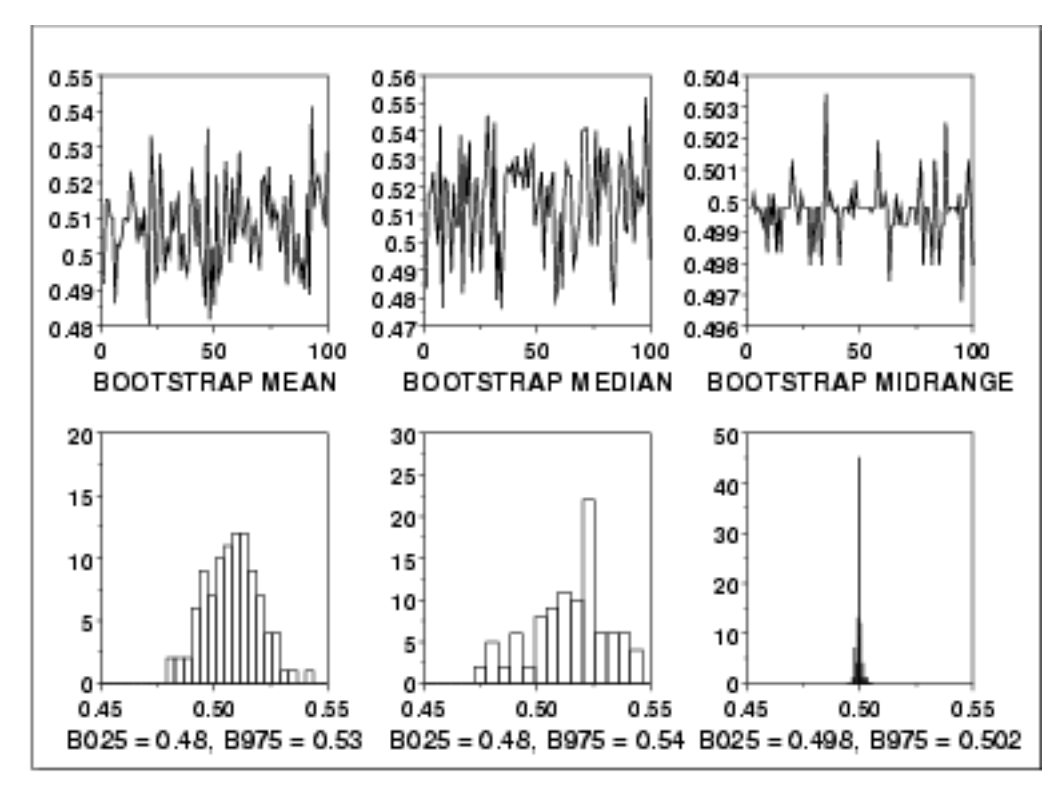

This bootstrap plot was generated from 500 uniform random numbers. Bootstrap plots and corresponding histograms were generated for the mean, median, and mid-range. The histograms for the corresponding statistics clearly show that for uniform random numbers the mid-range has the smallest variance and is, therefore, a superior location estimator to the mean or the median.

#### *Definition* The bootstrap plot is formed by:

- Vertical axis: Computed value of the desired statistic for a given subsample.
- Horizontal axis: Subsample number.

The bootstrap plot is simply the computed value of the statistic versus the subsample number. That is, the bootstrap plot generates the values for the desired statistic. This is usually immediately followed by a histogram or some other distributional plot to show the location and variation of the sampling distribution of the statistic.

#### *Questions* The bootstrap plot is used to answer the following questions:

- What does the sampling distribution for the statistic look like?
- What is a 95% confidence interval for the statistic?
- Which statistic has a sampling distribution with the smallest variance? That is, which statistic generates the narrowest confidence interval?

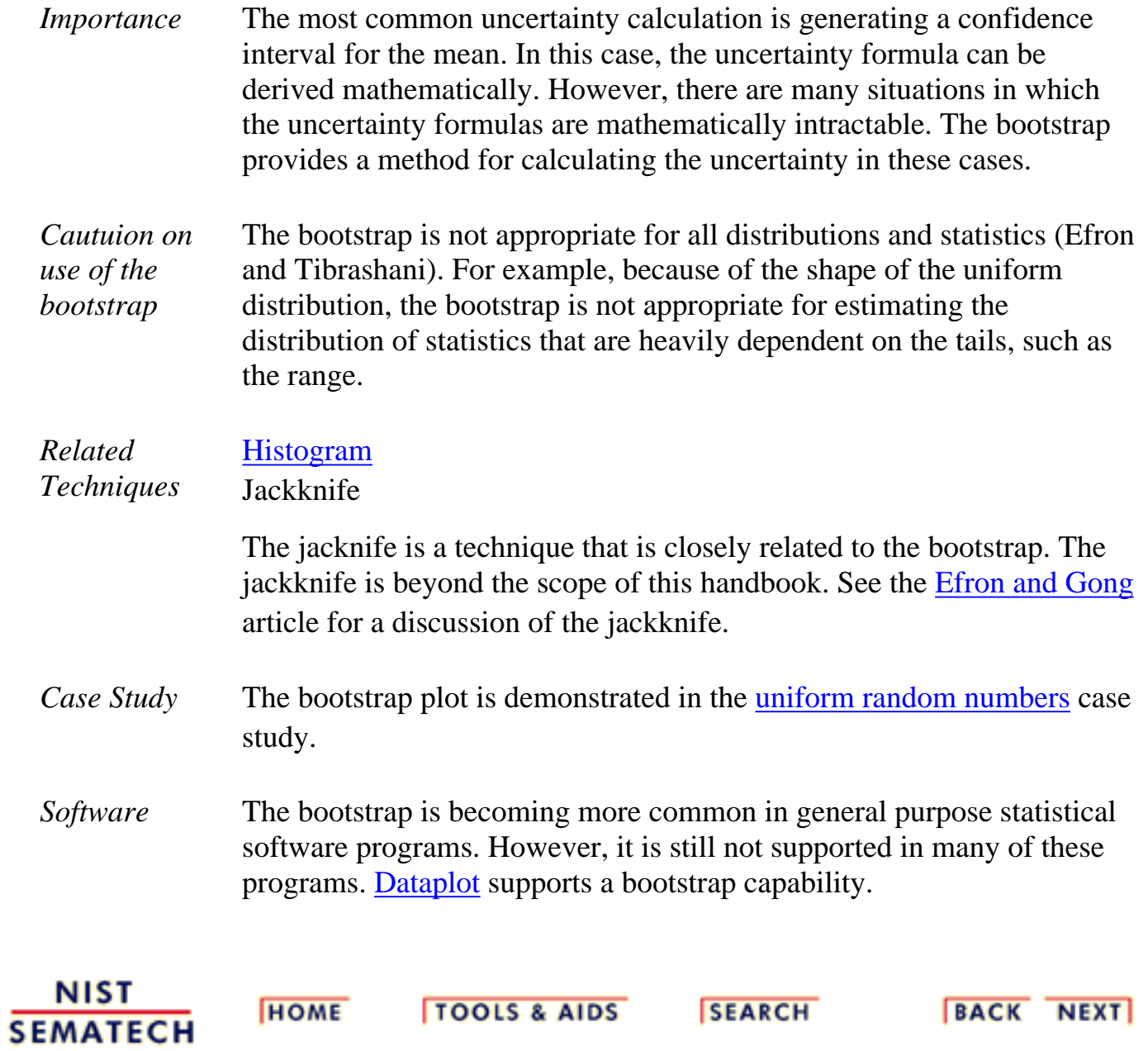

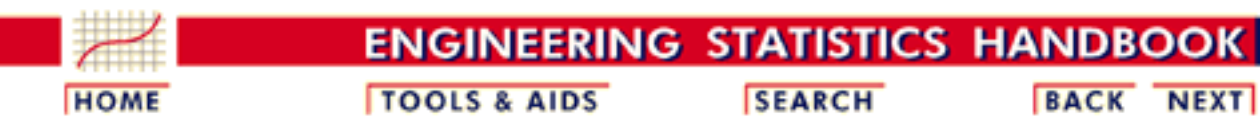

- 1. [Exploratory Data Analysis](#page-0-0)
- 1.3. [EDA Techniques](#page-49-0)

1.3.3. [Graphical Techniques: Alphabetic](#page-53-0)

## **1.3.3.5.Box-Cox Linearity Plot**

*Purpose: Find the transformation of the X variable that maximizes the correlation between a Y and an X variable*

When performing a linear fit of Y against X, an appropriate transformation of X can often significantly improve the fit. The Box-Cox transformation [\(Box and Cox, 1964](http://www.itl.nist.gov/div898/handbook/eda/section4/eda43.htm#Boxcox)) is a particularly useful family of transformations. It is defined as:

 $T(X)=(X^{\lambda}-1)/\lambda$ 

where X is the variable being transformed and  $\lambda$  is the transformation parameter. For  $\lambda = 0$ , the natural log of the data is taken instead of using the above formula.

The Box-Cox linearity plot is a plot of the correlation between Y and the transformed X for given values of  $\lambda$ . That is,  $\lambda$  is the coordinate for the horizontal axis variable and the value of the correlation between Y and the transformed X is the coordinate for the vertical axis of the plot. The value of  $\lambda$  corresponding to the maximum correlation (or minimum for negative correlation) on the plot is then the optimal choice for  $\lambda$ .

Transforming X is used to improve the fit. The Box-Cox transformation applied to Y can be used as the basis for meeting the [error assumptions.](http://www.itl.nist.gov/div898/handbook/pmd/section2/pmd21.htm) That case is not covered here. See page 225 of ([Draper and Smith, 1981](http://www.itl.nist.gov/div898/handbook/eda/section4/eda43.htm#Draper)) or page 77 of ([Ryan, 1997](http://www.itl.nist.gov/div898/handbook/eda/section4/eda43.htm#Ryan)) for a discussion of this case.

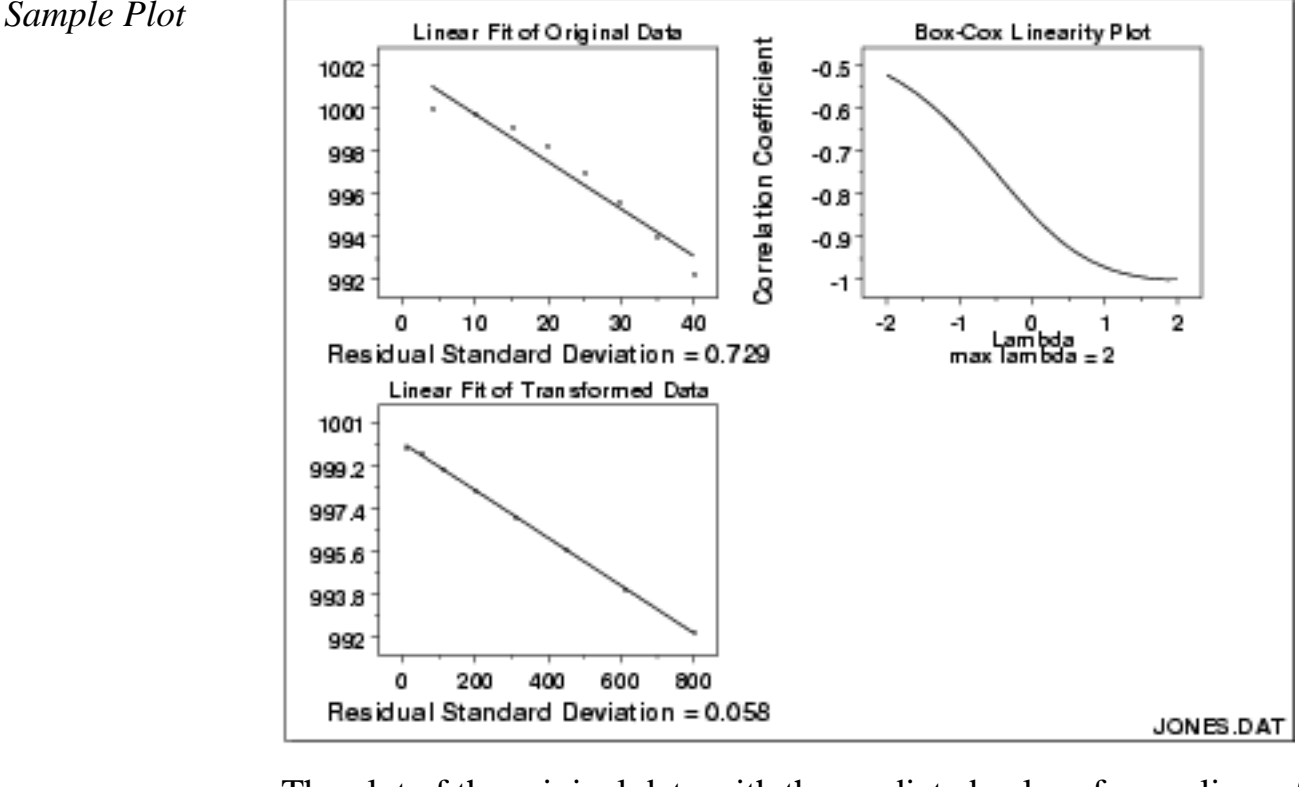

The plot of the original data with the predicted values from a linear fit indicate that a quadratic fit might be preferable. The Box-Cox linearity plot shows a value of  $\lambda = 2.0$ . The plot of the transformed data with the predicted values from a linear fit with the transformed data shows a better fit (verified by the significant reduction in the residual standard deviation).

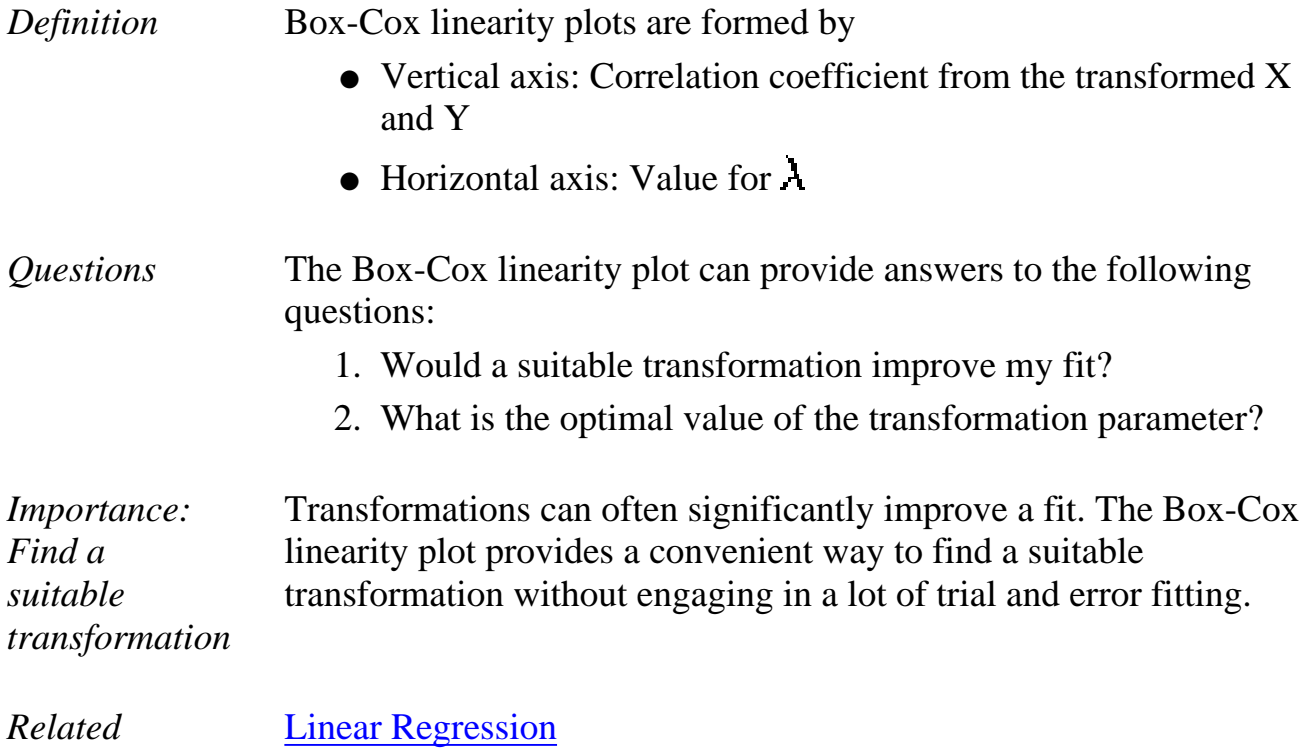

*Techniques* [Box-Cox Normality Plot](http://www.itl.nist.gov/div898/handbook/eda/section3/boxcoxno.htm)

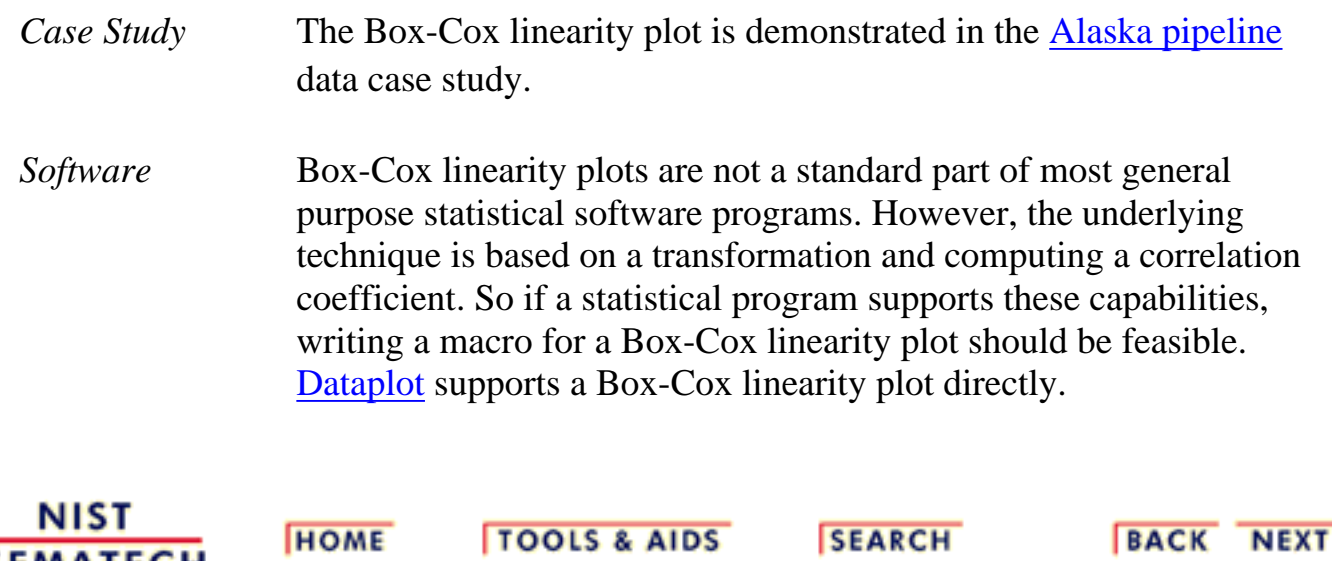

**NIST SEMATECH** 

**HOME** 

**SEARCH** 

BACK NEXT

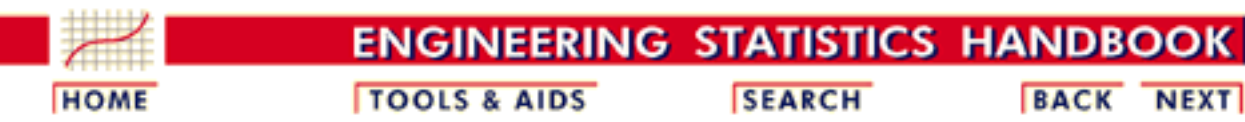

1. [Exploratory Data Analysis](#page-0-0) 1.3. [EDA Techniques](#page-49-0)

### 1.3.3. [Graphical Techniques: Alphabetic](#page-53-0)

### **1.3.3.6.Box-Cox Normality Plot**

*Purpose: Find transformation to normalize data*

Many statistical tests and intervals are based on the assumption of normality. The assumption of normality often leads to tests that are simple, mathematically tractable, and powerful compared to tests that do not make the normality assumption. Unfortunately, many real data sets are in fact not approximately normal. However, an appropriate transformation of a data set can often yield a data set that does follow approximately a normal distribution. This increases the applicability and usefulness of statistical techniques based on the normality assumption.

The Box-Cox transformation is a particulary useful family of transformations. It is defined as:

 $T(Y)=(Y^{\lambda}-1)/\lambda$ 

where Y is the response variable and  $\lambda$  is the transformation parameter. For  $\lambda = 0$ , the natural log of the data is taken instead of using the above formula.

Given a particular transformation such as the Box-Cox transformation defined above, it is helpful to define a measure of the normality of the resulting transformation. One measure is to compute the correlation coefficient of a [normal probability plot](http://www.itl.nist.gov/div898/handbook/eda/section3/normprpl.htm). The correlation is computed between the vertical and horizontal axis variables of the probability plot and is a convenient measure of the linearity of the probability plot (the more linear the probability plot, the better a normal distribution fits the data).

The Box-Cox normality plot is a plot of these correlation coefficients for various values of the  $\lambda$  parameter. The value of  $\lambda$  corresponding to the maximum correlation on the plot is then the optimal choice for  $\lambda$ .

*Sample Plot*

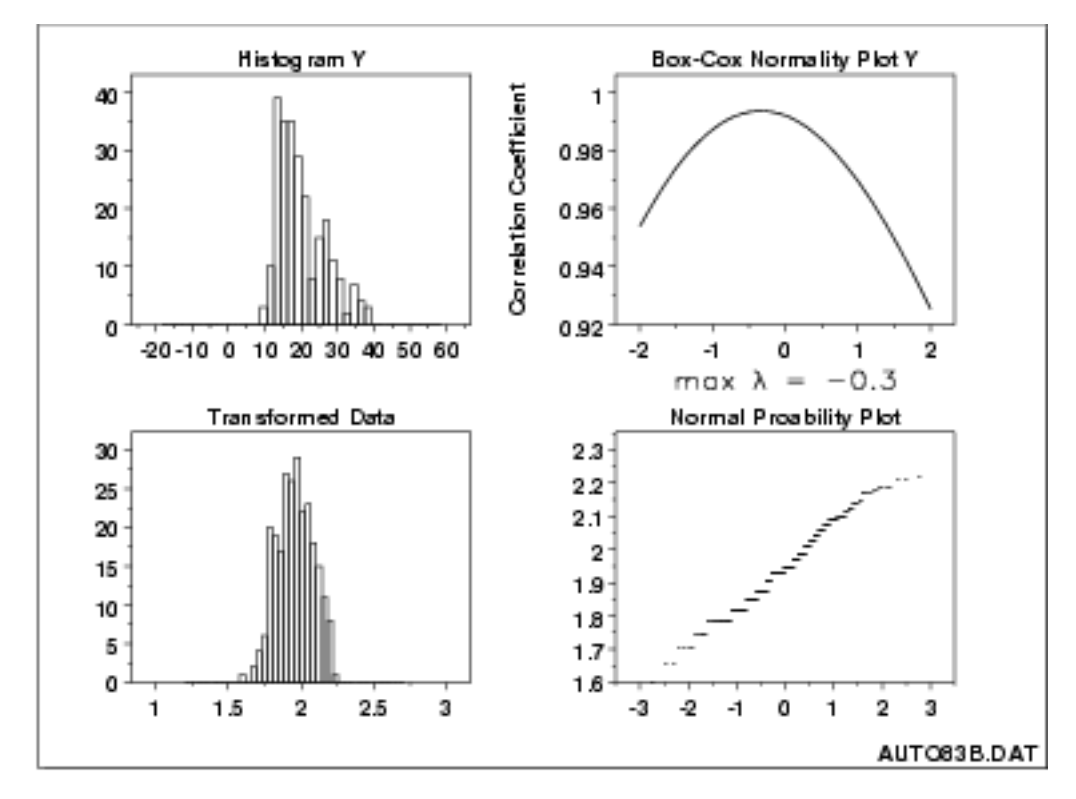

The histogram in the upper left-hand corner shows a data set that has significant right skewness (and so does not follow a normal distribution). The Box-Cox normality plot shows that the maximum value of the correlation coefficient is at  $\lambda = -0.3$ . The histogram of the data after applying the Box-Cox transformation with  $\lambda$  = -0.3 shows a data set for which the normality assumption is reasonable. This is verified with a normal probability plot of the transformed data.

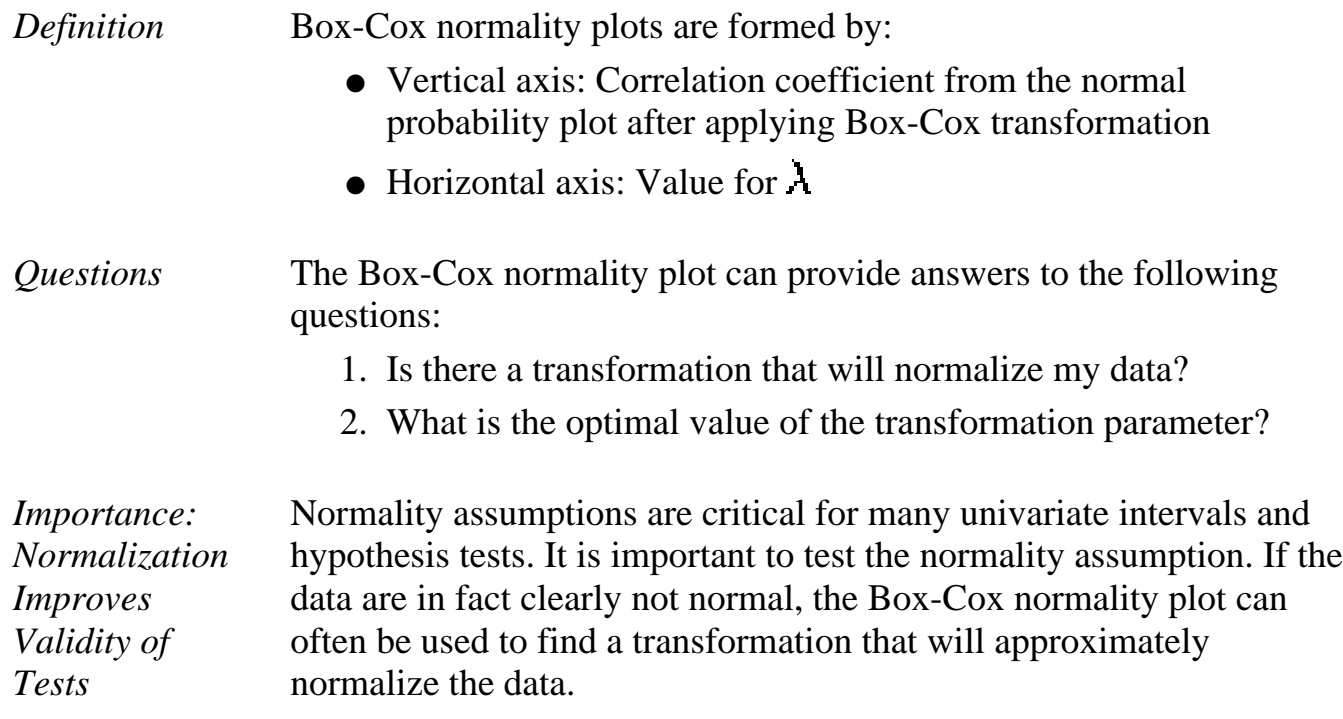

**SEMATECH** 

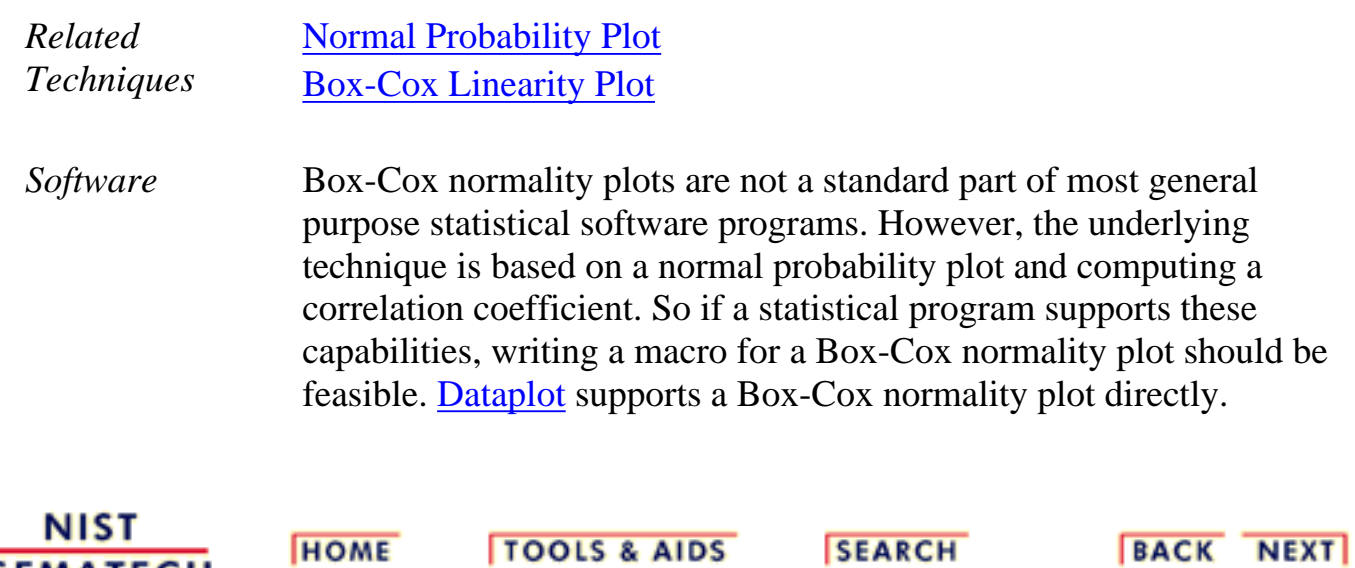

http://www.itl.nist.gov/div898/handbook/eda/section3/eda336.htm (3 of 3) [11/13/2003 5:31:58 PM]

**ENGINEERING STATISTICS HANDBOOI TOOLS & AIDS SEARCH BACK HOME NEXT** 

- 1. [Exploratory Data Analysis](#page-0-0)
- 1.3. [EDA Techniques](#page-49-0)
- 1.3.3. [Graphical Techniques: Alphabetic](#page-53-0)

### **1.3.3.7.Box Plot**

*Purpose: Check location and variation shifts*

Box plots [\(Chambers 1983](http://www.itl.nist.gov/div898/handbook/eda/section4/eda43.htm#Chambers)) are an excellent tool for conveying location and variation information in data sets, particularly for detecting and illustrating location and variation changes between different groups of data.

*Sample Plot: This box plot reveals that machine has a significant effect on energy with respect to location and possibly variation*

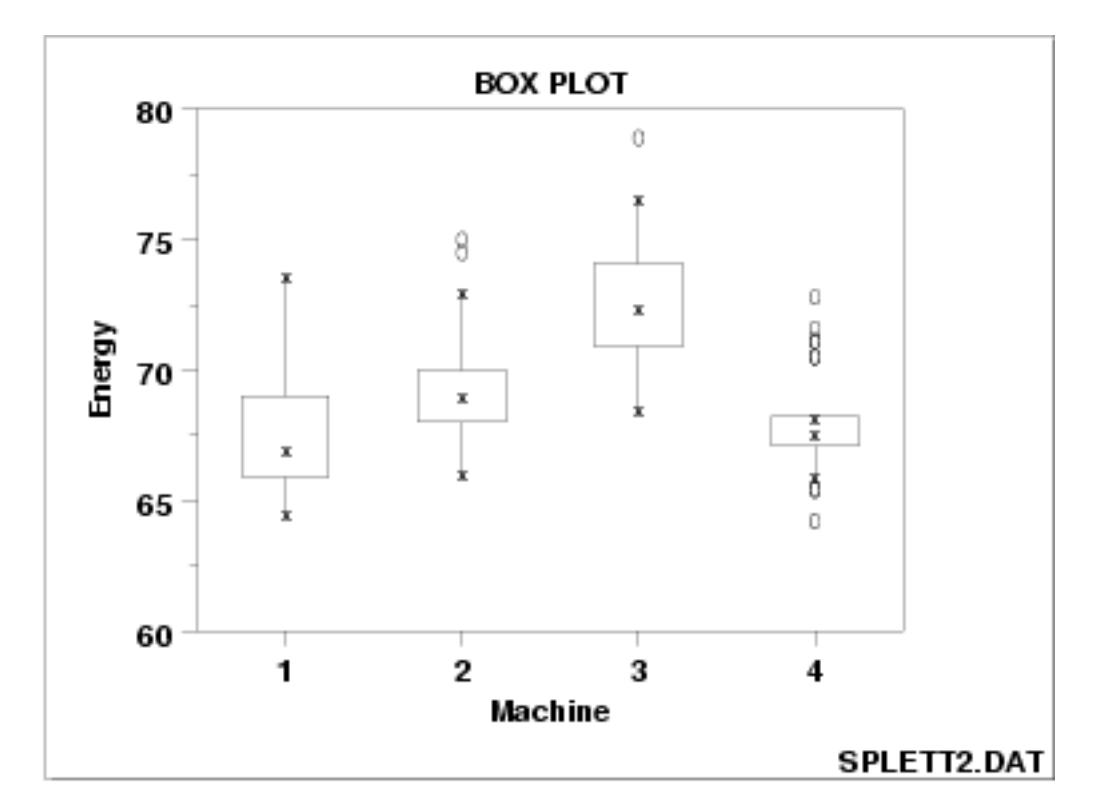

This box plot, comparing four machines for energy output, shows that machine has a significant effect on energy with respect to both location and variation. Machine 3 has the highest energy response (about 72.5); machine 4 has the least variable energy response with about 50% of its readings being within 1 energy unit.

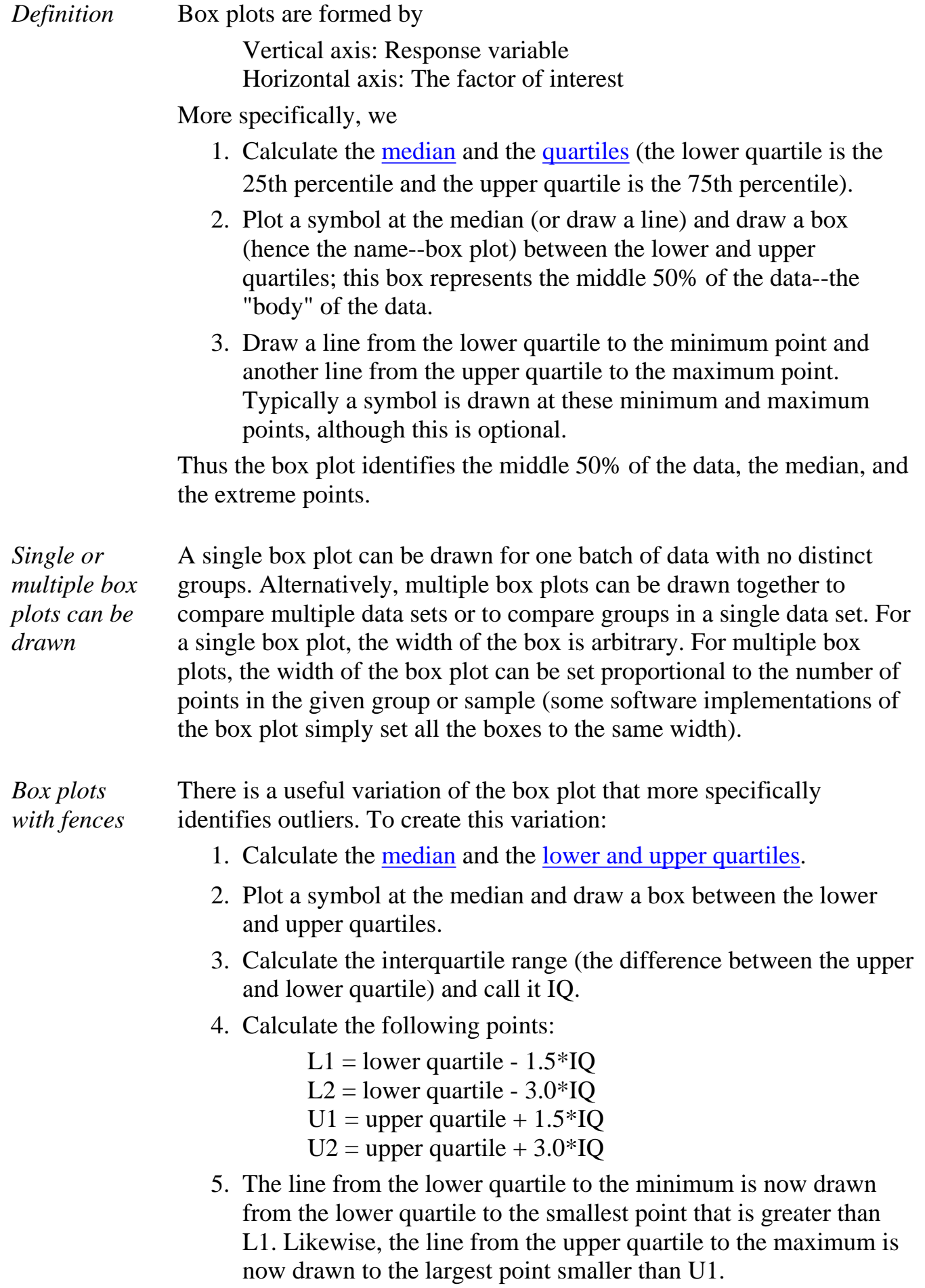

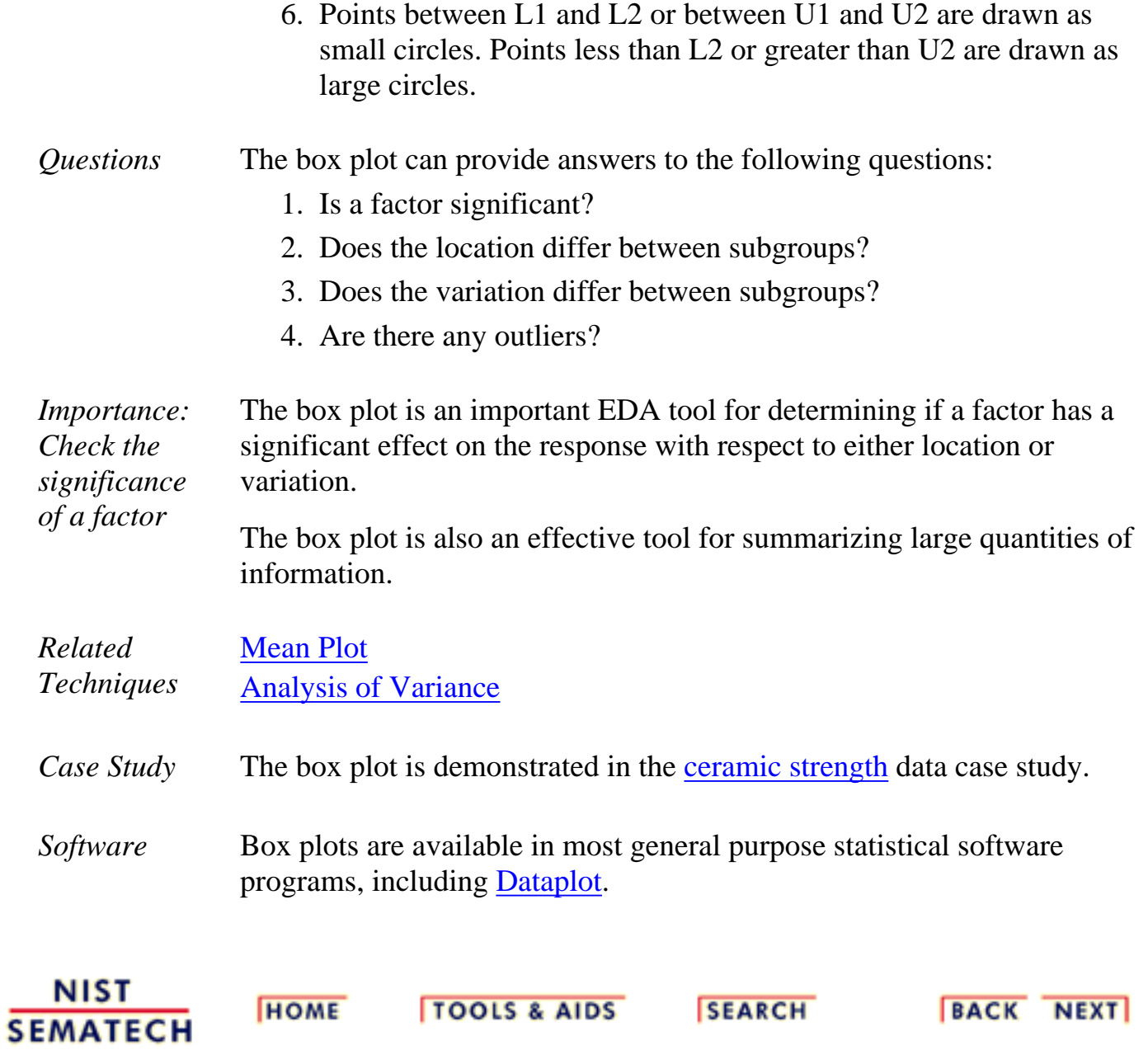

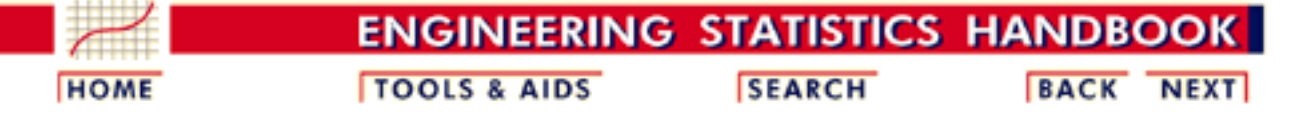

1. [Exploratory Data Analysis](#page-0-0)

1.3. [EDA Techniques](#page-49-0)

1.3.3. [Graphical Techniques: Alphabetic](#page-53-0)

### **1.3.3.8.Complex Demodulation Amplitude Plot**

*Purpose: Detect Changing Amplitude in Sinusoidal Models*

In the frequency analysis of time series models, a common model is the sinusoidal model:

$$
Y_i = C + \alpha \sin \left( 2 \pi \omega t_i + \phi \right) + E_i
$$

In this equation,  $\alpha$  is the amplitude,  $\phi$  is the phase shift, and  $\omega$  is the dominant frequency. In the above model,  $\alpha$  and  $\phi$  are constant, that is they do not vary with time,  $t_i$ .

The complex demodulation amplitude plot ([Granger, 1964\)](http://www.itl.nist.gov/div898/handbook/eda/section4/eda43.htm#Granger) is used to determine if the assumption of constant amplitude is justifiable. If the slope of the complex demodulation amplitude plot is zero, then the above model is typically replaced with the model:

### $Y_i = C + \alpha_i \sin(2\pi\omega t_i + \phi) + E_i$

where  $\hat{\alpha}$ , is some type of [linear model fit with standard least squares](http://www.itl.nist.gov/div898/handbook/pmd/section1/pmd141.htm). The most common case is a linear fit, that is the model becomes

### $Y_i = C + (B_0 + B_1 * t_i) \sin (2\pi \omega t_i + \phi) + E_i$

Quadratic models are sometimes used. Higher order models are relatively rare.

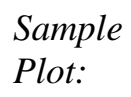

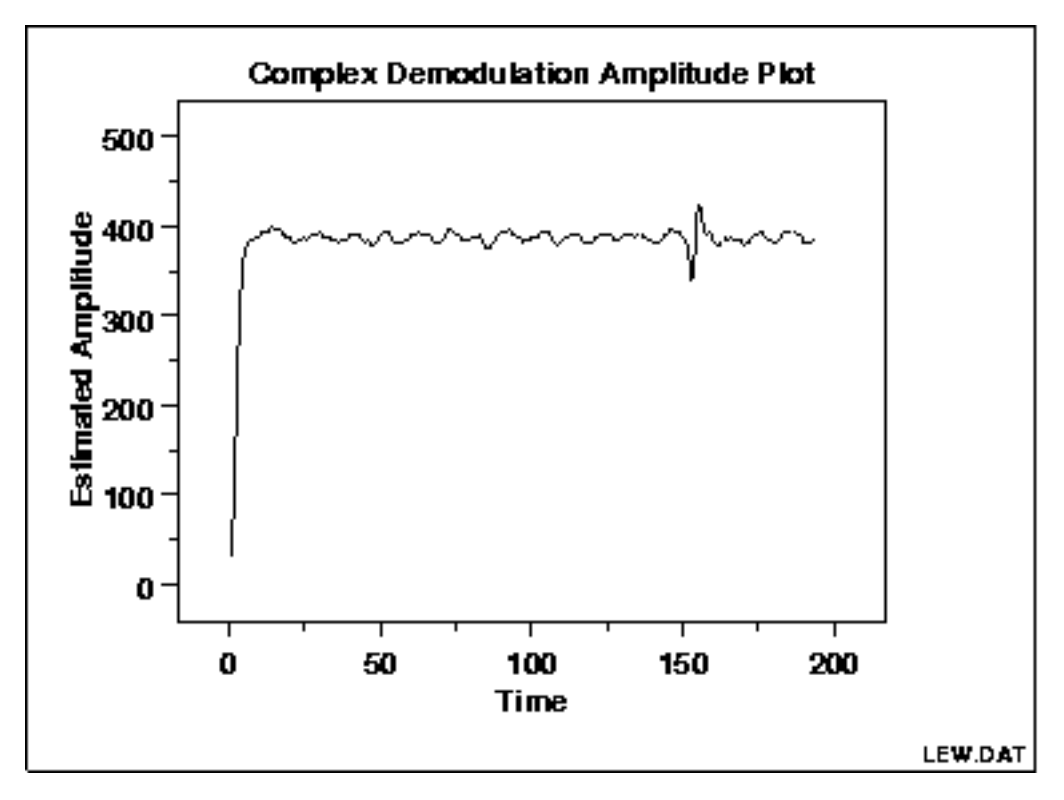

This complex demodulation amplitude plot shows that:

- the amplitude is fixed at approximately 390;
- there is a start-up effect; and
- there is a change in amplitude at around  $x = 160$  that should be investigated for an outlier.

#### *Definition:* The complex demodulation amplitude plot is formed by:

- Vertical axis: Amplitude
- Horizontal axis: Time

The mathematical computations for determining the amplitude are beyond the scope of the Handbook. Consult Granger ([Granger, 1964\)](http://www.itl.nist.gov/div898/handbook/eda/section4/eda43.htm#Granger) for details.

#### *Questions* The complex demodulation amplitude plot answers the following questions:

- 1. Does the amplitude change over time?
- 2. Are there any outliers that need to be investigated?
- 3. Is the amplitude different at the beginning of the series (i.e., is there a start-up effect)?

*Importance: Assumption Checking*

As stated previously, in the frequency analysis of time series models, a common model is the sinusoidal model:

### $Y_i = C + \alpha \sin(2\pi \omega t_i + \phi) + E_i$

In this equation,  $\alpha$  is assumed to be constant, that is it does not vary with time. It is important to check whether or not this assumption is reasonable.

The complex demodulation amplitude plot can be used to verify this assumption. If the slope of this plot is essentially zero, then the assumption of constant amplitude is justified. If it is not,  $\alpha$  should be replaced with some type of time-varying model. The most common cases are linear  $(B_0 + B_1 * t)$  and quadratic  $(B_0 + B_1 * t + B_2 * t^2)$ .

**SEARCH** 

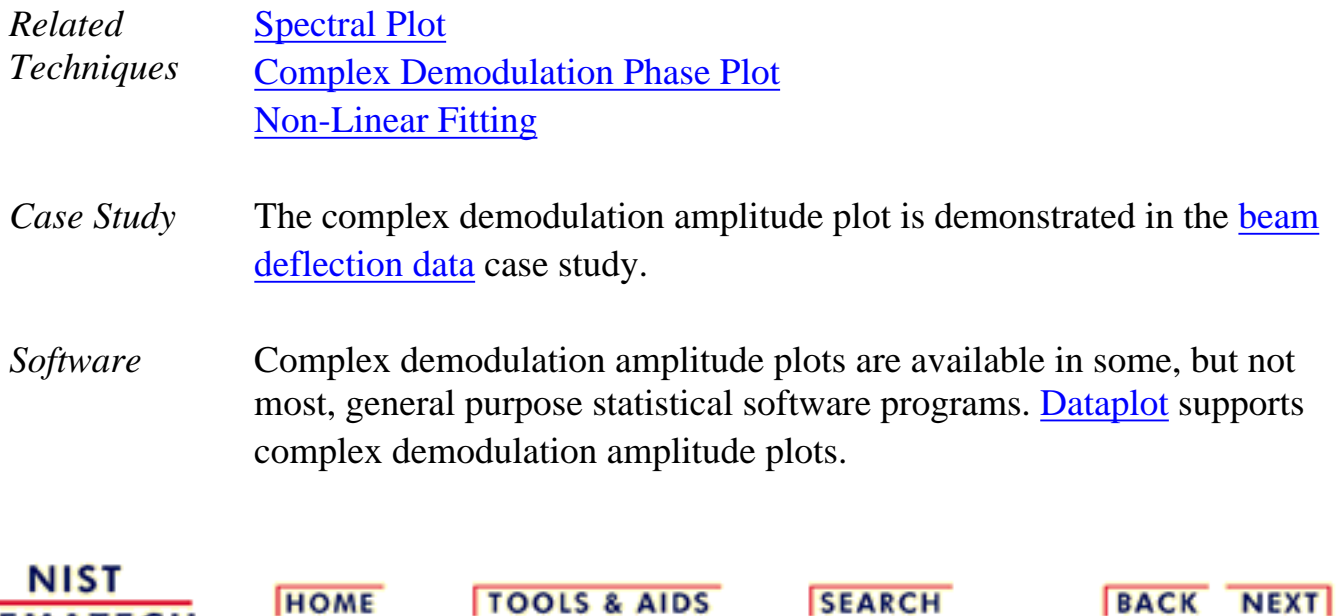

**HOME** 

**SEMATECH** 

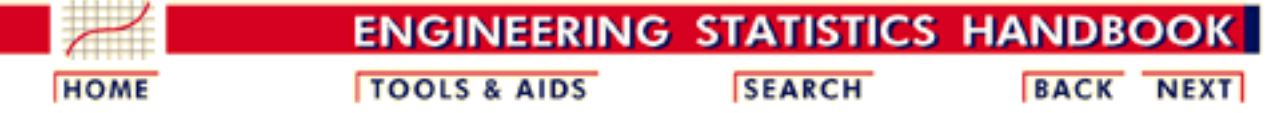

1. [Exploratory Data Analysis](#page-0-0)

1.3. [EDA Techniques](#page-49-0)

1.3.3. [Graphical Techniques: Alphabetic](#page-53-0)

### **1.3.3.9.Complex Demodulation Phase Plot**

*Purpose: Improve the estimate of frequency in sinusoidal time series models*

As stated previously, in the frequency analysis of time series models, a common model is the sinusoidal model:

 $Y_i = C + \alpha \sin{(2\pi \omega t_i + \phi)} + E_i$ 

In this equation,  $\alpha$  is the amplitude,  $\phi$  is the phase shift, and  $\omega$  is the dominant frequency. In the above model,  $\alpha$  and  $\phi$  are constant, that is they do not vary with time  $t_i$ .

The complex demodulation phase plot ([Granger, 1964\)](http://www.itl.nist.gov/div898/handbook/eda/section4/eda43.htm#Granger) is used to improve the estimate of the frequency (i.e.,  $\omega$ ) in this model.

If the complex demodulation phase plot shows lines sloping from left to right, then the estimate of the frequency should be increased. If it shows lines sloping right to left, then the frequency should be decreased. If there is essentially zero slope, then the frequency estimate does not need to be modified.

*Sample Plot:*

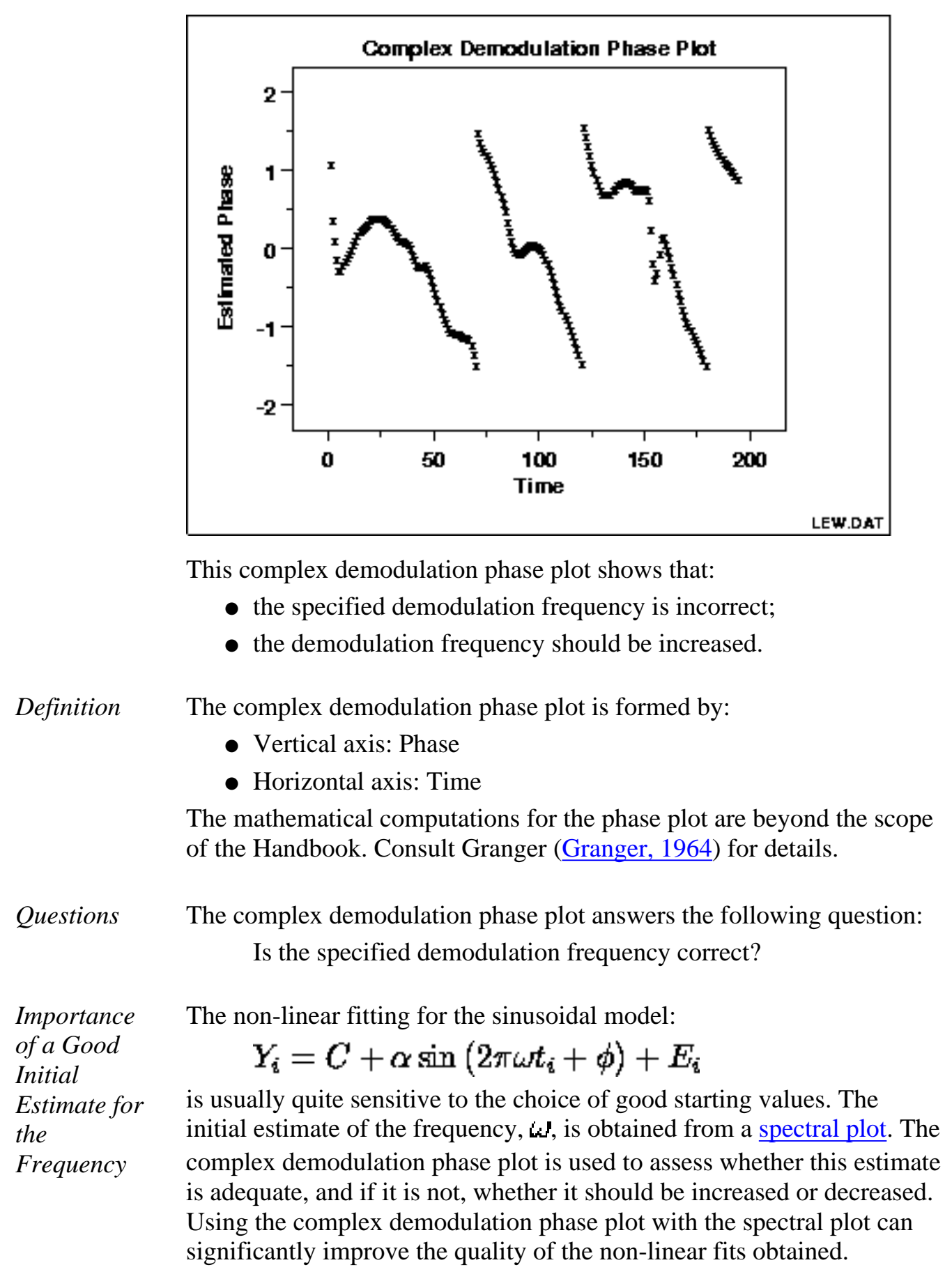

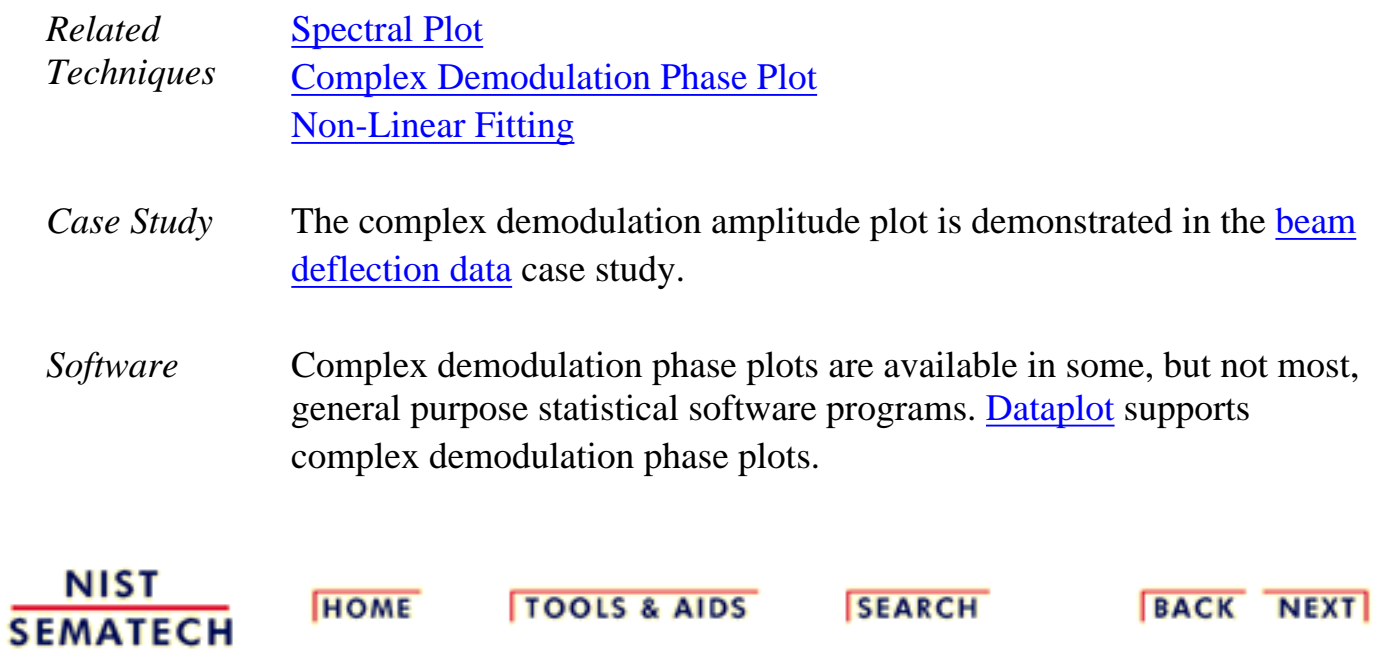

**ENGINEERING STATISTICS HANDBOOK** 

<span id="page-93-0"></span>**HOME** 

**TOOLS & AIDS** 

**SEARCH** 

**BACK NEXT** 

1. [Exploratory Data Analysis](#page-0-0)

1.3. [EDA Techniques](#page-49-0)

1.3.3. [Graphical Techniques: Alphabetic](#page-53-0)

# **1.3.3.10.Contour Plot**

*Purpose: Display 3-d surface on 2-d plot* A contour plot is a graphical technique for representing a 3-dimensional surface by plotting constant *z* slices, called contours, on a 2-dimensional format. That is, given a value for *z*, lines are drawn for connecting the (x,y) coordinates where that *z* value occurs.

The contour plot is an alternative to a 3-D surface plot.

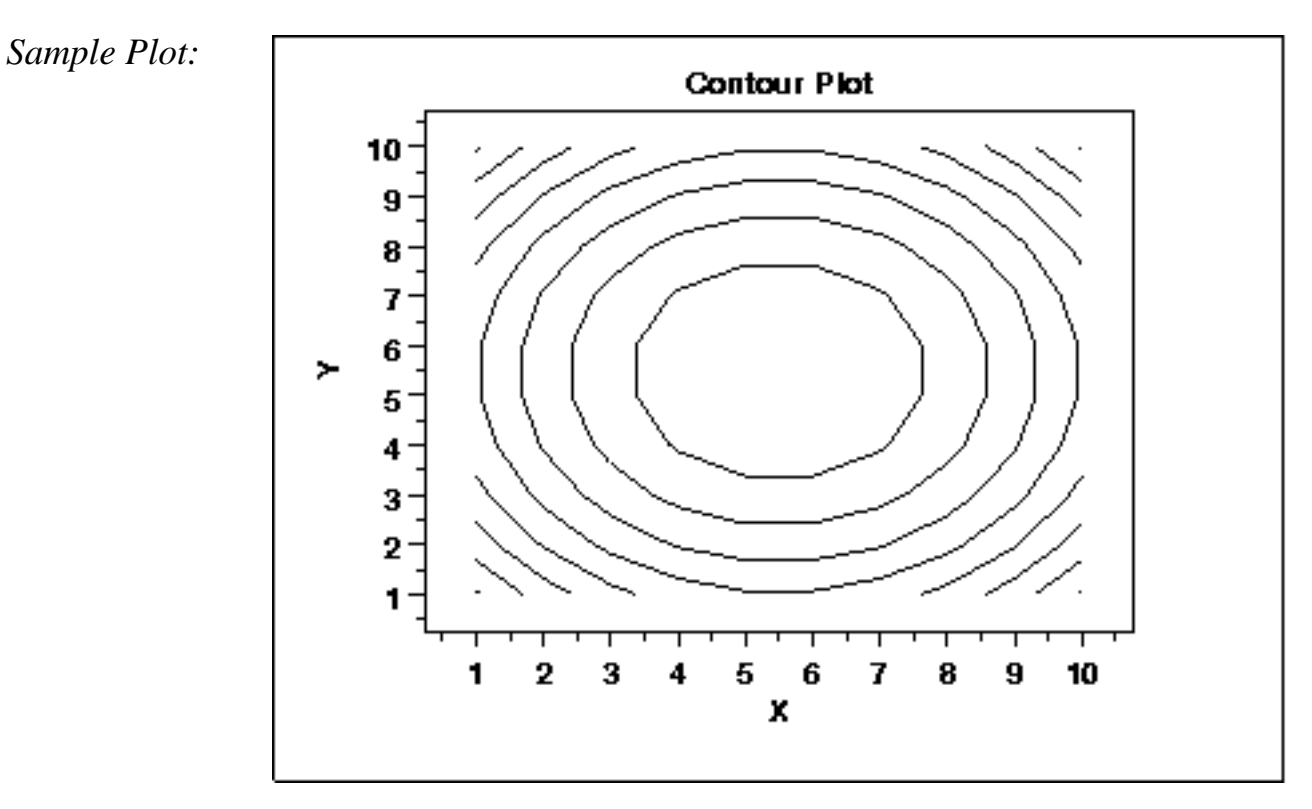

This contour plot shows that the surface is symmetric and peaks in the center.

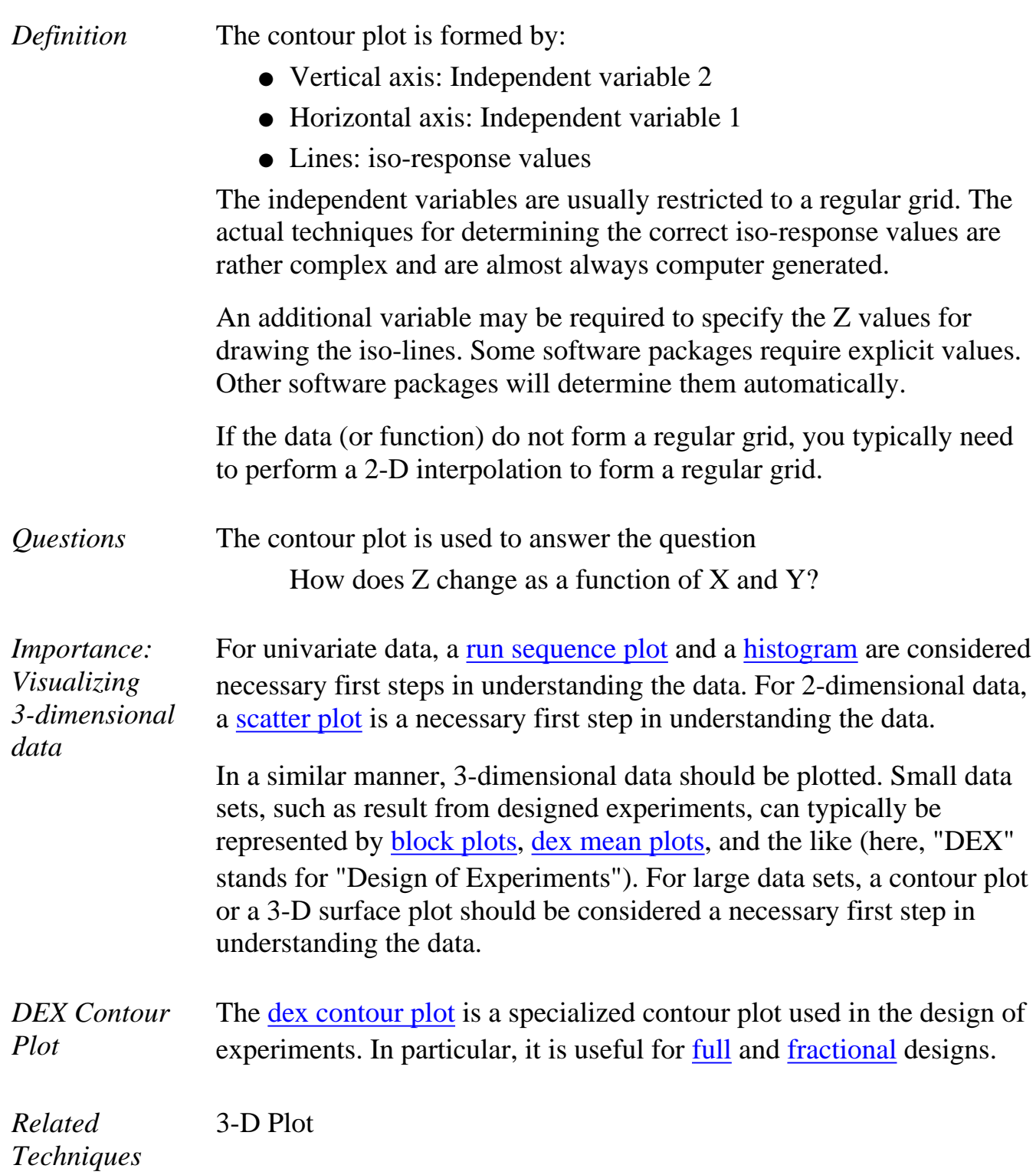

*Software* Contour plots are available in most general purpose statistical software programs. They are also available in many general purpose graphics and mathematics programs. These programs vary widely in the capabilities for the contour plots they generate. Many provide just a basic contour plot over a rectangular grid while others permit color filled or shaded contours. [Dataplot](http://www.itl.nist.gov/div898/handbook/eda/section4/eda44.htm#CONTOUR) supports a fairly basic contour plot.

> Most statistical software programs that support design of experiments will provide a dex contour plot capability.

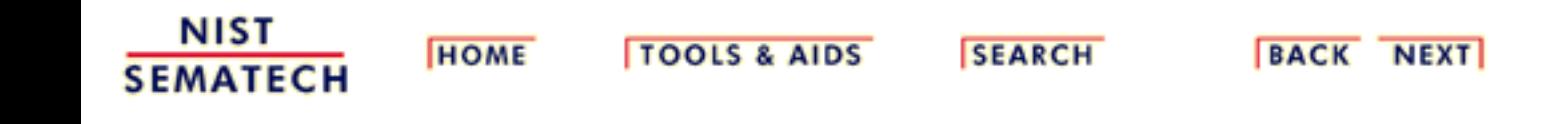

<span id="page-96-0"></span>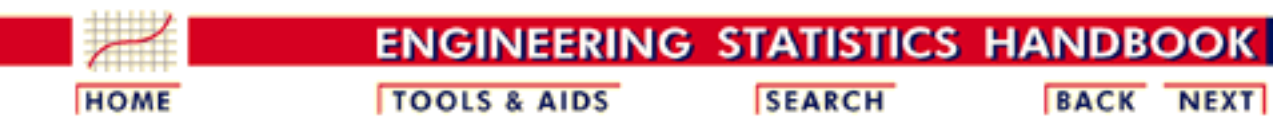

1. [Exploratory Data Analysis](#page-0-0) 1.3. [EDA Techniques](#page-49-0) 1.3.3. [Graphical Techniques: Alphabetic](#page-53-0) 1.3.3.10. [Contour Plot](#page-93-0)

### **1.3.3.10.1.DEX Contour Plot**

*DEX Contour Plot: Introduction*

The dex contour plot is a specialized contour plot used in the analysis of [full](http://www.itl.nist.gov/div898/handbook/pri/section3/pri333.htm) and [fractional](http://www.itl.nist.gov/div898/handbook/pri/section3/pri334.htm) experimental designs. These designs often have a low level, coded as "-1" or "-", and a high level, coded as "+1" or "+" for each factor. In addition, there can optionally be one or more center points. Center points are at the mid-point between the low and high level for each factor and are coded as "0".

The dex contour plot is generated for two factors. Typically, this would be the two most important factors as determined by previous analyses (e.g., through the use of the [dex mean plots](http://www.itl.nist.gov/div898/handbook/eda/section3/dexmeanp.htm) and a [Yates analysis](http://www.itl.nist.gov/div898/handbook/eda/section3/eda35i.htm)). If more than two factors are important, you may want to generate a series of dex contour plots, each of which is drawn for two of these factors. You can also generate a matrix of all pairwise dex contour plots for a number of important factors (similar to the [scatter plot matrix](http://www.itl.nist.gov/div898/handbook/eda/section3/scatplma.htm) for scatter plots).

The typical application of the dex contour plot is in determining settings that will maximize (or minimize) the response variable. It can also be helpful in determining settings that result in the response variable hitting a pre-determined target value. The dex contour plot plays a useful role in determining the settings for the next iteration of the experiment. That is, the initial experiment is typically a fractional factorial design with a fairly large number of factors. After the most important factors are determined, the dex contour plot can be used to help define settings for a full factorial or response surface design based on a smaller number of factors.

#### *Construction of DEX Contour Plot*

The following are the primary steps in the construction of the dex contour plot.

- 1. The *x* and *y* axes of the plot represent the values of the first and second factor (independent) variables.
- 2. The four vertex points are drawn. The vertex points are  $(-1,-1)$ ,  $(-1,1)$ ,  $(1,1)$ ,  $(1,-1)$ . At each vertex point, the average of all the response values at that vertex point is printed.
- Similarly, if there are center points, a point is drawn at (0,0) and the 3. average of the response values at the center points is printed.
- 4. The **linear** dex contour plot assumes the model:

$$
Y = \mu + 0.5(\beta_1 * U_1 + \beta_2 * U_2 + \beta_{12} * U_1 * U_2)
$$

where  $\mu$  is the overall mean of the response variable. The values of  $\beta_1$ ,  $\beta_2$ ,  $\beta_{12}$ , and  $\mu$  are estimated from the vertex points using a [Yates analysis](http://www.itl.nist.gov/div898/handbook/eda/section3/eda35i.htm) (the Yates analysis utilizes the special structure of the 2-level full and fractional factorial designs to simplify the computation of these parameter estimates). Note that for the dex contour plot, a full Yates analysis does not need to performed, simply the calculations for generating the parameter estimates.

In order to generate a single contour line, we need a value for *Y*, say  $Y_0$ . Next, we solve for  $U_2$  in terms of  $U_1$  and, after doing the algebra, we have the equation:

$$
U_2 = \frac{2(Y_0 - \mu) - \beta_1 * U_1}{\beta_2 + \beta_{12} * U_1}
$$

We generate a sequence of points for  $U_1$  in the range -2 to 2 and compute the corresponding values of  $U_2$ . These points constitute a single contour line corresponding to  $Y = Y_0$ .

The user specifies the target values for which contour lines will be generated.

The above algorithm assumes a linear model for the design. Dex contour plots can also be generated for the case in which we assume a quadratic model for the design. The algebra for solving for  $U_2$  in terms of  $U_1$ becomes more complicated, but the fundamental idea is the same. Quadratic models are needed for the case when the average for the center points does not fall in the range defined by the vertex point (i.e., there is curvature).

### *Sample DEX Contour Plot*

The following is a dex contour plot for the data used in the [Eddy current](http://www.itl.nist.gov/div898/handbook/pri/section6/pri61.htm) case study. The analysis in that case study demonstrated that X1 and X2 were the most important factors.

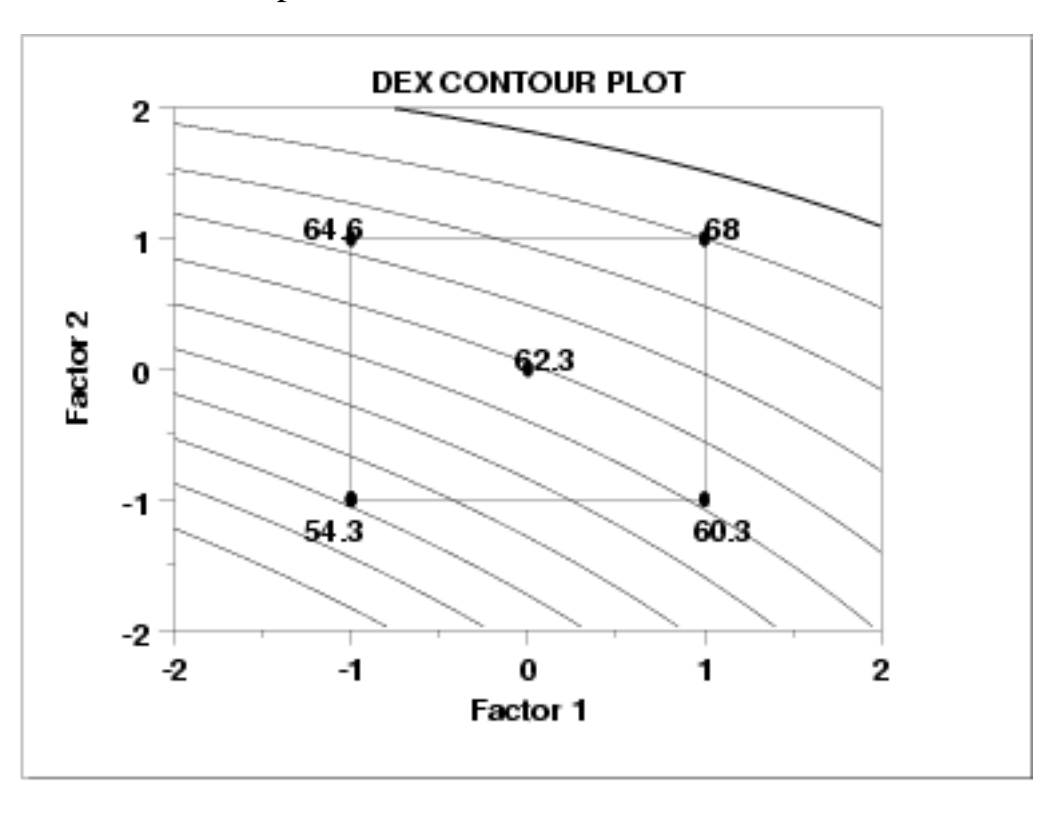

*Interpretation of the Sample DEX Contour Plot*

From the above dex contour plot we can derive the following information.

- 1. Interaction significance;
- 2. Best (data) setting for these 2 dominant factors;

*Interaction Significance*

Note the appearance of the contour plot. If the contour curves are linear, then that implies that the interaction term is not significant; if the contour curves have considerable curvature, then that implies that the interaction term is large and important. In our case, the contour curves do not have considerable curvature, and so we conclude that the X1\*X2 term is not significant.

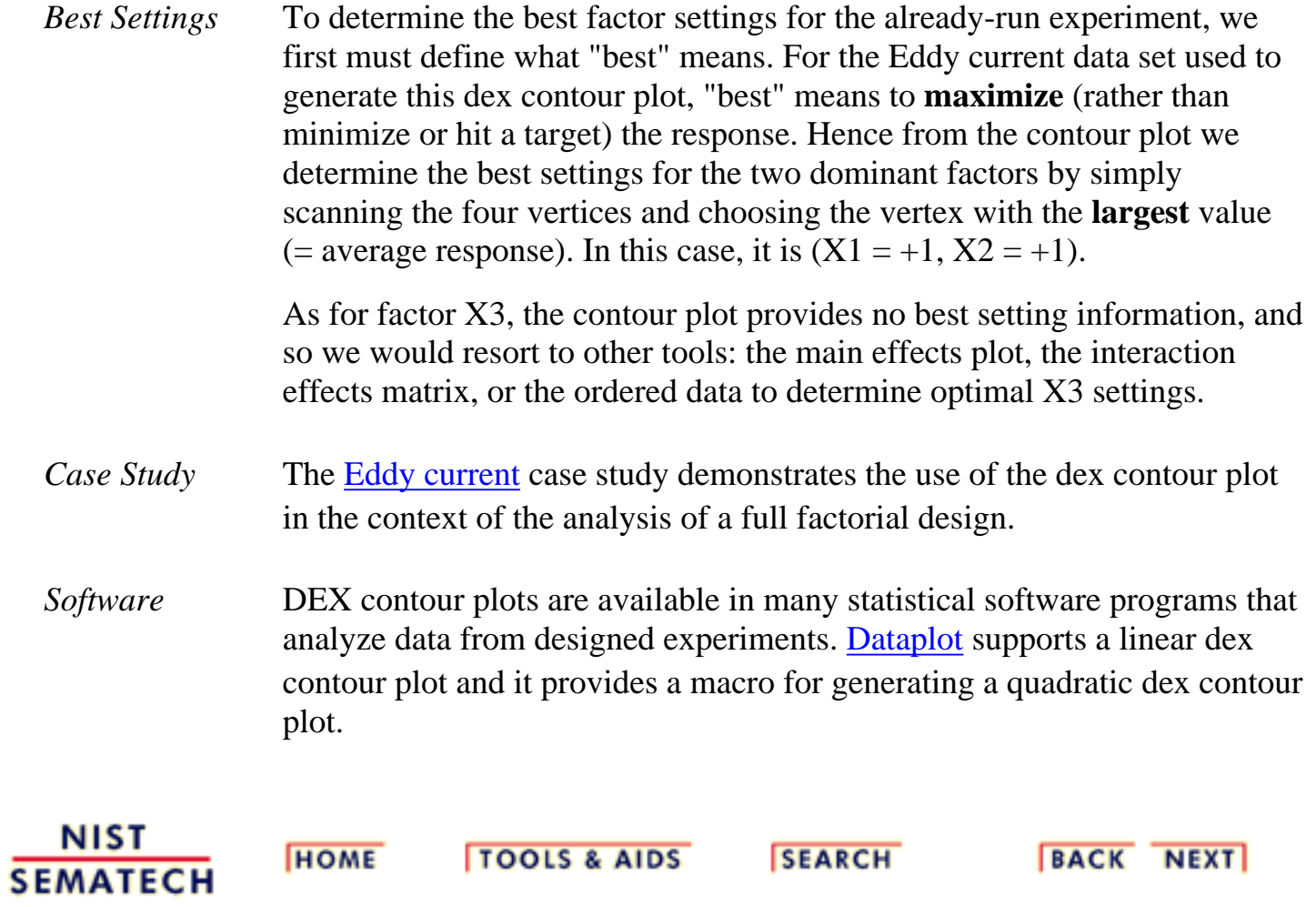

**ENGINEERING STATISTICS HANDBOO** 

**HOME** 

**TOOLS & AIDS** 

**SEARCH** 

**BACK NEXT** 

1. [Exploratory Data Analysis](#page-0-0)

1.3. [EDA Techniques](#page-49-0)

1.3.3. [Graphical Techniques: Alphabetic](#page-53-0)

### **1.3.3.11.DEX Scatter Plot**

*Purpose: Determine Important Factors with Respect to Location and Scale*

The dex scatter plot shows the response values for each level of each factor (i.e., independent) variable. This graphically shows how the location and scale vary for both within a factor variable and between different factor variables. This graphically shows which are the important factors and can help provide a ranked list of important factors from a designed experiment. The dex scatter plot is a complement to the traditional analyis of variance of designed experiments.

Dex scatter plots are typically used in conjunction with the [dex mean](http://www.itl.nist.gov/div898/handbook/eda/section3/dexmeanp.htm) [plot](http://www.itl.nist.gov/div898/handbook/eda/section3/dexmeanp.htm) and the [dex standard deviation plot](http://www.itl.nist.gov/div898/handbook/eda/section3/dexsdplo.htm). The dex mean plot replaces the raw response values with mean response values while the dex standard deviation plot replaces the raw response values with the standard deviation of the response values. There is value in generating all 3 of these plots. The dex mean and standard deviation plots are useful in that the summary measures of location and spread stand out (they can sometimes get lost with the raw plot). However, the raw data points can reveal subtleties, such as the presence of outliers, that might get lost with the summary statistics.

*Sample Plot: Factors 4, 2, 3, and 7 are the Important Factors.*

*Description*

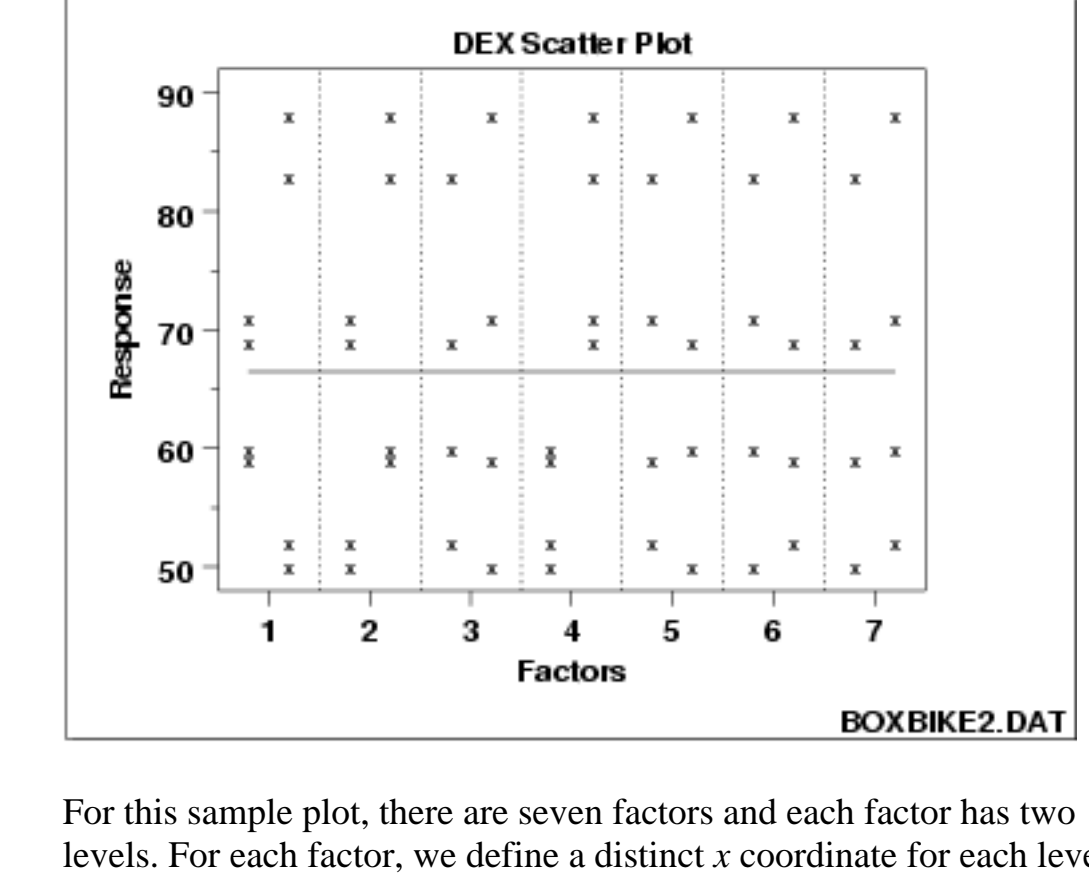

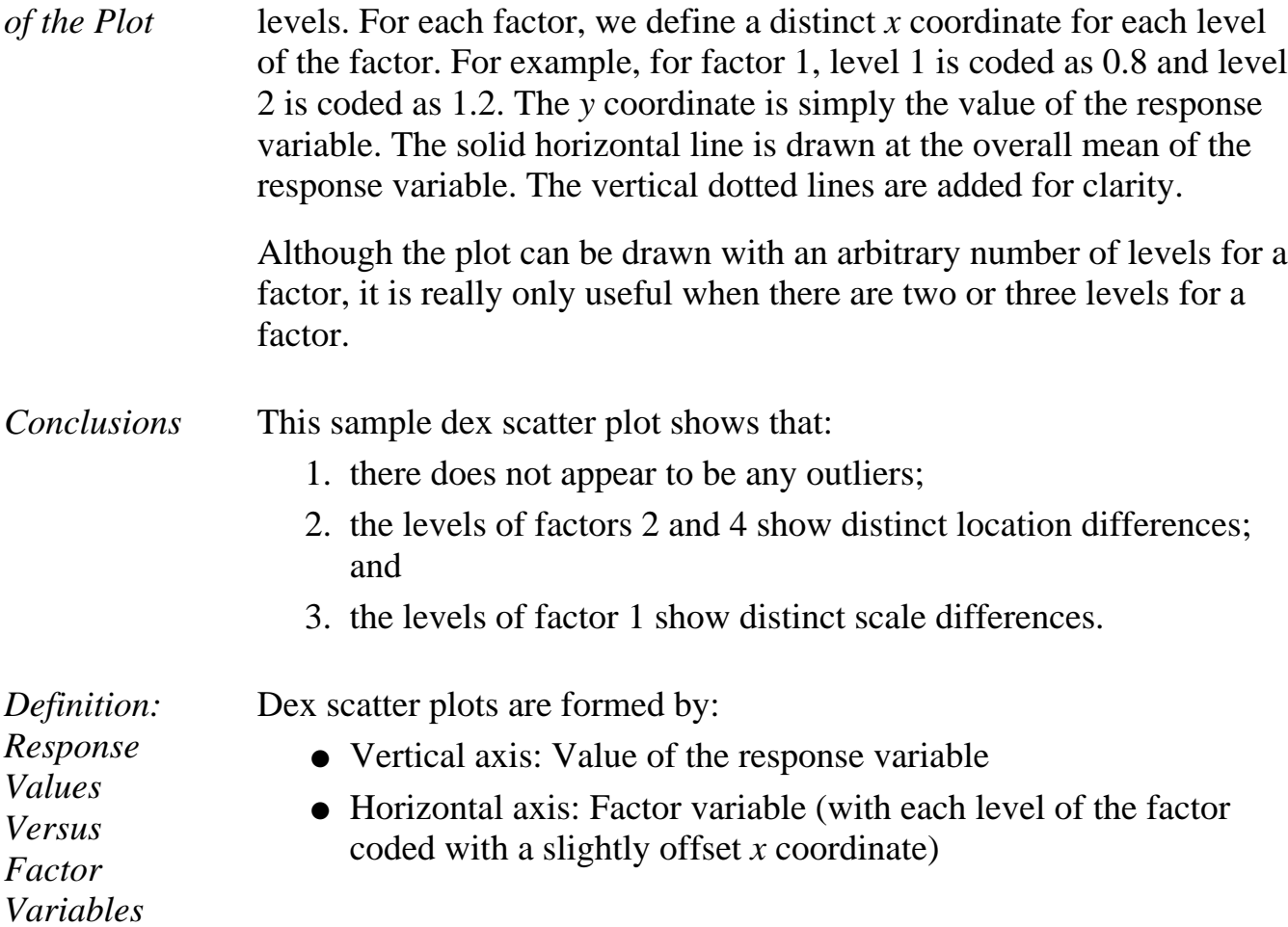

- *Questions* The dex scatter plot can be used to answer the following questions:
	- 1. Which factors are important with respect to location and scale?
	- 2. Are there outliers?

*Importance: Identify Important Factors with Respect to Location and Scale*

The goal of many designed experiments is to determine which factors are important with respect to location and scale. A ranked list of the important factors is also often of interest. Dex scatter, mean, and standard deviation plots show this graphically. The dex scatter plot additionally shows if outliers may potentially be distorting the results.

Dex scatter plots were designed primarily for analyzing designed experiments. However, they are useful for any type of multi-factor data (i.e., a response variable with 2 or more factor variables having a small number of distinct levels) whether or not the data were generated from a designed experiment.

*Extension for Interaction Effects*

> Using the concept of the **[scatterplot matrix](#page-200-0)**, the dex scatter plot can be extended to display first order interaction effects.

Specifically, if there are *k* factors, we create a matrix of plots with *k* rows and *k* columns. On the diagonal, the plot is simply a dex scatter plot with a single factor. For the off-diagonal plots, we multiply the values of  $X_i$  and  $X_j$ . For the common 2-level designs (i.e., each factor has two levels) the values are typically coded as -1 and 1, so the multiplied values are also -1 and 1. We then generate a dex scatter plot for this interaction variable. This plot is called a dex interaction effects plot and an example is shown below.

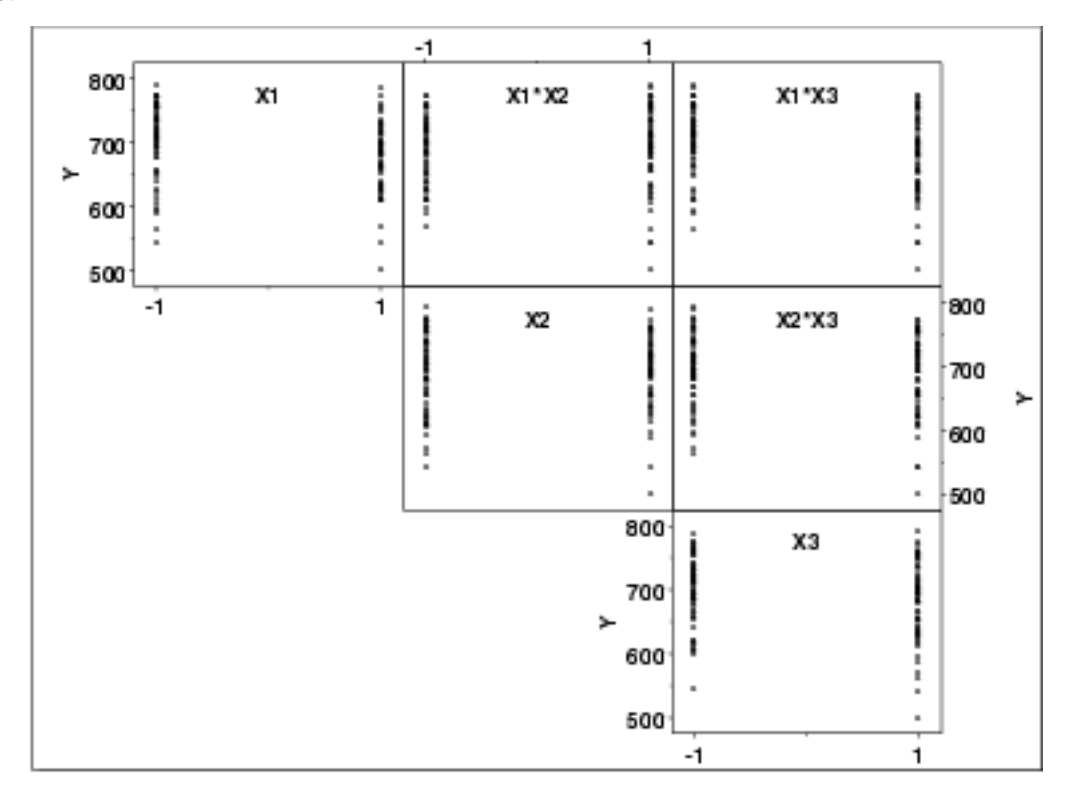

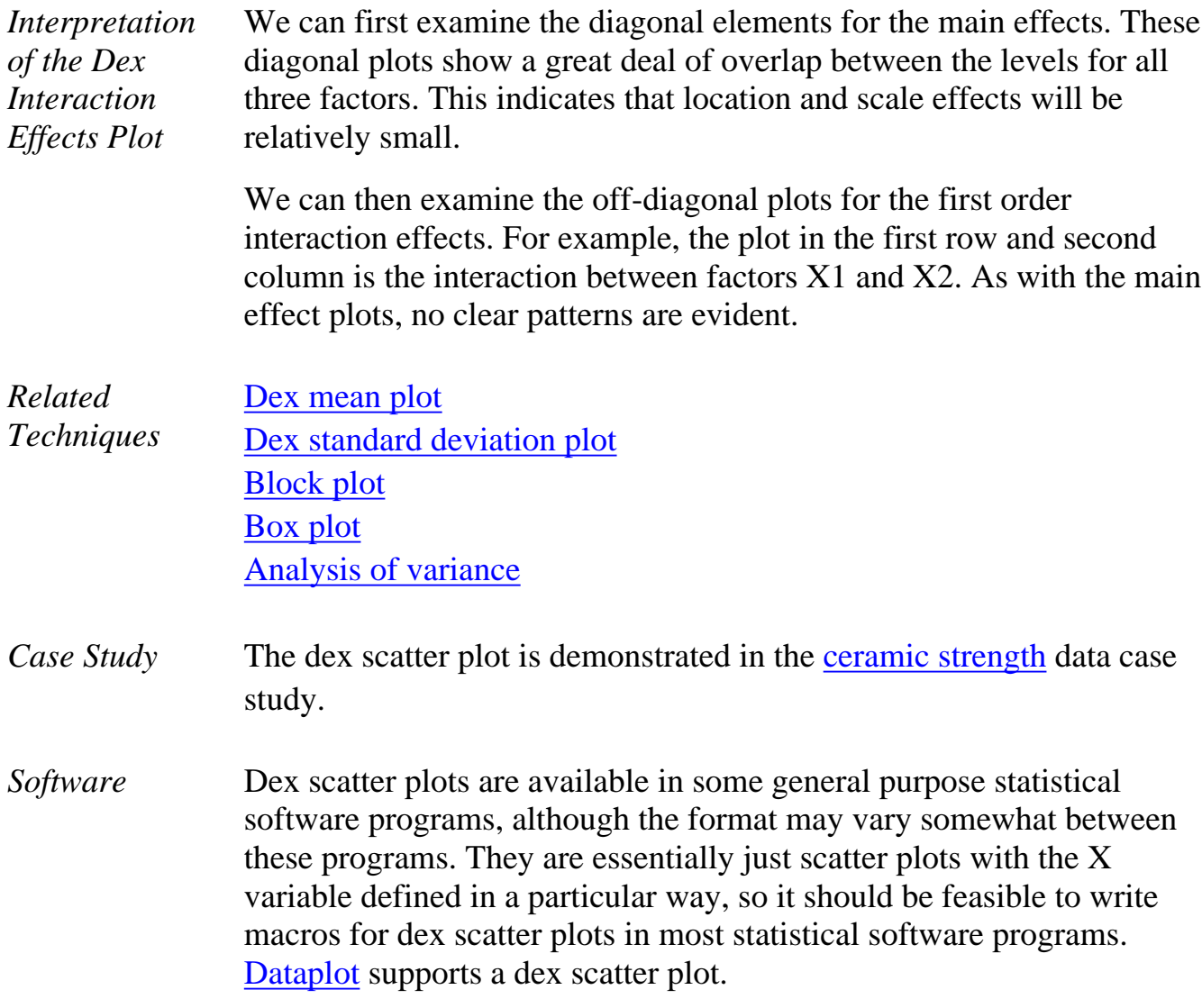

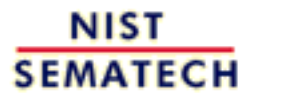

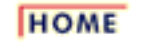

**TOOLS & AIDS** 

**SEARCH** 

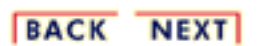

**ENGINEERING STATISTICS HANDBOOI TOOLS & AIDS SEARCH BACK HOME NEXT** 

- 1. [Exploratory Data Analysis](#page-0-0)
- 1.3. [EDA Techniques](#page-49-0)

1.3.3. [Graphical Techniques: Alphabetic](#page-53-0)

### **1.3.3.12.DEX Mean Plot**

*Purpose: Detect Important Factors with Respect to Location*

The dex mean plot is appropriate for analyzing data from a designed experiment, with respect to important factors, where the factors are at two or more levels. The plot shows mean values for the two or more levels of each factor plotted by factor. The means for a single factor are connected by a straight line. The dex mean plot is a complement to the traditional [analysis of variance](http://www.itl.nist.gov/div898/handbook/prc/section4/prc42.htm) of designed experiments.

This plot is typically generated for the mean. However, it can be generated for other location statistics such as the median.

*Sample Plot: Factors 4, 2, and 1 are the Most Important Factors*

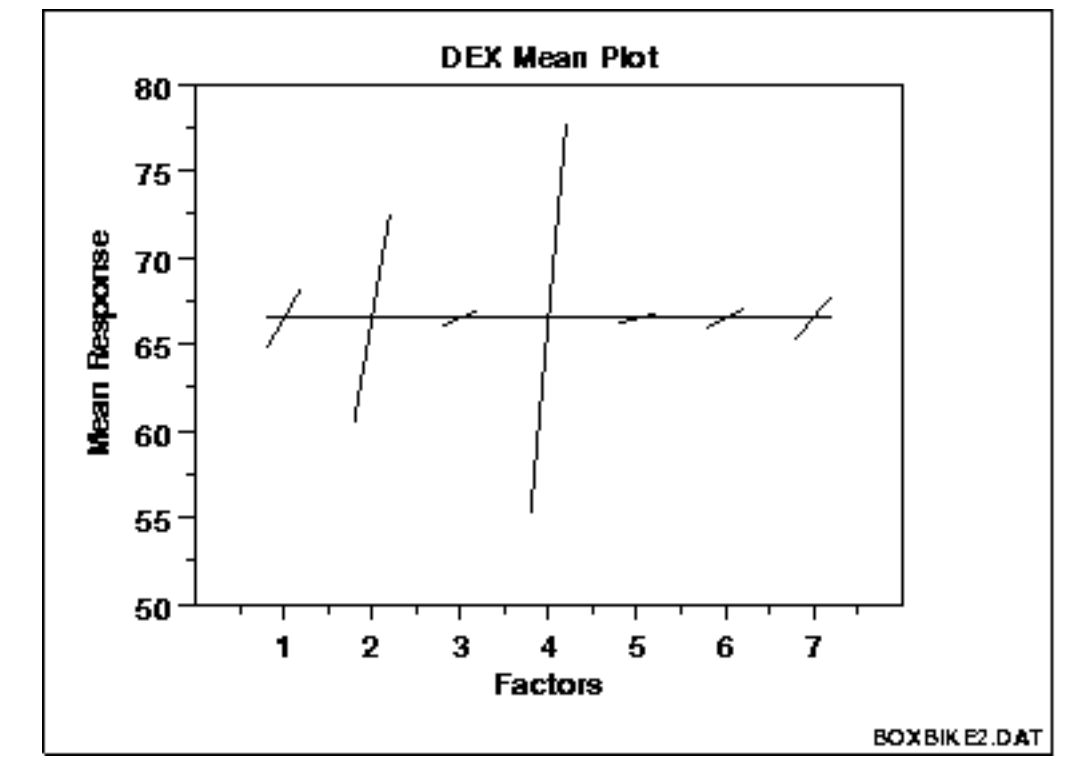

This sample dex mean plot shows that:

- 1. factor 4 is the most important;
- 2. factor 2 is the second most important;
- 3. factor 1 is the third most important;

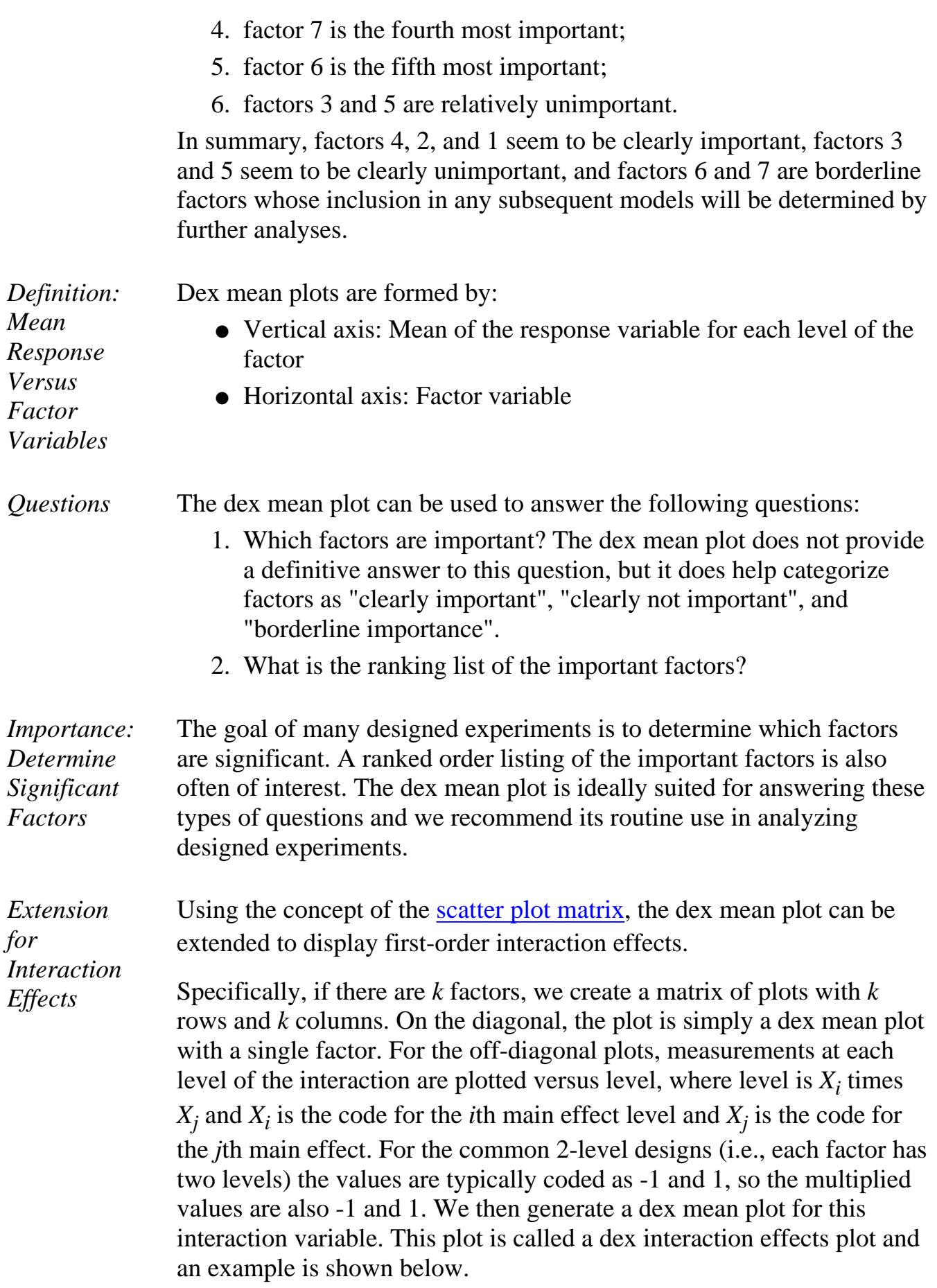

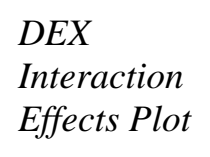

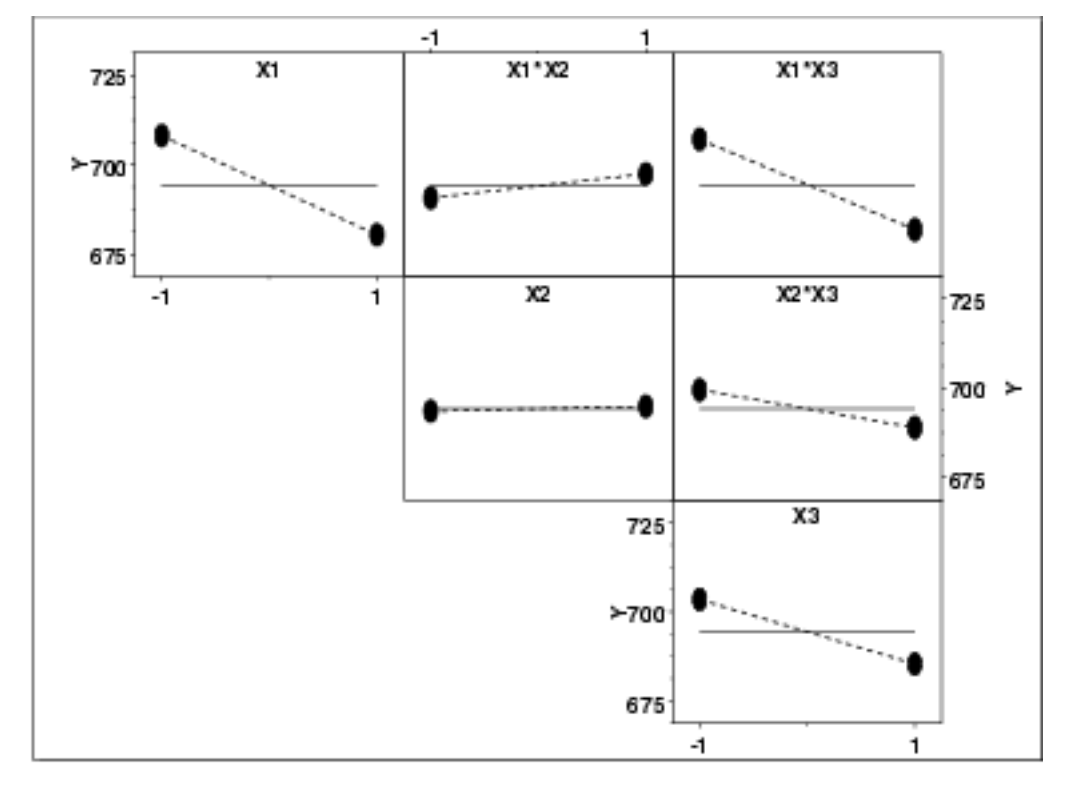

This plot shows that the most significant factor is X1 and the most significant interaction is between X1 and X3.

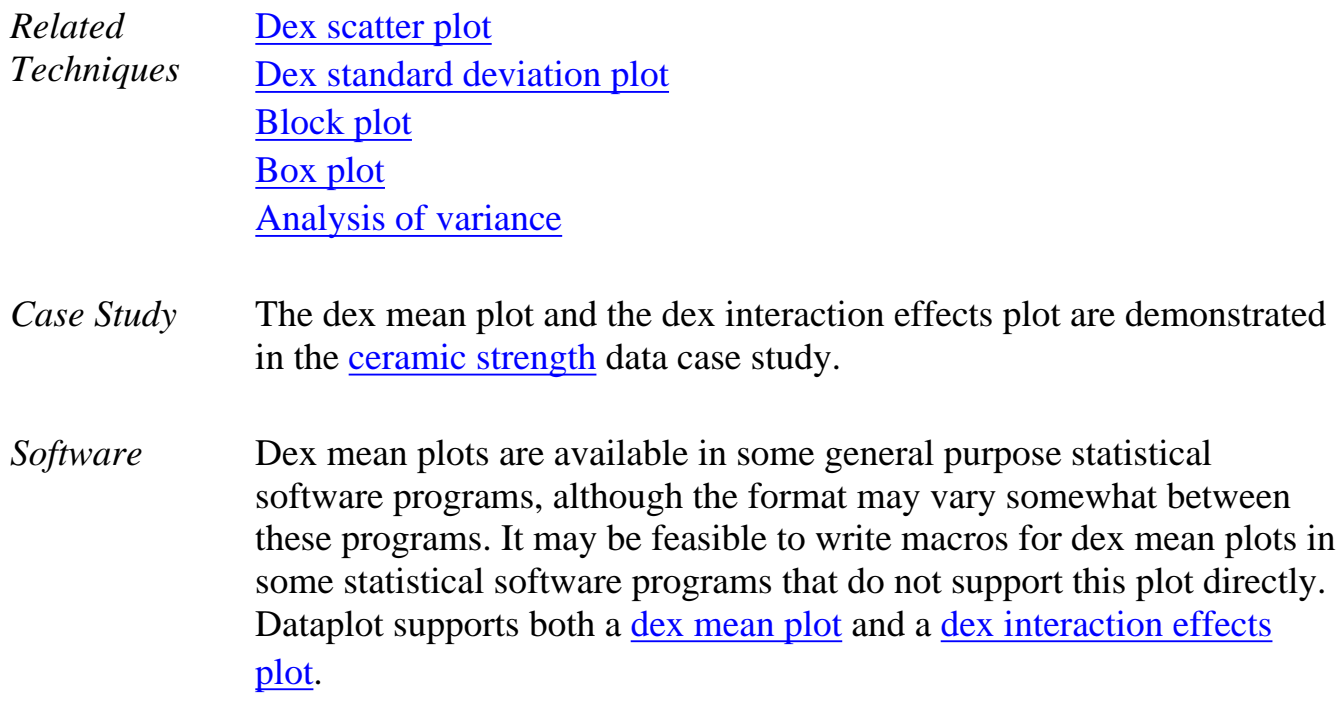

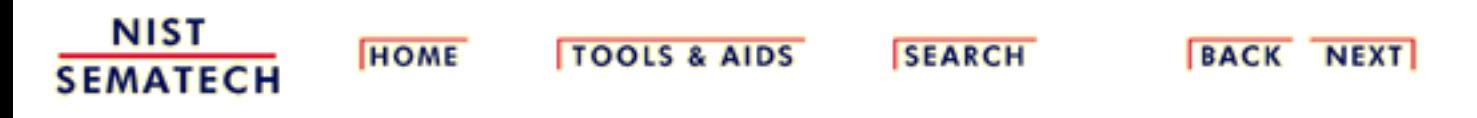
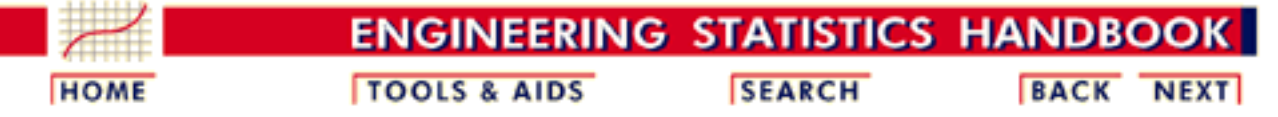

1. [Exploratory Data Analysis](#page-0-0) 1.3. [EDA Techniques](#page-49-0)

1.3.3. [Graphical Techniques: Alphabetic](#page-53-0)

# **1.3.3.13.DEX Standard Deviation Plot**

*Purpose: Detect Important Factors with Respect to Scale*

The dex standard deviation plot is appropriate for analyzing data from a designed experiment, with respect to important factors, where the factors are at two or more levels and there are repeated values at each level. The plot shows standard deviation values for the two or more levels of each factor plotted by factor. The standard deviations for a single factor are connected by a straight line. The dex standard deviation plot is a complement to the traditional [analysis of variance](http://www.itl.nist.gov/div898/handbook/prc/section4/prc42.htm) of designed experiments.

This plot is typically generated for the standard deviation. However, it can also be generated for other scale statistics such as the range, the median absolute deviation, or the average absolute deviation.

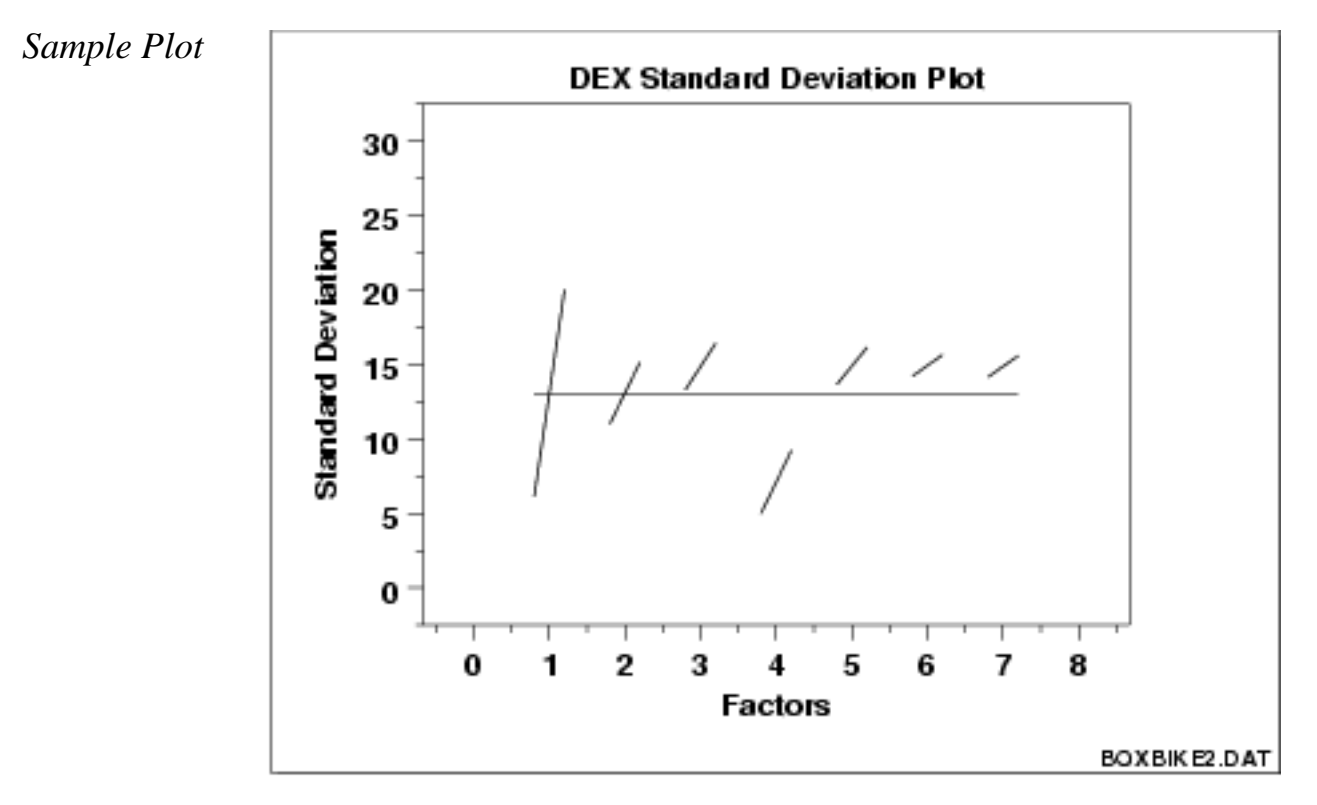

This sample dex standard deviation plot shows that:

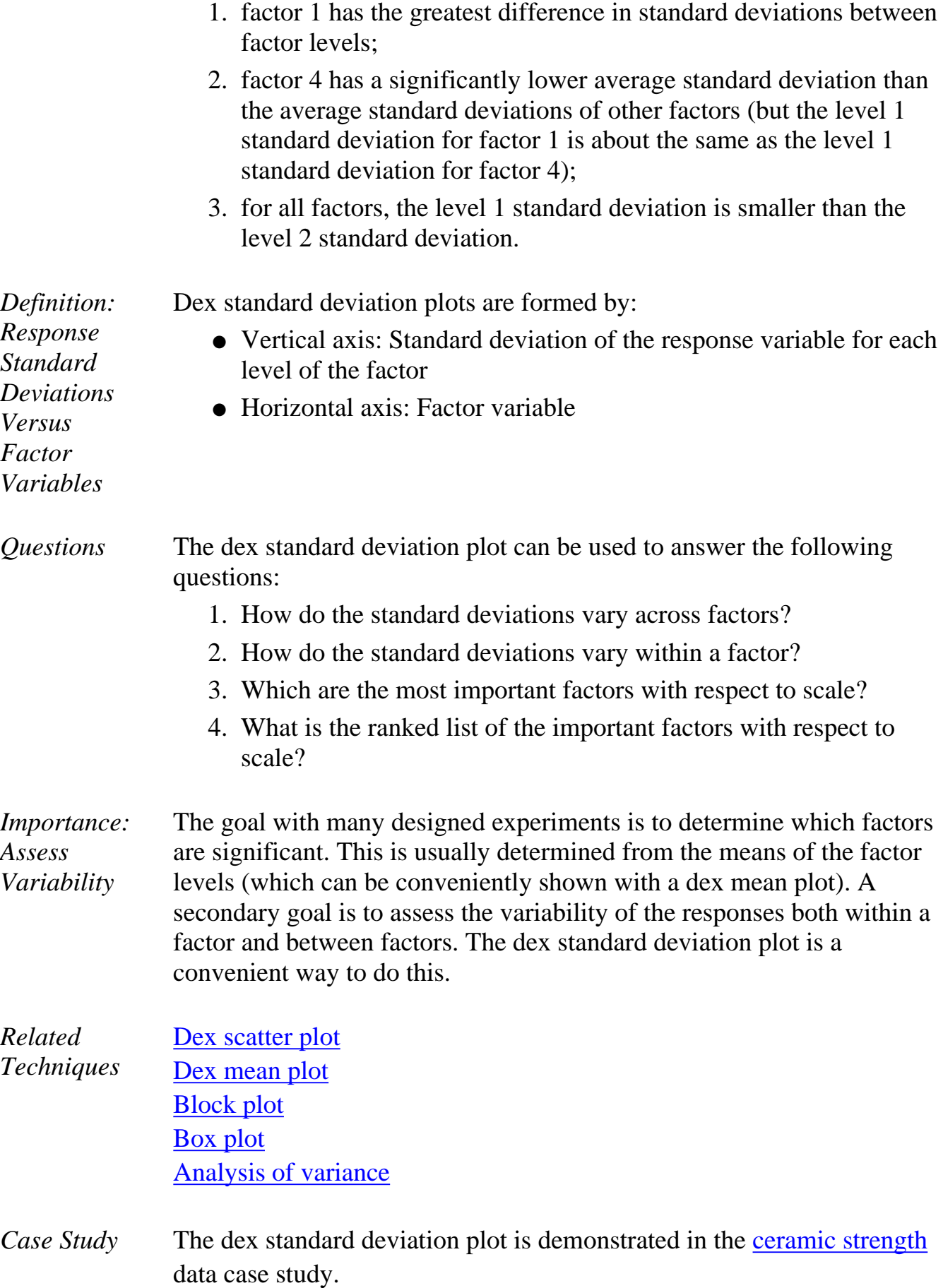

*Software* Dex standard deviation plots are not available in most general purpose statistical software programs. It may be feasible to write macros for dex standard deviation plots in some statistical software programs that do not support them directly. [Dataplot](http://www.itl.nist.gov/div898/handbook/eda/section4/eda44.htm#DEXSD) supports a dex standard deviation plot.

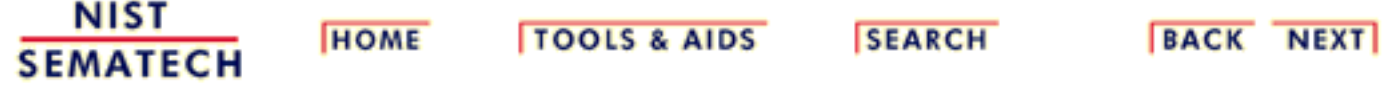

**ENGINEERING STATISTICS HANDBOOK** 

<span id="page-111-0"></span>**HOME** 

**TOOLS & AIDS** 

**SEARCH** 

**BACK NEXT** 

- 1. [Exploratory Data Analysis](#page-0-0)
- 1.3. [EDA Techniques](#page-49-0)
- 1.3.3. [Graphical Techniques: Alphabetic](#page-53-0)

# **1.3.3.14.Histogram**

*Purpose: Summarize a Univariate Data Set* The purpose of a histogram [\(Chambers\)](http://www.itl.nist.gov/div898/handbook/eda/section4/eda43.htm) is to graphically summarize the distribution of a univariate data set. The histogram graphically shows the following:

- 1. center (i.e., the location) of the data;
- 2. spread (i.e., the scale) of the data;
- 3. skewness of the data;
- 4. presence of outliers; and
- 5. presence of multiple modes in the data.

These features provide strong indications of the proper distributional model for the data. The [probability plot](http://www.itl.nist.gov/div898/handbook/eda/section3/probplot.htm) or a [goodness-of-fit](http://www.itl.nist.gov/div898/handbook/eda/section3/eda35e.htm) test can be used to verify the distributional model.

The [examples](http://www.itl.nist.gov/div898/handbook/eda/section3/eda33e.htm#examples) section shows the appearance of a number of common features revealed by histograms.

*Sample Plot*

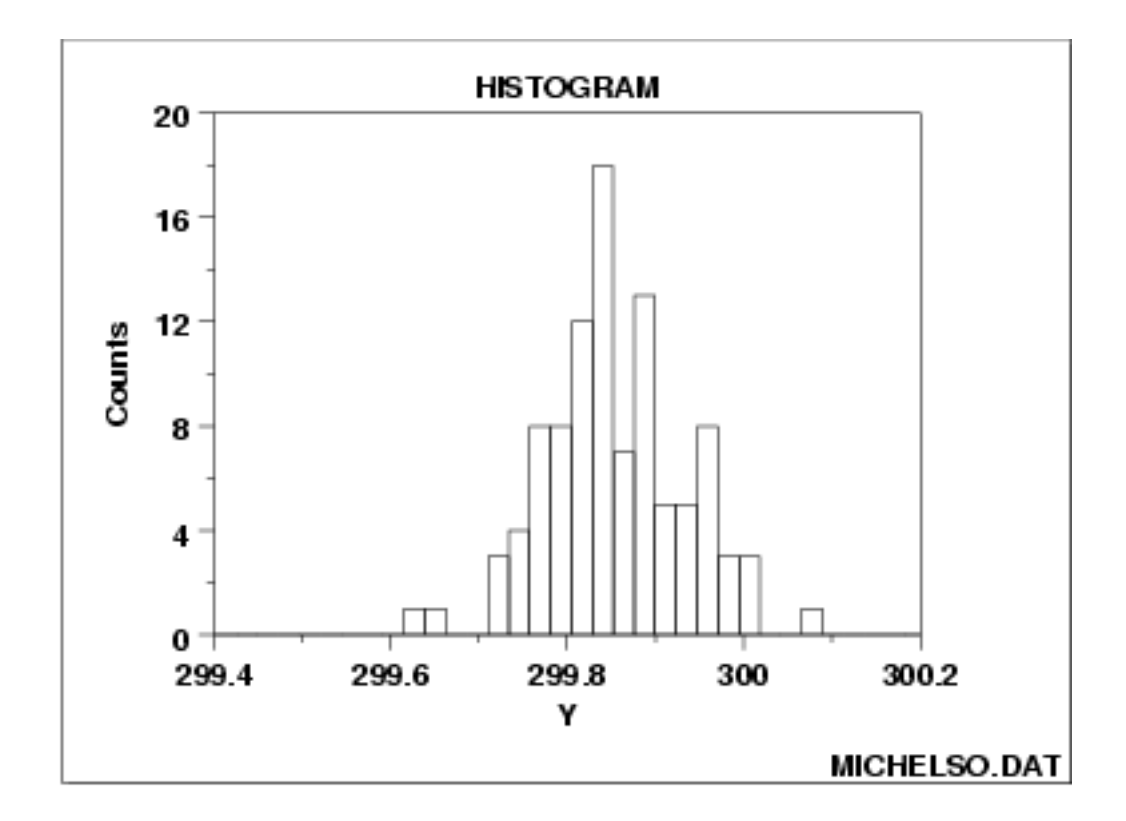

#### *Definition* The most common form of the histogram is obtained by splitting the range of the data into equal-sized bins (called classes). Then for each bin, the number of points from the data set that fall into each bin are counted. That is

- Vertical axis: Frequency (i.e., counts for each bin)
- Horizontal axis: Response variable

The classes can either be defined arbitrarily by the user or via some systematic rule. A number of theoretically derived rules have been proposed by Scott [\(Scott 1992\)](http://www.itl.nist.gov/div898/handbook/eda/section4/eda43.htm#Scott).

The cumulative histogram is a variation of the histogram in which the vertical axis gives not just the counts for a single bin, but rather gives the counts for that bin plus all bins for smaller values of the response variable.

Both the histogram and cumulative histogram have an additional variant whereby the counts are replaced by the normalized counts. The names for these variants are the relative histogram and the relative cumulative histogram.

There are two common ways to normalize the counts.

- 1. The normalized count is the count in a class divided by the total number of observations. In this case the relative counts are normalized to sum to one (or 100 if a percentage scale is used). This is the intuitive case where the height of the histogram bar represents the proportion of the data in each class.
- 2. The normalized count is the count in the class divided by the

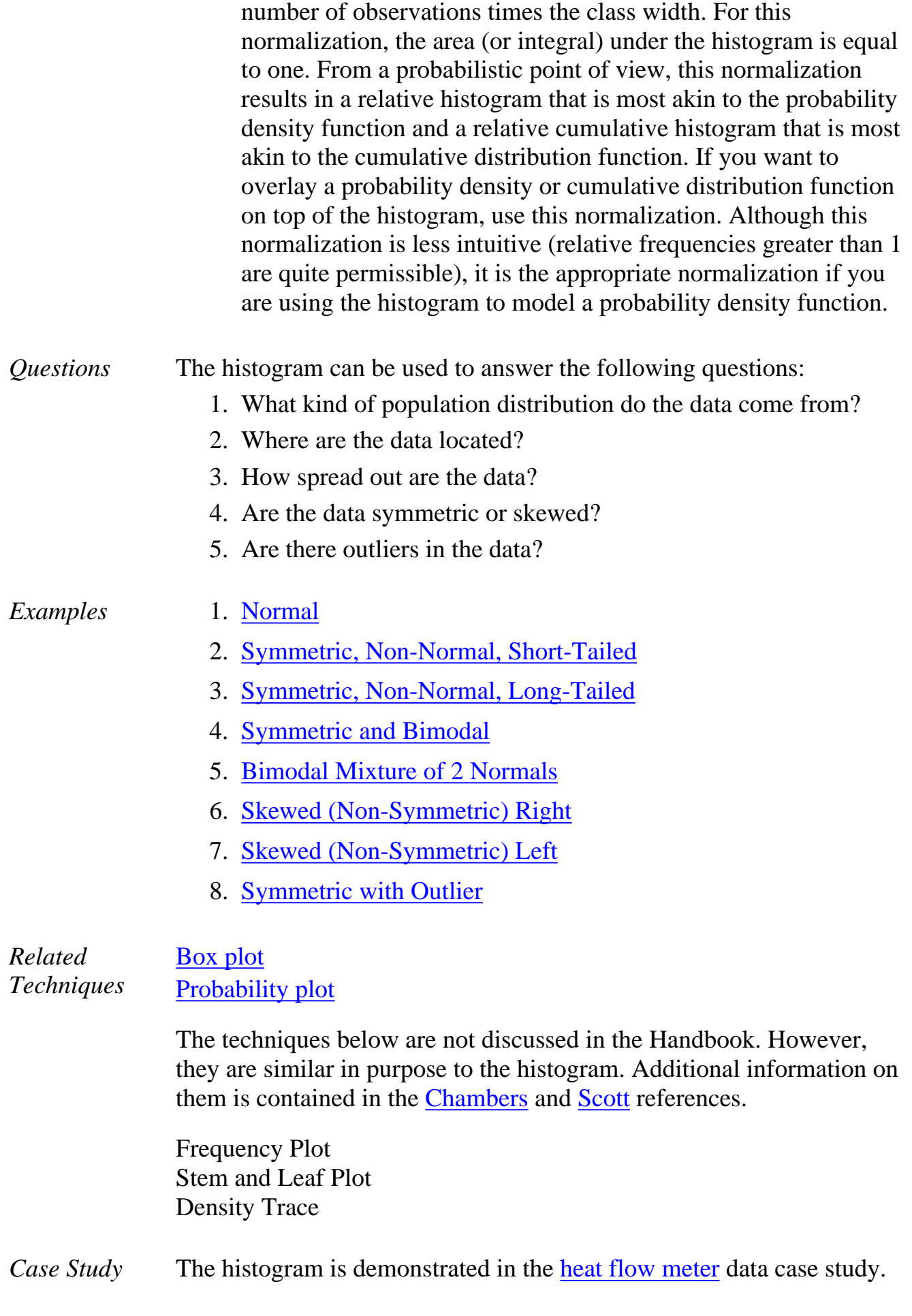

*Software* Histograms are available in most general purpose statistical software programs. They are also supported in most general purpose charting, spreadsheet, and business graphics programs. [Dataplot](http://www.itl.nist.gov/div898/handbook/eda/section4/eda44.htm#HISTOGRAM) supports histograms.

**NIST SEMATECH** 

**HOME** 

**TOOLS & AIDS** 

**SEARCH** 

**BACK NEXT** 

http://www.itl.nist.gov/div898/handbook/eda/section3/eda33e.htm (4 of 4) [11/13/2003 5:32:01 PM]

1.3.3.14.1. Histogram Interpretation: Normal

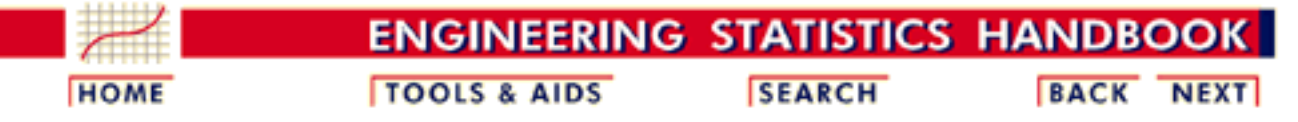

- 1. [Exploratory Data Analysis](#page-0-0)
- 1.3. [EDA Techniques](#page-49-0)
- 1.3.3. [Graphical Techniques: Alphabetic](#page-53-0)
- 1.3.3.14. [Histogram](#page-111-0)

# **1.3.3.14.1.Histogram Interpretation: Normal**

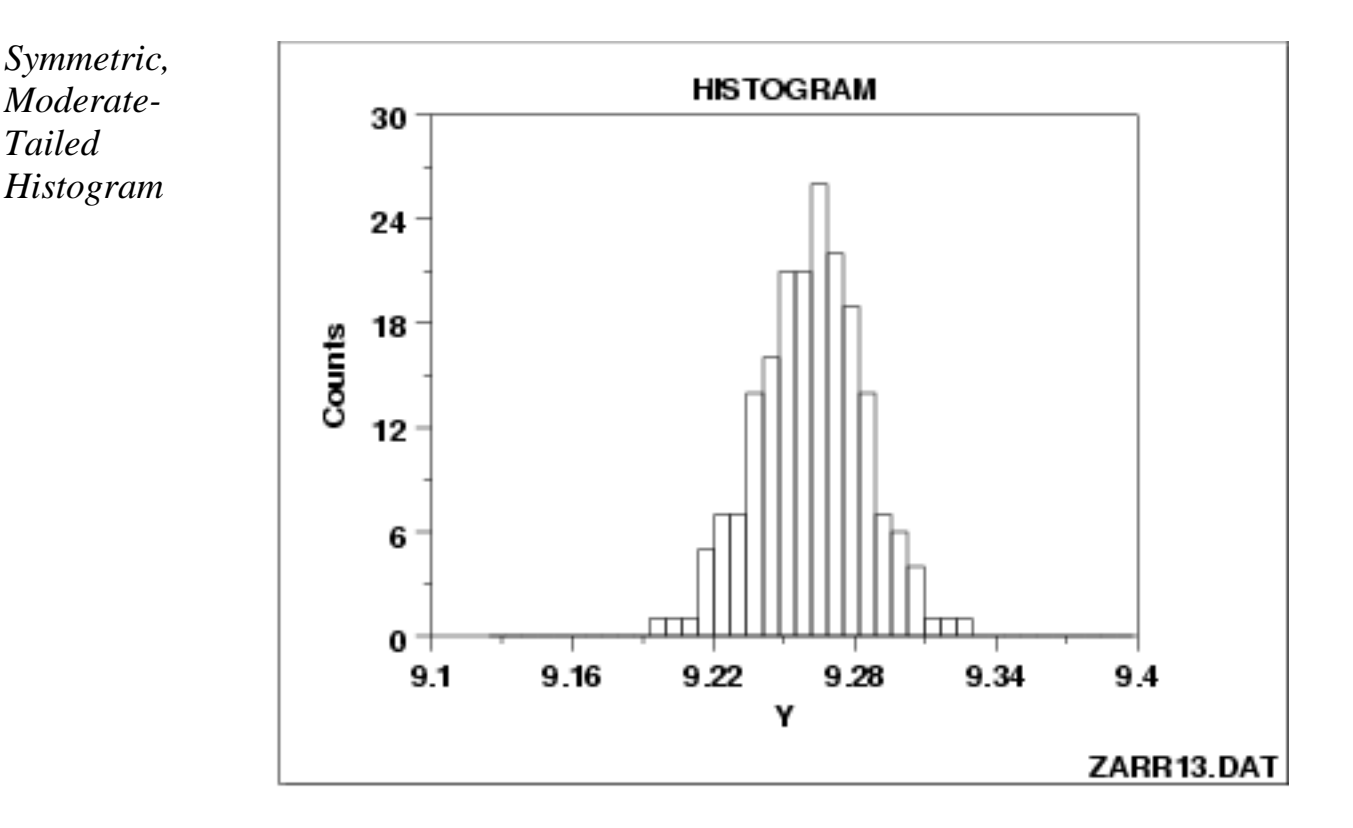

Note the classical bell-shaped, symmetric histogram with most of the frequency counts bunched in the middle and with the counts dying off out in the tails. From a physical science/engineering point of view, the normal distribution is that distribution which occurs most often in nature (due in part to the central limit theorem).

*Recommended Next Step* If the histogram indicates a symmetric, moderate tailed distribution, then the recommended next step is to do a [normal probability plot](http://www.itl.nist.gov/div898/handbook/eda/section3/normprpl.htm) to confirm approximate normality. If the normal probability plot is linear, then the normal distribution is a good model for the data.

1.3.3.14.1. Histogram Interpretation: Normal

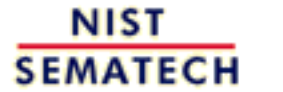

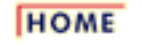

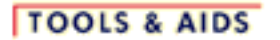

**SEARCH** 

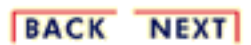

http://www.itl.nist.gov/div898/handbook/eda/section3/eda33e1.htm (2 of 2) [11/13/2003 5:32:01 PM]

1.3.3.14.2. Histogram Interpretation: Symmetric, Non-Normal, Short-Tailed

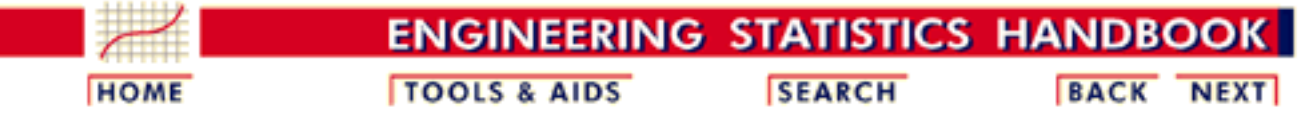

- 1. [Exploratory Data Analysis](#page-0-0)
- 1.3. [EDA Techniques](#page-49-0)
- 1.3.3. [Graphical Techniques: Alphabetic](#page-53-0)
- 1.3.3.14. [Histogram](#page-111-0)

# **1.3.3.14.2.Histogram Interpretation: Symmetric, Non-Normal, Short-Tailed**

*Symmetric, Short-Tailed Histogram*

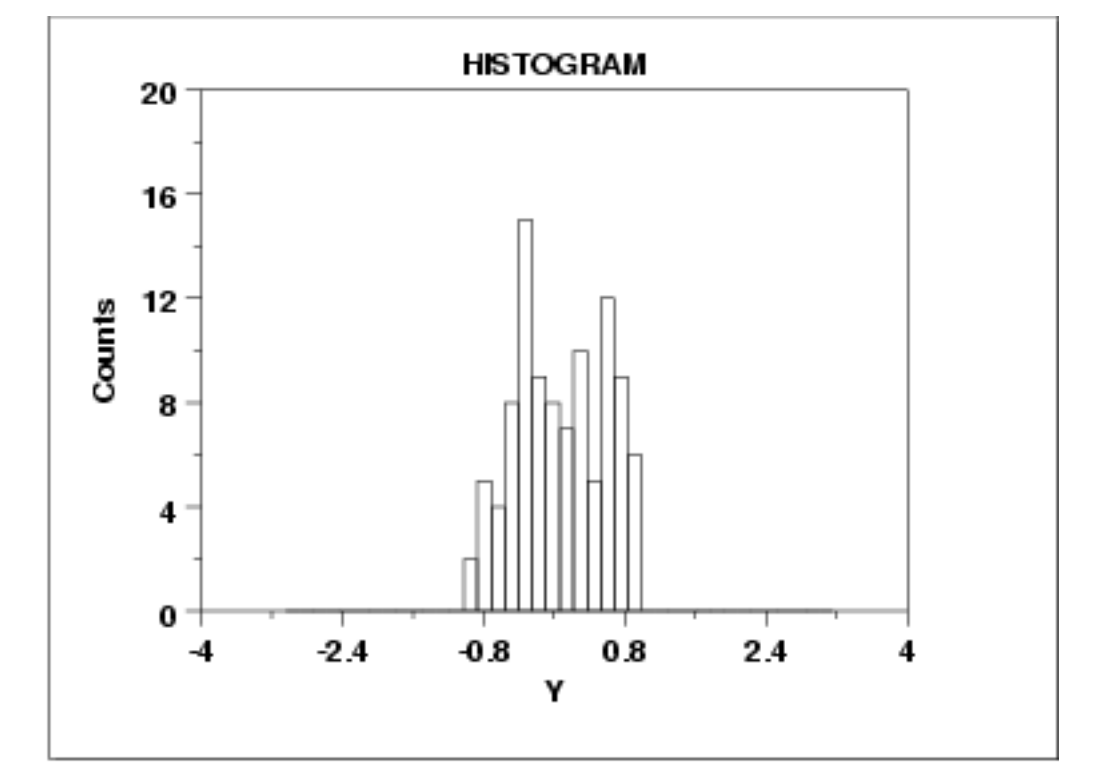

*Description of What Short-Tailed Means*

For a symmetric distribution, the "body" of a distribution refers to the "center" of the distribution--commonly that region of the distribution where most of the probability resides--the "fat" part of the distribution. The "tail" of a distribution refers to the extreme regions of the distribution--both left and right. The "tail length" of a distribution is a term that indicates how fast these extremes approach zero.

For a short-tailed distribution, the tails approach zero very fast. Such distributions commonly have a truncated ("sawed-off") look. The classical short-tailed distribution is the uniform (rectangular) distribution in which the probability is constant over a given range and then drops to zero everywhere else--we would speak of this as having no tails, or extremely short tails.

For a moderate-tailed distribution, the tails decline to zero in a moderate fashion. The classical moderate-tailed distribution is the normal (Gaussian) distribution.

For a long-tailed distribution, the tails decline to zero very slowly--and hence one is apt to see probability a long way from the body of the distribution. The classical long-tailed distribution is the Cauchy distribution.

In terms of tail length, the histogram shown above would be characteristic of a "short-tailed" distribution.

The optimal (unbiased and most precise) estimator for location for the center of a distribution is heavily dependent on the tail length of the distribution. The common choice of taking N observations and using the calculated sample mean as the best estimate for the center of the distribution is a good choice for the normal distribution (moderate tailed), a poor choice for the uniform distribution (short tailed), and a horrible choice for the Cauchy distribution (long tailed). Although for the normal distribution the sample mean is as precise an estimator as we can get, for the uniform and Cauchy distributions, the sample mean is not the best estimator.

For the uniform distribution, the midrange

midrange =  $(smallest + largest) / 2$ 

is the best estimator of location. For a Cauchy distribution, the [median](http://www.itl.nist.gov/div898/handbook/eda/section3/eda351.htm#MEDIAN) is the best estimator of location.

*Recommended Next Step* If the histogram indicates a symmetric, short-tailed distribution, the recommended next step is to generate a [uniform probability plot](http://www.itl.nist.gov/div898/handbook/eda/section3/probplot.htm). If the uniform probability plot is linear, then the uniform distribution is an appropriate model for the data.

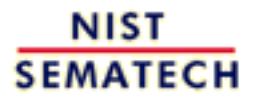

**HOME** 

**TOOLS & AIDS** 

**SEARCH** 

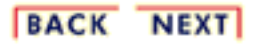

1.3.3.14.3. Histogram Interpretation: Symmetric, Non-Normal, Long-Tailed

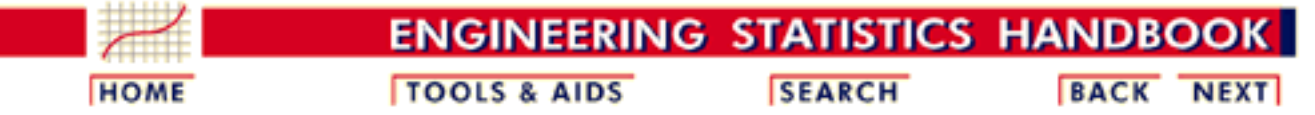

- 1. [Exploratory Data Analysis](#page-0-0)
- 1.3. [EDA Techniques](#page-49-0)
- 1.3.3. [Graphical Techniques: Alphabetic](#page-53-0)
- 1.3.3.14. [Histogram](#page-111-0)

# **1.3.3.14.3.Histogram Interpretation: Symmetric, Non-Normal, Long-Tailed**

*Symmetric, Long-Tailed Histogram*

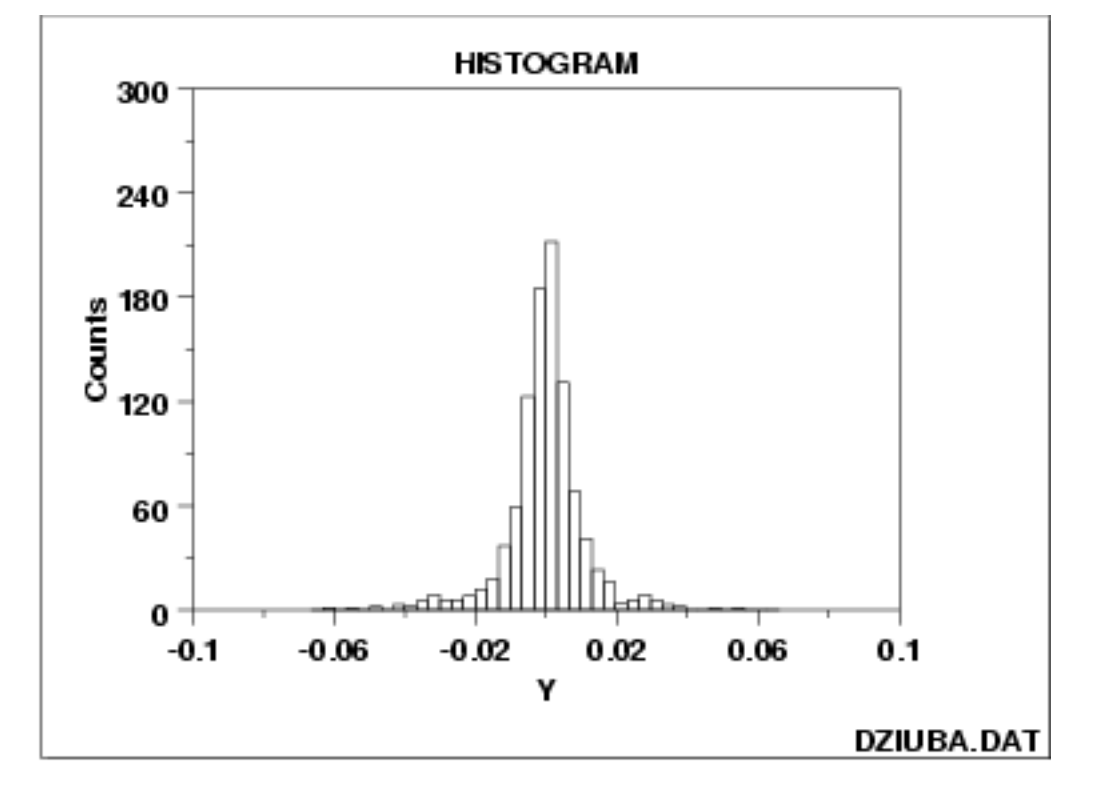

*Description of Long-Tailed* The previous example contains a discussion of the distinction between [short-tailed, moderate-tailed, and long-tailed](http://www.itl.nist.gov/div898/handbook/eda/section3/histogr2.htm#tail) distributions.

> In terms of tail length, the histogram shown above would be characteristic of a "long-tailed" distribution.

*Recommended Next Step* If the histogram indicates a symmetric, long tailed distribution, the recommended next step is to do a [Cauchy probability plot.](http://www.itl.nist.gov/div898/handbook/eda/section3/probplot.htm) If the Cauchy probability plot is linear, then the Cauchy distribution is an appropriate model for the data. Alternatively, a [Tukey Lambda PPCC](http://www.itl.nist.gov/div898/handbook/eda/section3/ppccplot.htm) [plot](http://www.itl.nist.gov/div898/handbook/eda/section3/ppccplot.htm) may provide insight into a suitable distributional model for the data.

NIST **SEMATECH** 

**HOME** 

**TOOLS & AIDS** 

**SEARCH** 

BACK NEXT

1.3.3.14.4. Histogram Interpretation: Symmetric and Bimodal

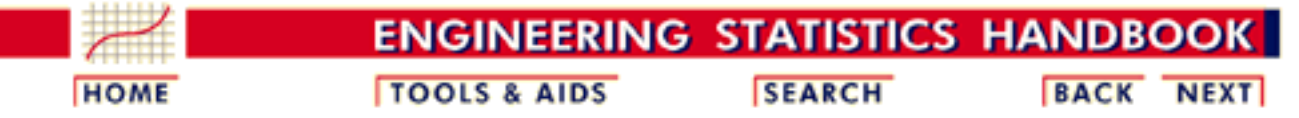

- 1. [Exploratory Data Analysis](#page-0-0)
- 1.3. [EDA Techniques](#page-49-0)
- 1.3.3. [Graphical Techniques: Alphabetic](#page-53-0)
- 1.3.3.14. [Histogram](#page-111-0)

# **1.3.3.14.4.Histogram Interpretation: Symmetric and Bimodal**

*Symmetric, Bimodal Histogram*

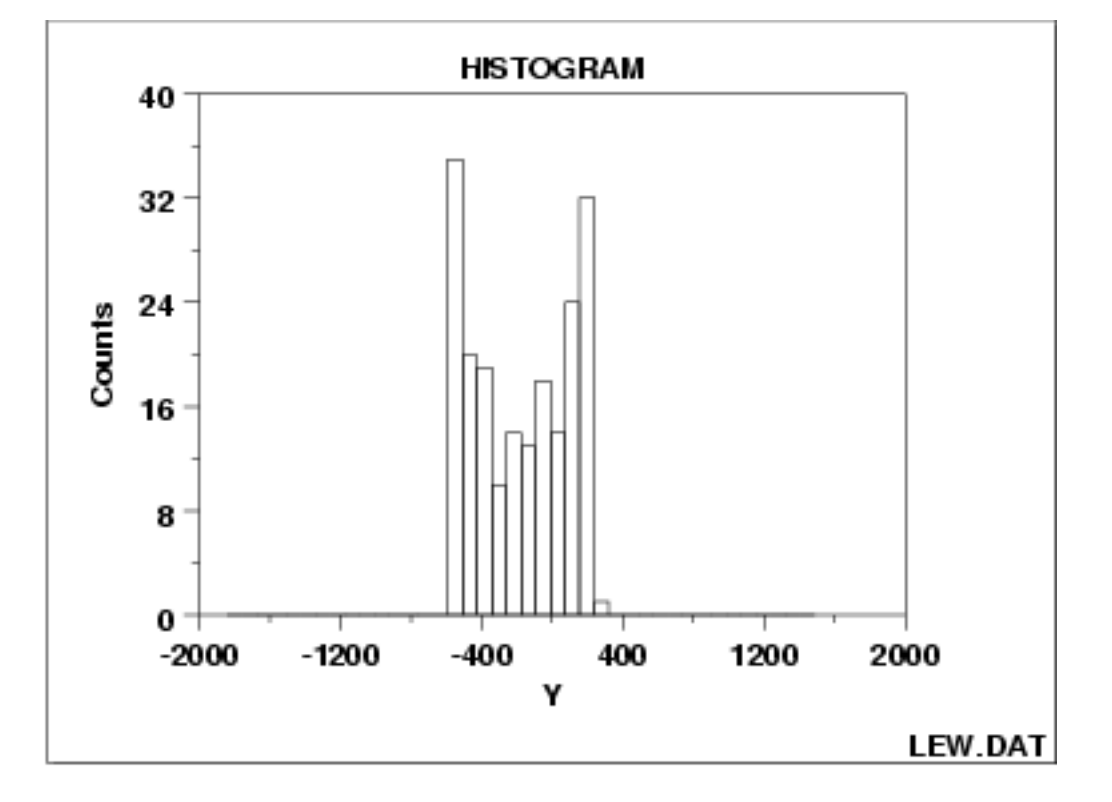

# *Description of*

*Bescription of* The mode of a distribution is that value which is most frequently <br>*Bimodal* converges as her the largest probability of occurrence. The cample occurring or has the largest probability of occurrence. The sample mode occurs at the peak of the histogram.

> For many phenomena, it is quite common for the distribution of the response values to cluster around a single mode (unimodal) and then distribute themselves with lesser frequency out into the tails. The normal distribution is the classic example of a unimodal distribution.

> The histogram shown above illustrates data from a bimodal (2 peak) distribution. The histogram serves as a tool for diagnosing problems such as bimodality. Questioning the underlying reason for distributional non-unimodality frequently leads to greater insight and

improved deterministic modeling of the phenomenon under study. For example, for the data presented above, the bimodal histogram is caused by sinusoidality in the data.

*Recommended Next Step* If the histogram indicates a symmetric, bimodal distribution, the recommended next steps are to:

- 1. Do a [run sequence plot](http://www.itl.nist.gov/div898/handbook/eda/section3/runseqpl.htm) or a [scatter plot](http://www.itl.nist.gov/div898/handbook/eda/section3/scatterp.htm) to check for sinusoidality.
- 2. Do a [lag plot](http://www.itl.nist.gov/div898/handbook/eda/section3/lagplot.htm) to check for sinusoidality. If the lag plot is elliptical, then the data are sinusoidal.
- 3. If the data are sinusoidal, then a [spectral plot](http://www.itl.nist.gov/div898/handbook/eda/section3/spectrum.htm) is used to graphically estimate the underlying sinusoidal frequency.
- 4. If the data are not sinusoidal, then a **Tukey Lambda PPCC** plot may determine the best-fit symmetric distribution for the data.
- 5. The data may be fit with a mixture of two distributions. A common approach to this case is to fit a mixture of 2 [normal](http://www.itl.nist.gov/div898/handbook/eda/section3/eda3661.htm) or [lognormal](http://www.itl.nist.gov/div898/handbook/eda/section3/eda3669.htm) distributions. Further discussion of fitting mixtures of distributions is beyond the scope of this Handbook.

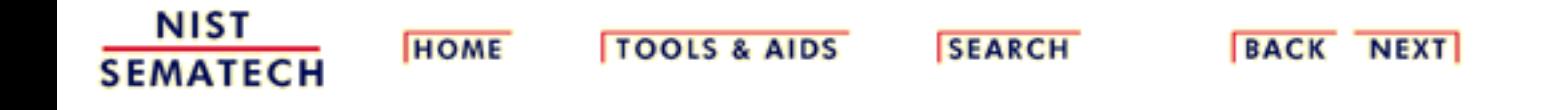

1.3.3.14.5. Histogram Interpretation: Bimodal Mixture of 2 Normals

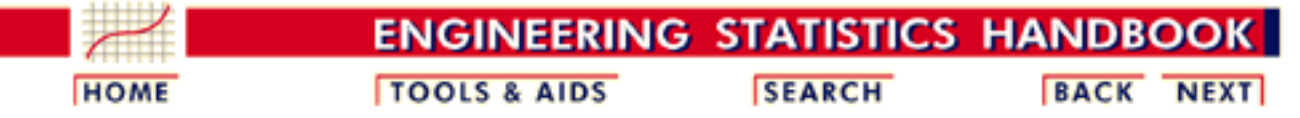

- 1. [Exploratory Data Analysis](#page-0-0)
- 1.3. [EDA Techniques](#page-49-0)
- 1.3.3. [Graphical Techniques: Alphabetic](#page-53-0)
- 1.3.3.14. [Histogram](#page-111-0)

## **1.3.3.14.5.Histogram Interpretation: Bimodal Mixture of 2 Normals**

*Histogram from Mixture of 2 Normal Distributions*

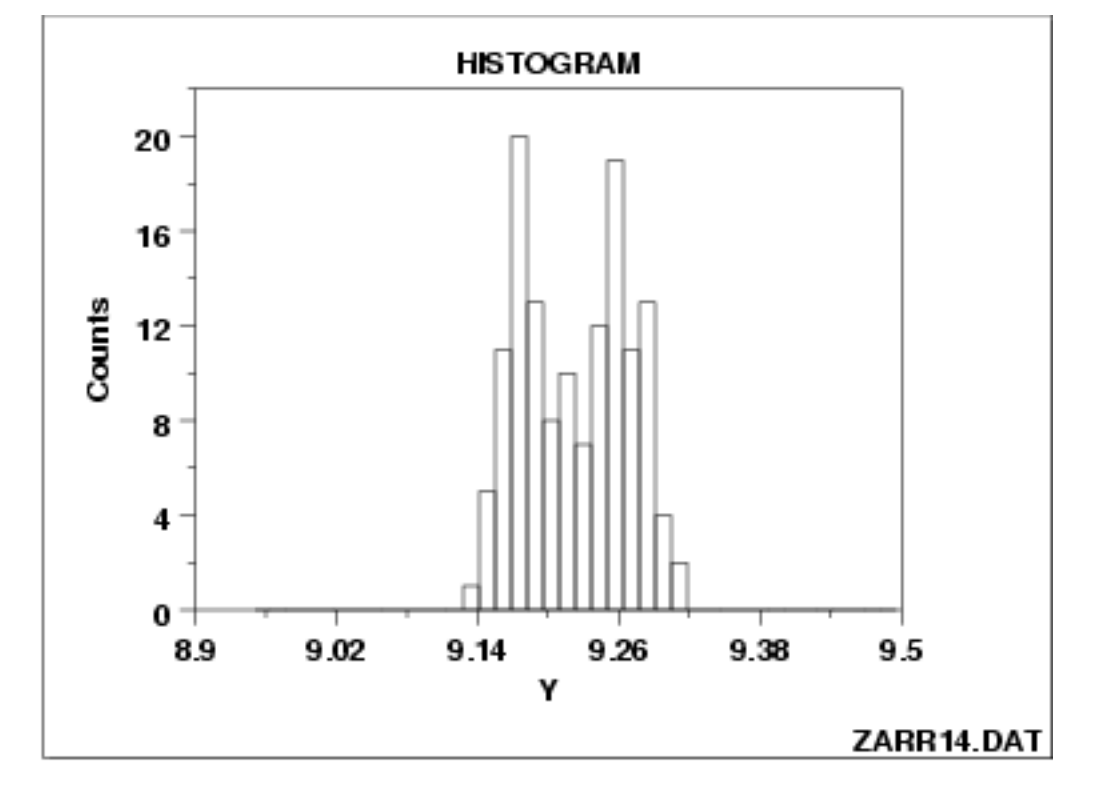

*Discussion of Unimodal and Bimodal*

The histogram shown above illustrates data from a bimodal (2 peak) distribution.

In contrast to the previous example, this example illustrates bimodality due not to an underlying deterministic model, but bimodality due to a mixture of probability models. In this case, each of the modes appears to have a rough bell-shaped component. One could easily imagine the above histogram being generated by a process consisting of two normal distributions with the same standard deviation but with two different locations (one centered at approximately 9.17 and the other centered at approximately 9.26). If this is the case, then the research challenge is to determine physically why there are two similar but separate sub-processes.

*Recommended Next Steps*

If the histogram indicates that the data might be appropriately fit with a mixture of two normal distributions, the recommended next step is:

Fit the normal mixture model using either least squares or maximum likelihood. The general normal mixing model is

 $M = p\phi_1 + (1-p)\phi_2$ 

where *p* is the mixing proportion (between 0 and 1) and  $\phi_1$  and  $\phi_2$  are normal probability density functions with location and scale parameters  $\mu_1$ ,  $\sigma_1$ ,  $\mu_2$ , and  $\sigma_2$ , respectively. That is, there are 5 parameters to estimate in the fit.

Whether maximum likelihood or least squares is used, the quality of the fit is sensitive to good starting values. For the mixture of two normals, the histogram can be used to provide initial estimates for the location and scale parameters of the two normal distributions.

Dataplot can generate a least squares fit of the mixture of two normals with the following sequence of commands:

RELATIVE HISTOGRAM Y LET  $Y2 = YPI$  OT LET  $X2 = XPLOT$ RETAIN Y2 X2 SUBSET TAGPLOT = 1 LET  $U1 =$  <estimated value from histogram> LET  $SD1 =$  <estimated value from histogram> LET  $U2 =$  <estimated value from histogram> LET  $SD2 =$  <estimated value from histogram> LET  $P = 0.5$ FIT  $Y2 = NORMALPE(X2, U1, S1, U2, S2, P)$ 

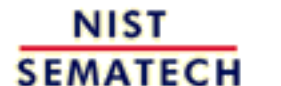

**HOME** 

**TOOLS & AIDS** 

**SEARCH** 

BACK NEXT

<span id="page-126-0"></span>1.3.3.14.6. Histogram Interpretation: Skewed (Non-Normal) Right

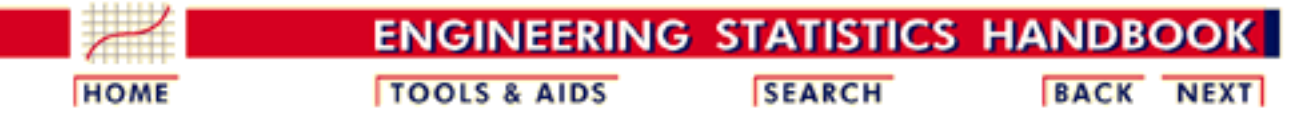

- 1. [Exploratory Data Analysis](#page-0-0)
- 1.3. [EDA Techniques](#page-49-0)
- 1.3.3. [Graphical Techniques: Alphabetic](#page-53-0)
- 1.3.3.14. [Histogram](#page-111-0)

# **1.3.3.14.6.Histogram Interpretation: Skewed (Non-Normal) Right**

*Right-Skewed Histogram*

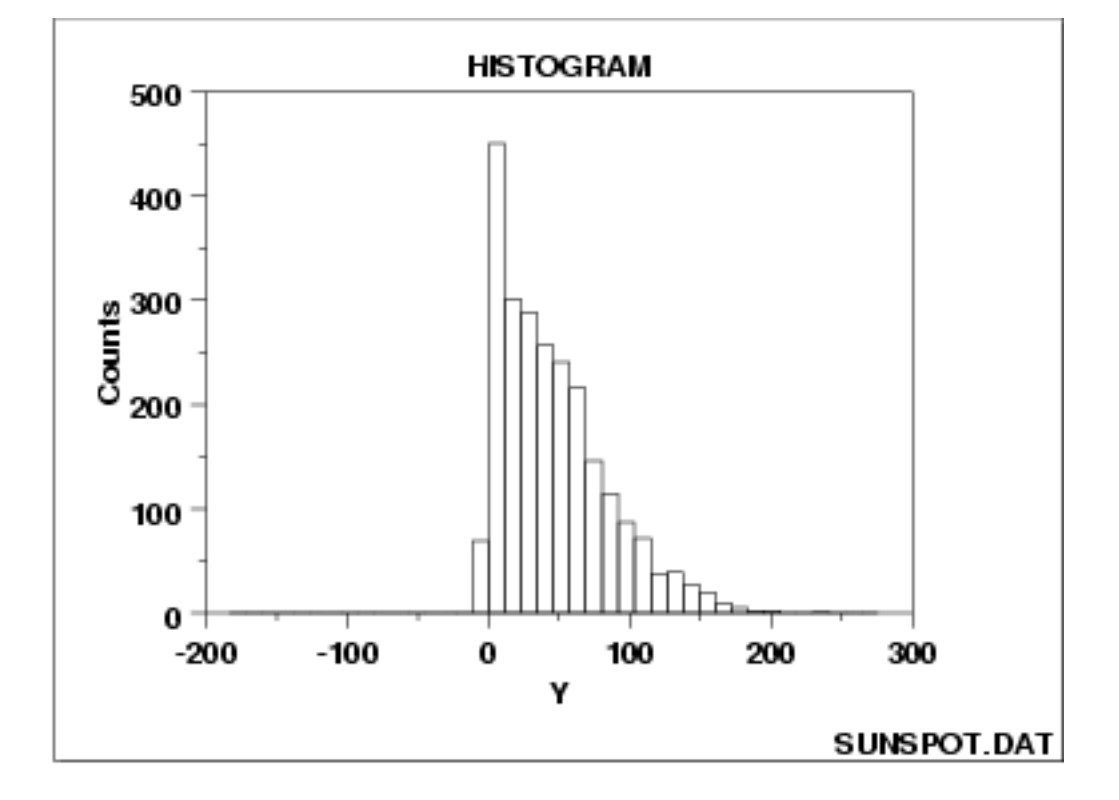

*Discussion of*

*Suscussion of* A symmetric distribution is one in which the 2 "halves" of the Skewness histogram appear as mirror images of and another A slaved histogram appear as mirror-images of one another. A skewed (non-symmetric) distribution is a distribution in which there is no such mirror-imaging.

> For skewed distributions, it is quite common to have one tail of the distribution considerably longer or drawn out relative to the other tail. A "skewed right" distribution is one in which the tail is on the right side. A "skewed left" distribution is one in which the tail is on the left side. The above histogram is for a distribution that is skewed right.

> Skewed distributions bring a certain philosophical complexity to the very process of estimating a "typical value" for the distribution. To be

specific, suppose that the analyst has a collection of 100 values randomly drawn from a distribution, and wishes to summarize these 100 observations by a "typical value". What does typical value mean? If the distribution is symmetric, the typical value is unambiguous-- it is a well-defined center of the distribution. For example, for a bell-shaped symmetric distribution, a center point is identical to that value at the peak of the distribution.

For a skewed distribution, however, there is no "center" in the usual sense of the word. Be that as it may, several "typical value" metrics are often used for skewed distributions. The first metric is the [mode](http://www.itl.nist.gov/div898/handbook/eda/section3/eda351.htm#MODE) of the distribution. Unfortunately, for severely-skewed distributions, the mode may be at or near the left or right tail of the data and so it seems not to be a good representative of the center of the distribution. As a second choice, one could conceptually argue that the mean (the point on the horizontal axis where the distributiuon would balance) would serve well as the typical value. As a third choice, others may argue that the median (that value on the horizontal axis which has exactly 50% of the data to the left (and also to the right) would serve as a good typical value.

For symmetric distributions, the conceptual problem disappears because at the population level the mode, mean, and median are identical. For skewed distributions, however, these 3 metrics are markedly different. In practice, for skewed distributions the most commonly reported typical value is the mean; the next most common is the median; the least common is the mode. Because each of these 3 metrics reflects a different aspect of "centerness", it is recommended that the analyst report at least 2 (mean and median), and preferably all 3 (mean, median, and mode) in summarizing and characterizing a data set.

*Some Causes for Skewed Data*

Skewed data often occur due to lower or upper bounds on the data. That is, data that have a lower bound are often skewed right while data that have an upper bound are often skewed left. Skewness can also result from start-up effects. For example, in reliability applications some processes may have a large number of initial failures that could cause left skewness. On the other hand, a reliability process could have a long start-up period where failures are rare resulting in right-skewed data.

Data collected in scientific and engineering applications often have a lower bound of zero. For example, failure data must be non-negative. Many measurement processes generate only positive data. Time to occurence and size are common measurements that cannot be less than zero.

*Recommended Next Steps* If the histogram indicates a right-skewed data set, the recommended next steps are to:

- Quantitatively summarize the data by computing and reporting 1. the sample mean, the sample median, and the sample mode.
- 2. Determine the best-fit distribution (skewed-right) from the
	- ❍ [Weibull family](http://www.itl.nist.gov/div898/handbook/eda/section3/eda3668.htm) (for the maximum)
	- ❍ [Gamma family](http://www.itl.nist.gov/div898/handbook/eda/section3/eda366b.htm)
	- ❍ [Chi-square family](http://www.itl.nist.gov/div898/handbook/eda/section3/eda3666.htm)
	- ❍ [Lognormal family](http://www.itl.nist.gov/div898/handbook/eda/section3/eda3669.htm)
	- ❍ [Power lognormal family](http://www.itl.nist.gov/div898/handbook/eda/section3/eda366e.htm)
- 3. Consider a normalizing transformation such as the **Box-Cox** [transformation](http://www.itl.nist.gov/div898/handbook/eda/section3/boxcoxno.htm).

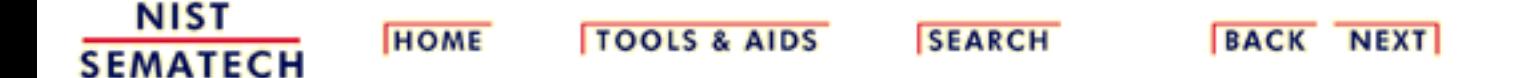

1.3.3.14.7. Histogram Interpretation: Skewed (Non-Symmetric) Left

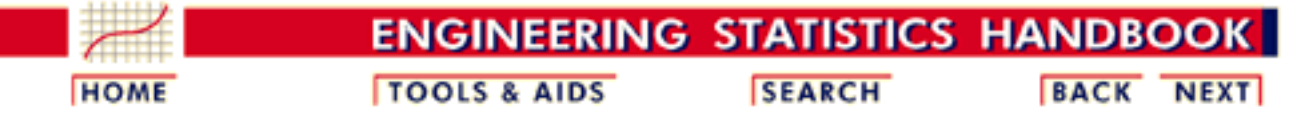

- 1. [Exploratory Data Analysis](#page-0-0)
- 1.3. [EDA Techniques](#page-49-0)
- 1.3.3. [Graphical Techniques: Alphabetic](#page-53-0)
- 1.3.3.14. [Histogram](#page-111-0)

# **1.3.3.14.7.Histogram Interpretation: Skewed (Non-Symmetric) Left**

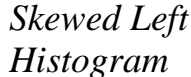

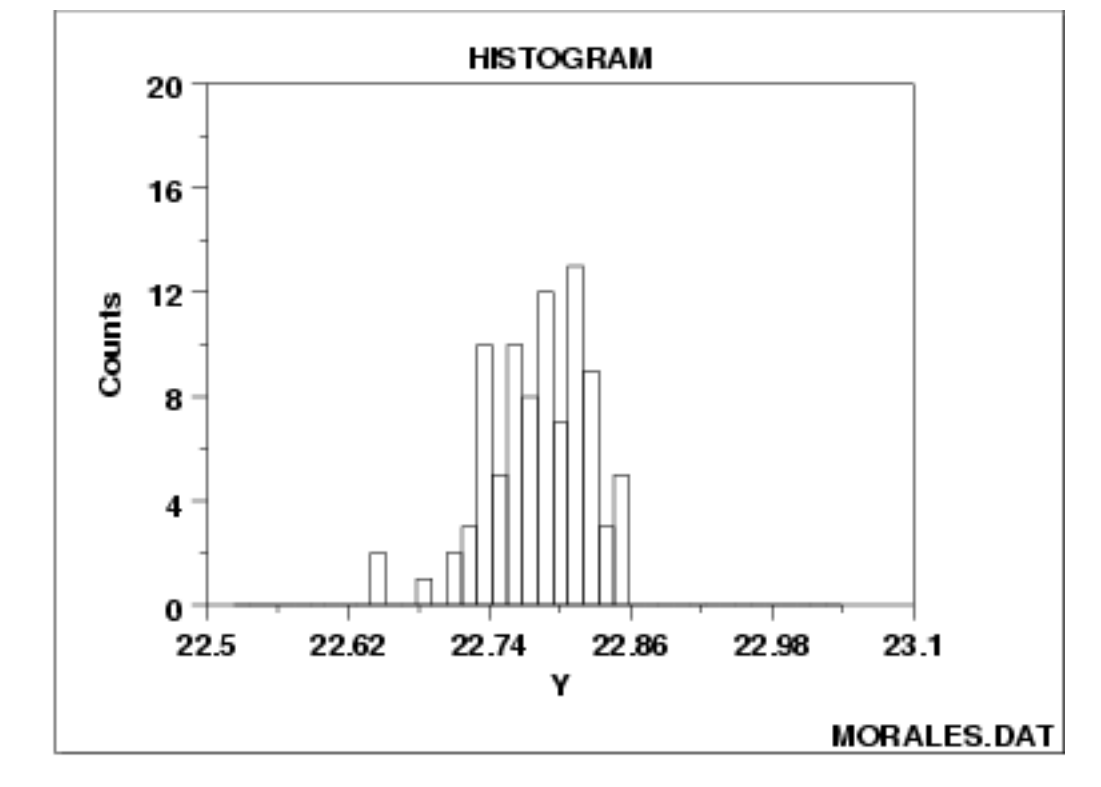

The issues for skewed left data are similar to those for [skewed right](#page-126-0) data.

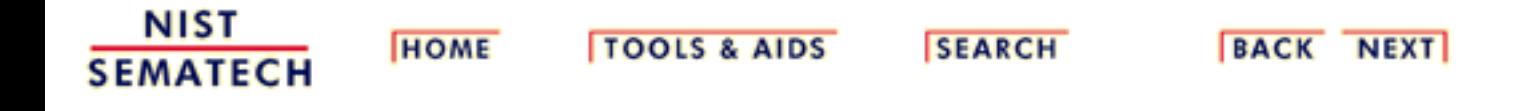

1.3.3.14.8. Histogram Interpretation: Symmetric with Outlier

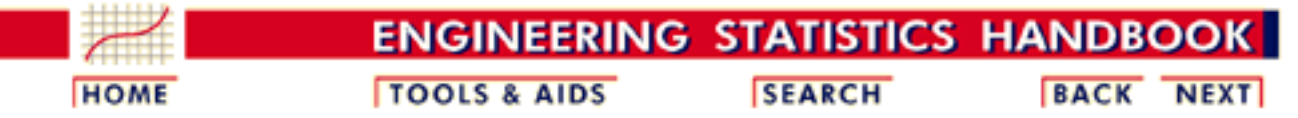

- 1. [Exploratory Data Analysis](#page-0-0)
- 1.3. [EDA Techniques](#page-49-0)
- 1.3.3. [Graphical Techniques: Alphabetic](#page-53-0)
- 1.3.3.14. [Histogram](#page-111-0)

# **1.3.3.14.8.Histogram Interpretation: Symmetric with Outlier**

*Symmetric Histogram with Outlier*

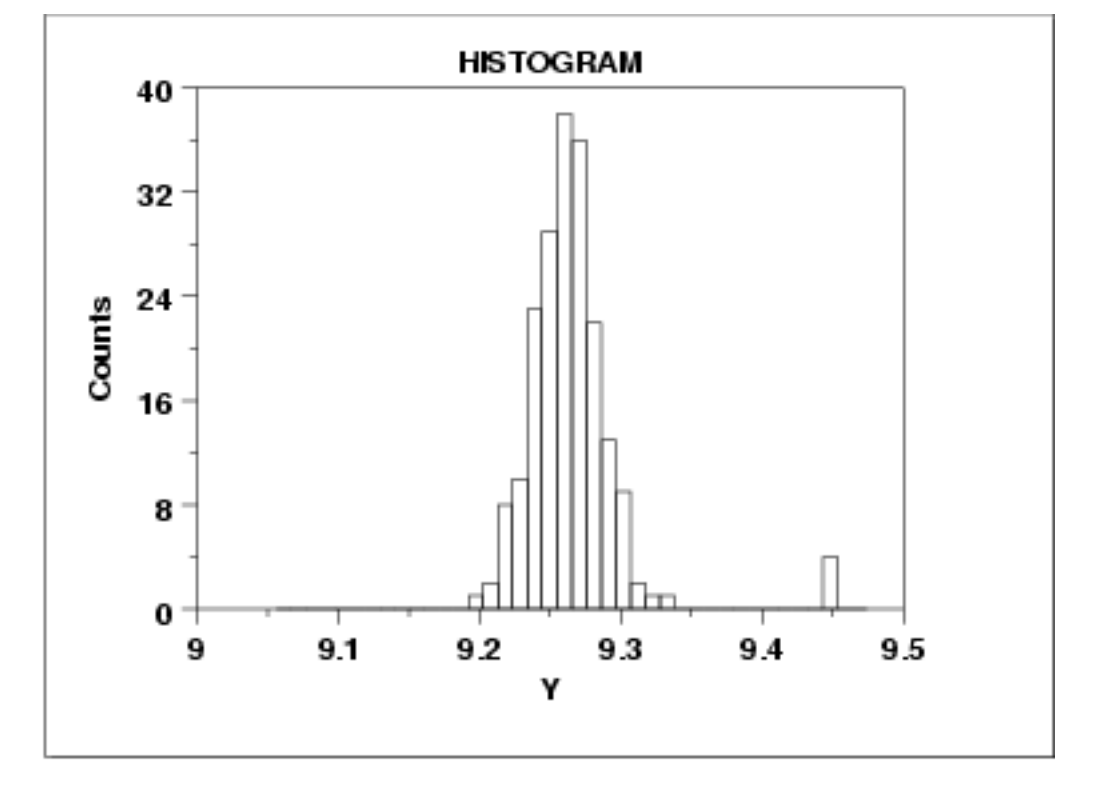

*Discussion of Outliers*

A symmetric distribution is one in which the 2 "halves" of the histogram appear as mirror-images of one another. The above example is symmetric with the exception of outlying data near  $Y = 4.5$ .

An outlier is a data point that comes from a distribution different (in location, scale, or distributional form) from the bulk of the data. In the real world, outliers have a range of causes, from as simple as

- 1. operator blunders
- 2. equipment failures
- 3. day-to-day effects
- 4. batch-to-batch differences
- 5. anomalous input conditions

6. warm-up effects

to more subtle causes such as

- A change in settings of factors that (knowingly or unknowingly) 1. affect the response.
- 2. Nature is trying to tell us something.

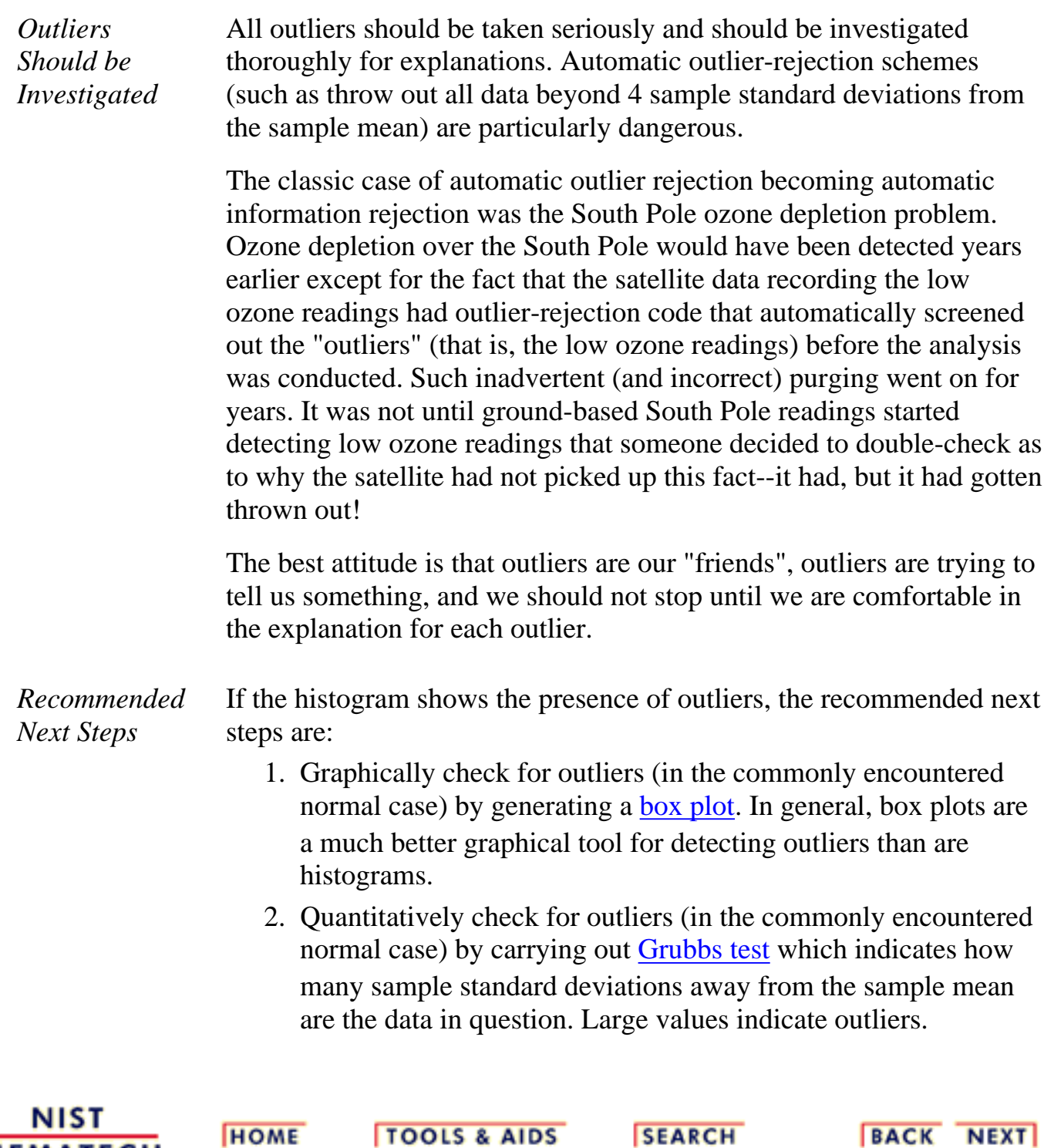

**SEMATECH** 

<span id="page-132-0"></span>**ENGINEERING STATISTICS HANDBOOK TOOLS & AIDS SEARCH BACK HOME NEXT** 

- 1. [Exploratory Data Analysis](#page-0-0)
- 1.3. [EDA Techniques](#page-49-0)
- 1.3.3. [Graphical Techniques: Alphabetic](#page-53-0)

# **1.3.3.15.Lag Plot**

*Purpose: Check for randomness*

A lag plot checks whether a data set or time series is random or not. Random data should not exhibit any identifiable structure in the lag plot. Non-random structure in the lag plot indicates that the underlying data are not random. Several common patterns for lag plots are shown in the [examples](http://www.itl.nist.gov/div898/handbook/eda/section3/eda33f.htm#examples) below.

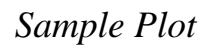

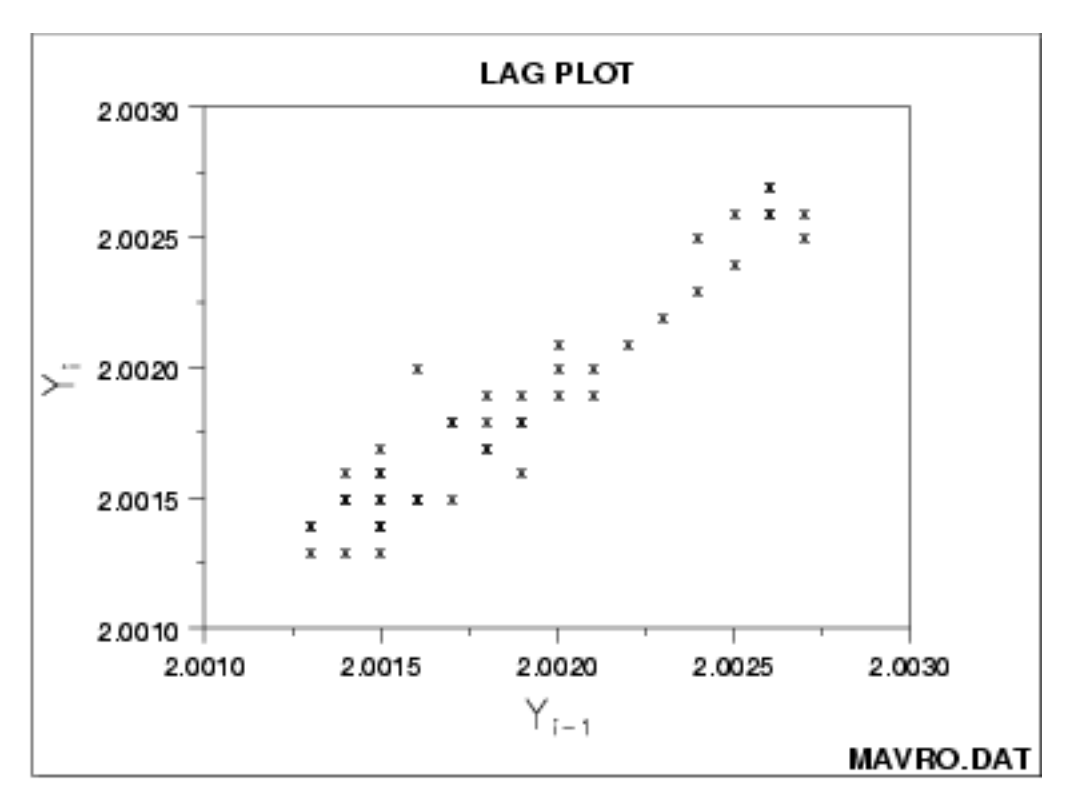

This sample lag plot exhibits a linear pattern. This shows that the data are strongly non-random and further suggests that an autoregressive model might be appropriate.

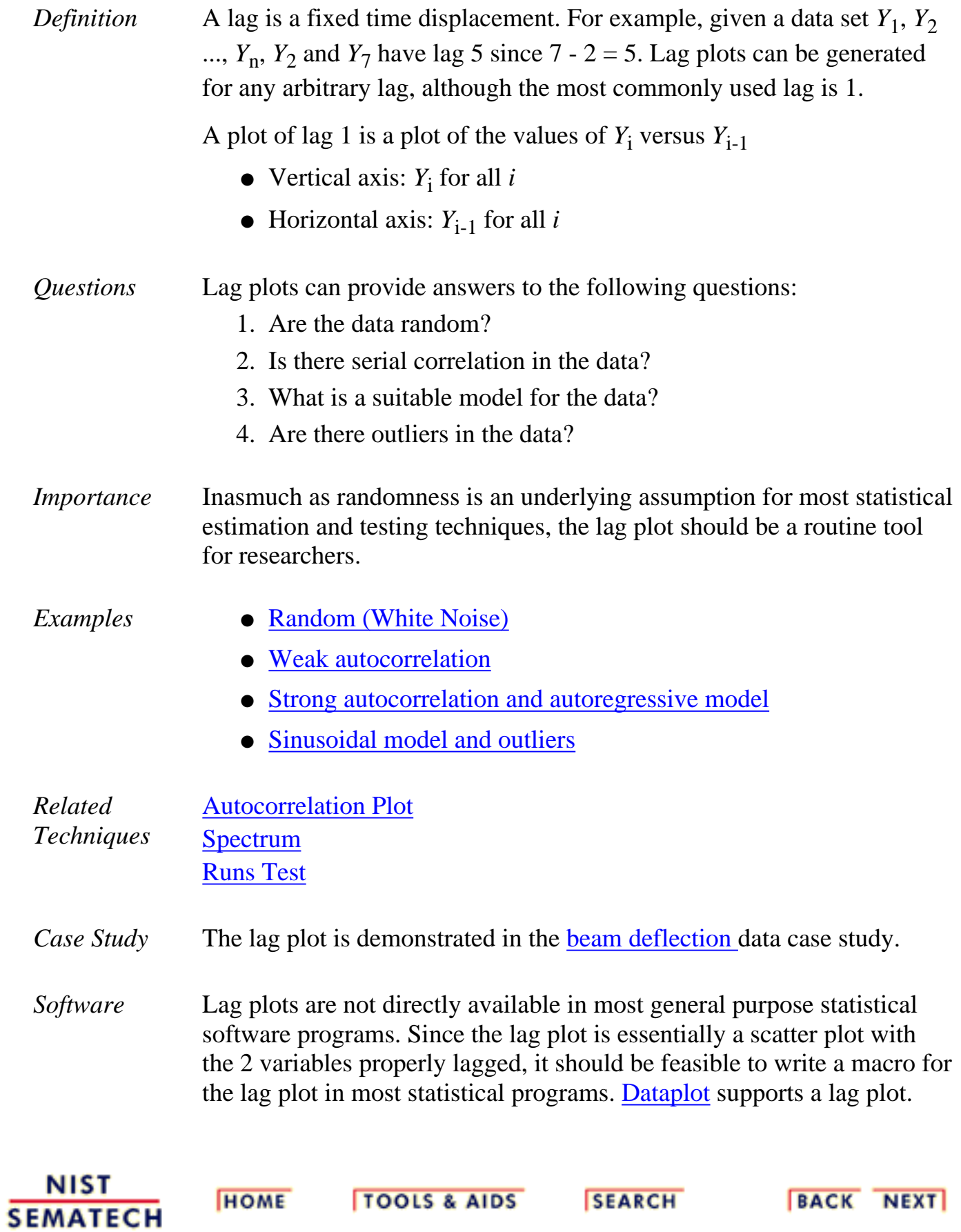

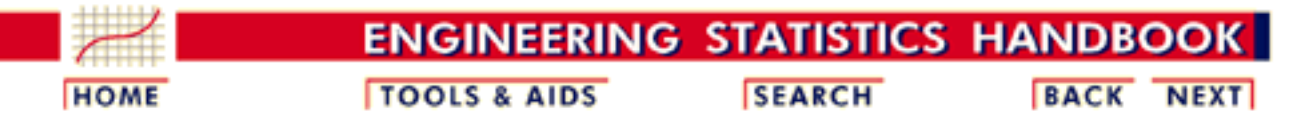

- 1. [Exploratory Data Analysis](#page-0-0)
- 1.3. [EDA Techniques](#page-49-0)
- 1.3.3. [Graphical Techniques: Alphabetic](#page-53-0)
- 1.3.3.15. [Lag Plot](#page-132-0)

# **1.3.3.15.1.Lag Plot: Random Data**

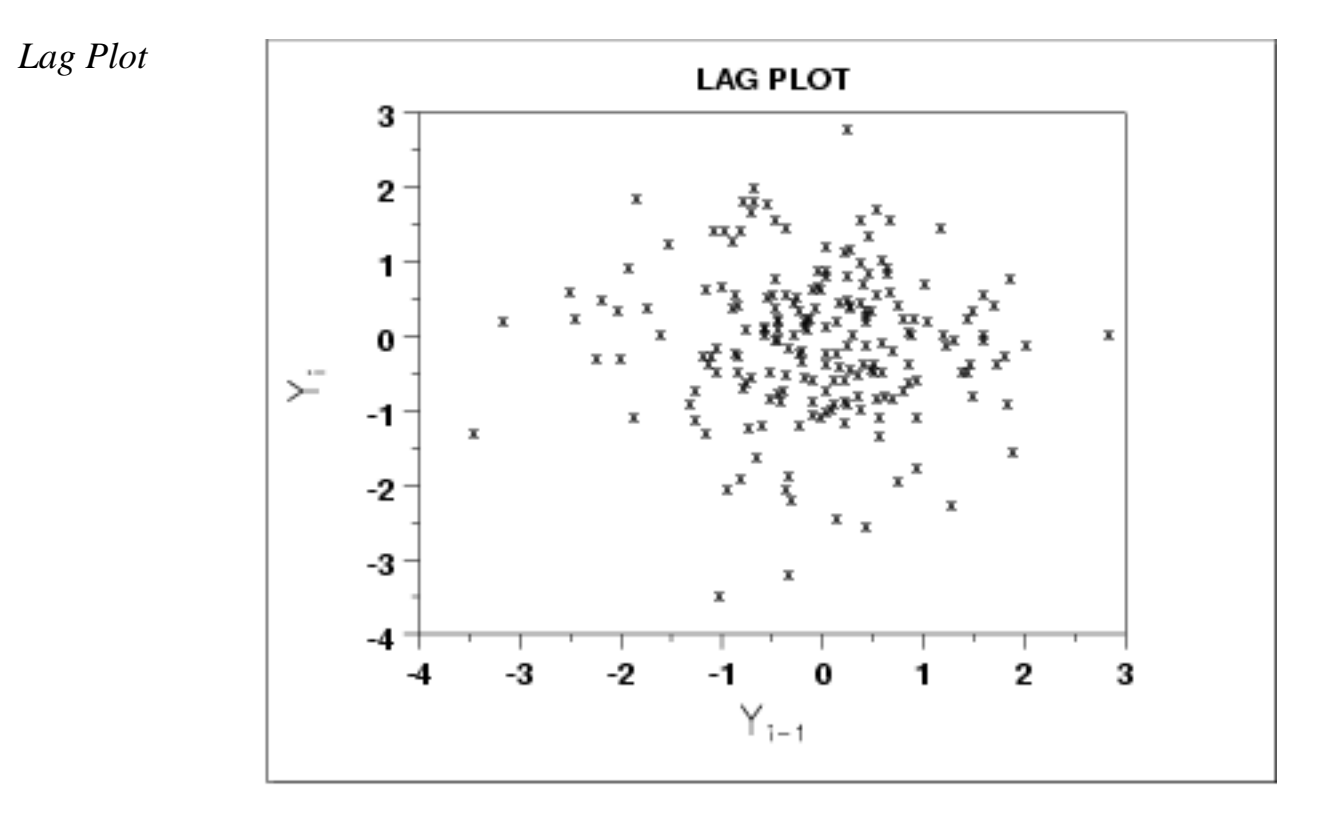

#### *Conclusions* We can make the following conclusions based on the above plot.

- 1. The data are random.
- 2. The data exhibit no autocorrelation.
- 3. The data contain no outliers.
- *Discussion* The lag plot shown above is for lag = 1. Note the absence of structure. One cannot infer, from a current value  $Y_{i-1}$ , the next value  $Y_i$ . Thus for a known value  $Y_{i-1}$  on the horizontal axis (say,  $Y_{i-1} = +0.5$ ), the  $Y_i$ -th value could be virtually anything (from  $Y_i = -2.5$  to  $Y_i = +1.5$ ). Such non-association is the essence of randomness.

**HOME** 

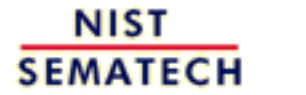

**TOOLS & AIDS** 

**SEARCH** 

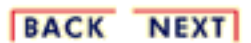

http://www.itl.nist.gov/div898/handbook/eda/section3/eda33f1.htm (2 of 2) [11/13/2003 5:32:10 PM]

1.3.3.15.2. Lag Plot: Moderate Autocorrelation

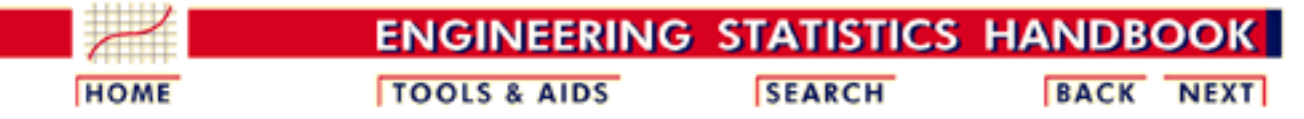

- 1. [Exploratory Data Analysis](#page-0-0)
- 1.3. [EDA Techniques](#page-49-0)
- 1.3.3. [Graphical Techniques: Alphabetic](#page-53-0)
- 1.3.3.15. [Lag Plot](#page-132-0)

## **1.3.3.15.2.Lag Plot: Moderate Autocorrelation**

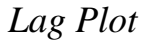

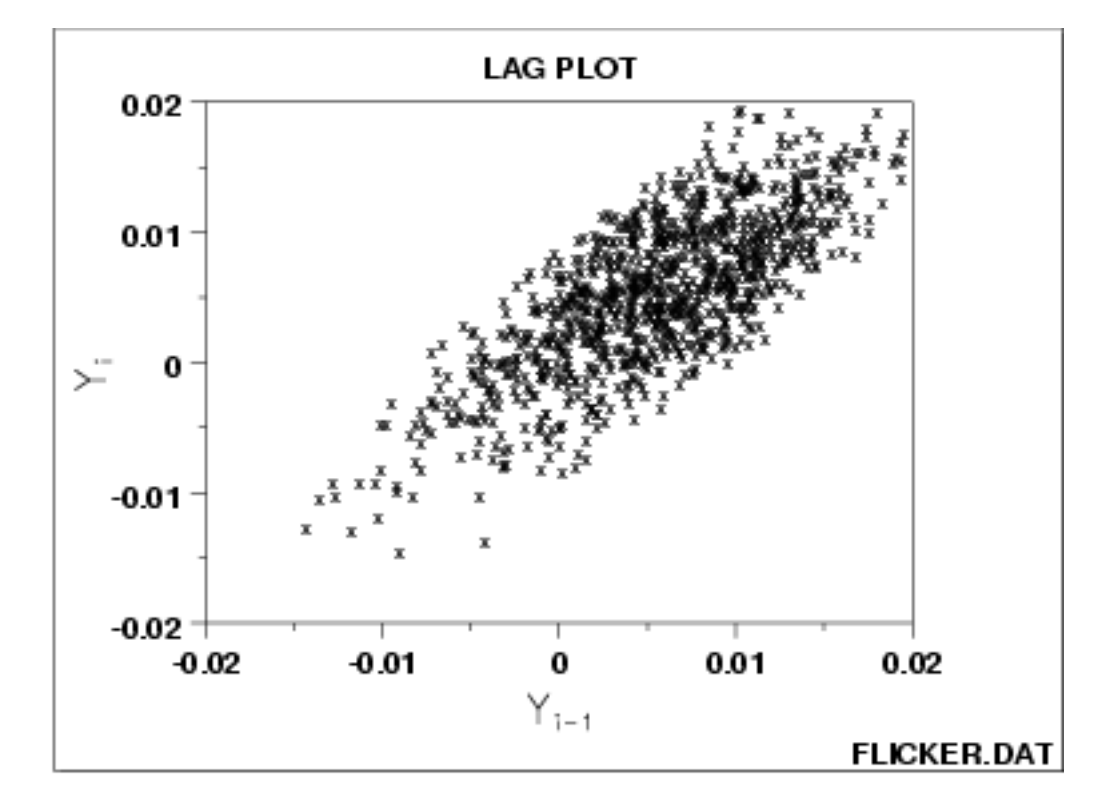

*Conclusions* We can make the conclusions based on the above plot.

- 1. The data are from an underlying autoregressive model with moderate positive autocorrelation
- 2. The data contain no outliers.

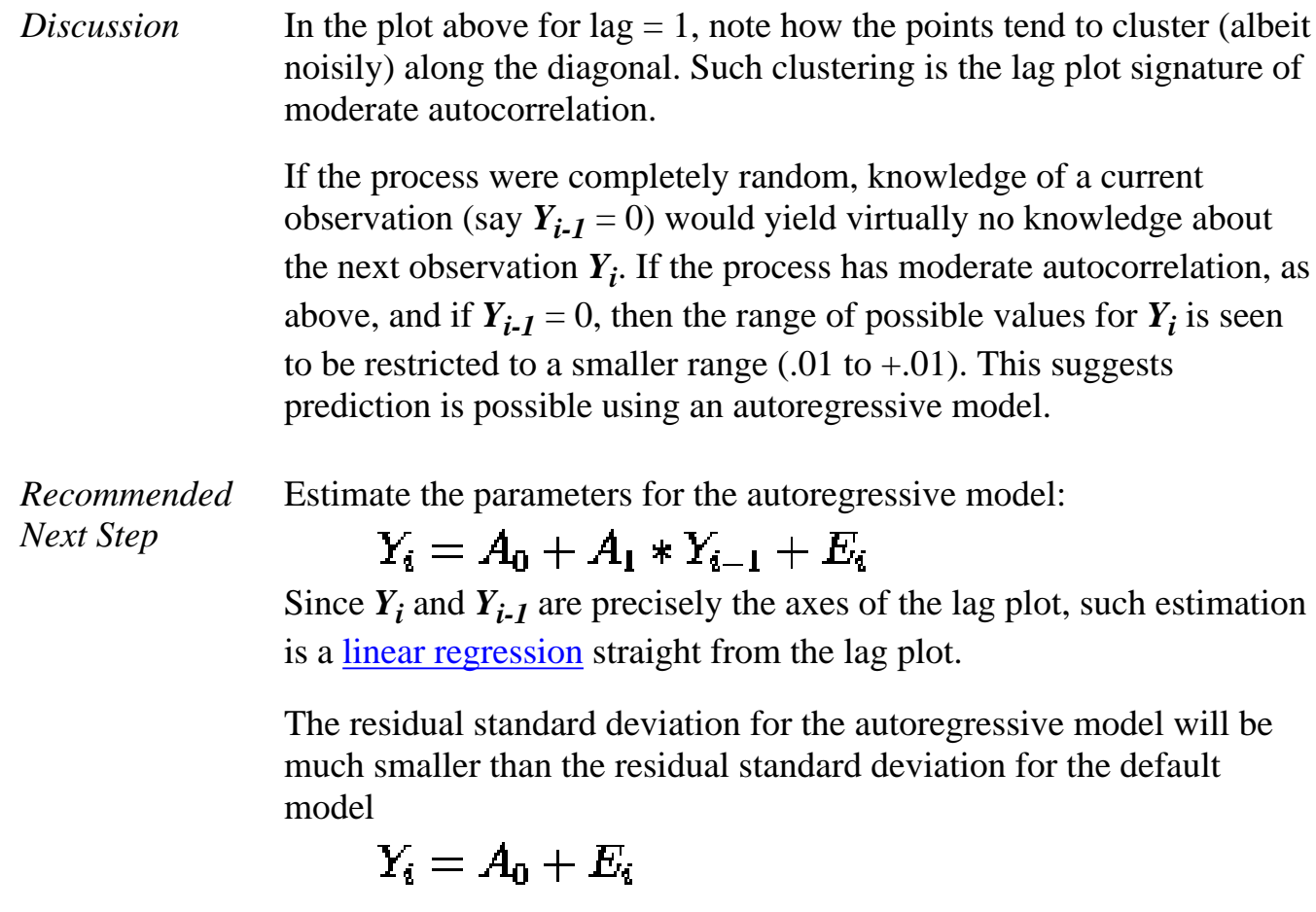

NIST<br>SEMATECH

**HOME** 

**TOOLS & AIDS** 

**SEARCH** 

**BACK NEXT** 

1.3.3.15.3. Lag Plot: Strong Autocorrelation and Autoregressive Model

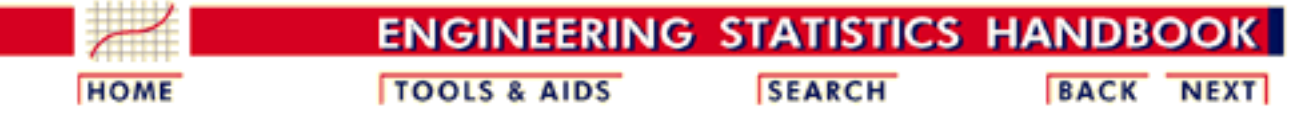

- 1. [Exploratory Data Analysis](#page-0-0)
- 1.3. [EDA Techniques](#page-49-0)
- 1.3.3. [Graphical Techniques: Alphabetic](#page-53-0)
- 1.3.3.15. [Lag Plot](#page-132-0)

## **1.3.3.15.3.Lag Plot: Strong Autocorrelation and Autoregressive Model**

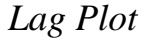

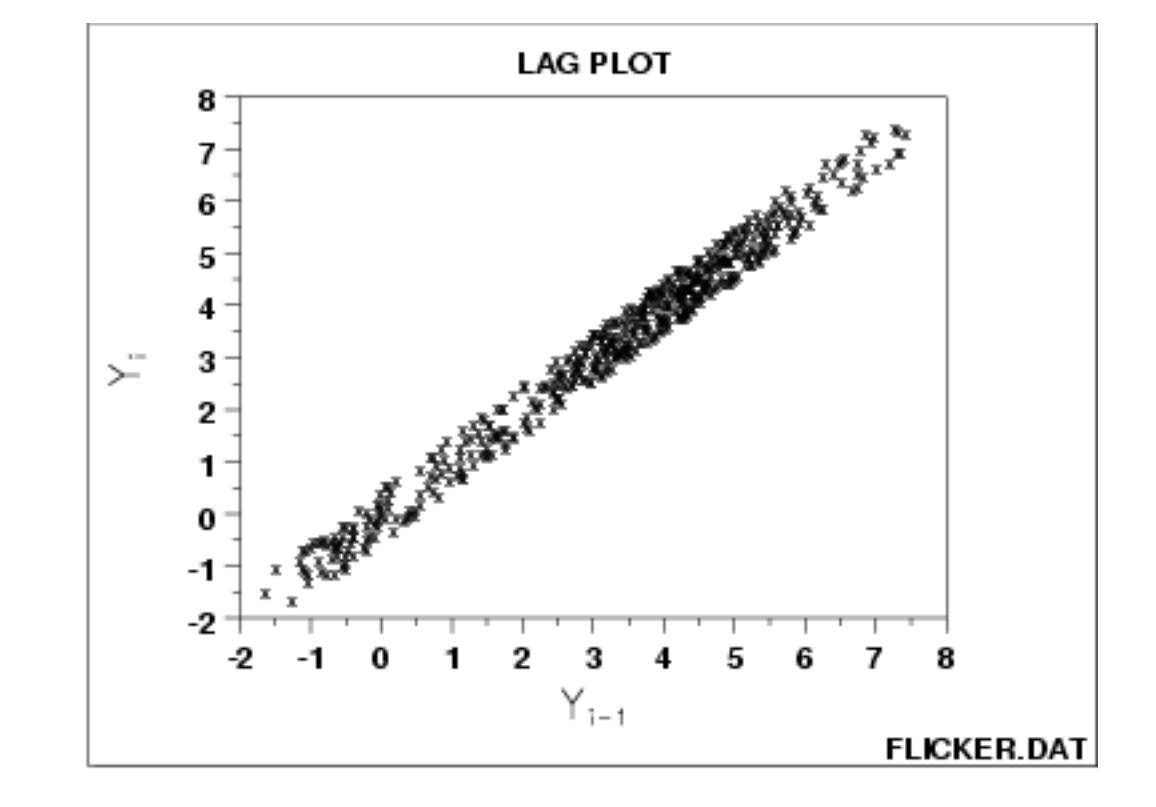

*Conclusions* We can make the following conclusions based on the above plot.

- 1. The data come from an underlying autoregressive model with strong positive autocorrelation
- 2. The data contain no outliers.

*Discussion* Note the tight clustering of points along the diagonal. This is the lag plot signature of a process with strong positive autocorrelation. Such processes are highly non-random--there is strong association between an observation and a succeeding observation. In short, if you know  $Y_{i-1}$  you can make a strong guess as to what  $Y_i$  will be.

> If the above process were [completely random,](http://www.itl.nist.gov/div898/handbook/eda/section3/lagplot1.htm) the plot would have a shotgun pattern, and knowledge of a current observation (say  $Y_{i-1} = 3$ ) would yield virtually no knowledge about the next observation *Yi* (it could here be anywhere from  $-2$  to  $+8$ ). On the other hand, if the process had strong autocorrelation, as seen above, and if  $Y_{i-1} = 3$ , then the range of possible values for  $Y_i$  is seen to be restricted to a smaller range (2 to 4)--still wide, but an improvement nonetheless (relative to  $-2$  to  $+8$ ) in predictive power.

*Recommended Next Step* When the lag plot shows a strongly autoregressive pattern and only successive observations appear to be correlated, the next steps are to:

1. Extimate the parameters for the autoregressive model:

 $Y_i = A_0 + A_1 * Y_{i-1} + E_i$ 

Since  $Y_i$  and  $Y_{i-1}$  are precisely the axes of the lag plot, such estimation is a [linear regression](http://www.itl.nist.gov/div898/handbook/pmd/section1/pmd141.htm) straight from the lag plot.

The residual standard deviation for this autoregressive model will be much smaller than the residual standard deviation for the default model

 $Y_i = A_0 + E_i$ 

- 2. Reexamine the system to arrive at an explanation for the strong autocorrelation. Is it due to the
	- 1. phenomenon under study; or
	- 2. drifting in the environment; or
	- 3. contamination from the data acquisition system?

Sometimes the source of the problem is contamination and carry-over from the data acquisition system where the system does not have time to electronically recover before collecting the next data point. If this is the case, then consider slowing down the sampling rate to achieve randomness.

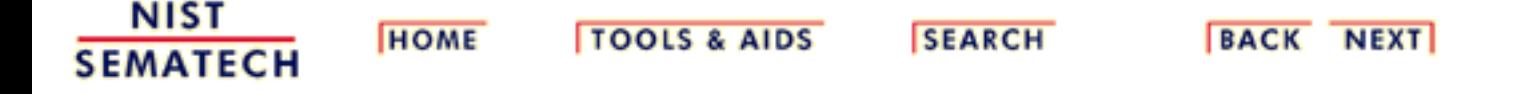

1.3.3.15.4. Lag Plot: Sinusoidal Models and Outliers

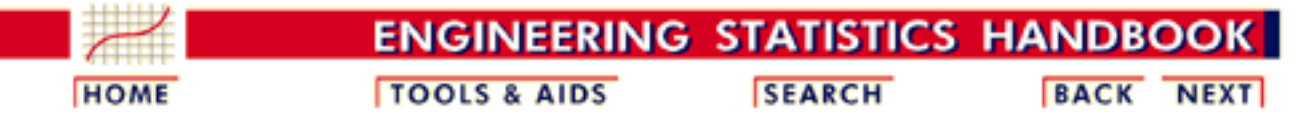

- 1. [Exploratory Data Analysis](#page-0-0)
- 1.3. [EDA Techniques](#page-49-0)
- 1.3.3. [Graphical Techniques: Alphabetic](#page-53-0)
- 1.3.3.15. [Lag Plot](#page-132-0)

# **1.3.3.15.4.Lag Plot: Sinusoidal Models and Outliers**

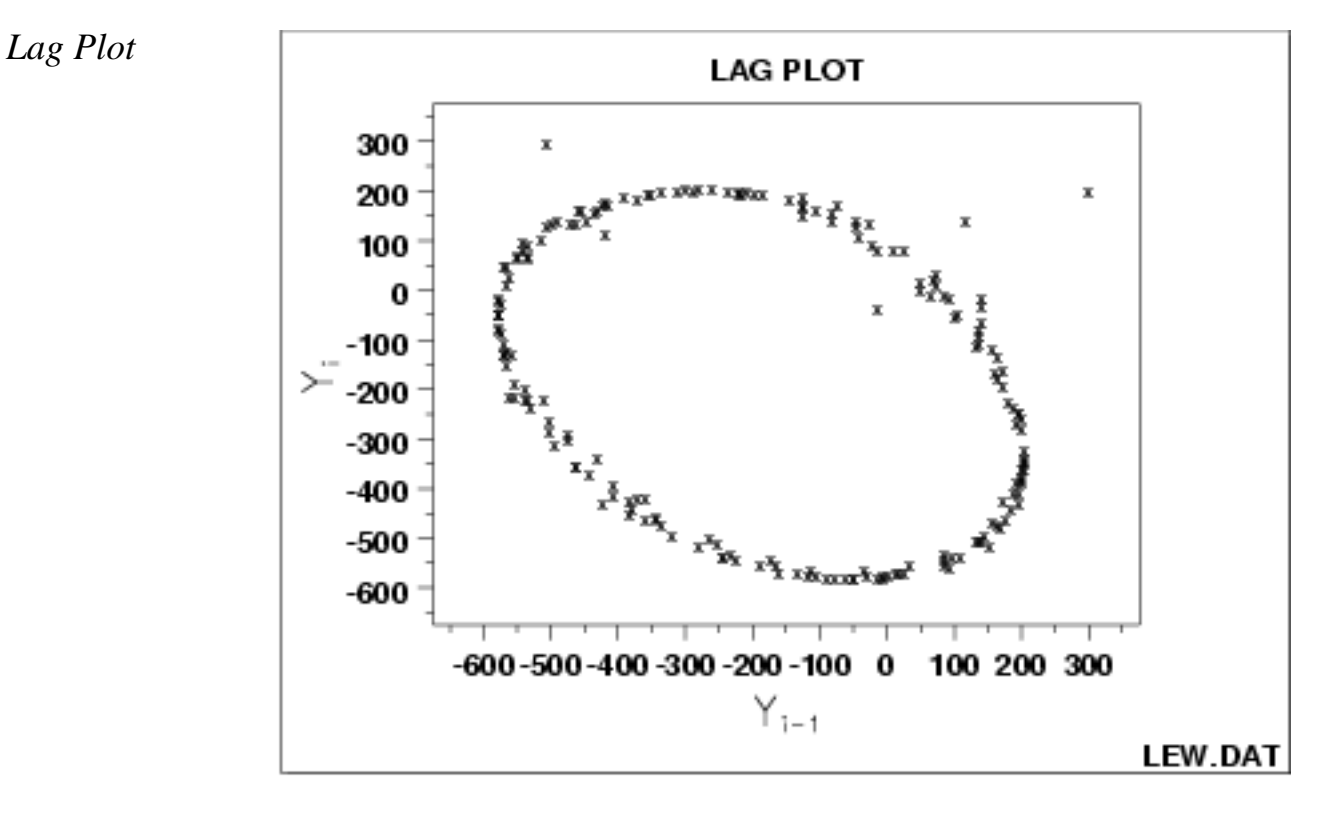

### *Conclusions* We can make the following conclusions based on the above plot.

- 1. The data come from an underlying single-cycle sinusoidal model.
- 2. The data contain three outliers.
- *Discussion* In the plot above for lag = 1, note the tight elliptical clustering of points. Processes with a single-cycle sinusoidal model will have such elliptical lag plots.

*Consequences of Ignoring Cyclical Pattern*

If one were to naively assume that the above process came from the null model

 $Y_i = A_0 + E_i$ 

and then estimate the constant by the sample mean, then the analysis would suffer because

- 1. the sample mean would be biased and meaningless;
- 2. the confidence limits would be meaningless and optimistically small.

The proper model

$$
Y_i = C + \alpha \sin \left( 2 \pi \omega t_i + \phi \right) + E_i
$$

(where  $\alpha$  is the amplitude,  $\omega$  is the frequency--between 0 and .5 cycles per observation--, and  $\phi$  is the phase) can be fit by standard [non-linear least squares,](http://www.itl.nist.gov/div898/handbook/pmd/section1/pmd142.htm) to estimate the coefficients and their uncertainties.

The lag plot is also of value in outlier detection. Note in the above plot that there appears to be 4 points lying off the ellipse. However, in a lag plot, each point in the original data set Y shows up twice in the lag plot--once as  $Y_i$  and once as  $Y_{i-1}$ . Hence the outlier in the upper left at  $Y_i$  = 300 is the same raw data value that appears on the far right at  $Y_{i-1}$  $= 300$ . Thus (-500,300) and (300,200) are due to the same outlier, namely the 158th data point: 300. The correct value for this 158th point should be approximately -300 and so it appears that a sign got dropped in the data collection. The other two points lying off the ellipse, at roughly  $(100,100)$  and at  $(0,-50)$ , are caused by two faulty data values: the third data point of -15 should be about +125 and the fourth data point of  $+141$  should be about -50, respectively. Hence the 4 apparent lag plot outliers are traceable to 3 actual outliers in the original run sequence: at points 4 (-15), 5 (141) and 158 (300). In retrospect, only one of these (point  $158 (= 300)$ ) is an obvious outlier in the run sequence plot.

*Unexpected Value of EDA*

Frequently a technique (e.g., the lag plot) is constructed to check one aspect (e.g., randomness) which it does well. Along the way, the technique also highlights some other anomaly of the data (namely, that there are 3 outliers). Such outlier identification and removal is extremely important for detecting irregularities in the data collection system, and also for arriving at a "purified" data set for modeling. The lag plot plays an important role in such outlier identification.

*Recommended Next Step* When the lag plot indicates a sinusoidal model with possible outliers, the recommended next steps are:

- 1. Do a spectral plot to obtain an initial estimate of the frequency of the underlying cycle. This will be helpful as a starting value for the subsequent non-linear fitting.
- 2. Omit the outliers.
- 3. Carry out a non-linear fit of the model to the 197 points.

$$
Y_i = C + \alpha \sin \left( 2 \pi \omega t_i + \phi \right) + E_i
$$

NIST **SEMATECH** 

**HOME** 

**TOOLS & AIDS** 

**SEARCH** 

**BACK NEXT** 

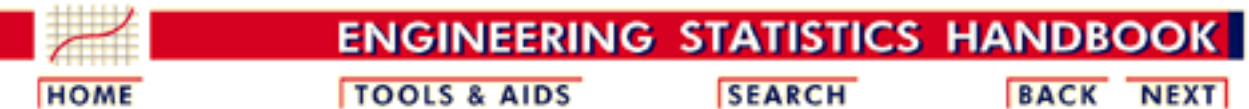

1. [Exploratory Data Analysis](#page-0-0) 1.3. [EDA Techniques](#page-49-0)

1.3.3. [Graphical Techniques: Alphabetic](#page-53-0)

# **1.3.3.16.Linear Correlation Plot**

*Purpose: Detect changes in correlation between groups*

Linear correlation plots are used to assess whether or not correlations are consistent across groups. That is, if your data is in groups, you may want to know if a single correlation can be used across all the groups or whether separate correlations are required for each group.

Linear correlation plots are often used in conjunction with [linear slope,](http://www.itl.nist.gov/div898/handbook/eda/section3/lineslop.htm) [linear intercept](http://www.itl.nist.gov/div898/handbook/eda/section3/lineinte.htm), and [linear residual standard deviation](http://www.itl.nist.gov/div898/handbook/eda/section3/linressd.htm) plots. A linear correlation plot could be generated intially to see if linear fitting would be a fruitful direction. If the correlations are high, this implies it is worthwhile to continue with the linear slope, intercept, and residual standard deviation plots. If the correlations are weak, a different model needs to be pursued.

In some cases, you might not have groups. Instead you may have different data sets and you want to know if the same correlation can be adequately applied to each of the data sets. In this case, simply think of each distinct data set as a group and apply the linear slope plot as for groups.

*Sample Plot*
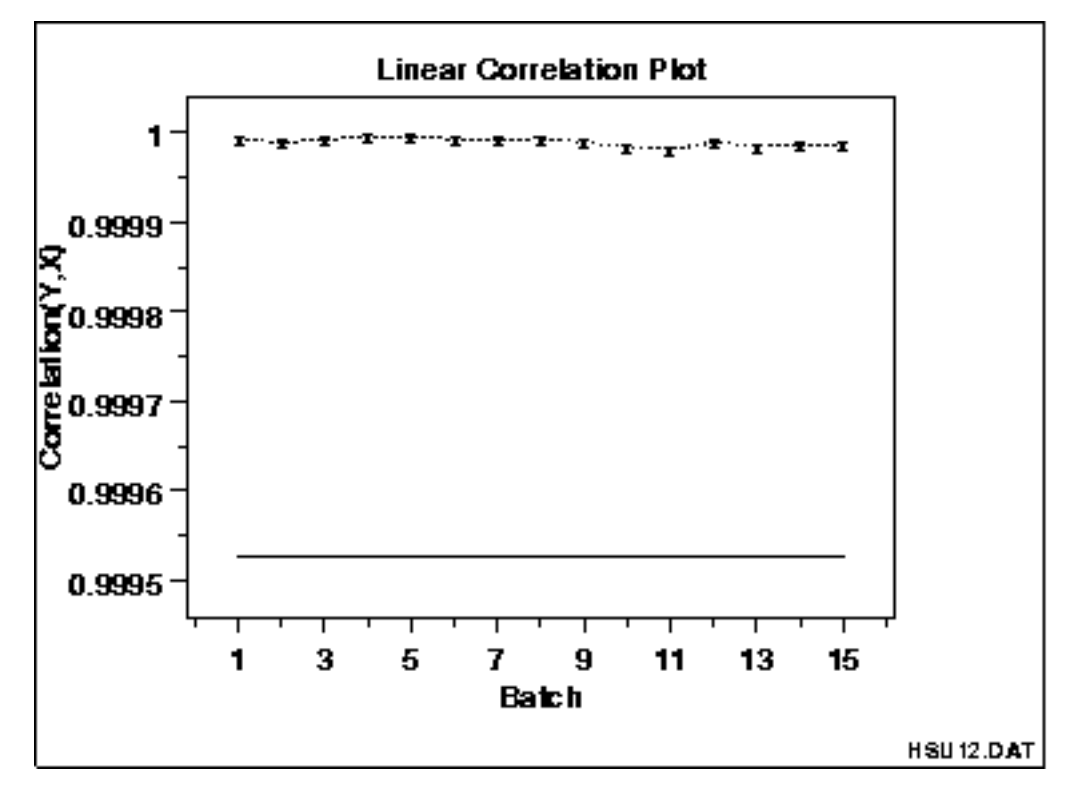

This linear correlation plot shows that the correlations are high for all groups. This implies that linear fits could provide a good model for each of these groups.

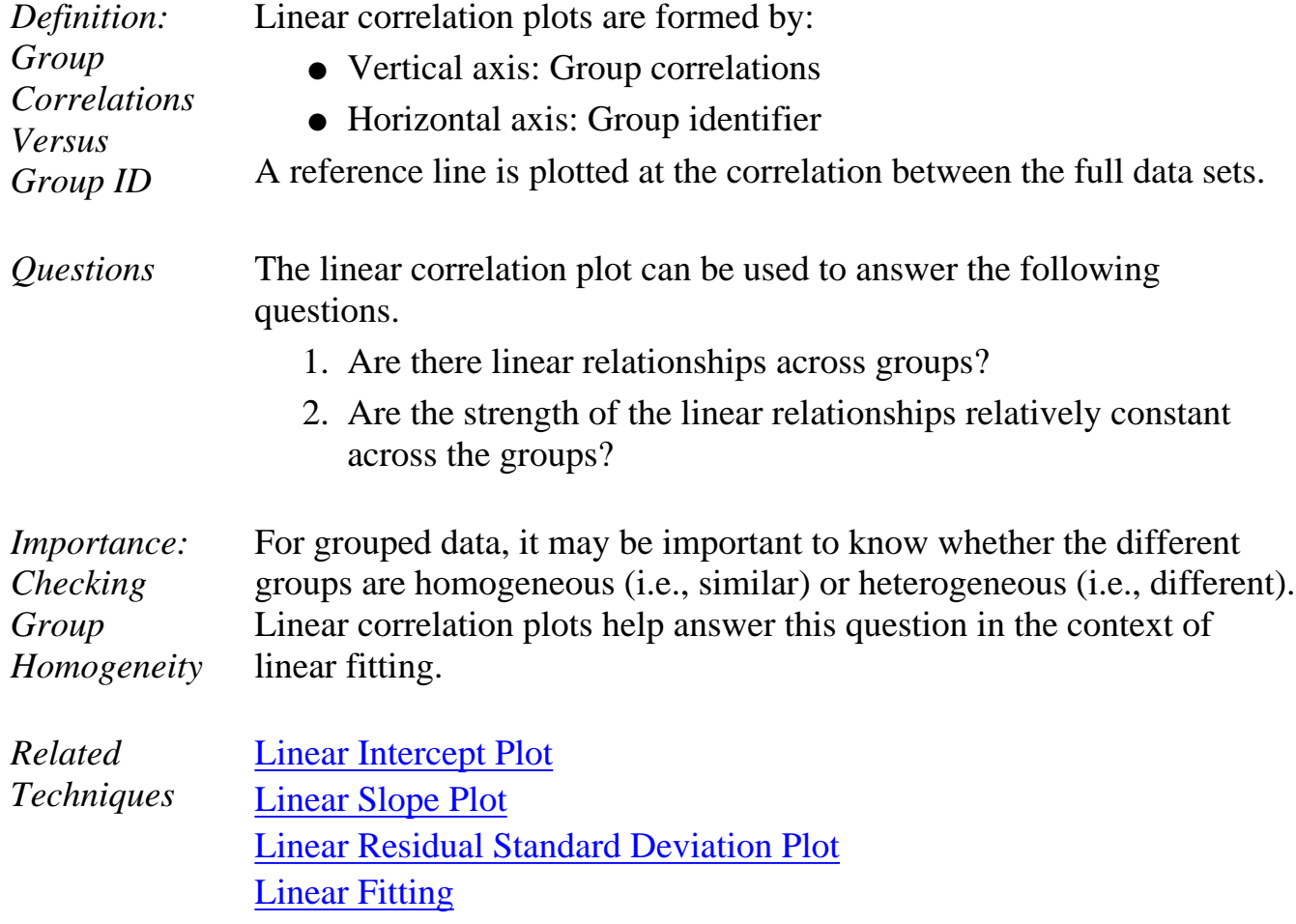

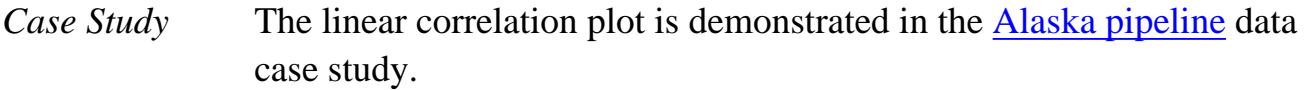

*Software* Most general purpose statistical software programs do not support a linear correlation plot. However, if the statistical program can generate correlations over a group, it should be feasible to write a macro to generate this plot. [Dataplot](http://www.itl.nist.gov/div898/handbook/eda/section4/eda44.htm#LINEARCORRELATIONPLOT) supports a linear correlation plot.

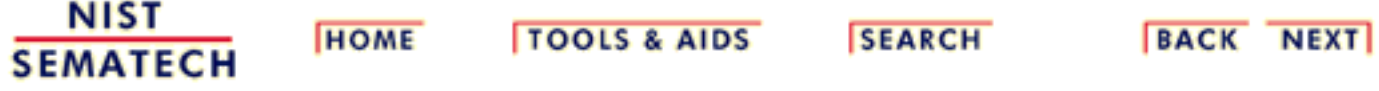

**ENGINEERING STATISTICS HANDBOOI TOOLS & AIDS SEARCH BACK HOME NEXT** 

1. [Exploratory Data Analysis](#page-0-0) 1.3. [EDA Techniques](#page-49-0)

1.3.3. [Graphical Techniques: Alphabetic](#page-53-0)

## **1.3.3.17.Linear Intercept Plot**

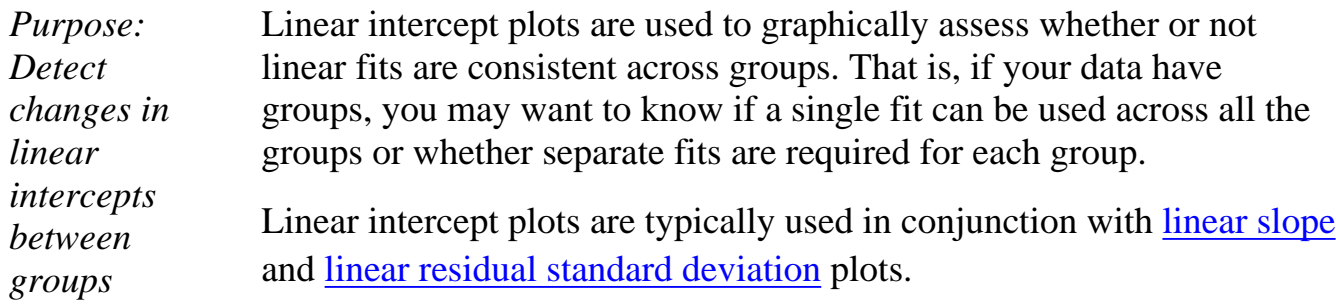

In some cases you might not have groups. Instead, you have different data sets and you want to know if the same fit can be adequately applied to each of the data sets. In this case, simply think of each distinct data set as a group and apply the linear intercept plot as for groups.

*Sample Plot*

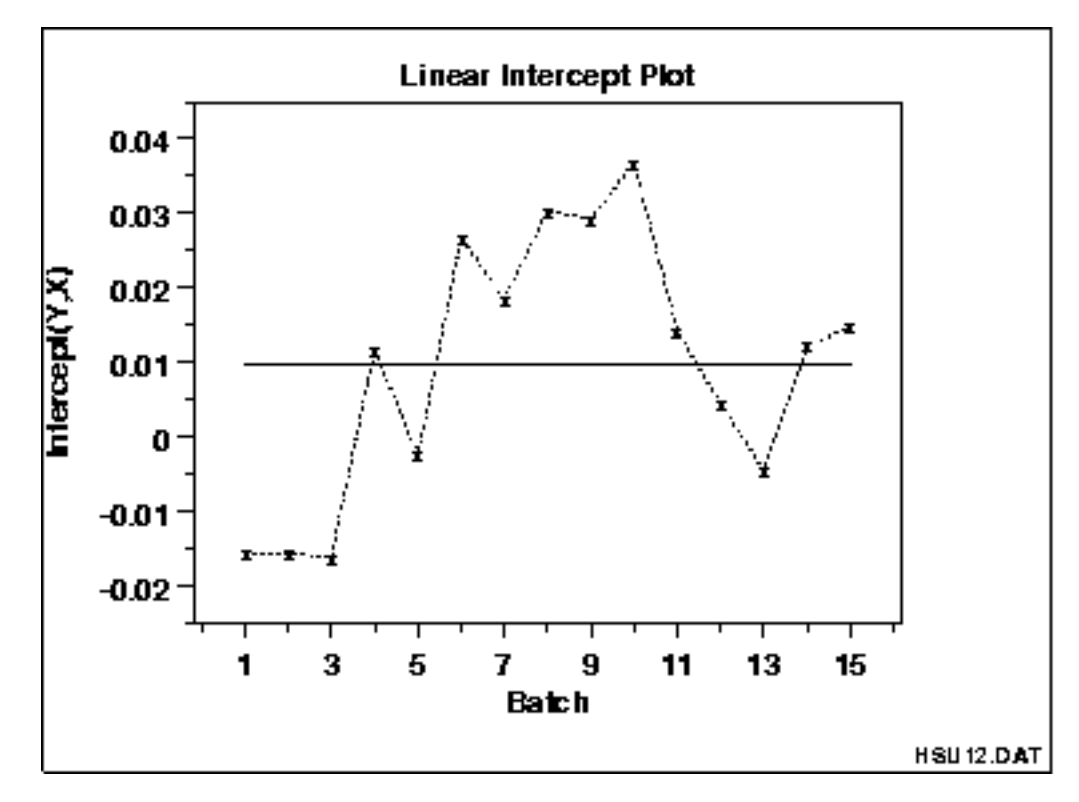

This linear intercept plot shows that there is a shift in intercepts. Specifically, the first three intercepts are lower than the intercepts for

1.3.3.17. Linear Intercept Plot

the other groups. Note that these are small differences in the intercepts.

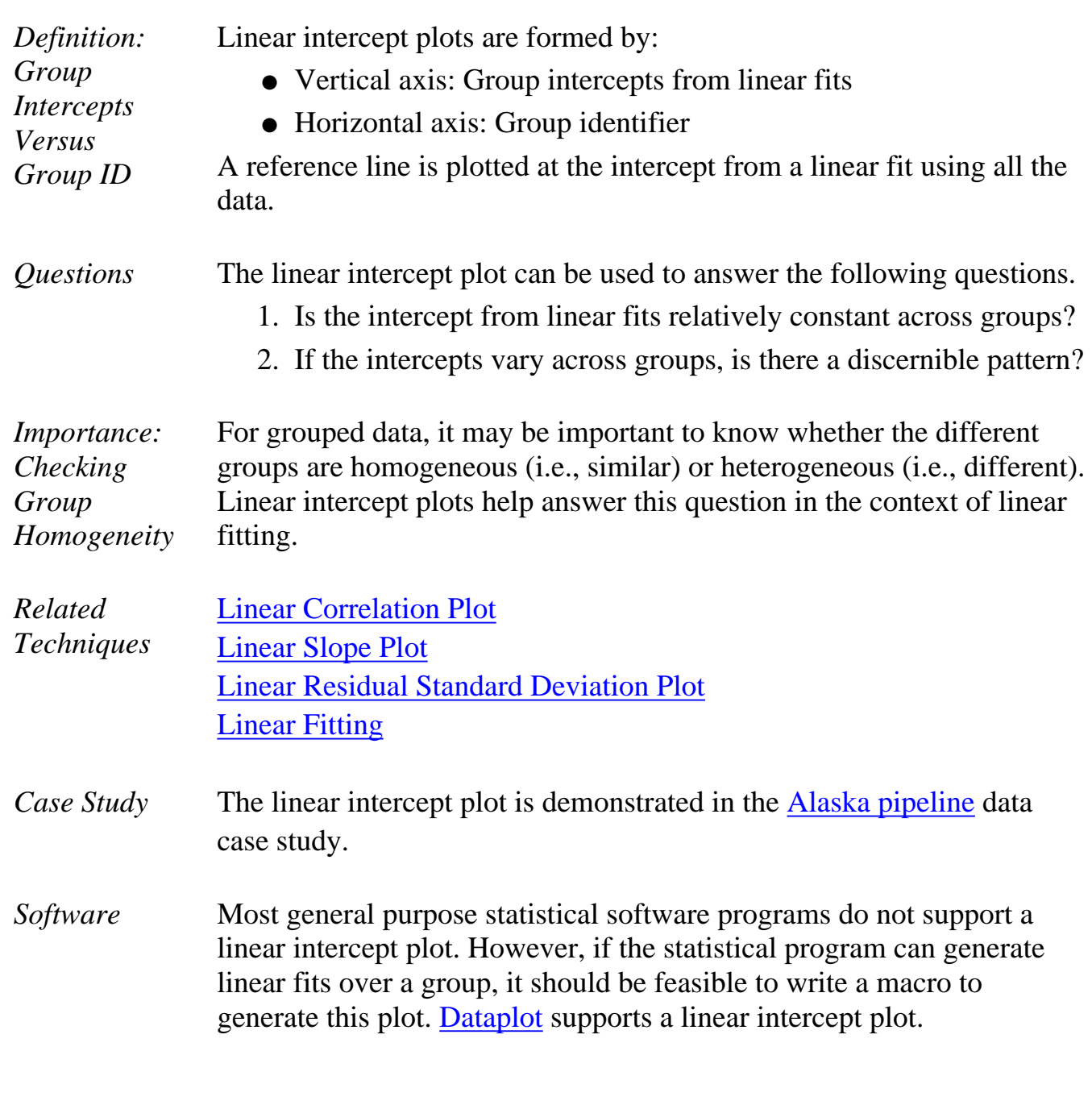

**SEMATECH** 

**NIST** 

**HOME** 

**TOOLS & AIDS** 

**SEARCH** 

**BACK NEXT** 

**ENGINEERING STATISTICS HANDBOG TOOLS & AIDS SEARCH BACK HOME NEXT** 

- 1. [Exploratory Data Analysis](#page-0-0)
- 1.3. [EDA Techniques](#page-49-0)

1.3.3. [Graphical Techniques: Alphabetic](#page-53-0)

# **1.3.3.18.Linear Slope Plot**

*Purpose: Detect changes in linear slopes between groups*

Linear slope plots are used to graphically assess whether or not linear fits are consistent across groups. That is, if your data have groups, you may want to know if a single fit can be used across all the groups or whether separate fits are required for each group.

Linear slope plots are typically used in conjunction with [linear intercept](http://www.itl.nist.gov/div898/handbook/eda/section3/lineinte.htm) and [linear residual standard deviation](http://www.itl.nist.gov/div898/handbook/eda/section3/linressd.htm) plots.

In some cases you might not have groups. Instead, you have different data sets and you want to know if the same fit can be adequately applied to each of the data sets. In this case, simply think of each distinct data set as a group and apply the linear slope plot as for groups.

*Sample Plot*

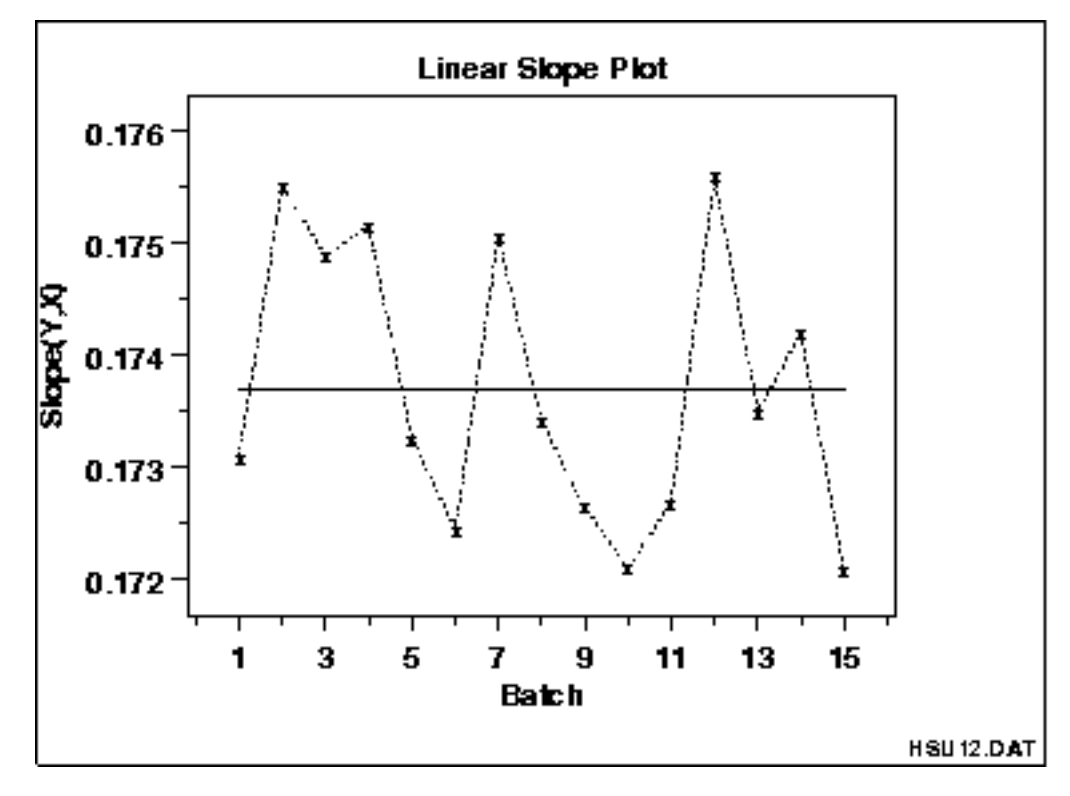

This linear slope plot shows that the slopes are about 0.174 (plus or minus 0.002) for all groups. There does not appear to be a pattern in the variation of the slopes. This implies that a single fit may be adequate.

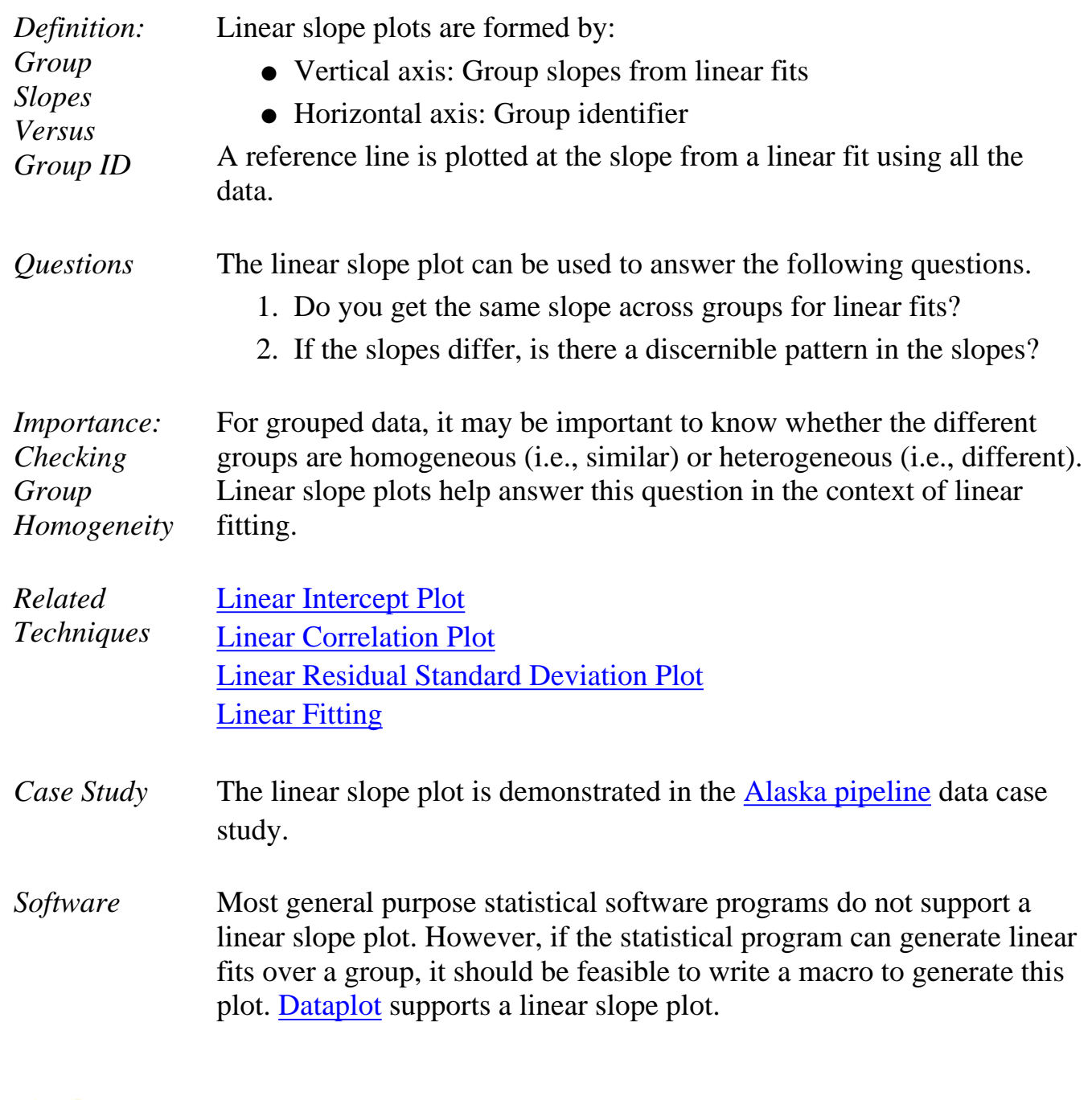

**NIST HOME TOOLS & AIDS SEMATECH** 

**SEARCH** 

**BACK NEXT** 

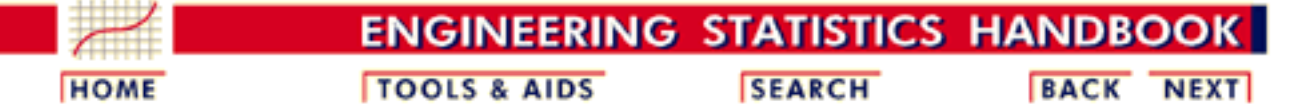

1. [Exploratory Data Analysis](#page-0-0)

1.3. [EDA Techniques](#page-49-0)

1.3.3. [Graphical Techniques: Alphabetic](#page-53-0)

### **1.3.3.19.Linear Residual Standard Deviation Plot**

*Purpose: Detect Changes in Linear Residual Standard Deviation Between Groups*

Linear residual standard deviation (RESSD) plots are used to graphically assess whether or not linear fits are consistent across groups. That is, if your data have groups, you may want to know if a single fit can be used across all the groups or whether separate fits are required for each group.

The residual standard deviation is a goodness-of-fit measure. That is, the smaller the residual standard deviation, the closer is the fit to the data.

Linear RESSD plots are typically used in conjunction with [linear](http://www.itl.nist.gov/div898/handbook/eda/section3/lineinte.htm) [intercept](http://www.itl.nist.gov/div898/handbook/eda/section3/lineinte.htm) and [linear slope](http://www.itl.nist.gov/div898/handbook/eda/section3/lineslop.htm) plots. The linear intercept and slope plots convey whether or not the fits are consistent across groups while the linear RESSD plot conveys whether the adequacy of the fit is consistent across groups.

In some cases you might not have groups. Instead, you have different data sets and you want to know if the same fit can be adequately applied to each of the data sets. In this case, simply think of each distinct data set as a group and apply the linear RESSD plot as for groups.

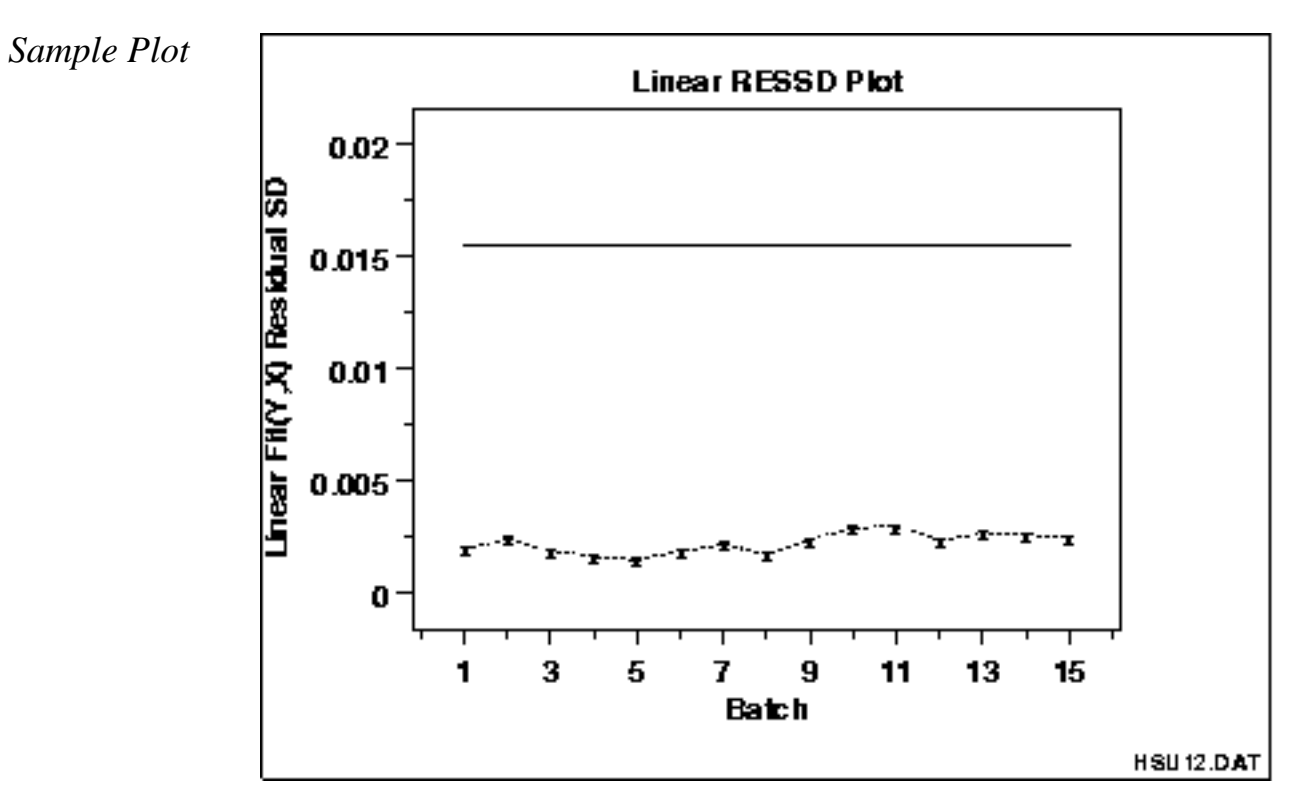

This linear RESSD plot shows that the residual standard deviations from a linear fit are about 0.0025 for all the groups.

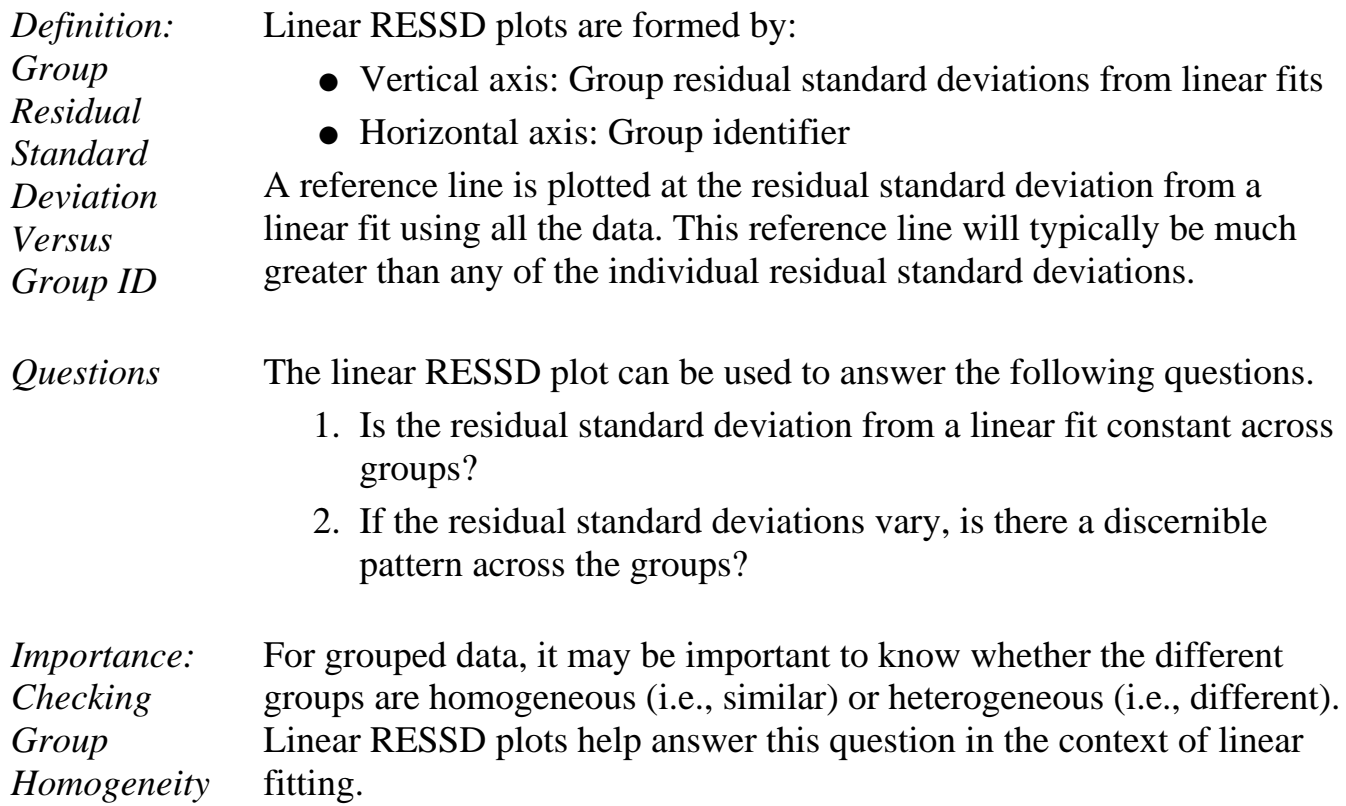

**HOME** 

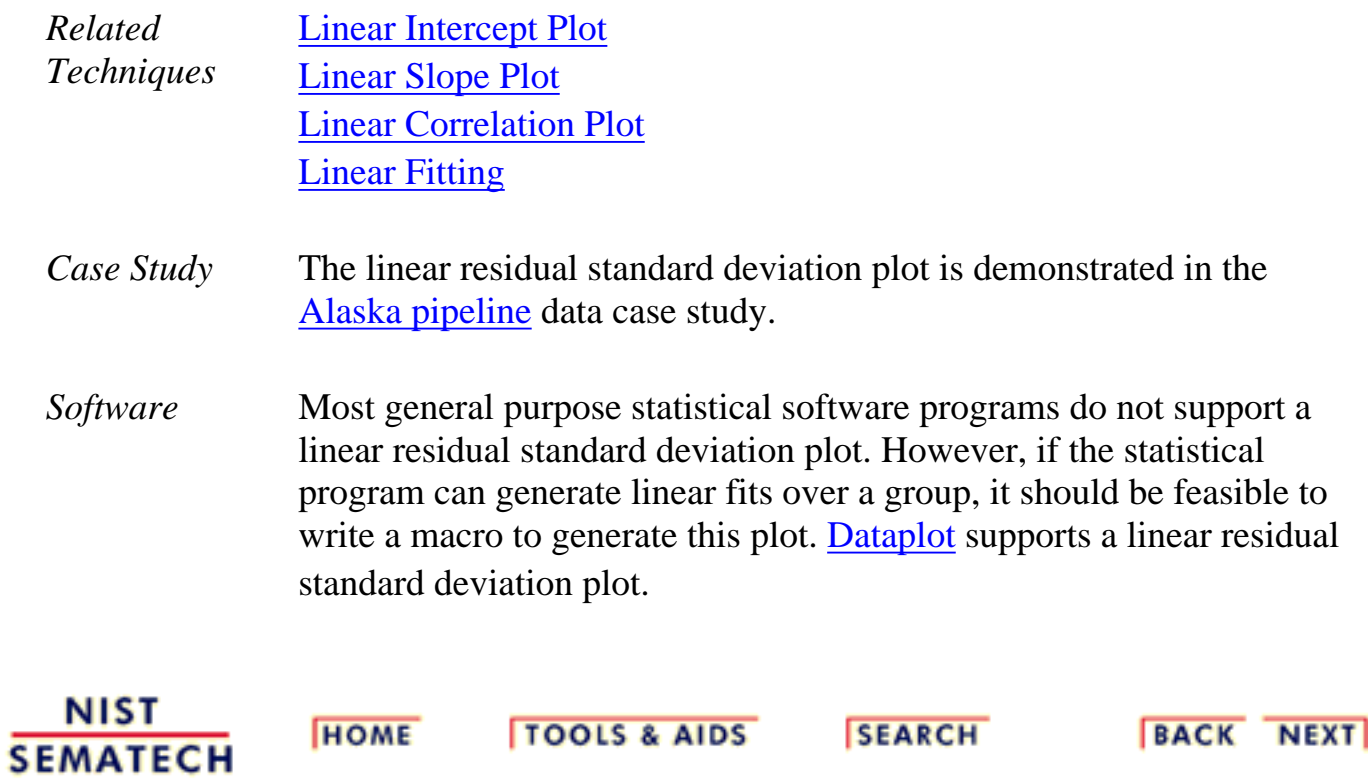

TOOLS & AIDS SEARCH BACK NEXT

**ENGINEERING STATISTICS HANDBO TOOLS & AIDS SEARCH BACK HOME** 

1. [Exploratory Data Analysis](#page-0-0) 1.3. [EDA Techniques](#page-49-0) 1.3.3. [Graphical Techniques: Alphabetic](#page-53-0)

## **1.3.3.20.Mean Plot**

*Purpose: Detect changes in location between groups*

Mean plots are used to see if the mean varies between different groups of the data. The grouping is determined by the analyst. In most cases, the data set contains a specific grouping variable. For example, the groups may be the levels of a factor variable. In the sample plot below, the months of the year provide the grouping.

**NEXT** 

Mean plots can be used with ungrouped data to determine if the mean is changing over time. In this case, the data are split into an arbitrary number of equal-sized groups. For example, a data series with 400 points can be divided into 10 groups of 40 points each. A mean plot can then be generated with these groups to see if the mean is increasing or decreasing over time.

Although the mean is the most commonly used measure of location, the same concept applies to other measures of location. For example, instead of plotting the mean of each group, the [median](http://www.itl.nist.gov/div898/handbook/eda/section3/eda351.htm#MEDIAN) or the [trimmed](http://www.itl.nist.gov/div898/handbook/eda/section3/eda351.htm#TRIMMEAN) [mean](http://www.itl.nist.gov/div898/handbook/eda/section3/eda351.htm#TRIMMEAN) might be plotted instead. This might be done if there were significant outliers in the data and a more robust measure of location than the mean was desired.

Mean plots are typically used in conjunction with standard deviation plots. The mean plot checks for shifts in location while the [standard](http://www.itl.nist.gov/div898/handbook/eda/section3/sdplot.htm) [deviation](http://www.itl.nist.gov/div898/handbook/eda/section3/sdplot.htm) plot checks for shifts in scale.

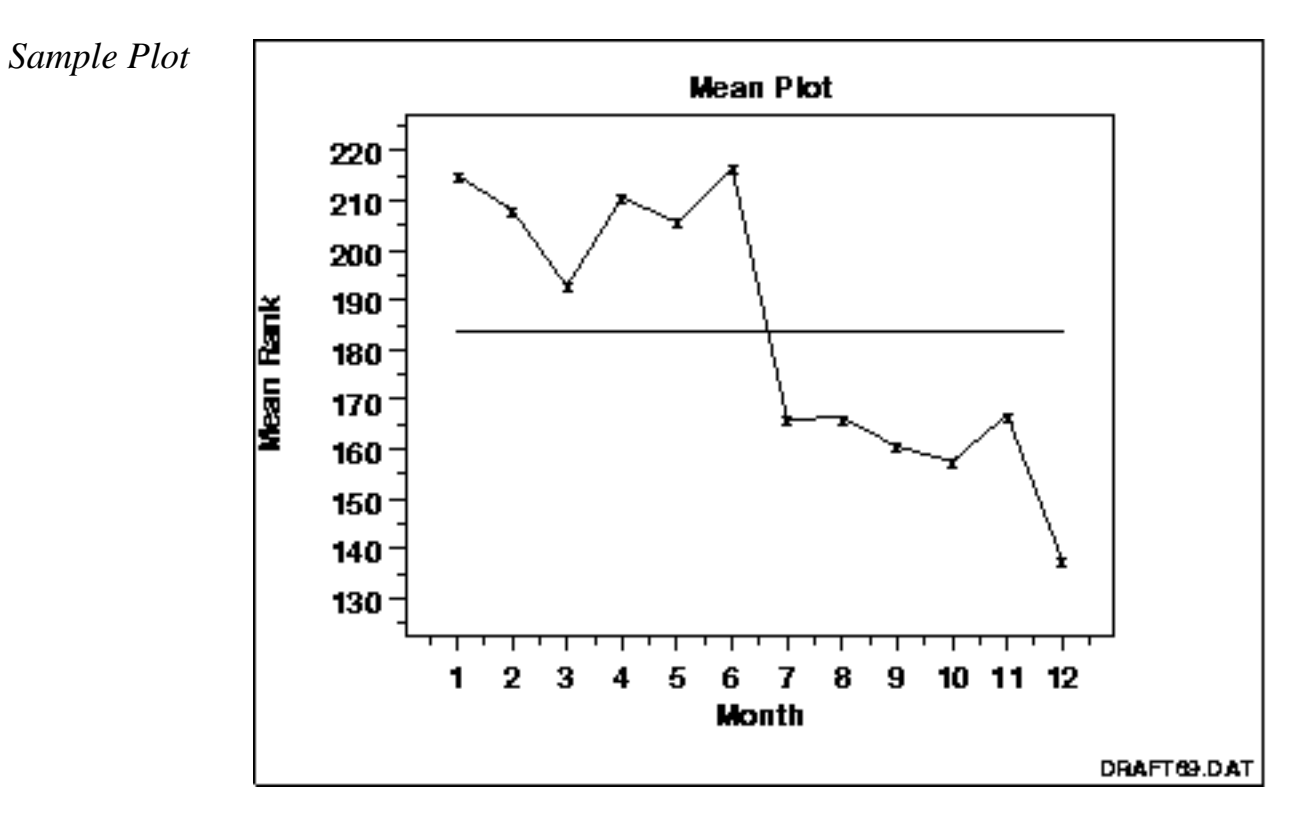

This sample mean plot shows a shift of location after the 6th month.

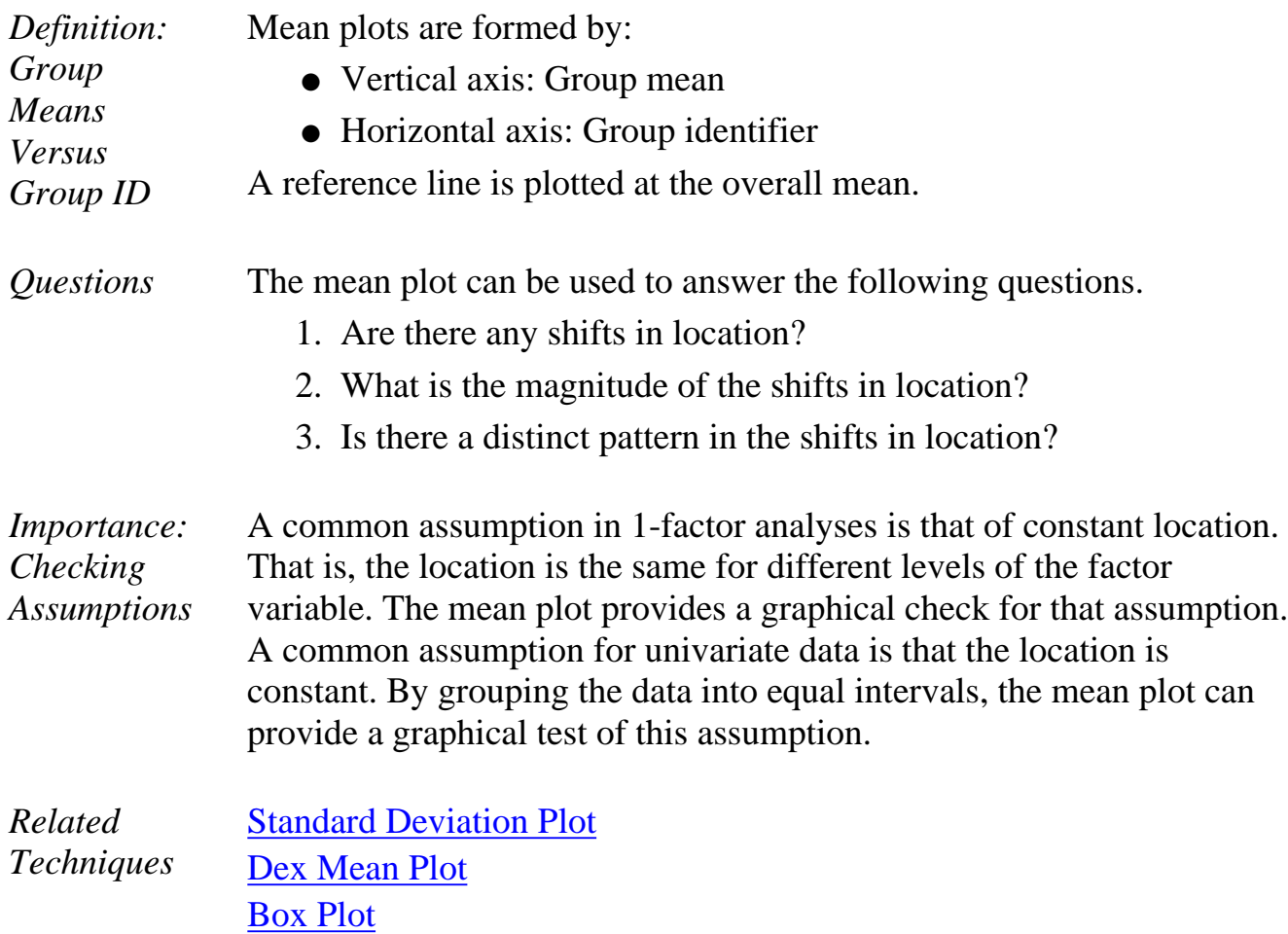

*Software* Most general purpose statistical software programs do not support a mean plot. However, if the statistical program can generate the mean over a group, it should be feasible to write a macro to generate this plot. [Dataplot](http://www.itl.nist.gov/div898/handbook/eda/section4/eda44.htm#MEANPLOT) supports a mean plot.

**NIST SEMATECH** 

**HOME** 

**TOOLS & AIDS** 

**SEARCH** 

**BACK NEXT** 

<span id="page-156-0"></span>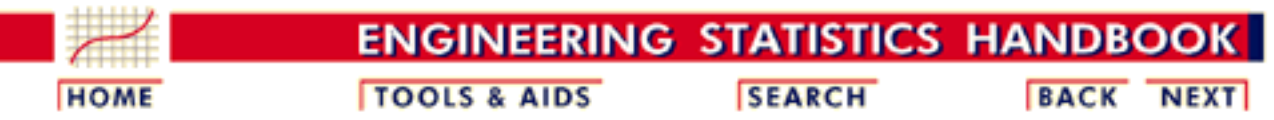

1. [Exploratory Data Analysis](#page-0-0) 1.3. [EDA Techniques](#page-49-0)

1.3.3. [Graphical Techniques: Alphabetic](#page-53-0)

### **1.3.3.21.Normal Probability Plot**

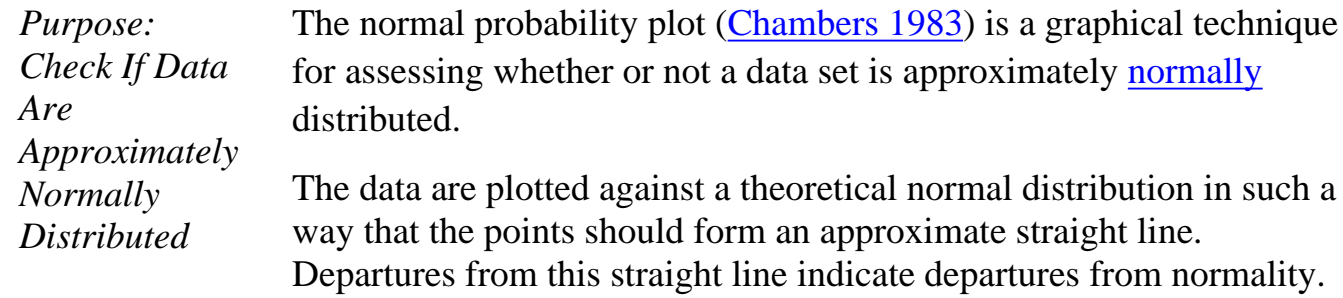

The normal probability plot is a special case of the [probability plot](http://www.itl.nist.gov/div898/handbook/eda/section3/probplot.htm). We cover the normal probability plot separately due to its importance in many applications.

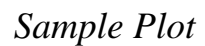

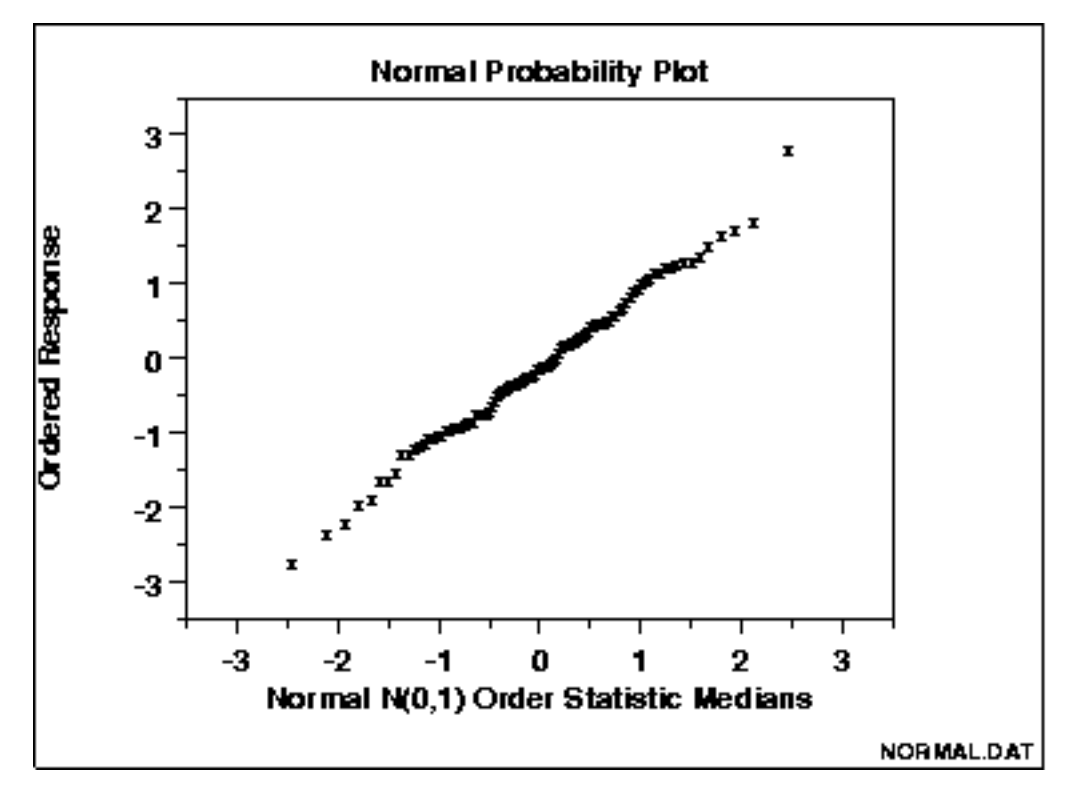

The points on this plot form a nearly linear pattern, which indicates that the normal distribution is a good model for this data set.

*Definition: Ordered Response Values Versus Normal Order Statistic Medians*

The normal probability plot is formed by:

- Vertical axis: Ordered response values
- Horizontal axis: Normal order statistic medians

The observations are plotted as a function of the corresponding normal order statistic medians which are defined as:

$$
N(i)=G(U(i))\\
$$

where U(i) are the uniform order statistic medians (defined below) and G is the [percent point function](http://www.itl.nist.gov/div898/handbook/eda/section3/eda362.htm#PPF) of the normal distribution. The percent point function is the inverse of the [cumulative distribution function](http://www.itl.nist.gov/div898/handbook/eda/section3/eda362.htm#CDF) (probability that x is less than or equal to some value). That is, given a probability, we want the corresponding x of the cumulative distribution function.

The uniform order statistic medians are defined as:

 $m(i) = 1 - m(n)$  for  $i = 1$  $m(i) = (i - 0.3175)/(n + 0.365)$  for  $i = 2, 3, ..., n-1$  $m(i) = 0.5^{(1/n)}$  for  $i = n$ 

In addition, a straight line can be fit to the points and added as a reference line. The further the points vary from this line, the greater the indication of departures from normality.

[Probability plots](http://www.itl.nist.gov/div898/handbook/eda/section3/probplot.htm) for distributions other than the normal are computed in exactly the same way. The normal percent point function (the G) is simply replaced by the percent point function of the desired distribution. That is, a probability plot can easily be generated for any distribution for which you have the percent point function.

One advantage of this method of computing probability plots is that the intercept and slope estimates of the fitted line are in fact estimates for the location and scale parameters of the distribution. Although this is not too important for the normal distribution since the location and scale are estimated by the mean and standard deviation, respectively, it can be useful for many other distributions.

The correlation coefficient of the points on the normal probability plot can be compared to a [table of critical values](http://www.itl.nist.gov/div898/handbook/eda/section3/eda3676.htm) to provide a formal test of the hypothesis that the data come from a normal distribution.

*Questions* The normal probability plot is used to answer the following questions.

- 1. Are the data normally distributed?
- What is the nature of the departure from normality (data 2. skewed, shorter than expected tails, longer than expected tails)?

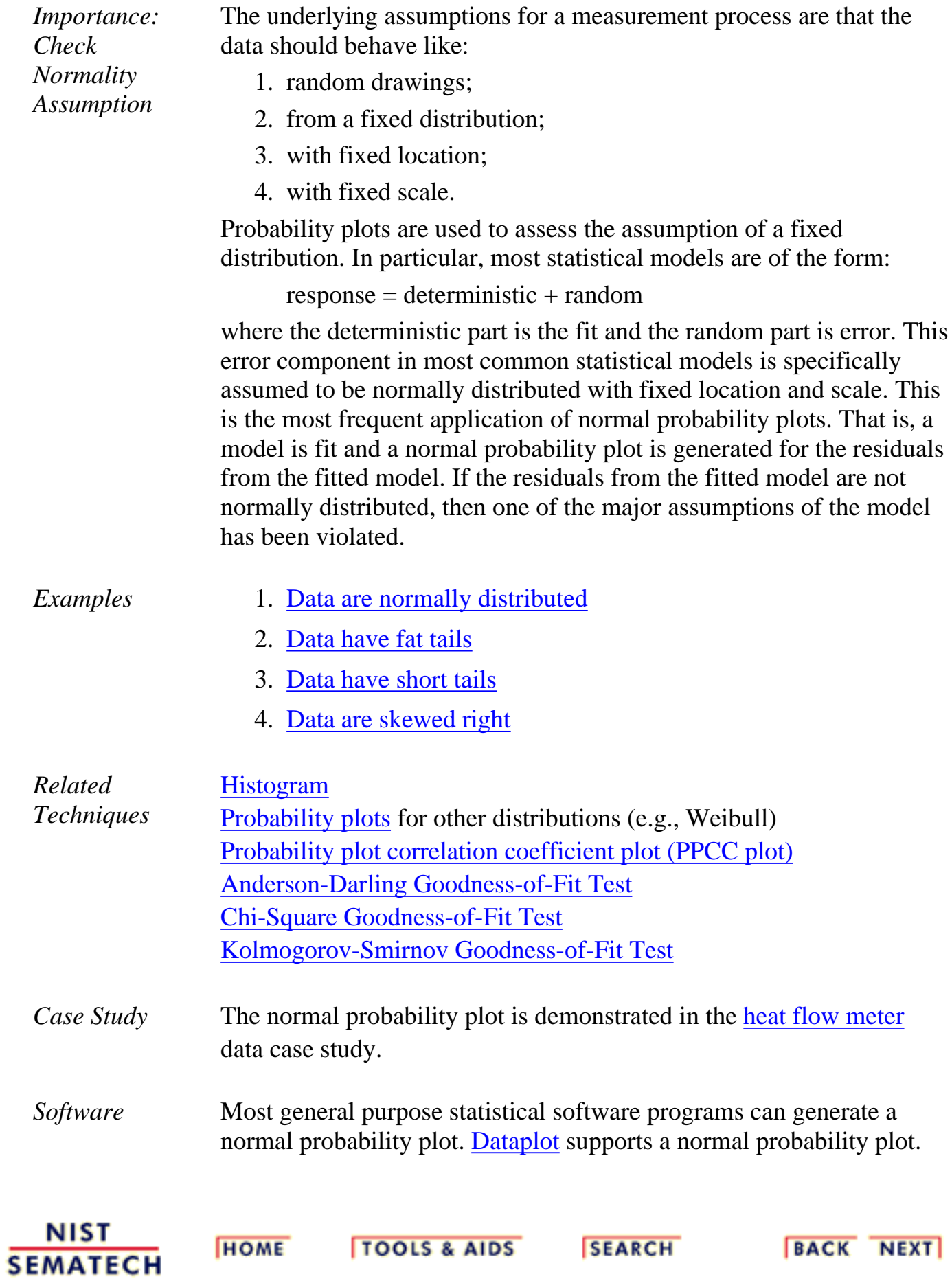

1.3.3.21.1. Normal Probability Plot: Normally Distributed Data

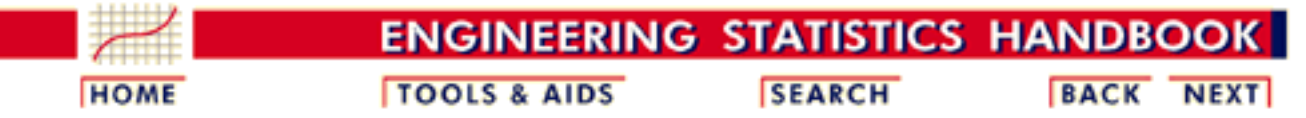

- 1. [Exploratory Data Analysis](#page-0-0)
- 1.3. [EDA Techniques](#page-49-0)
- 1.3.3. [Graphical Techniques: Alphabetic](#page-53-0)
- 1.3.3.21. [Normal Probability Plot](#page-156-0)

### **1.3.3.21.1.Normal Probability Plot: Normally Distributed Data**

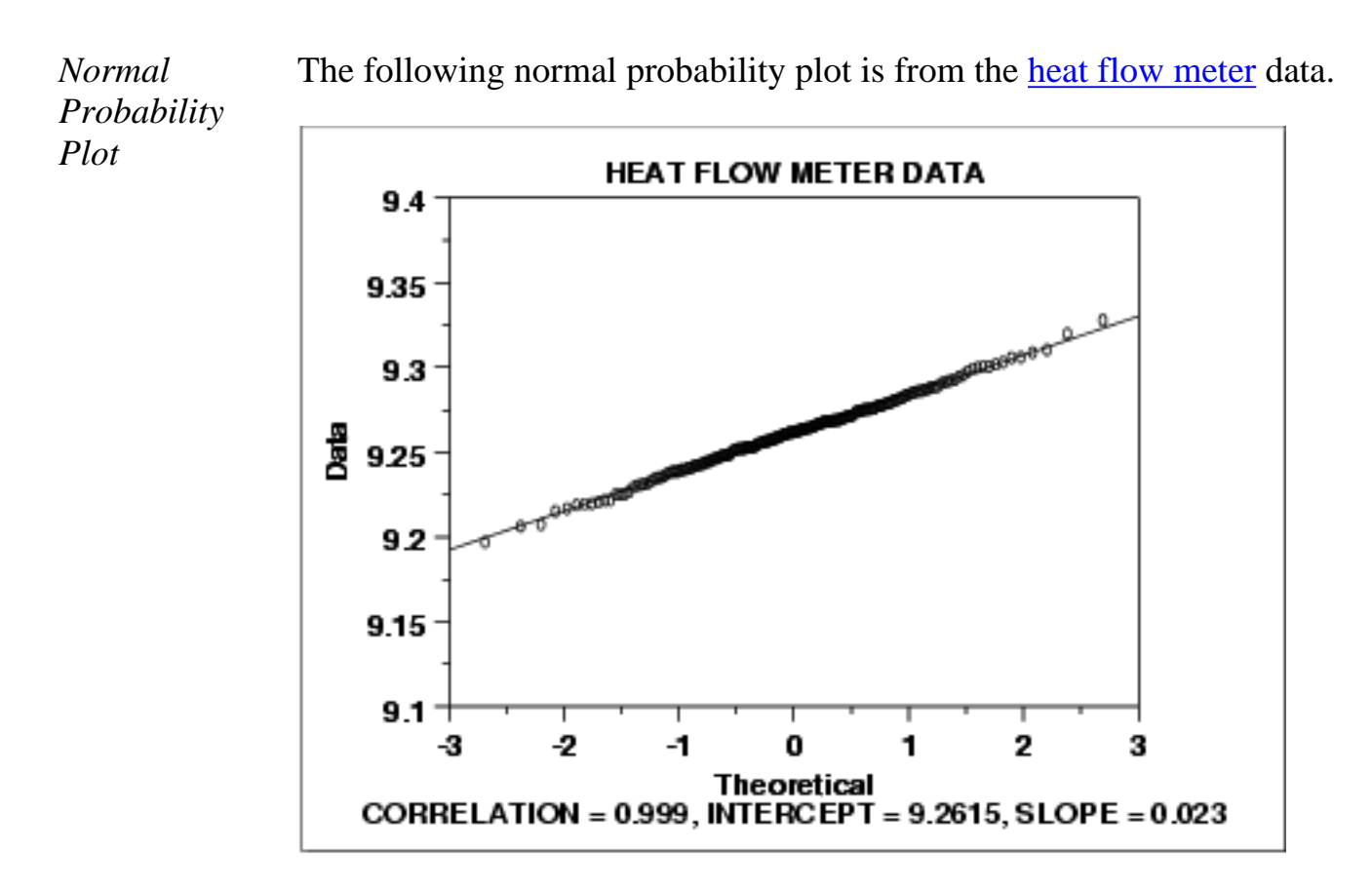

### *Conclusions* We can make the following conclusions from the above plot.

- 1. The normal probability plot shows a strongly linear pattern. There are only minor deviations from the line fit to the points on the probability plot.
- 2. The normal distribution appears to be a good model for these data.

*Discussion* Visually, the probability plot shows a strongly linear pattern. This is verified by the correlation coefficient of 0.9989 of the line fit to the probability plot. The fact that the points in the lower and upper extremes of the plot do not deviate significantly from the straight-line pattern indicates that there are not any significant outliers (relative to a normal distribution).

> In this case, we can quite reasonably conclude that the normal distribution provides an excellent model for the data. The intercept and slope of the fitted line give estimates of 9.26 and 0.023 for the location and scale parameters of the fitted normal distribution.

**NIST HOME TOOLS & AIDS SEARCH BACK NEXT SEMATECH** 

1.3.3.21.2. Normal Probability Plot: Data Have Short Tails

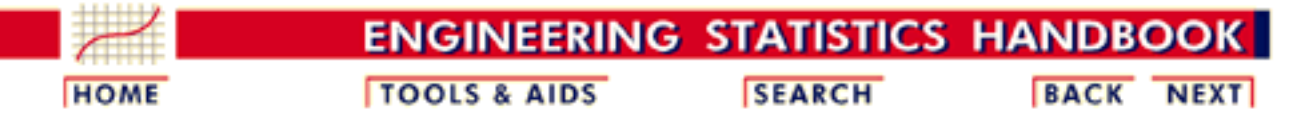

- 1. [Exploratory Data Analysis](#page-0-0)
- 1.3. [EDA Techniques](#page-49-0)
- 1.3.3. [Graphical Techniques: Alphabetic](#page-53-0)
- 1.3.3.21. [Normal Probability Plot](#page-156-0)

### **1.3.3.21.2.Normal Probability Plot: Data Have Short Tails**

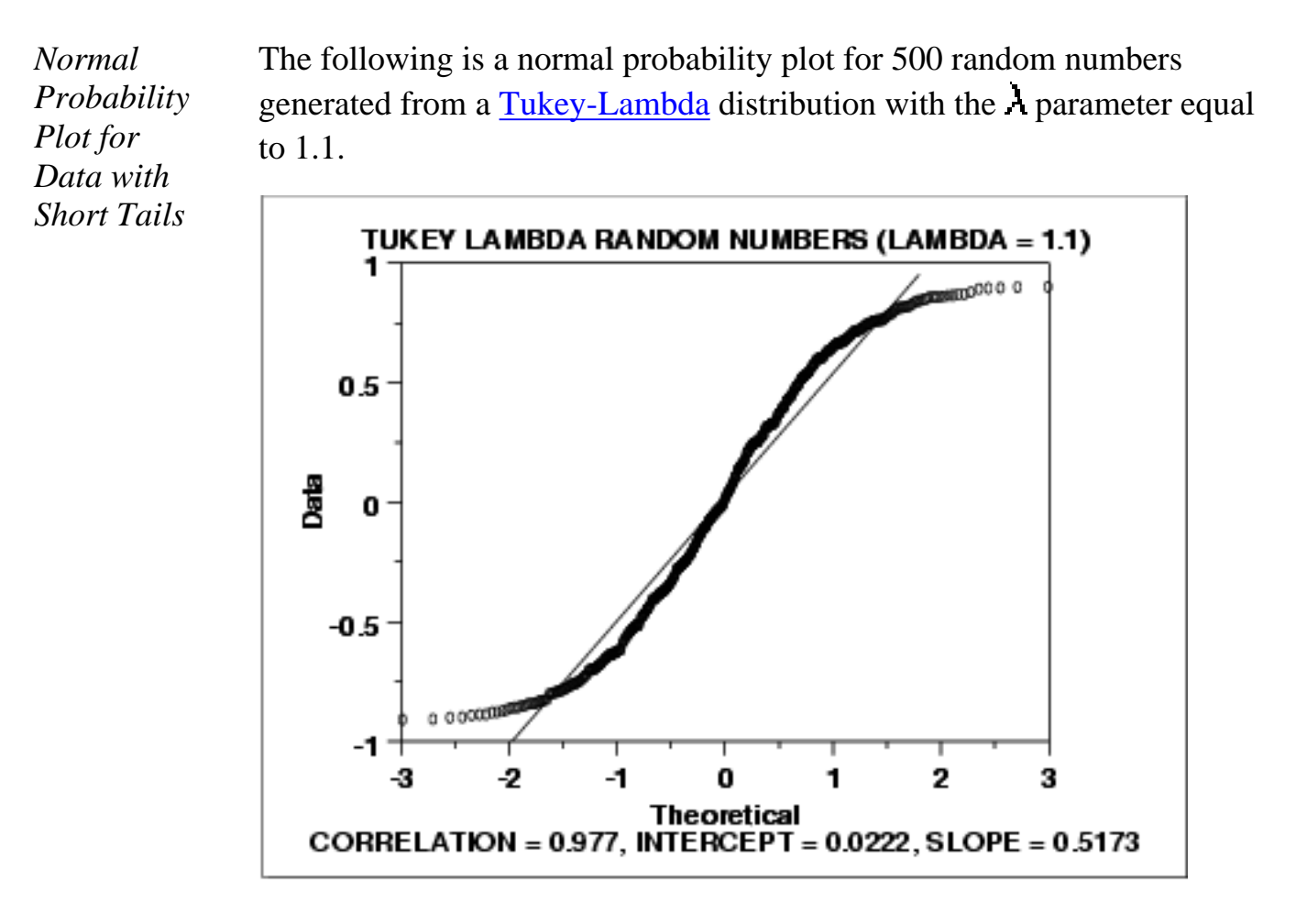

*Conclusions* We can make the following conclusions from the above plot.

- 1. The normal probability plot shows a non-linear pattern.
- 2. The normal distribution is not a good model for these data.

*Discussion* For data with short tails relative to the normal distribution, the non-linearity of the normal probability plot shows up in two ways. First, the middle of the data shows an S-like pattern. This is common for both short and long tails. Second, the first few and the last few points show a marked departure from the reference fitted line. In comparing this plot to the [long tail example](http://www.itl.nist.gov/div898/handbook/eda/section3/normprp3.htm) in the next section, the important difference is the direction of the departure from the fitted line for the first few and last few points. For short tails, the first few points show increasing departure from the fitted line *above* the line and last few points show increasing departure from the fitted line *below* the line. For long tails, this pattern is reversed.

> In this case, we can reasonably conclude that the normal distribution does not provide an adequate fit for this data set. For probability plots that indicate short-tailed distributions, the next step might be to generate a [Tukey Lambda PPCC plot.](http://www.itl.nist.gov/div898/handbook/eda/section3/ppccplot.htm) The Tukey Lambda PPCC plot can often be helpful in identifying an appropriate distributional family.

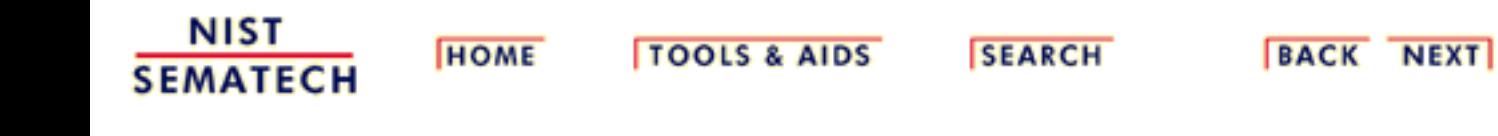

1.3.3.21.3. Normal Probability Plot: Data Have Long Tails

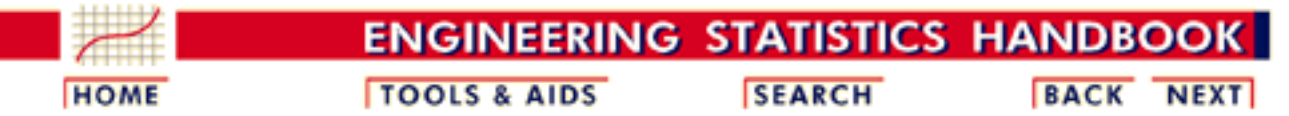

- 1. [Exploratory Data Analysis](#page-0-0)
- 1.3. [EDA Techniques](#page-49-0)
- 1.3.3. [Graphical Techniques: Alphabetic](#page-53-0)
- 1.3.3.21. [Normal Probability Plot](#page-156-0)

### **1.3.3.21.3.Normal Probability Plot: Data Have Long Tails**

*Normal Probability Plot for Data with Long Tails*

The following is a normal probability plot of 500 numbers generated from a [double exponential](http://www.itl.nist.gov/div898/handbook/eda/section3/eda366c.htm) distribution. The double exponential distribution is symmetric, but relative to the normal it declines rapidly and has longer tails.

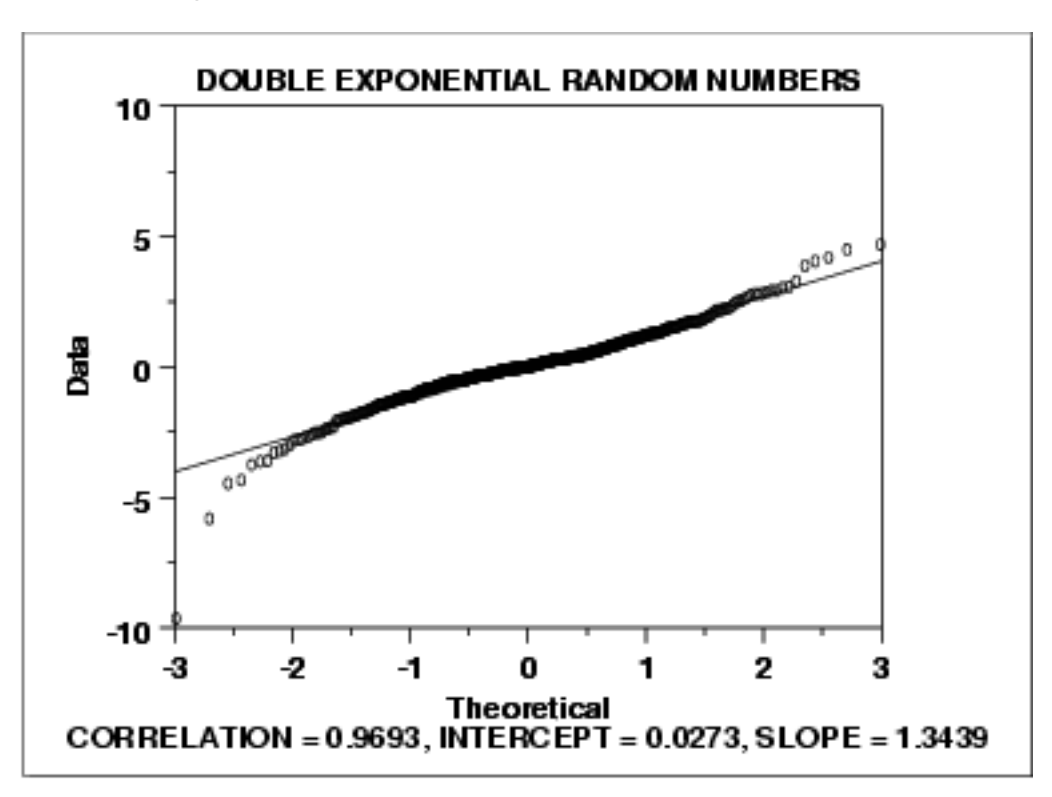

*Conclusions* We can make the following conclusions from the above plot.

- 1. The normal probability plot shows a reasonably linear pattern in the center of the data. However, the tails, particularly the lower tail, show departures from the fitted line.
- A distribution other than the normal distribution would be a good 2. model for these data.

*Discussion* For data with long tails relative to the normal distribution, the non-linearity of the normal probability plot can show up in two ways. First, the middle of the data may show an S-like pattern. This is common for both short and long tails. In this particular case, the S pattern in the middle is fairly mild. Second, the first few and the last few points show marked departure from the reference fitted line. In the plot above, this is most noticeable for the first few data points. In comparing this plot to the [short-tail example](http://www.itl.nist.gov/div898/handbook/eda/section3/normprp2.htm) in the previous section, the important difference is the direction of the departure from the fitted line for the first few and the last few points. For long tails, the first few points show increasing departure from the fitted line *below* the line and last few points show increasing departure from the fitted line *above* the line. For short tails, this pattern is reversed.

> In this case we can reasonably conclude that the normal distribution can be improved upon as a model for these data. For probability plots that indicate long-tailed distributions, the next step might be to generate a [Tukey Lambda PPCC plot](http://www.itl.nist.gov/div898/handbook/eda/section3/ppccplot.htm). The Tukey Lambda PPCC plot can often be helpful in identifying an appropriate distributional family.

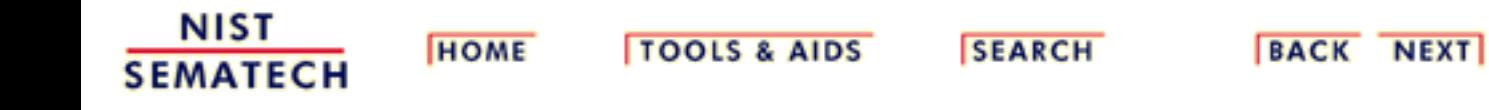

1.3.3.21.4. Normal Probability Plot: Data are Skewed Right

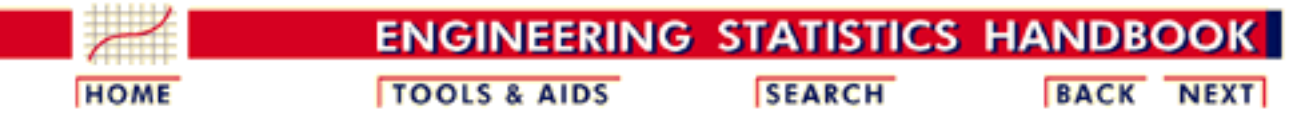

- 1. [Exploratory Data Analysis](#page-0-0)
- 1.3. [EDA Techniques](#page-49-0)
- 1.3.3. [Graphical Techniques: Alphabetic](#page-53-0)
- 1.3.3.21. [Normal Probability Plot](#page-156-0)

### **1.3.3.21.4.Normal Probability Plot: Data are Skewed Right**

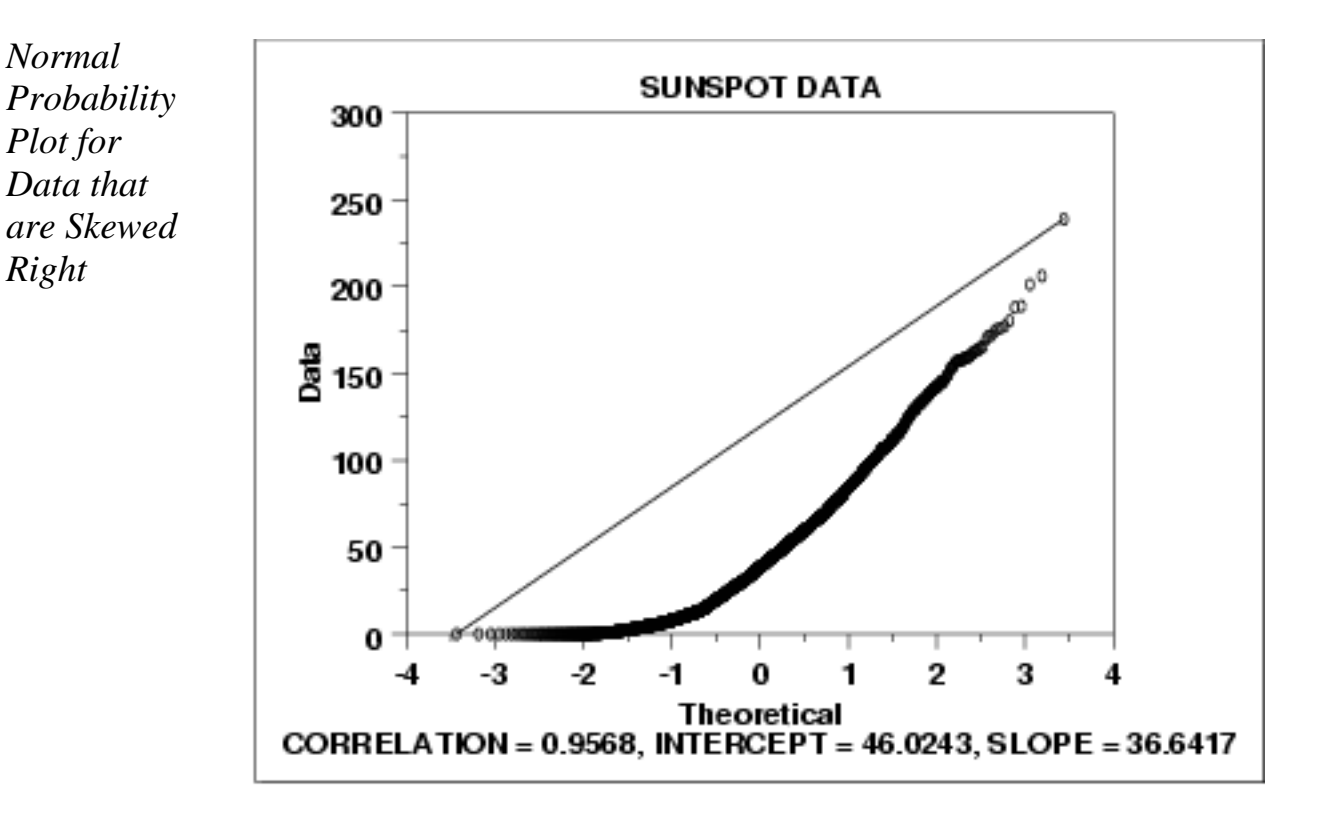

*Conclusions* We can make the following conclusions from the above plot.

- 1. The normal probability plot shows a strongly non-linear pattern. Specifically, it shows a quadratic pattern in which all the points are below a reference line drawn between the first and last points.
- 2. The normal distribution is not a good model for these data.

*Discussion* This quadratic pattern in the normal probability plot is the signature of a significantly right-skewed data set. Similarly, if all the points on the normal probability plot fell above the reference line connecting the first and last points, that would be the signature pattern for a significantly left-skewed data set.

> In this case we can quite reasonably conclude that we need to model these data with a right skewed distribution such as the [Weibull](http://www.itl.nist.gov/div898/handbook/eda/section3/eda3668.htm) or [lognormal.](http://www.itl.nist.gov/div898/handbook/eda/section3/eda3669.htm)

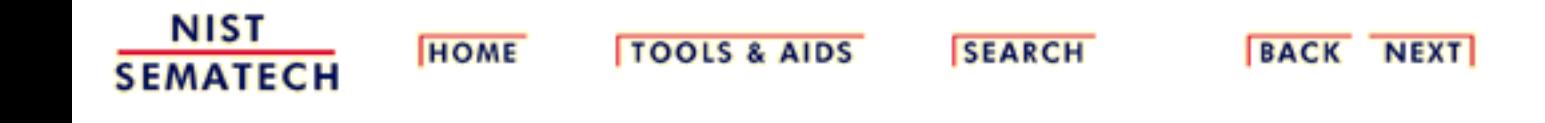

**ENGINEERING STATISTICS HANDBOO TOOLS & AIDS SEARCH BACK HOME NEXT** 

1. [Exploratory Data Analysis](#page-0-0) 1.3. [EDA Techniques](#page-49-0) 1.3.3. [Graphical Techniques: Alphabetic](#page-53-0)

**1.3.3.22.Probability Plot**

*Purpose: Check If Data Follow a Given Distribution*

The probability plot [\(Chambers 1983\)](http://www.itl.nist.gov/div898/handbook/eda/section4/eda43.htm#Chambers) is a graphical technique for assessing whether or not a data set follows a given distribution such as the normal or Weibull.

The data are plotted against a theoretical distribution in such a way that the points should form approximately a straight line. Departures from this straight line indicate departures from the specified distribution.

The correlation coefficient associated with the linear fit to the data in the probability plot is a measure of the goodness of the fit. Estimates of the [location and scale parameters](http://www.itl.nist.gov/div898/handbook/eda/section3/eda364.htm) of the distribution are given by the intercept and slope. Probability plots can be generated for several competing distributions to see which provides the best fit, and the probability plot generating the highest correlation coefficient is the best choice since it generates the straightest probability plot.

For distributions with [shape parameters](http://www.itl.nist.gov/div898/handbook/eda/section3/eda363.htm) (not counting location and scale parameters), the shape parameters must be known in order to generate the probability plot. For distributions with a single shape parameter, the [probability plot correlation coefficient](http://www.itl.nist.gov/div898/handbook/eda/section3/ppccplot.htm) (PPCC) plot provides an excellent method for estimating the shape parameter.

We cover the special case of the [normal probability plot](http://www.itl.nist.gov/div898/handbook/eda/section3/normprpl.htm) separately due to its importance in many statistical applications.

### *Sample Plot*

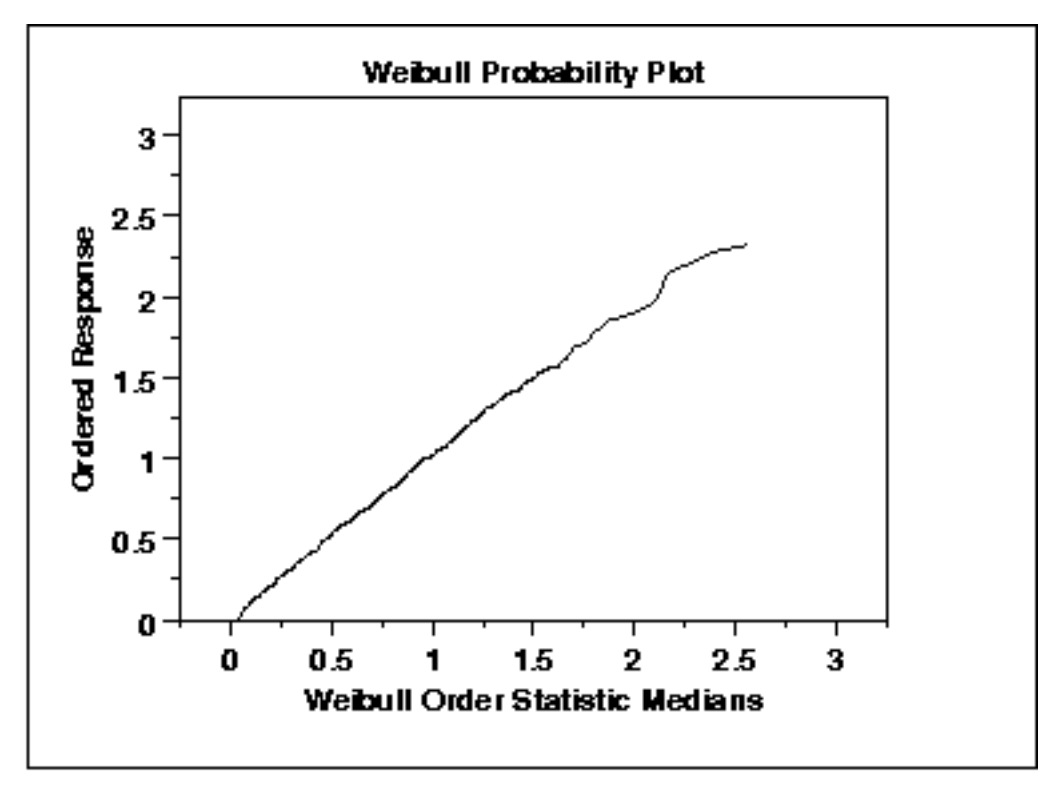

This data is a set of 500 [Weibull](http://www.itl.nist.gov/div898/handbook/eda/section3/eda3668.htm) random numbers with a shape parameter = 2, location parameter = 0, and scale parameter = 1. The Weibull probability plot indicates that the Weibull distribution does in fact fit these data well.

*Definition: Ordered Response Values Versus Order Statistic Medians for the Given Distribution*

The probability plot is formed by:

- Vertical axis: Ordered response values
- Horizontal axis: Order statistic medians for the given distribution

The order statistic medians are defined as:

 $N(i) = G(U(i))$ 

where the U(i) are the uniform order statistic medians (defined below) and G is the [percent point function](http://www.itl.nist.gov/div898/handbook/eda/section3/eda362.htm#PPF) for the desired distribution. The percent point function is the inverse of the [cumulative distribution](http://www.itl.nist.gov/div898/handbook/eda/section3/eda362.htm#CDF) [function](http://www.itl.nist.gov/div898/handbook/eda/section3/eda362.htm#CDF) (probability that *x* is less than or equal to some value). That is, given a probability, we want the corresponding *x* of the cumulative distribution function.

The uniform order statistic medians are defined as:

 $m(i) = 1 - m(n)$  for  $i = 1$  $m(i) = (i - 0.3175)/(n + 0.365)$  for  $i = 2, 3, ..., n-1$  $m(i) = 0.5$ \*\* $(1/n)$  for  $i = n$ 

In addition, a straight line can be fit to the points and added as a reference line. The further the points vary from this line, the greater the

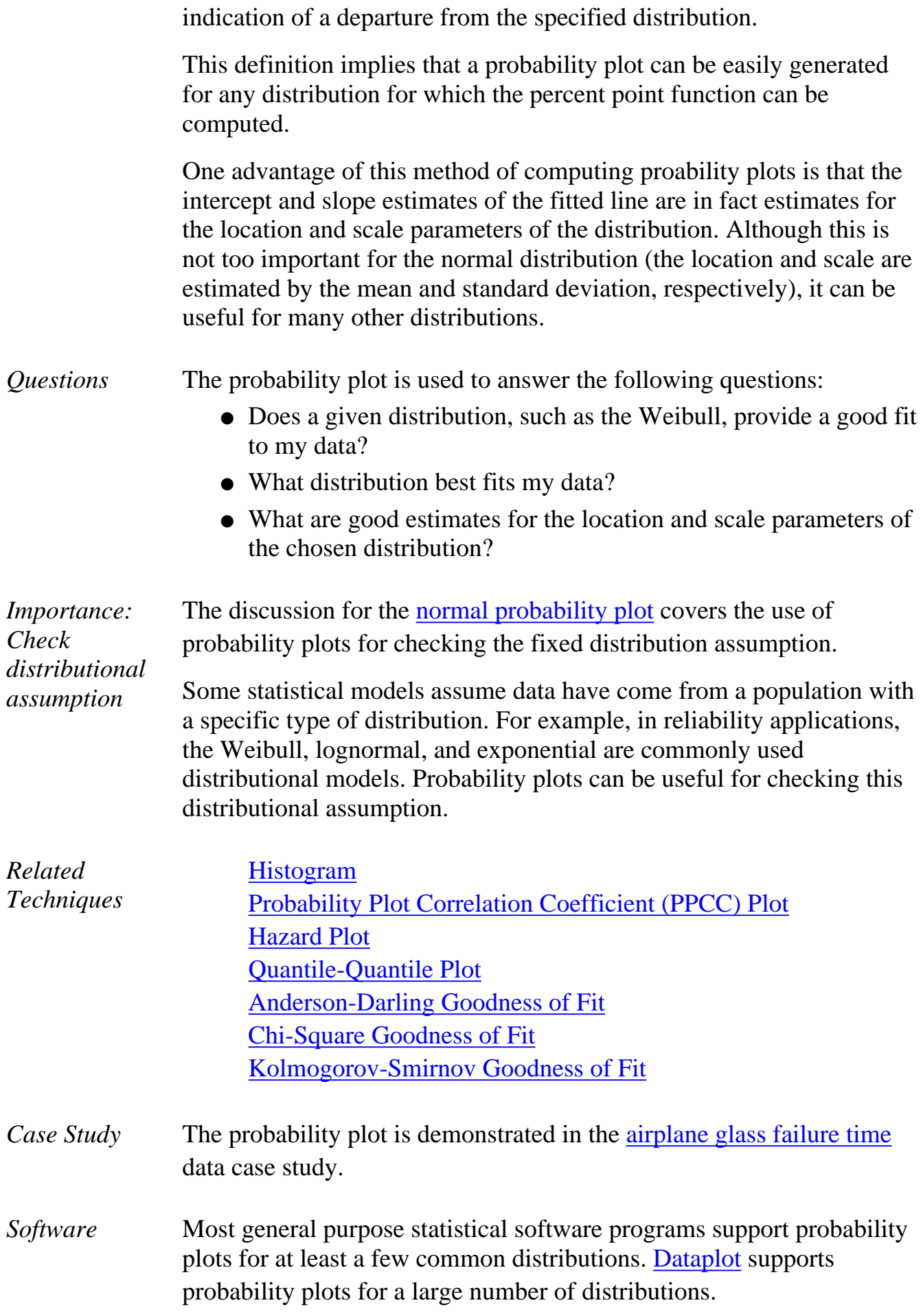

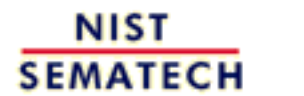

**HOME** 

**TOOLS & AIDS** 

**SEARCH** 

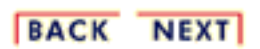

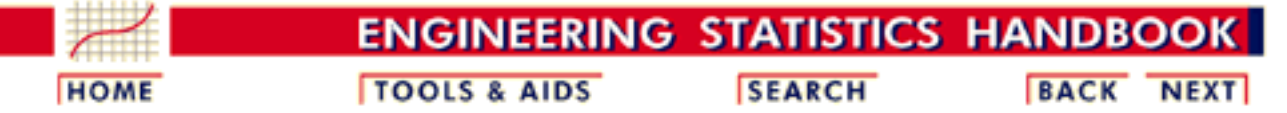

1. [Exploratory Data Analysis](#page-0-0) 1.3. [EDA Techniques](#page-49-0) 1.3.3. [Graphical Techniques: Alphabetic](#page-53-0)

### **1.3.3.23.Probability Plot Correlation Coefficient Plot**

*Purpose: Graphical Technique for Finding the Shape Parameter of a Distributional Family that Best Fits a Data Set*

The probability plot correlation coefficient (PPCC) plot [\(Filliben](http://www.itl.nist.gov/div898/handbook/eda/section4/eda43.htm#PPCC) [1975\)](http://www.itl.nist.gov/div898/handbook/eda/section4/eda43.htm#PPCC) is a graphical technique for identifying the [shape parameter](http://www.itl.nist.gov/div898/handbook/eda/section3/eda363.htm) for a distributional family that best describes the data set. This technique is appropriate for families, such as the Weibull, that are defined by a single shape parameter and [location and scale parameters,](http://www.itl.nist.gov/div898/handbook/eda/section3/eda364.htm) and it is not appropriate for distributions, such as the normal, that are defined only by location and scale parameters.

The PPCC plot is generated as follows. For a series of values for the shape parameter, the correlation coefficient is computed for the [probability plot](http://www.itl.nist.gov/div898/handbook/eda/section3/probplot.htm) associated with a given value of the shape parameter. These correlation coefficients are plotted against their corresponding shape parameters. The maximum correlation coefficient corresponds to the optimal value of the shape parameter. For better precision, two iterations of the PPCC plot can be generated; the first is for finding the right neighborhood and the second is for fine tuning the estimate.

The PPCC plot is used first to find a good value of the shape parameter. The [probability plot](http://www.itl.nist.gov/div898/handbook/eda/section3/probplot.htm) is then generated to find estimates of the location and scale parameters and in addition to provide a graphical assessment of the adequacy of the distributional fit.

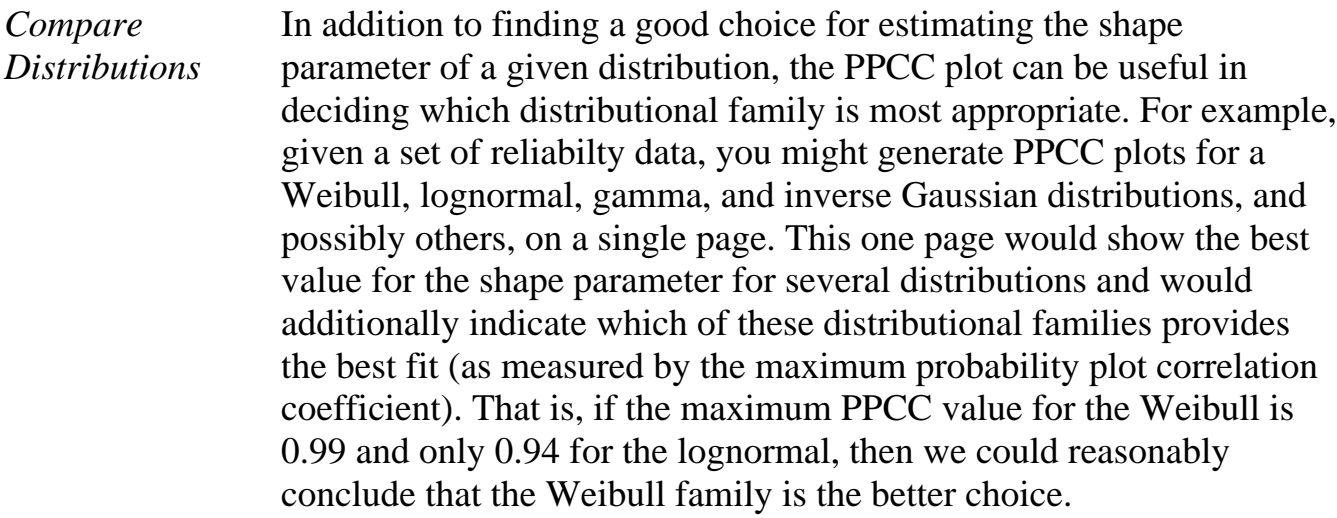

*Tukey-Lambda PPCC Plot for Symmetric Distributions*

The [Tukey Lambda](http://www.itl.nist.gov/div898/handbook/eda/section3/eda366f.htm) PPCC plot, with shape parameter  $\lambda$ , is particularly useful for symmetric distributions. It indicates whether a distribution is short or long tailed and it can further indicate several common distributions. Specifically,

- 1.  $A = -1$ : distribution is approximately Cauchy
- 2.  $A = 0$ : distribution is exactly logistic
- 3.  $A = 0.14$ : distribution is approximately normal
- 4.  $A = 0.5$ : distribution is U-shaped
- 5.  $\lambda = 1$ : distribution is exactly uniform

If the Tukey Lambda PPCC plot gives a maximum value near 0.14, we can reasonably conclude that the normal distribution is a good model for the data. If the maximum value is less than 0.14, a long-tailed distribution such as the double exponential or logistic would be a better choice. If the maximum value is near -1, this implies the selection of very long-tailed distribution, such as the Cauchy. If the maximum value is greater than 0.14, this implies a short-tailed distribution such as the Beta or uniform.

The Tukey-Lambda PPCC plot is used to suggest an appropriate distribution. You should follow-up with PPCC and probability plots of the appropriate alternatives.

*Use Judgement When Selecting An Appropriate Distributional Family*

When comparing distributional models, do not simply choose the one with the maximum PPCC value. In many cases, several distributional fits provide comparable PPCC values. For example, a lognormal and Weibull may both fit a given set of reliability data quite well. Typically, we would consider the complexity of the distribution. That is, a simpler distribution with a marginally smaller PPCC value may be preferred over a more complex distribution. Likewise, there may be theoretical justification in terms of the underlying scientific model for preferring a distribution with a marginally smaller PPCC value in some cases. In other cases, we may not need to know if the distributional model is optimal, only that it is adequate for our purposes. That is, we may be able to use techniques designed for normally distributed data even if other distributions fit the data somewhat better.

*Sample Plot* The following is a PPCC plot of 100 normal random numbers. The maximum value of the correlation coefficient = 0.997 at  $\lambda$  = 0.099.

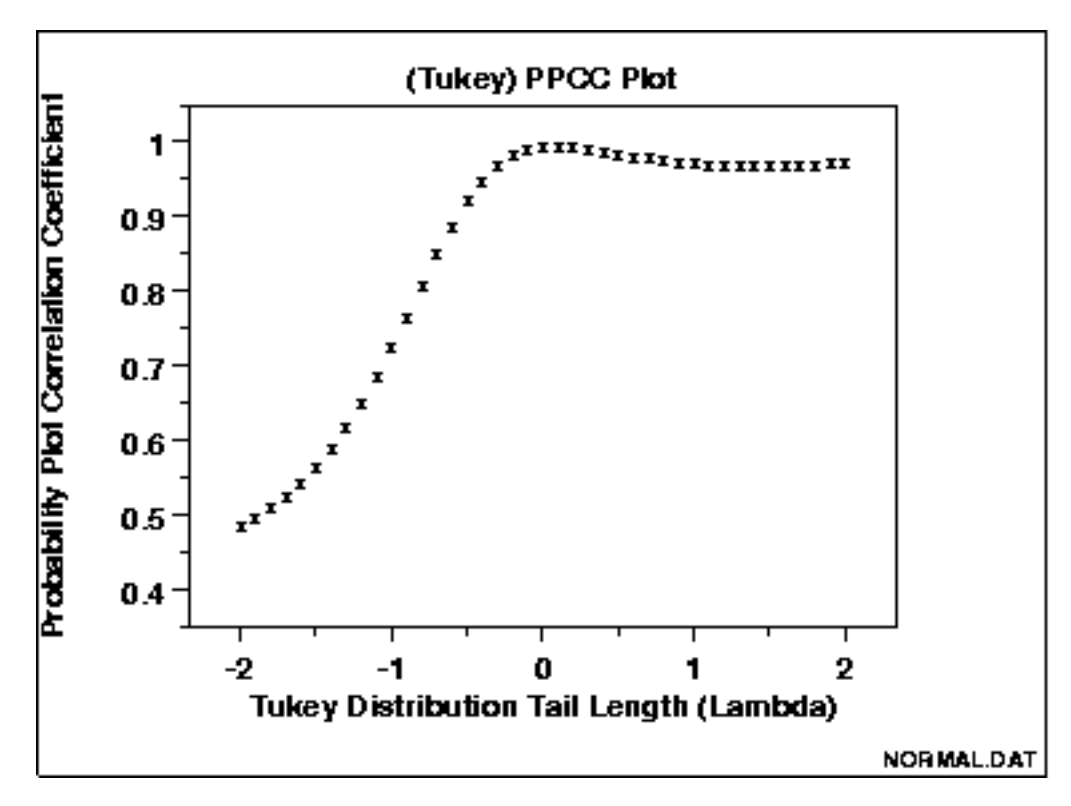

This PPCC plot shows that:

- 1. the best-fit symmetric distribution is nearly normal;
- 2. the data are not long tailed;
- 3. the sample mean would be an appropriate estimator of location.

We can follow-up this PPCC plot with a normal probability plot to verify the normality model for the data.

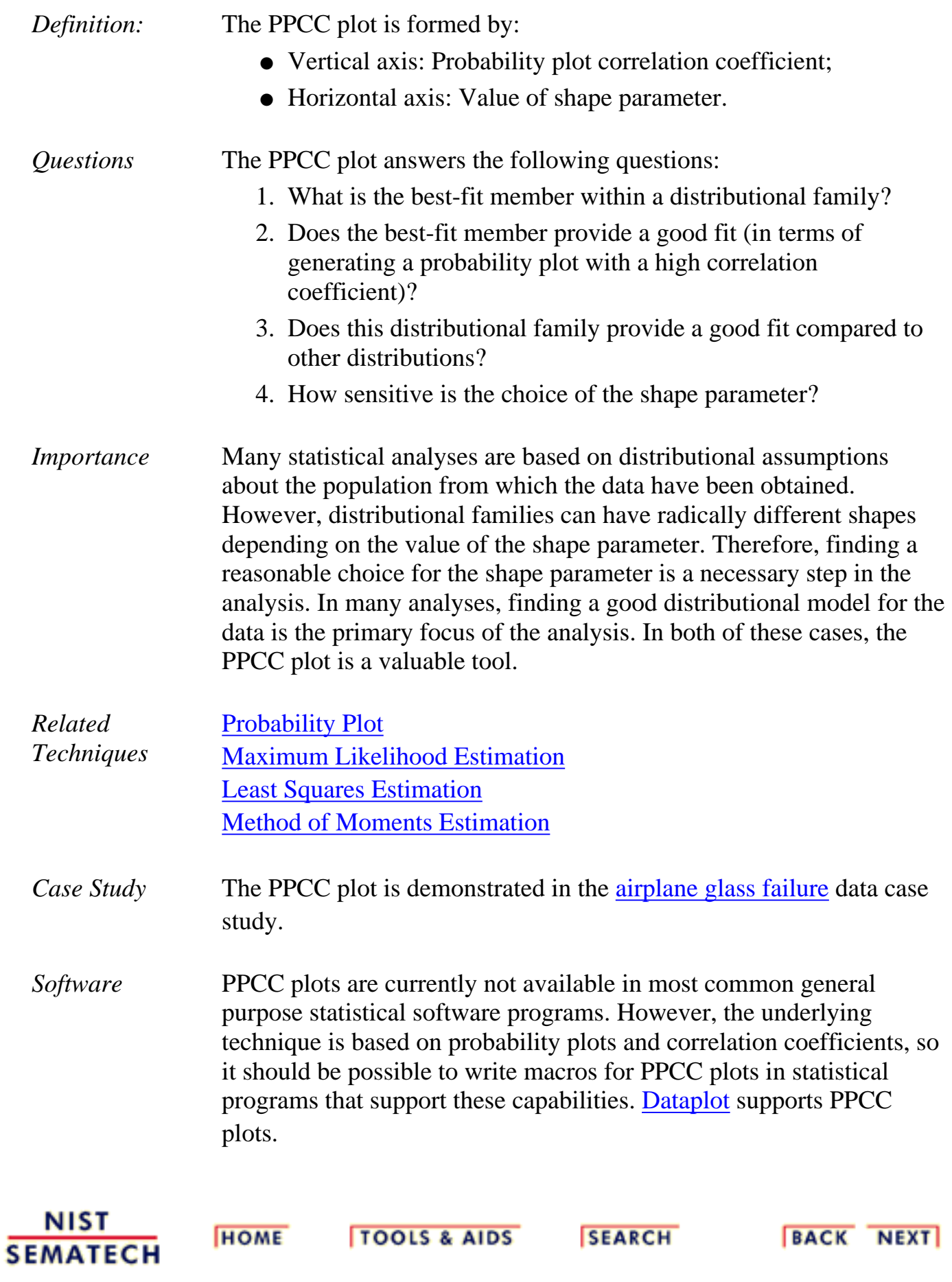

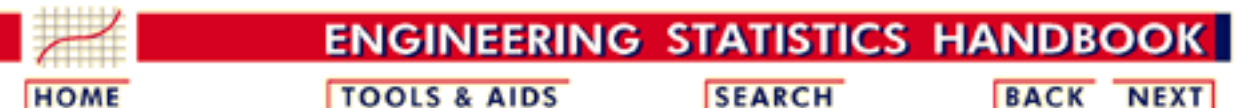

1. [Exploratory Data Analysis](#page-0-0)

1.3. [EDA Techniques](#page-49-0)

1.3.3. [Graphical Techniques: Alphabetic](#page-53-0)

## **1.3.3.24.Quantile-Quantile Plot**

*Purpose: Check If Two Data Sets Can Be Fit With the Same Distribution*

The quantile-quantile (q-q) plot is a graphical technique for determining if two data sets come from populations with a common distribution.

A q-q plot is a plot of the quantiles of the first data set against the quantiles of the second data set. By a quantile, we mean the fraction (or percent) of points below the given value. That is, the 0.3 (or 30%) quantile is the point at which 30% percent of the data fall below and 70% fall above that value.

A 45-degree reference line is also plotted. If the two sets come from a population with the same distribution, the points should fall approximately along this reference line. The greater the departure from this reference line, the greater the evidence for the conclusion that the two data sets have come from populations with different distributions.

The advantages of the q-q plot are:

- 1. The sample sizes do not need to be equal.
- Many distributional aspects can be simultaneously tested. For 2. example, shifts in location, shifts in scale, changes in symmetry, and the presence of outliers can all be detected from this plot. For example, if the two data sets come from populations whose distributions differ only by a shift in location, the points should lie along a straight line that is displaced either up or down from the 45-degree reference line.

The q-q plot is similar to a [probability plot.](http://www.itl.nist.gov/div898/handbook/eda/section3/probplot.htm) For a probability plot, the quantiles for one of the data samples are replaced with the quantiles of a theoretical distribution.

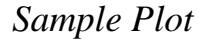

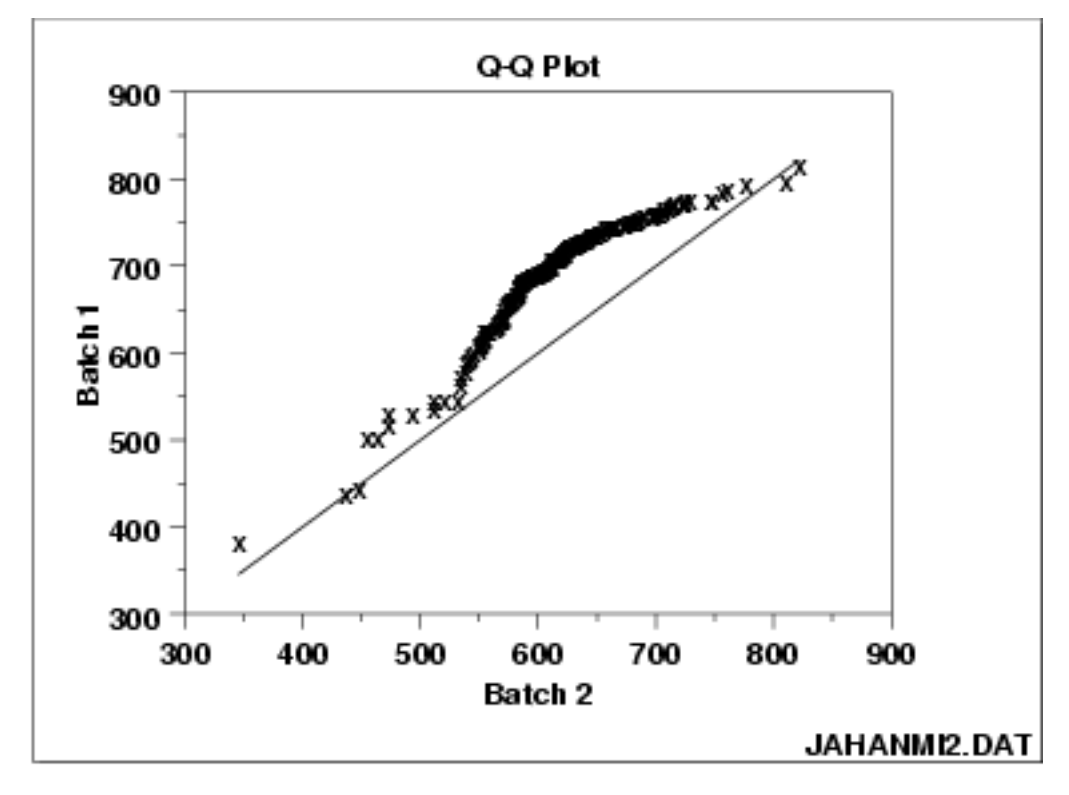

This q-q plot shows that

- 1. These 2 batches do not appear to have come from populations with a common distribution.
- 2. The batch 1 values are significantly higher than the corresponding batch 2 values.
- 3. The differences are increasing from values 525 to 625. Then the values for the 2 batches get closer again.

The q-q plot is formed by:

- Vertical axis: Estimated quantiles from data set 1
- Horizontal axis: Estimated quantiles from data set 2

Both axes are in units of their respective data sets. That is, the actual quantile level is not plotted. For a given point on the q-q plot, we know that the quantile level is the same for both points, but not what that quantile level actually is.

If the data sets have the same size, the q-q plot is essentially a plot of sorted data set 1 against sorted data set 2. If the data sets are not of equal size, the quantiles are usually picked to correspond to the sorted values from the smaller data set and then the quantiles for the larger data set are interpolated.

*Definition: Quantiles for Data Set 1 Versus Quantiles of Data Set 2*

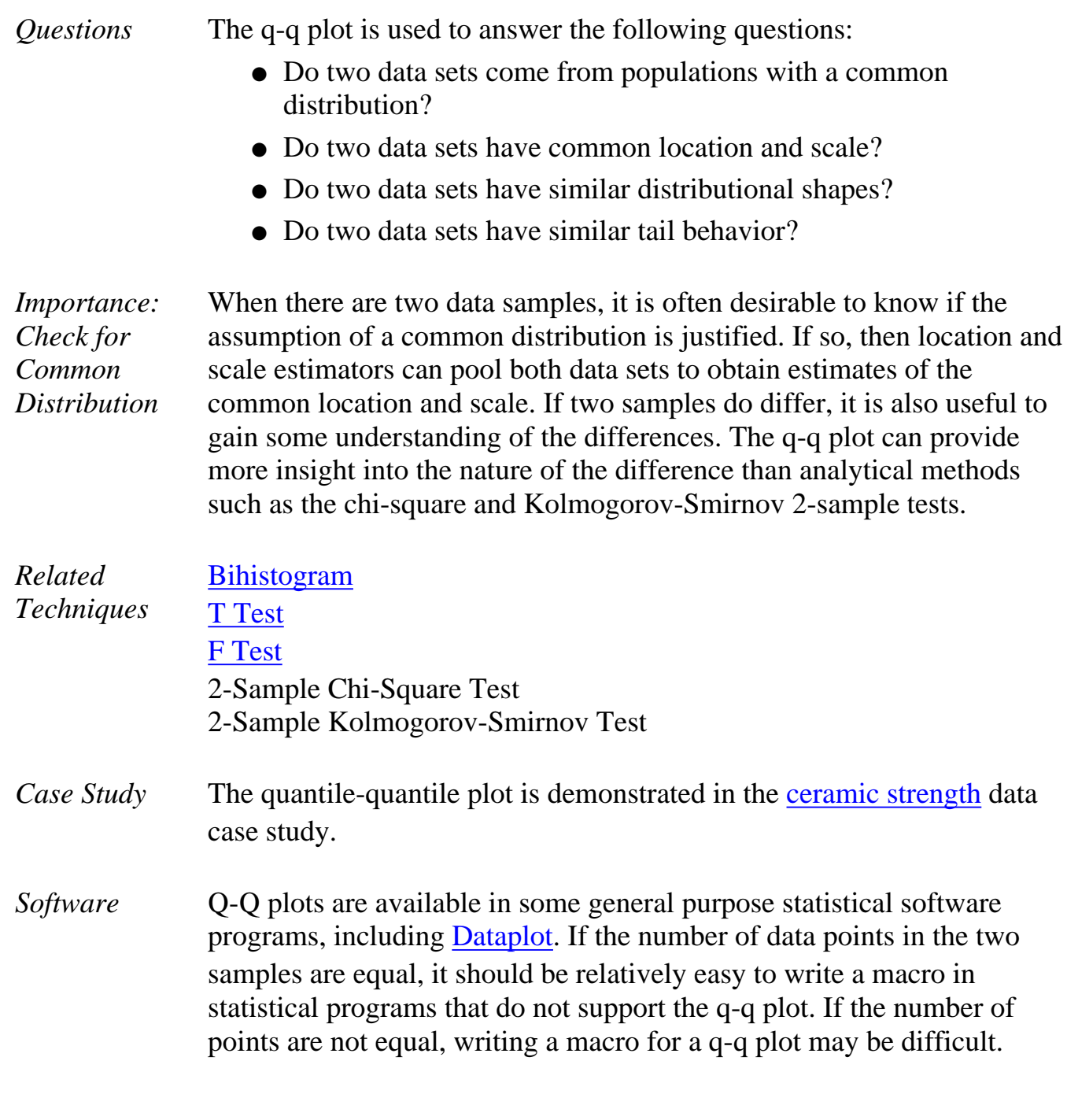

NIST<br>SEMATECH

**HOME** 

**TOOLS & AIDS** 

**SEARCH** 

**BACK NEXT** 

### **ENGINEERING STATISTICS HANDBOOK**

**HOME** 

**TOOLS & AIDS** 

**SEARCH** 

**BACK NEXT** 

1. [Exploratory Data Analysis](#page-0-0)

1.3. [EDA Techniques](#page-49-0)

1.3.3. [Graphical Techniques: Alphabetic](#page-53-0)

## **1.3.3.25.Run-Sequence Plot**

*Purpose: Check for Shifts in Location and Scale and Outliers* Run sequence plots [\(Chambers 1983](http://www.itl.nist.gov/div898/handbook/eda/section4/eda43.htm#Chambers)) are an easy way to graphically summarize a univariate data set. A common assumption of univariate data sets is that they behave like:

- 1. random drawings;
- 2. from a fixed distribution;
- 3. with a common location; and
- 4. with a common scale.

With run sequence plots, shifts in location and scale are typically quite evident. Also, outliers can easily be detected.

*Sample Plot: Last Third of Data Shows a Shift of Location*

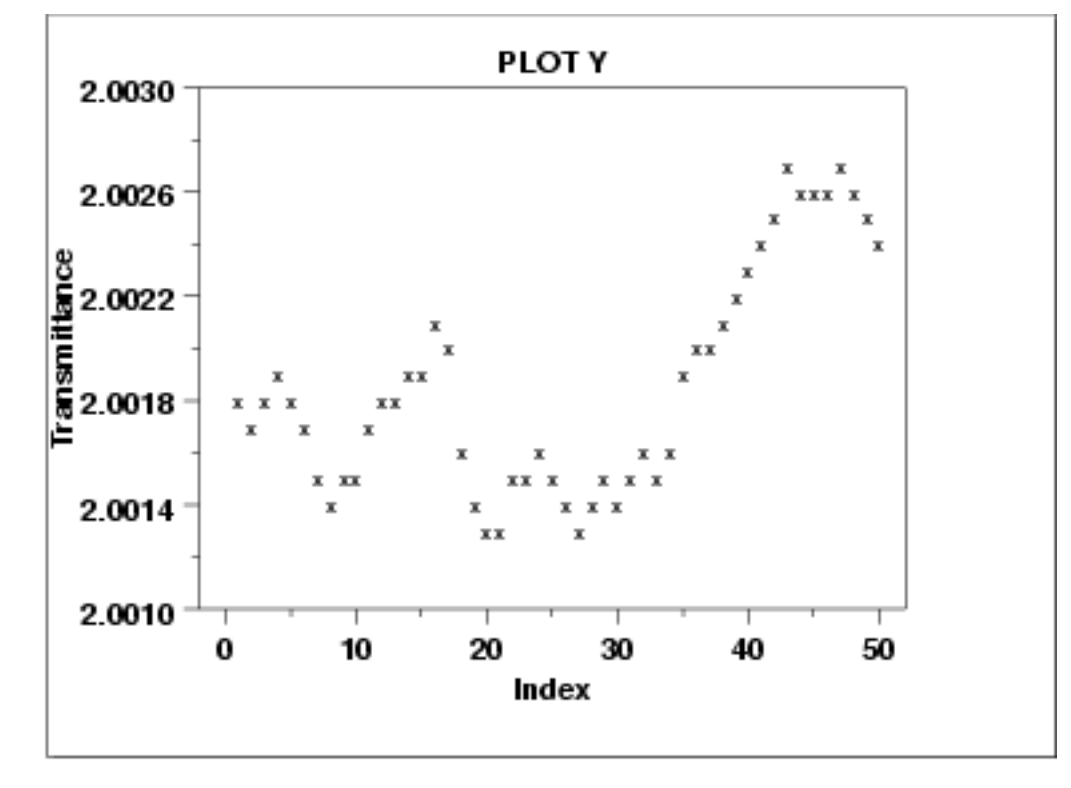

This sample run sequence plot shows that the location shifts up for the last third of the data.

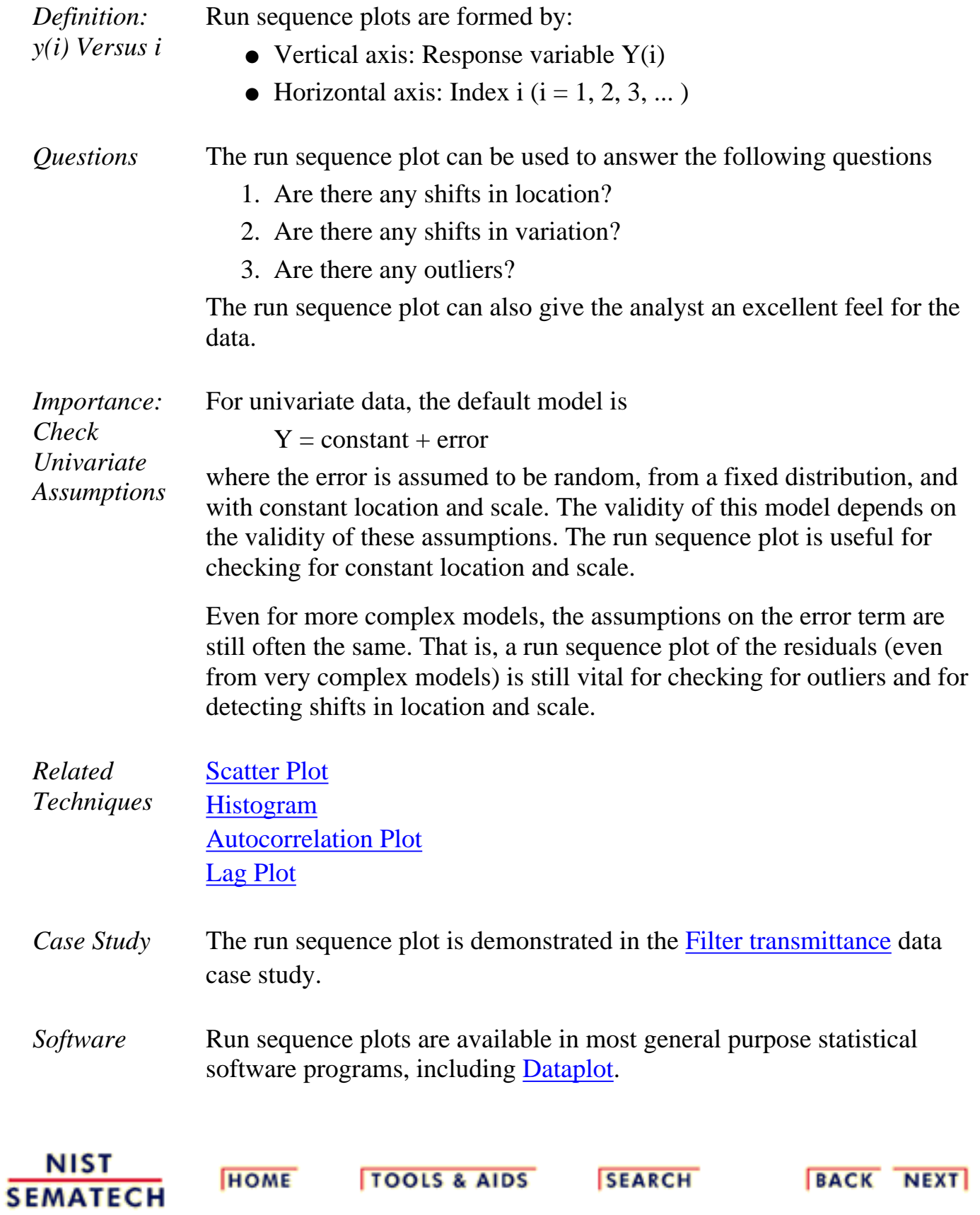
<span id="page-180-0"></span>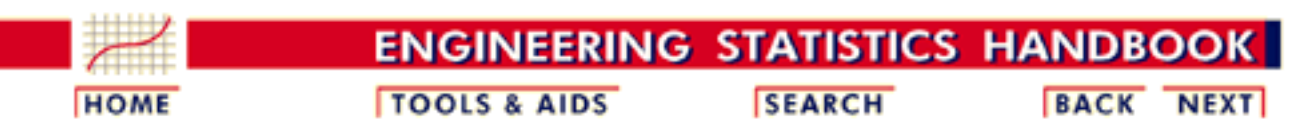

- 1. [Exploratory Data Analysis](#page-0-0)
- 1.3. [EDA Techniques](#page-49-0)
- 1.3.3. [Graphical Techniques: Alphabetic](#page-53-0)

## **1.3.3.26.Scatter Plot**

*Purpose: Check for Relationship*

A scatter plot ([Chambers 1983\)](http://www.itl.nist.gov/div898/handbook/eda/section4/eda43.htm#Chambers) reveals relationships or association between two variables. Such relationships manifest themselves by any non-random structure in the plot. Various common types of patterns are demonstrated in the [examples.](http://www.itl.nist.gov/div898/handbook/eda/section3/eda33q.htm#examples)

*Sample Plot: Linear Relationship Between Variables Y and X*

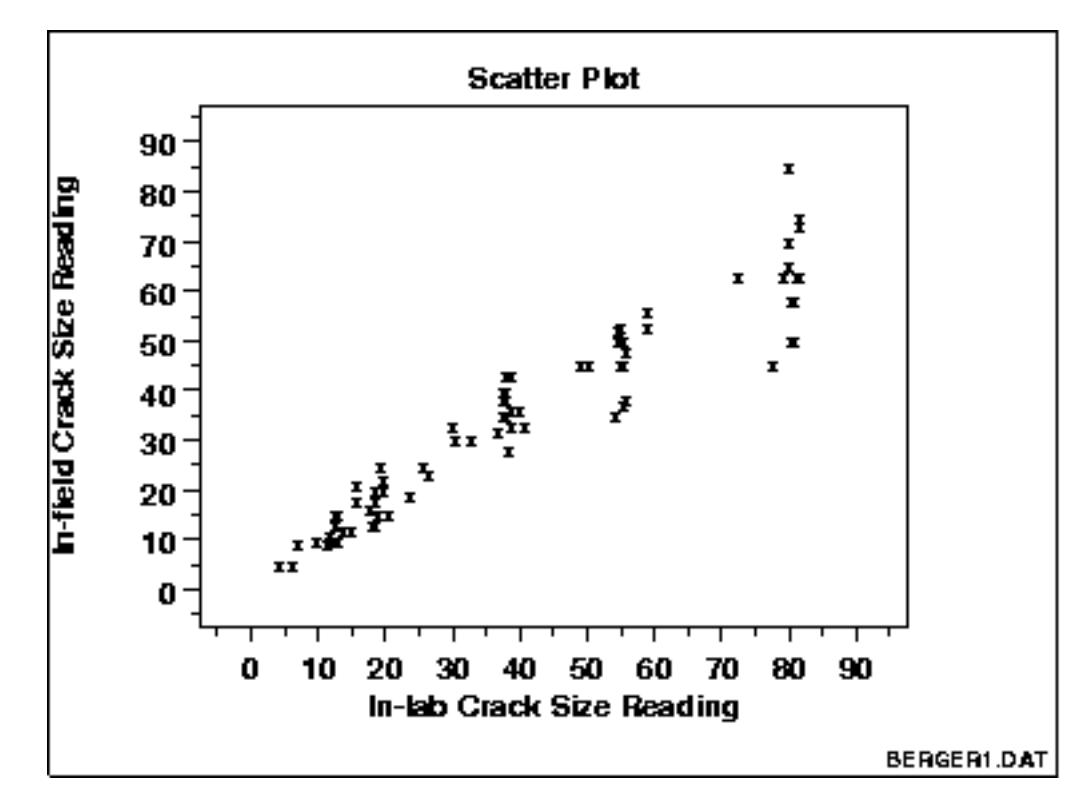

This sample plot reveals a linear relationship between the two variables indicating that a [linear regression model](http://www.itl.nist.gov/div898/handbook/pmd/section1/pmd141.htm) might be appropriate.

*Definition: Y Versus X* A scatter plot is a plot of the values of Y versus the corresponding values of X:

- Vertical axis: variable Y--usually the response variable
- Horizontal axis: variable X--usually some variable we suspect may ber related to the response

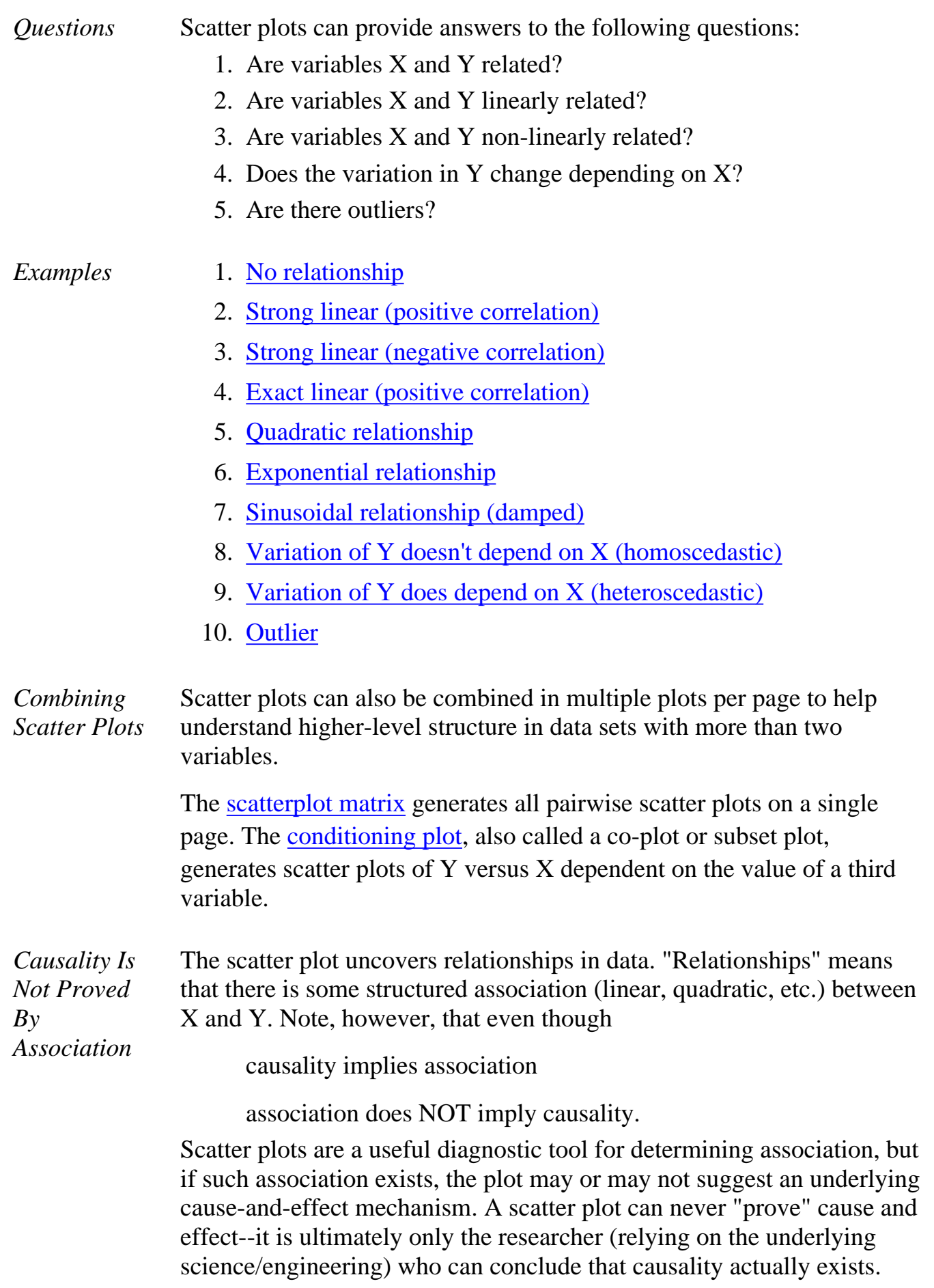

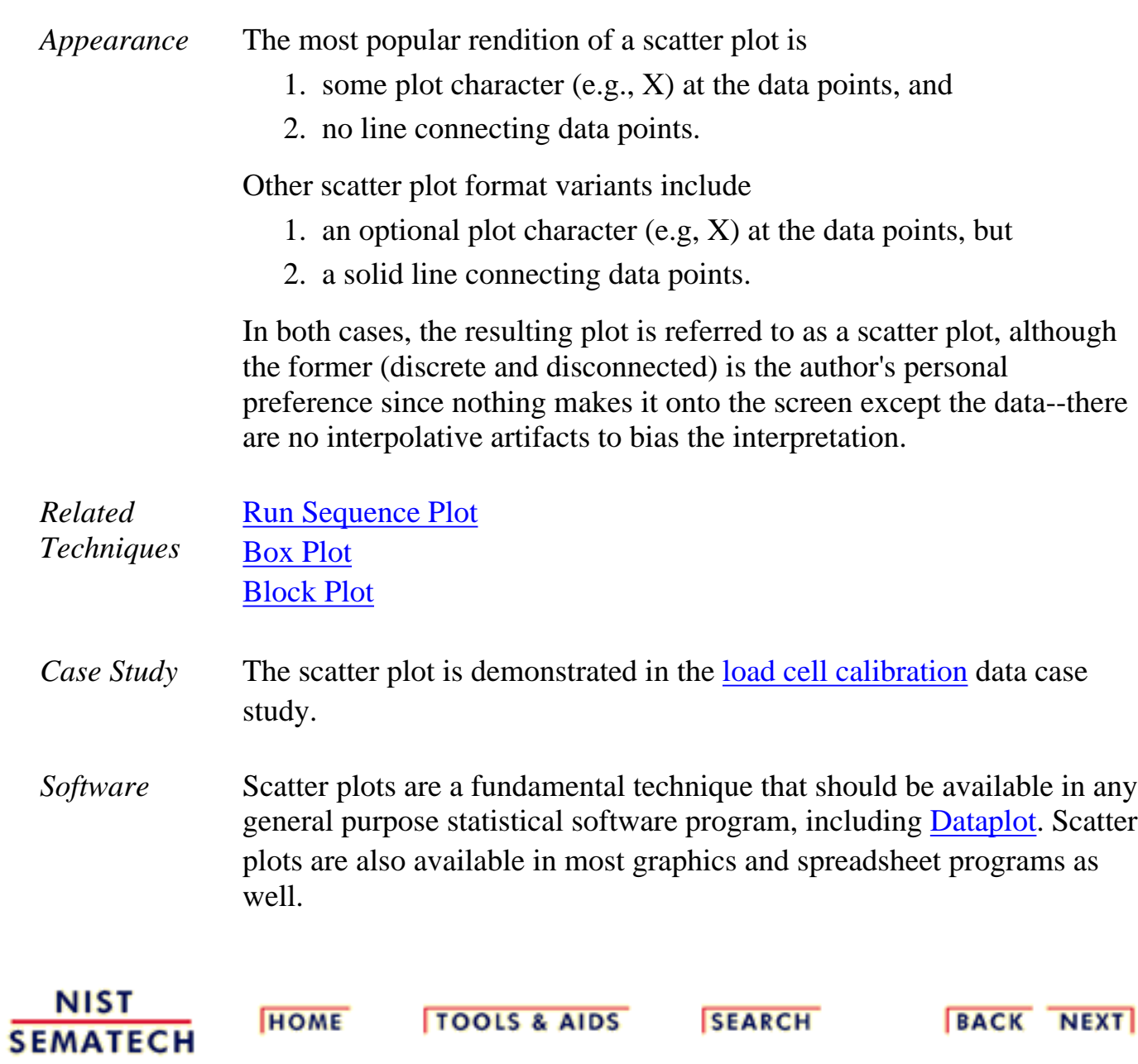

1.3.3.26.1. Scatter Plot: No Relationship

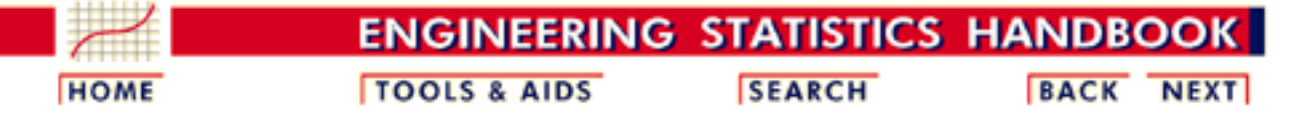

- 1. [Exploratory Data Analysis](#page-0-0)
- 1.3. [EDA Techniques](#page-49-0)
- 1.3.3. [Graphical Techniques: Alphabetic](#page-53-0)
- 1.3.3.26. [Scatter Plot](#page-180-0)

#### **1.3.3.26.1.Scatter Plot: No Relationship**

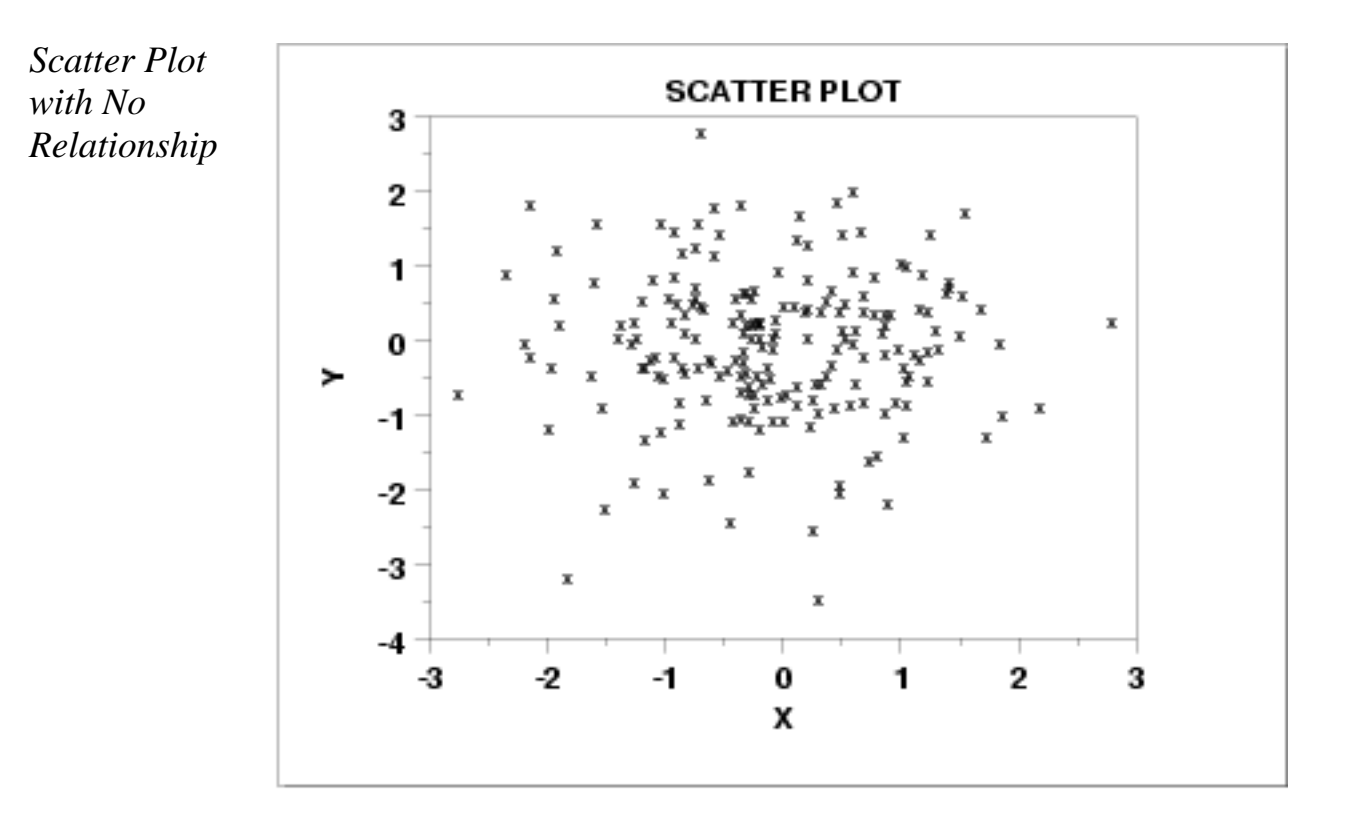

*Discussion* Note in the plot above how for a given value of *X* (say  $X = 0.5$ ), the corresponding values of *Y* range all over the place from  $Y = -2$  to  $Y = +2$ . The same is true for other values of *X*. This lack of predictablility in determining *Y* from a given value of *X*, and the associated amorphous, non-structured appearance of the scatter plot leads to the summary conclusion: no relationship.

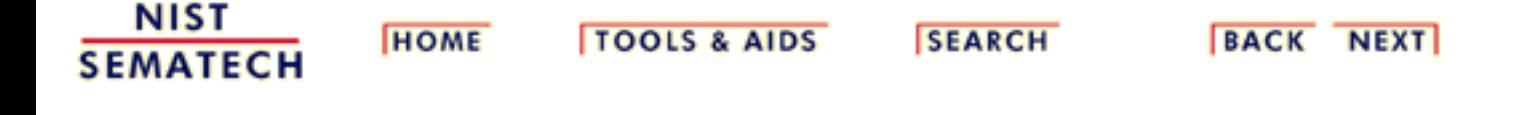

1.3.3.26.2. Scatter Plot: Strong Linear (positive correlation) Relationship

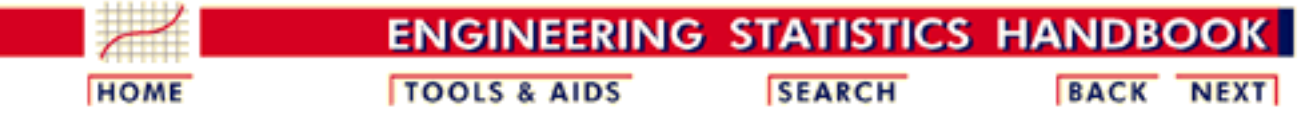

- 1. [Exploratory Data Analysis](#page-0-0)
- 1.3. [EDA Techniques](#page-49-0)
- 1.3.3. [Graphical Techniques: Alphabetic](#page-53-0)
- 1.3.3.26. [Scatter Plot](#page-180-0)

*Strong*

## **1.3.3.26.2.Scatter Plot: Strong Linear (positive correlation) Relationship**

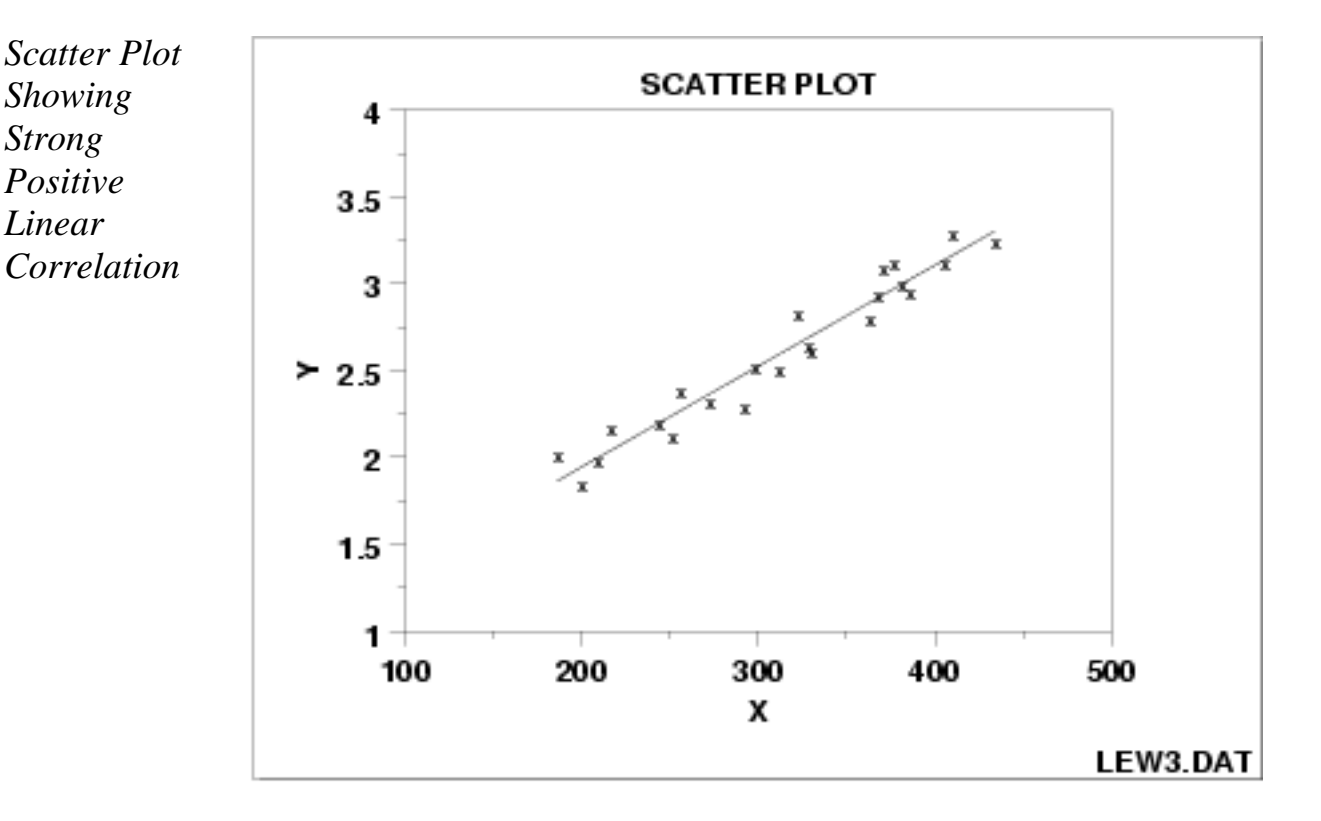

*Discussion* Note in the plot above how a straight line comfortably fits through the data; hence a linear relationship exists. The scatter about the line is quite small, so there is a strong linear relationship. The slope of the line is positive (small values of *X* correspond to small values of *Y*; large values of *X* correspond to large values of *Y*), so there is a positive co-relation (that is, a positive correlation) between *X* and *Y*.

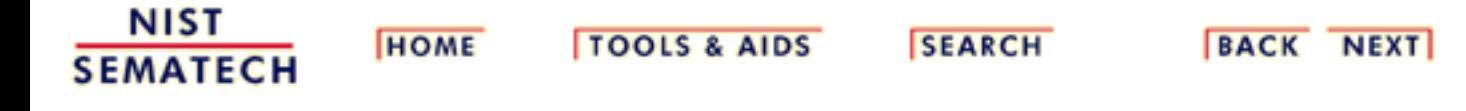

1.3.3.26.3. Scatter Plot: Strong Linear (negative correlation) Relationship

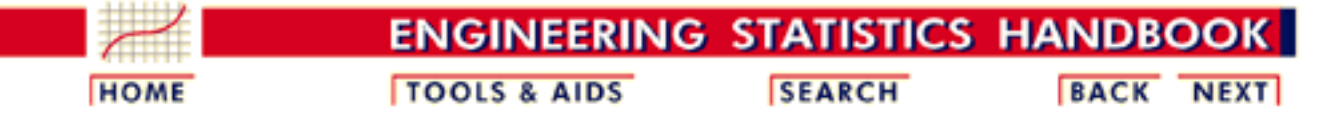

- 1. [Exploratory Data Analysis](#page-0-0)
- 1.3. [EDA Techniques](#page-49-0)
- 1.3.3. [Graphical Techniques: Alphabetic](#page-53-0)
- 1.3.3.26. [Scatter Plot](#page-180-0)

*Strong Negative*

## **1.3.3.26.3.Scatter Plot: Strong Linear (negative correlation) Relationship**

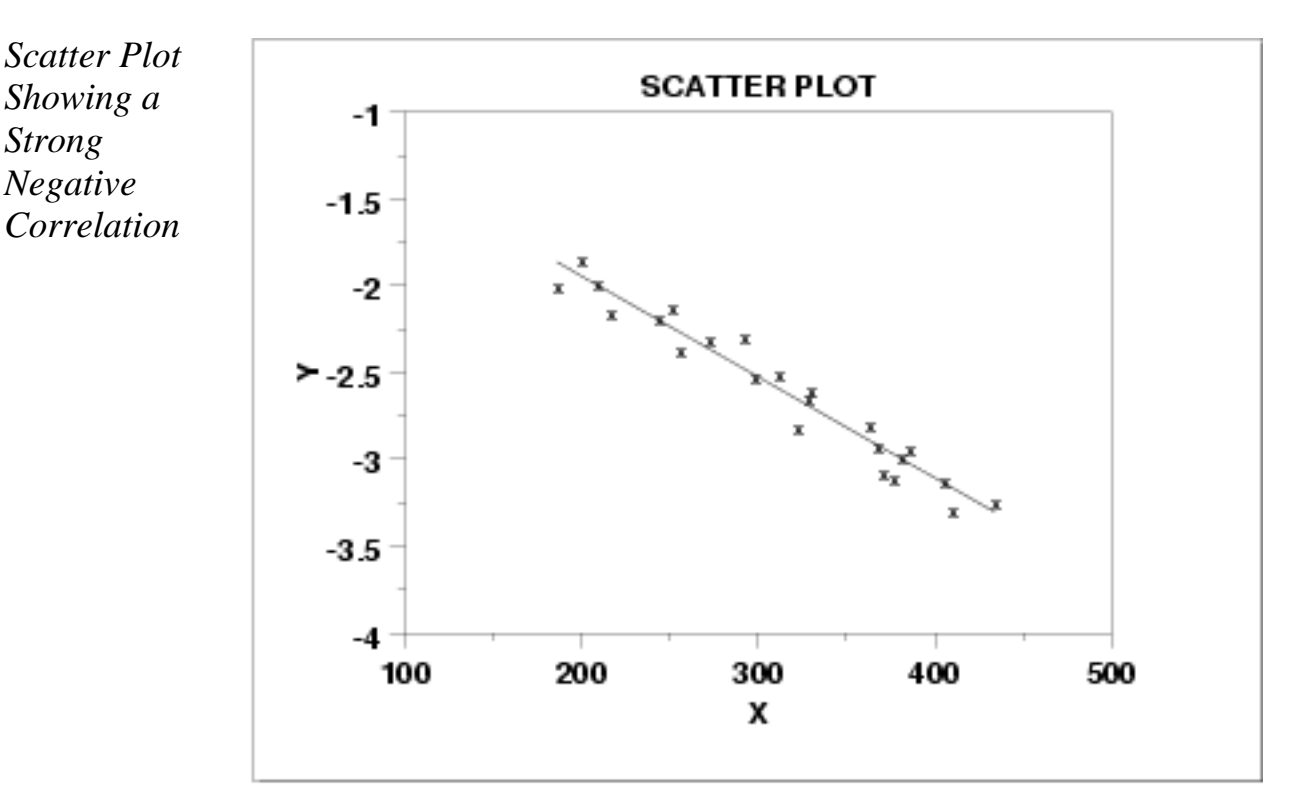

*Discussion* Note in the plot above how a straight line comfortably fits through the data; hence there is a linear relationship. The scatter about the line is quite small, so there is a strong linear relationship. The slope of the line is negative (small values of *X* correspond to large values of *Y*; large values of *X* correspond to small values of *Y*), so there is a negative co-relation (that is, a negative correlation) between *X* and *Y*.

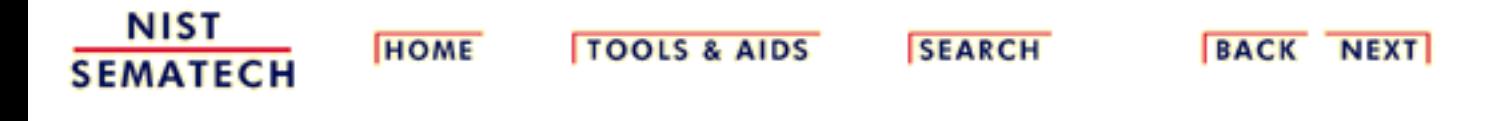

1.3.3.26.4. Scatter Plot: Exact Linear (positive correlation) Relationship

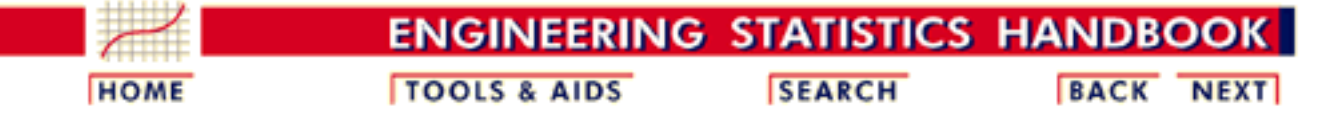

- 1. [Exploratory Data Analysis](#page-0-0)
- 1.3. [EDA Techniques](#page-49-0)
- 1.3.3. [Graphical Techniques: Alphabetic](#page-53-0)
- 1.3.3.26. [Scatter Plot](#page-180-0)

*Exact Linear*

## **1.3.3.26.4.Scatter Plot: Exact Linear (positive correlation) Relationship**

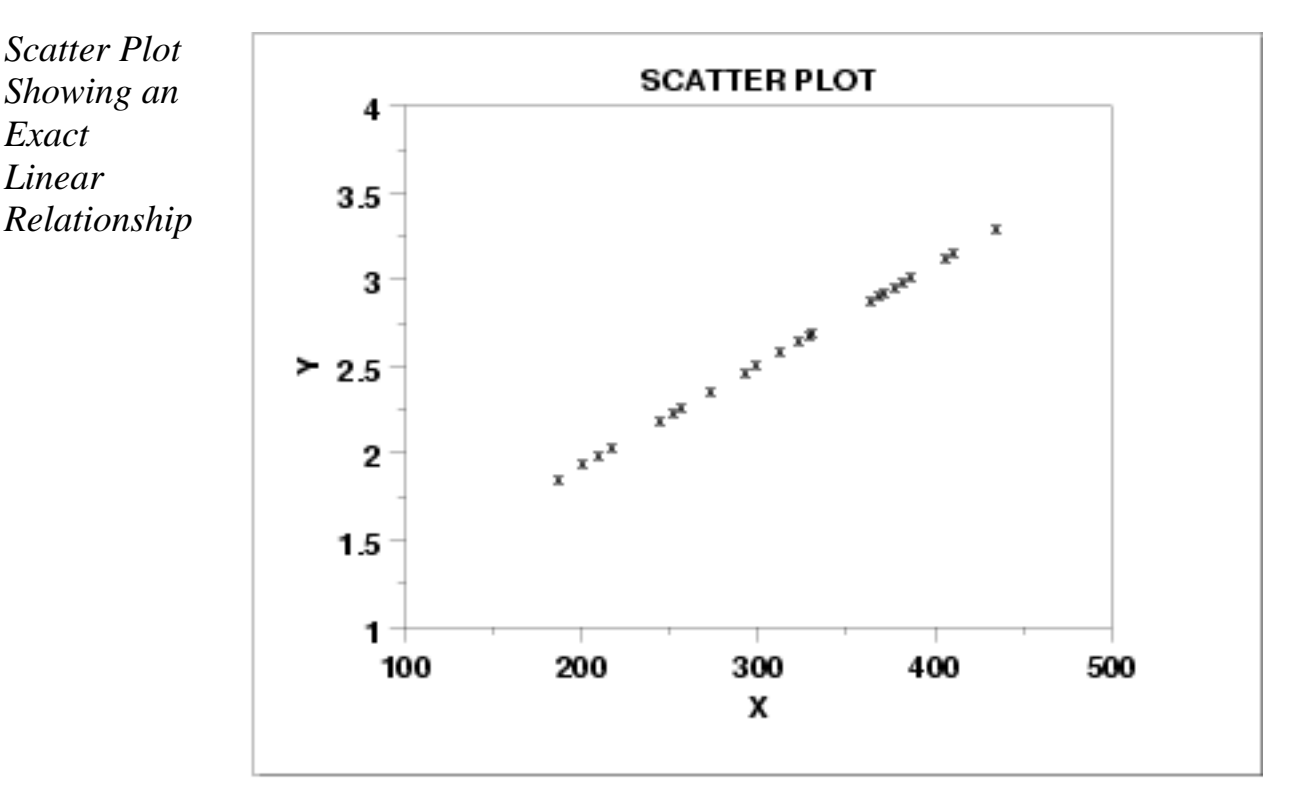

*Discussion* Note in the plot above how a straight line comfortably fits through the data; hence there is a linear relationship. The scatter about the line is zero--there is perfect predictability between *X* and *Y*), so there is an exact linear relationship. The slope of the line is positive (small values of *X* correspond to small values of *Y*; large values of *X* correspond to large values of *Y*), so there is a positive co-relation (that is, a positive correlation) between *X* and *Y*.

1.3.3.26.4. Scatter Plot: Exact Linear (positive correlation) Relationship

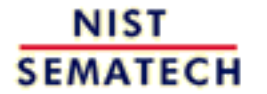

**HOME** 

**TOOLS & AIDS** 

**SEARCH** 

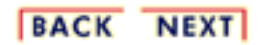

http://www.itl.nist.gov/div898/handbook/eda/section3/eda33q4.htm (2 of 2) [11/13/2003 5:32:16 PM]

1.3.3.26.5. Scatter Plot: Quadratic Relationship

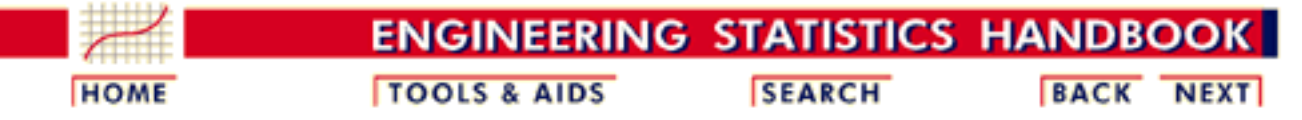

- 1. [Exploratory Data Analysis](#page-0-0)
- 1.3. [EDA Techniques](#page-49-0)
- 1.3.3. [Graphical Techniques: Alphabetic](#page-53-0)
- 1.3.3.26. [Scatter Plot](#page-180-0)

## **1.3.3.26.5.Scatter Plot: Quadratic Relationship**

*Scatter Plot Showing Quadratic Relationship*

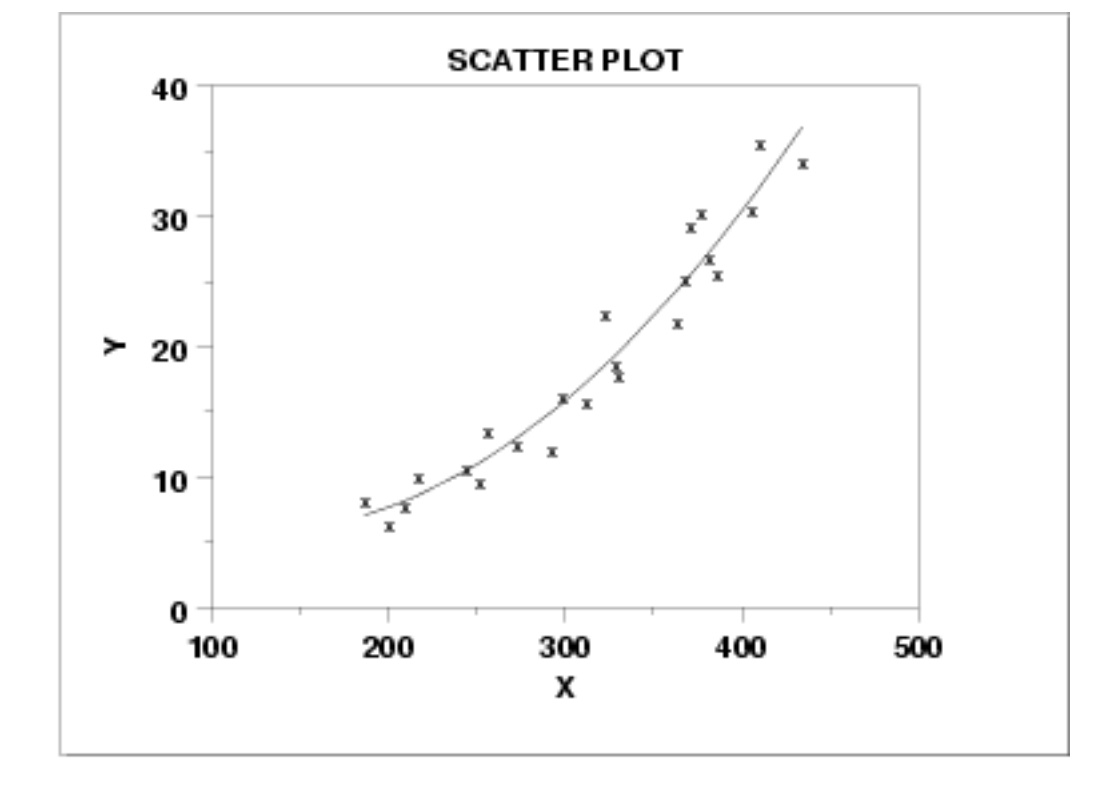

*Discussion* Note in the plot above how no imaginable simple straight line could ever adequately describe the relationship between *X* and *Y*--a curved (or curvilinear, or non-linear) function is needed. The simplest such curvilinear function is a quadratic model

$$
Y_i = A + BX_i + CX_i^2 + E_i
$$

for some A, B, and C. Many other curvilinear functions are possible, but the data analysis principle of parsimony suggests that we try fitting a [quadratic function](http://www.itl.nist.gov/div898/handbook/pmd/section1/pmd142.htm) first.

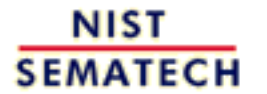

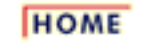

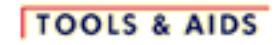

**SEARCH** 

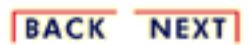

http://www.itl.nist.gov/div898/handbook/eda/section3/eda33q5.htm (2 of 2) [11/13/2003 5:32:16 PM]

1.3.3.26.6. Scatter Plot: Exponential Relationship

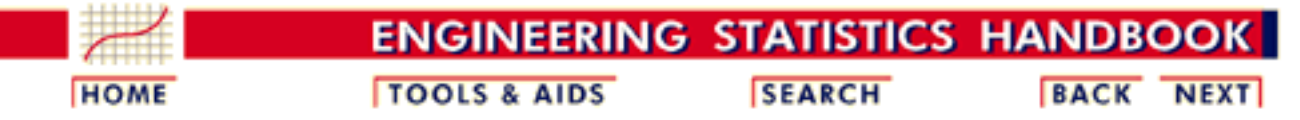

- 1. [Exploratory Data Analysis](#page-0-0)
- 1.3. [EDA Techniques](#page-49-0)
- 1.3.3. [Graphical Techniques: Alphabetic](#page-53-0)
- 1.3.3.26. [Scatter Plot](#page-180-0)

## **1.3.3.26.6.Scatter Plot: Exponential Relationship**

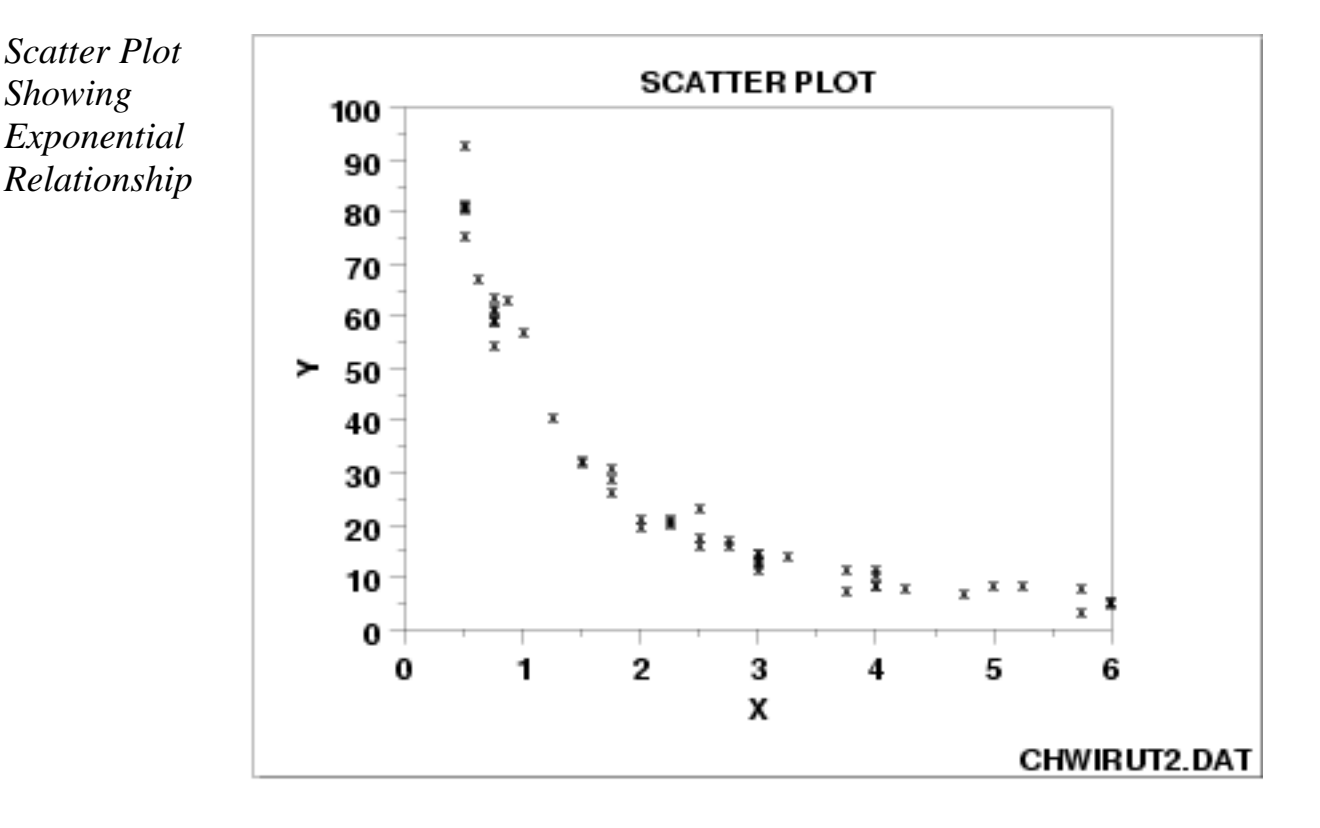

*Discussion* Note that a simple straight line is grossly inadequate in describing the relationship between *X* and *Y*. A quadratic model would prove lacking, especially for large values of *X*. In this example, the large values of *X* correspond to nearly constant values of *Y*, and so a non-linear function beyond the quadratic is needed. Among the many other non-linear functions available, one of the simpler ones is the exponential model

#### $Y_i = A + Be^{CXi} + E_i$

for some A, B, and C. In this case, an exponential function would, in fact, fit well, and so one is led to the summary conclusion of an exponential relationship.

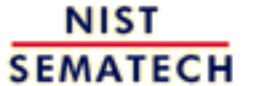

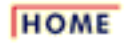

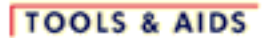

**SEARCH** 

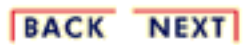

http://www.itl.nist.gov/div898/handbook/eda/section3/eda33q6.htm (2 of 2) [11/13/2003 5:32:16 PM]

1.3.3.26.7. Scatter Plot: Sinusoidal Relationship (damped)

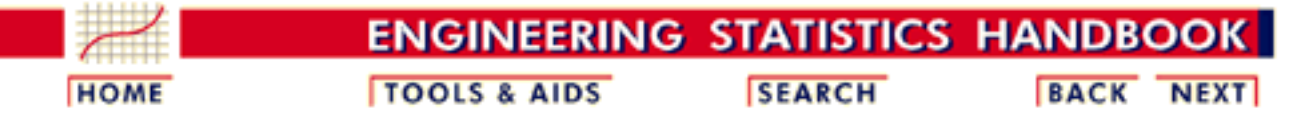

- 1. [Exploratory Data Analysis](#page-0-0)
- 1.3. [EDA Techniques](#page-49-0)
- 1.3.3. [Graphical Techniques: Alphabetic](#page-53-0)
- 1.3.3.26. [Scatter Plot](#page-180-0)

## **1.3.3.26.7.Scatter Plot: Sinusoidal Relationship (damped)**

*Scatter Plot Showing a Sinusoidal Relationship*

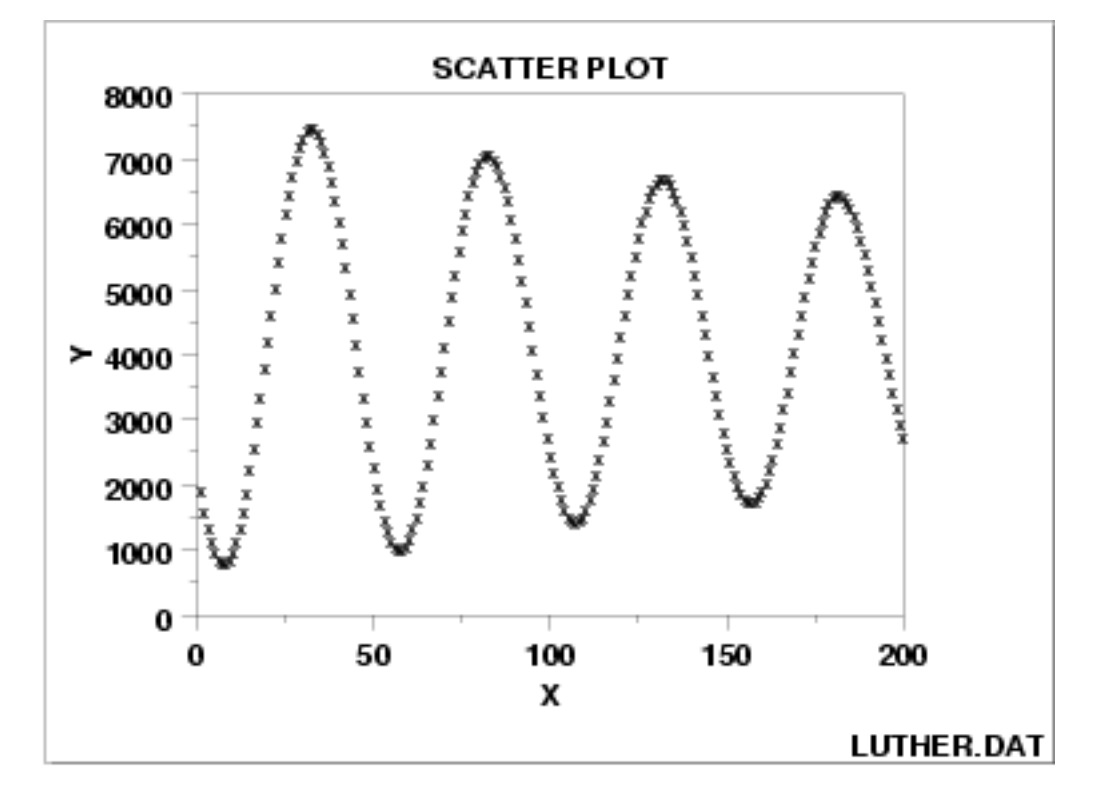

*Discussion* The complex relationship between *X* and *Y* appears to be basically oscillatory, and so one is naturally drawn to the trigonometric sinusoidal model:

$$
Y_i = C + \alpha \sin \left( 2 \pi \omega t_i + \phi \right) + E_i
$$

Closer inspection of the scatter plot reveals that the amount of swing (the amplitude  $\alpha$  in the model) does not appear to be constant but rather is decreasing (damping) as *X* gets large. We thus would be led to the conclusion: damped sinusoidal relationship, with the simplest corresponding model being

$$
Y_i = C + (B_0 + B_1 * t_i) \sin(2\pi \omega t_i + \phi) + E_i
$$

1.3.3.26.7. Scatter Plot: Sinusoidal Relationship (damped)

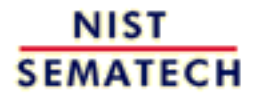

**HOME** 

**TOOLS & AIDS** 

**SEARCH** 

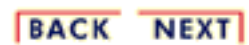

1.3.3.26.8. Scatter Plot: Variation of Y Does Not Depend on X (homoscedastic)

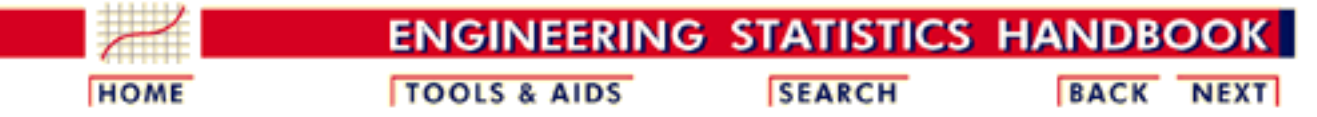

- 1. [Exploratory Data Analysis](#page-0-0)
- 1.3. [EDA Techniques](#page-49-0)
- 1.3.3. [Graphical Techniques: Alphabetic](#page-53-0)
- 1.3.3.26. [Scatter Plot](#page-180-0)

## **1.3.3.26.8.Scatter Plot: Variation of Y Does Not Depend on X (homoscedastic)**

*Scatter Plot Showing Homoscedastic Variability*

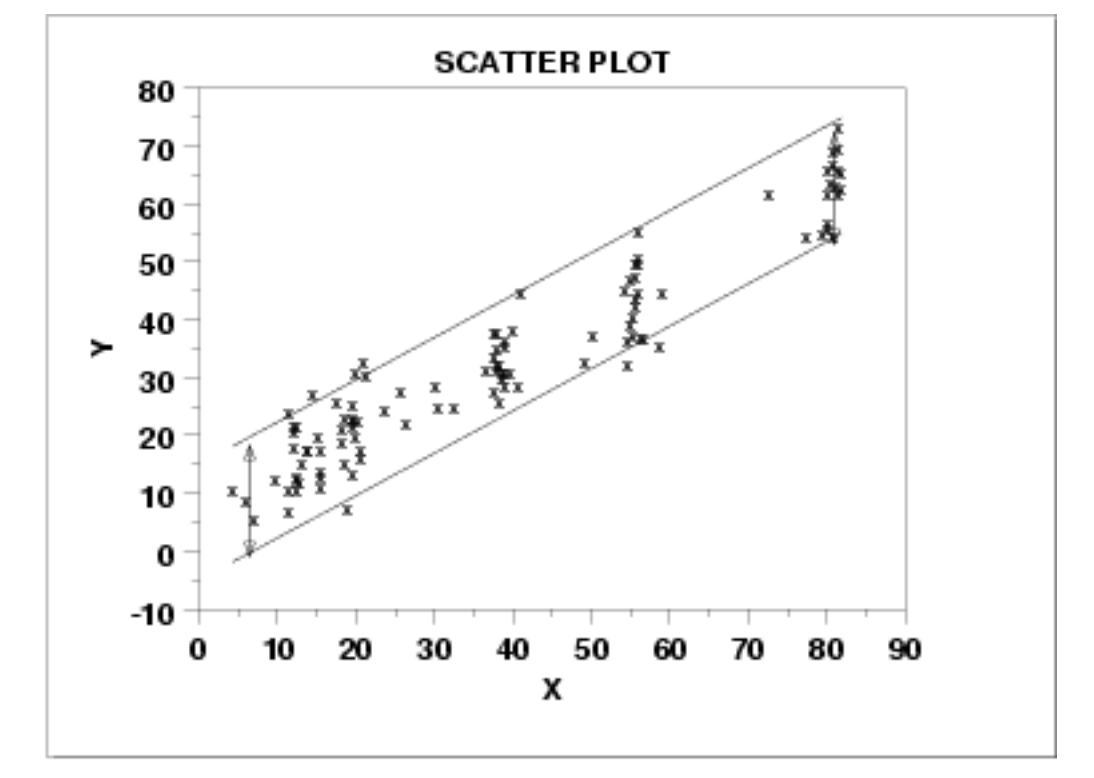

*Discussion* This scatter plot reveals a linear relationship between *X* and *Y*: for a given value of *X*, the predicted value of *Y* will fall on a line. The plot further reveals that the variation in *Y* about the predicted value is about the same (+- 10 units), regardless of the value of *X*. Statistically, this is referred to as homoscedasticity. Such homoscedasticity is very important as it is an underlying assumption for regression, and its violation leads to parameter estimates with inflated variances. If the data are homoscedastic, then the usual regression estimates can be used. If the data are not homoscedastic, then the estimates can be improved using [weighting procedures](http://www.itl.nist.gov/div898/handbook/eda/section3/scatter9.htm) as shown in the next example.

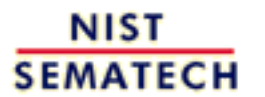

**HOME** 

**TOOLS & AIDS** 

**SEARCH** 

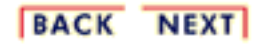

1.3.3.26.9. Scatter Plot: Variation of Y Does Depend on X (heteroscedastic)

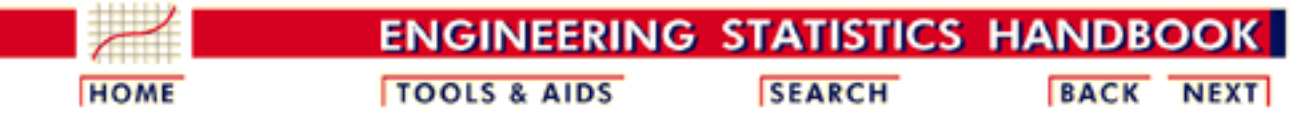

- 1. [Exploratory Data Analysis](#page-0-0)
- 1.3. [EDA Techniques](#page-49-0)
- 1.3.3. [Graphical Techniques: Alphabetic](#page-53-0)

1.3.3.26. [Scatter Plot](#page-180-0)

## **1.3.3.26.9.Scatter Plot: Variation of Y Does Depend on X (heteroscedastic)**

*Scatter Plot Showing Heteroscedastic Variability*

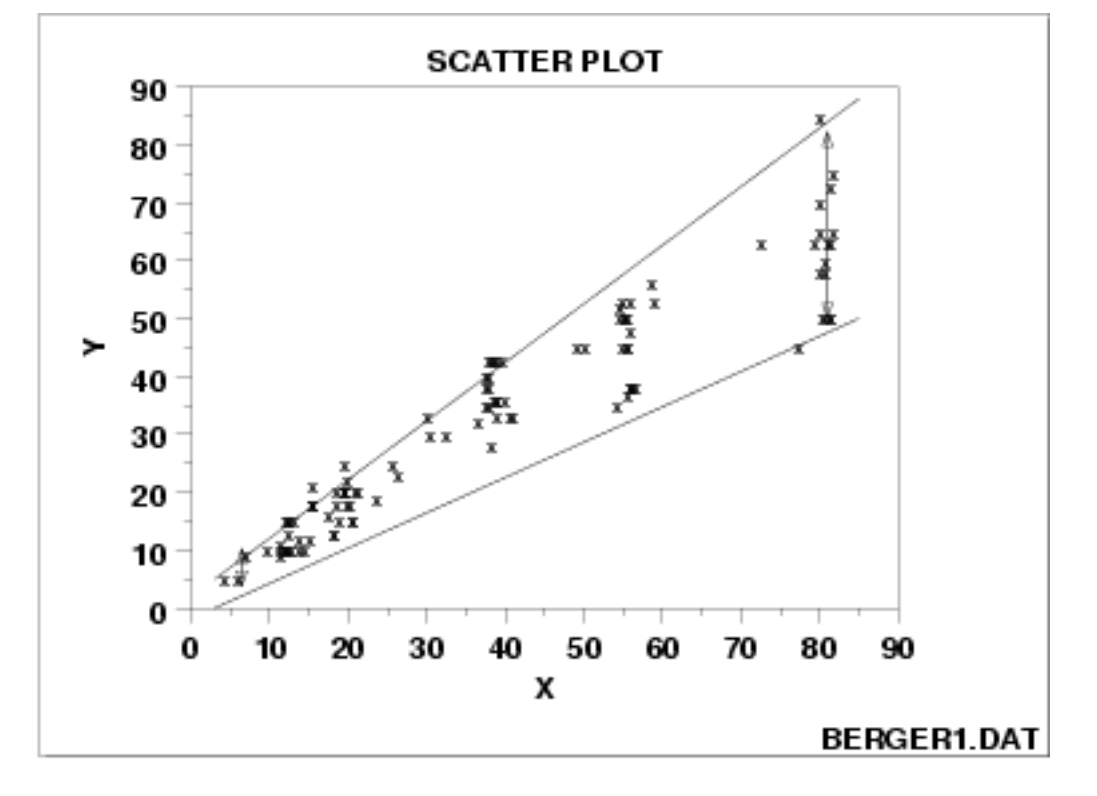

*Discussion* This scatter plot reveals an approximate linear relationship between *X* and *Y*, but more importantly, it reveals a statistical condition referred to as heteroscedasticity (that is, nonconstant variation in *Y* over the values of *X*). For a heteroscedastic data set, the variation in *Y* differs depending on the value of *X*. In this example, small values of *X* yield small scatter in *Y* while large values of *X* result in large scatter in *Y*.

> Heteroscedasticity complicates the analysis somewhat, but its effects can be overcome by:

1. proper weighting of the data with noisier data being weighted less, or by

2. performing a *Y* variable transformation to achieve homoscedasticity. The [Box-Cox normality plot](http://www.itl.nist.gov/div898/handbook/eda/section3/boxcoxno.htm) can help determine a suitable transformation.

Fortunately, unweighted regression analyses on heteroscedastic data produce estimates of the coefficients that are unbiased. However, the coefficients will not be as precise as they would be with proper weighting.

Note further that if heteroscedasticity does exist, it is frequently useful to plot and model the local variation  $var(Y_i|X_i)$  as a function of *X*, as in  $var(Y_i|X_i) = g(X_i)$  This modeling has two advantages:

- 1. it provides additional insight and understanding as to how the response *Y* relates to *X*; and
- 2. it provides a convenient means of forming weights for a weighted regression by simply using

$$
w_i = W(Y_i|X_i) = \frac{1}{Var(Y_i|X_i)} = \frac{1}{g(X_i)}
$$

The topic of [non-constant variation](http://www.itl.nist.gov/div898/handbook/pmd/section4/pmd452.htm) is discussed in some detail in the process modeling chapter.

**NIST SEMATECH** 

*Impact of Ignoring Unequal*

*Variability in the Data*

**HOME** 

**TOOLS & AIDS** 

**SEARCH** 

**BACK NEXT** 

http://www.itl.nist.gov/div898/handbook/eda/section3/eda33q9.htm (2 of 2) [11/13/2003 5:32:23 PM]

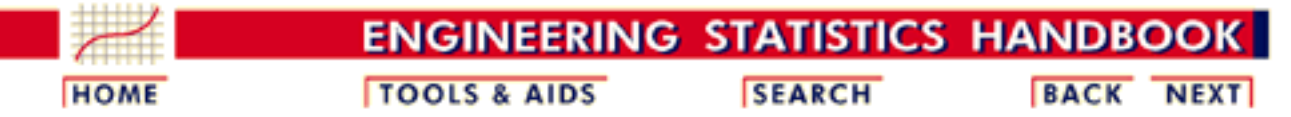

- 1. [Exploratory Data Analysis](#page-0-0)
- 1.3. [EDA Techniques](#page-49-0)
- 1.3.3. [Graphical Techniques: Alphabetic](#page-53-0)
- 1.3.3.26. [Scatter Plot](#page-180-0)

#### **1.3.3.26.10.Scatter Plot: Outlier**

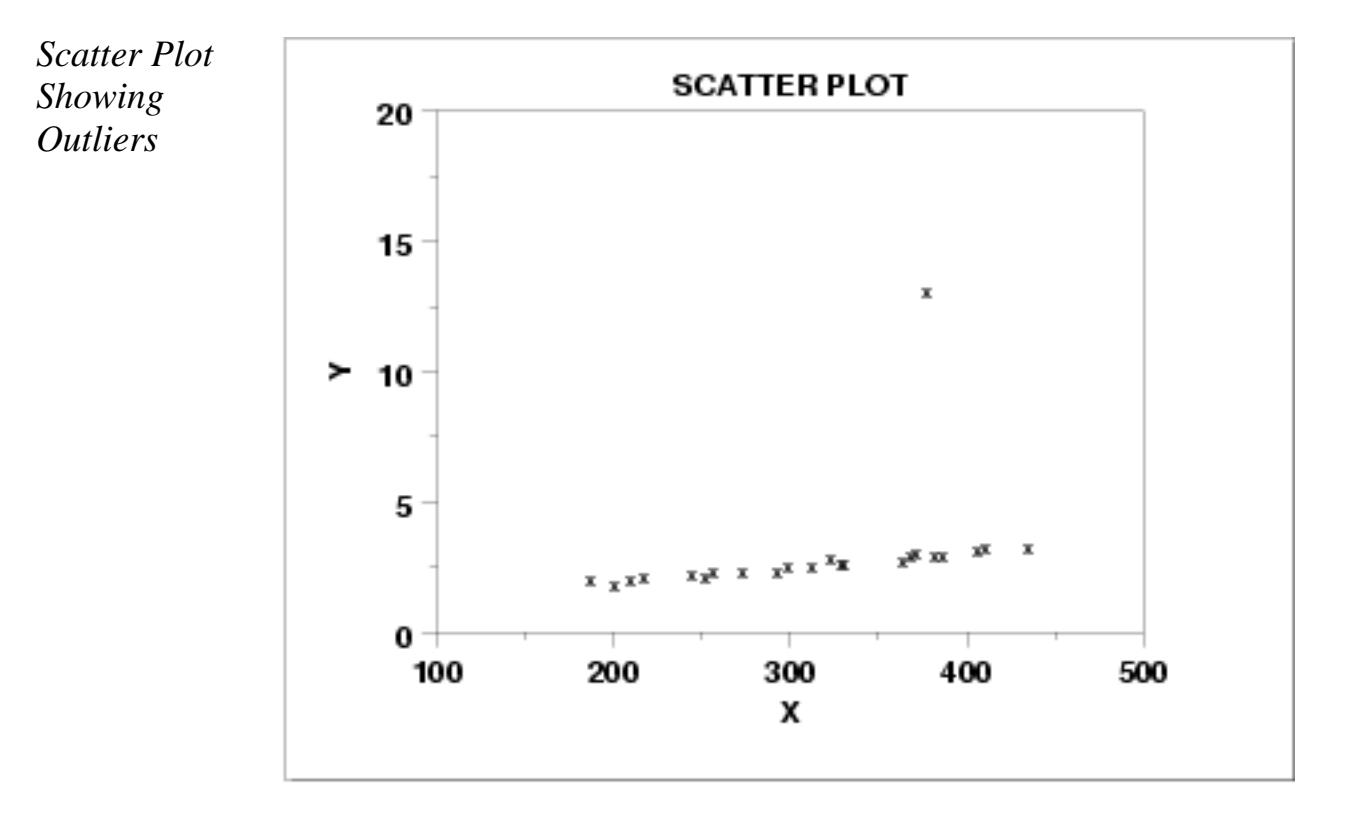

*Discussion* The scatter plot here reveals

- a basic linear relationship between *X* and *Y* for most of the data, 1. and
- 2. a single outlier (at  $X = 375$ ).

An outlier is defined as a data point that emanates from a different model than do the rest of the data. The data here appear to come from a linear model with a given slope and variation except for the outlier which appears to have been generated from some other model.

Outlier detection is important for effective modeling. Outliers should be excluded from such model fitting. If all the data here are included in a linear regression, then the fitted model will be poor virtually everywhere. If the outlier is omitted from the fitting process, then the resulting fit will be excellent almost everywhere (for all points except

the outlying point).

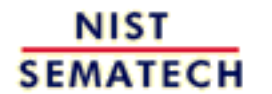

**HOME** 

**TOOLS & AIDS** 

**SEARCH** 

**BACK NEXT** 

<span id="page-200-0"></span>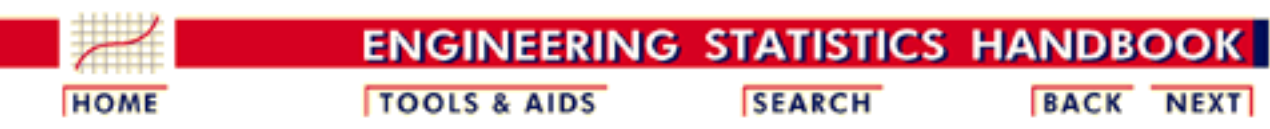

1. [Exploratory Data Analysis](#page-0-0) 1.3. [EDA Techniques](#page-49-0) 1.3.3. [Graphical Techniques: Alphabetic](#page-53-0)

#### 1.3.3.26. [Scatter Plot](#page-180-0)

# **1.3.3.26.11.Scatterplot Matrix**

*Purpose: Check Pairwise Relationships Between Variables*

Given a set of variables  $X_1, X_2, \ldots, X_k$ , the scatterplot matrix contains all the pairwise scatter plots of the variables on a single page in a matrix format. That is, if there are *k* variables, the scatterplot matrix will have *k* rows and *k* columns and the *i*th row and *j*th column of this matrix is a plot of  $X_i$  versus  $X_j$ .

Although the basic concept of the scatterplot matrix is simple, there are numerous alternatives in the details of the plots.

- 1. The diagonal plot is simply a 45-degree line since we are plotting  $X_i$  versus  $X_i$ . Although this has some usefulness in terms of showing the univariate distribution of the variable, other alternatives are common. Some users prefer to use the diagonal to print the variable label. Another alternative is to plot the univariate histogram on the diagonal. Alternatively, we could simply leave the diagonal blank.
- 2. Since  $X_i$  versus  $X_j$  is equivalent to  $X_j$  versus  $X_i$  with the axes reversed, some prefer to omit the plots below the diagonal.
- It can be helpful to overlay some type of fitted curve on the 3. scatter plot. Although a linear or quadratic fit can be used, the most common alternative is to overlay a [lowess](http://www.itl.nist.gov/div898/handbook/pmd/section1/pmd144.htm) curve.
- Due to the potentially large number of plots, it can be somewhat 4. tricky to provide the axes labels in a way that is both informative and visually pleasing. One alternative that seems to work well is to provide axis labels on alternating rows and columns. That is, row one will have tic marks and axis labels on the left vertical axis for the first plot only while row two will have the tic marks and axis labels for the right vertical axis for the last plot in the row only. This alternating pattern continues for the remaining rows. A similar pattern is used for the columns and the horizontal axes labels. Another alternative is to put the minimum and maximum scale value in the diagonal plot with the variable

name.

- 5. Some analysts prefer to connect the scatter plots. Others prefer to leave a little gap between each plot.
- Although this plot type is most commonly used for scatter plots, 6. the basic concept is both simple and powerful and extends easily to other plot formats that involve pairwise plots such as the [quantile-quantile plot](http://www.itl.nist.gov/div898/handbook/eda/section3/qqplot.htm) and the [bihistogram](http://www.itl.nist.gov/div898/handbook/eda/section3/bihistog.htm).

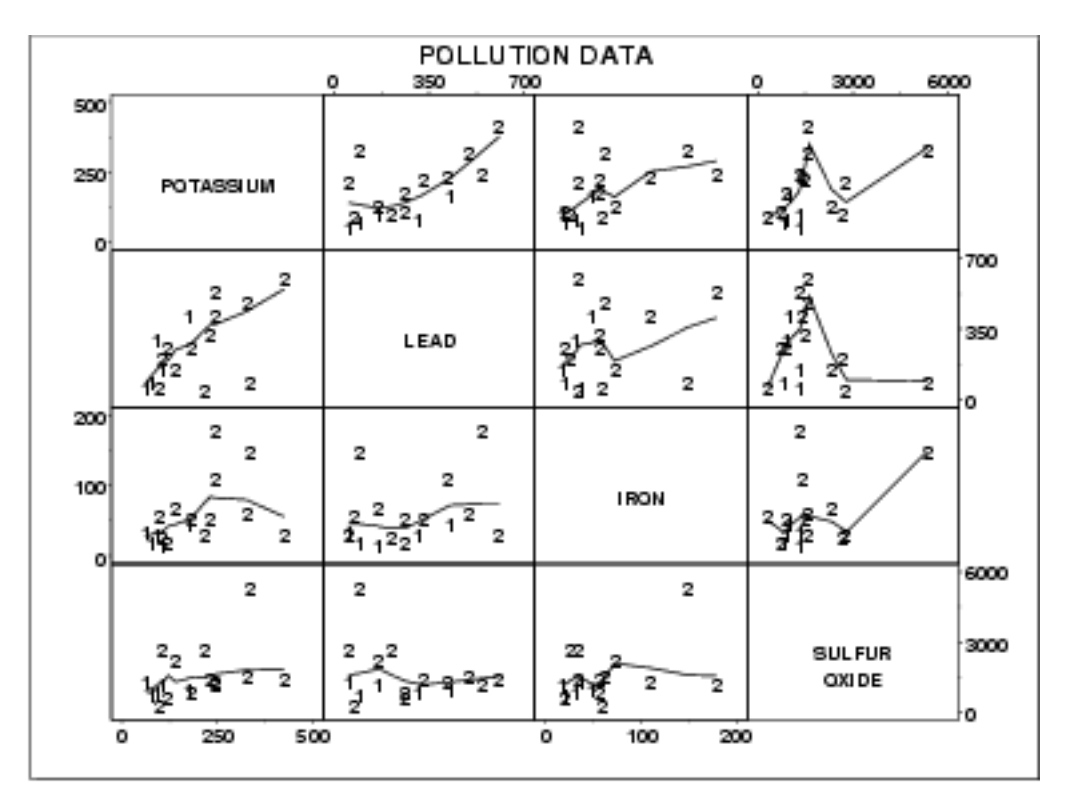

This sample plot was generated from pollution data collected by NIST chemist Lloyd Currie.

There are a number of ways to view this plot. If we are primarily interested in a particular variable, we can scan the row and column for that variable. If we are interested in finding the strongest relationship, we can scan all the plots and then determine which variables are related.

*Definition* Given *k* variables, scatter plot matrices are formed by creating *k* rows and *k* columns. Each row and column defines a single scatter plot

The individual plot for row *i* and column *j* is defined as

- $\bullet$  Vertical axis: Variable  $X_i$
- $\bullet$  Horizontal axis: Variable  $X_i$

*Sample Plot*

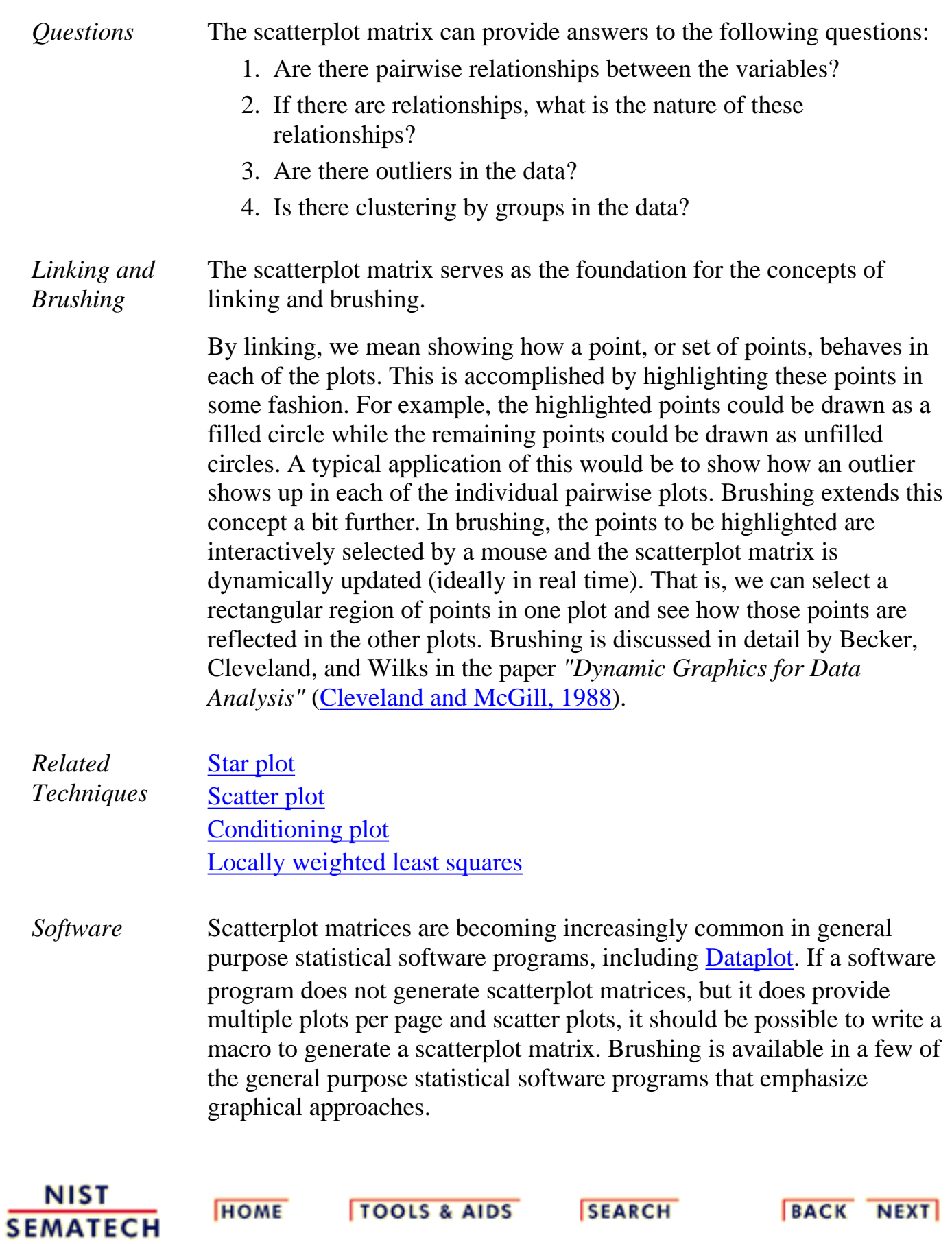

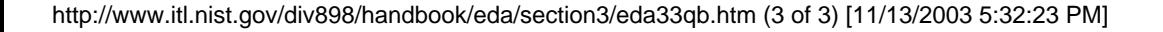

**TOOLS & AIDS** 

**SEARCH** 

**BACK NEXT** 

**HOME** 

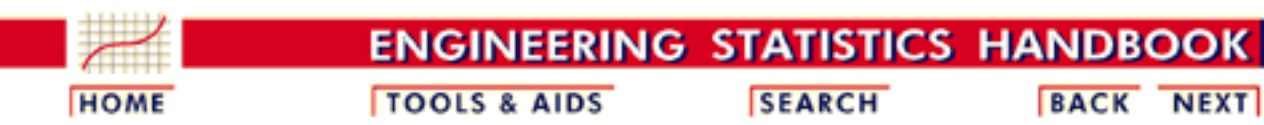

1. [Exploratory Data Analysis](#page-0-0) 1.3. [EDA Techniques](#page-49-0) 1.3.3. [Graphical Techniques: Alphabetic](#page-53-0) 1.3.3.26. [Scatter Plot](#page-180-0)

# **1.3.3.26.12.Conditioning Plot**

*Purpose: Check pairwise relationship between two variables conditional on a third variable*

A conditioning plot, also known as a coplot or subset plot, is a plot of two variables conditional on the value of a third variable (called the conditioning variable). The conditioning variable may be either a variable that takes on only a few discrete values or a continuous variable that is divided into a limited number of subsets.

One limitation of the [scatterplot matrix](http://www.itl.nist.gov/div898/handbook/eda/section3/scatplma.htm) is that it cannot show interaction effects with another variable. This is the strength of the conditioning plot. It is also useful for displaying scatter plots for groups in the data. Although these groups can also be plotted on a single plot with different plot symbols, it can often be visually easier to distinguish the groups using the conditioning plot.

Although the basic concept of the conditioning plot matrix is simple, there are numerous alternatives in the details of the plots.

- 1. It can be helpful to overlay some type of fitted curve on the scatter plot. Although a linear or quadratic fit can be used, the most common alternative is to overlay a [lowess](http://www.itl.nist.gov/div898/handbook/pmd/section1/pmd144.htm) curve.
- 2. Due to the potentially large number of plots, it can be somewhat tricky to provide the axis labels in a way that is both informative and visually pleasing. One alternative that seems to work well is to provide axis labels on alternating rows and columns. That is, row one will have tic marks and axis labels on the left vertical axis for the first plot only while row two will have the tic marks and axis labels for the right vertical axis for the last plot in the row only. This alternating pattern continues for the remaining rows. A similar pattern is used for the columns and the horizontal axis labels. Note that this approach only works if the axes limits are fixed to common values for all of the plots.
- 3. Some analysts prefer to connect the scatter plots. Others prefer to leave a little gap between each plot. Alternatively, each plot can have its own labeling with the plots not connected.

Although this plot type is most commonly used for scatter plots, 4. the basic concept is both simple and powerful and extends easily to other plot formats.

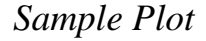

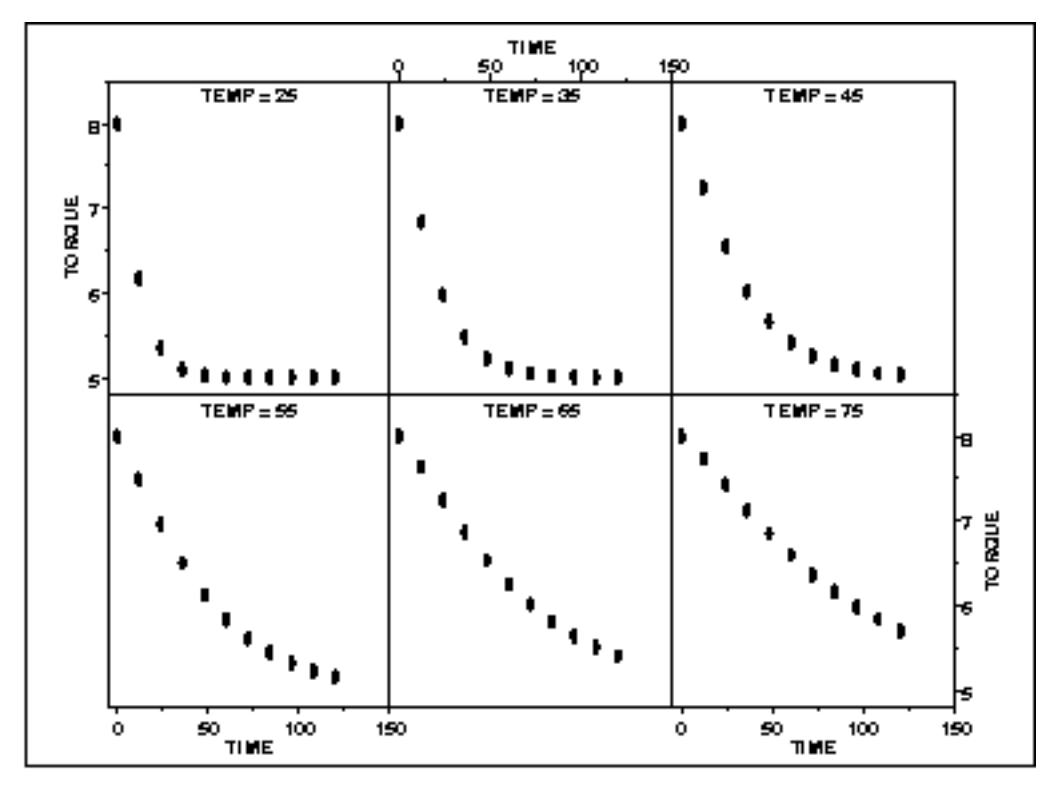

In this case, temperature has six distinct values. We plot torque versus time for each of these temperatures. This example is discussed in more detail in the [process modeling](http://www.itl.nist.gov/div898/handbook/pmd/section1/pmd11.htm#pt.r1) chapter.

*Definition* Given the variables  $X$ ,  $Y$ , and  $Z$ , the conditioning plot is formed by dividing the values of *Z* into *k* groups. There are several ways that these groups may be formed. There may be a natural grouping of the data, the data may be divided into several equal sized groups, the grouping may be determined by clusters in the data, and so on. The page will be divided into *n* rows and *c* columns where  $nc > k$ . Each row and column defines a single scatter plot.

The individual plot for row *i* and column *j* is defined as

- Vertical axis: Variable *Y*
- Horizontal axis: Variable *X*

where only the points in the group corresponding to the *i*th row and *j*th column are used.

**HOME** 

**SEMATECH** 

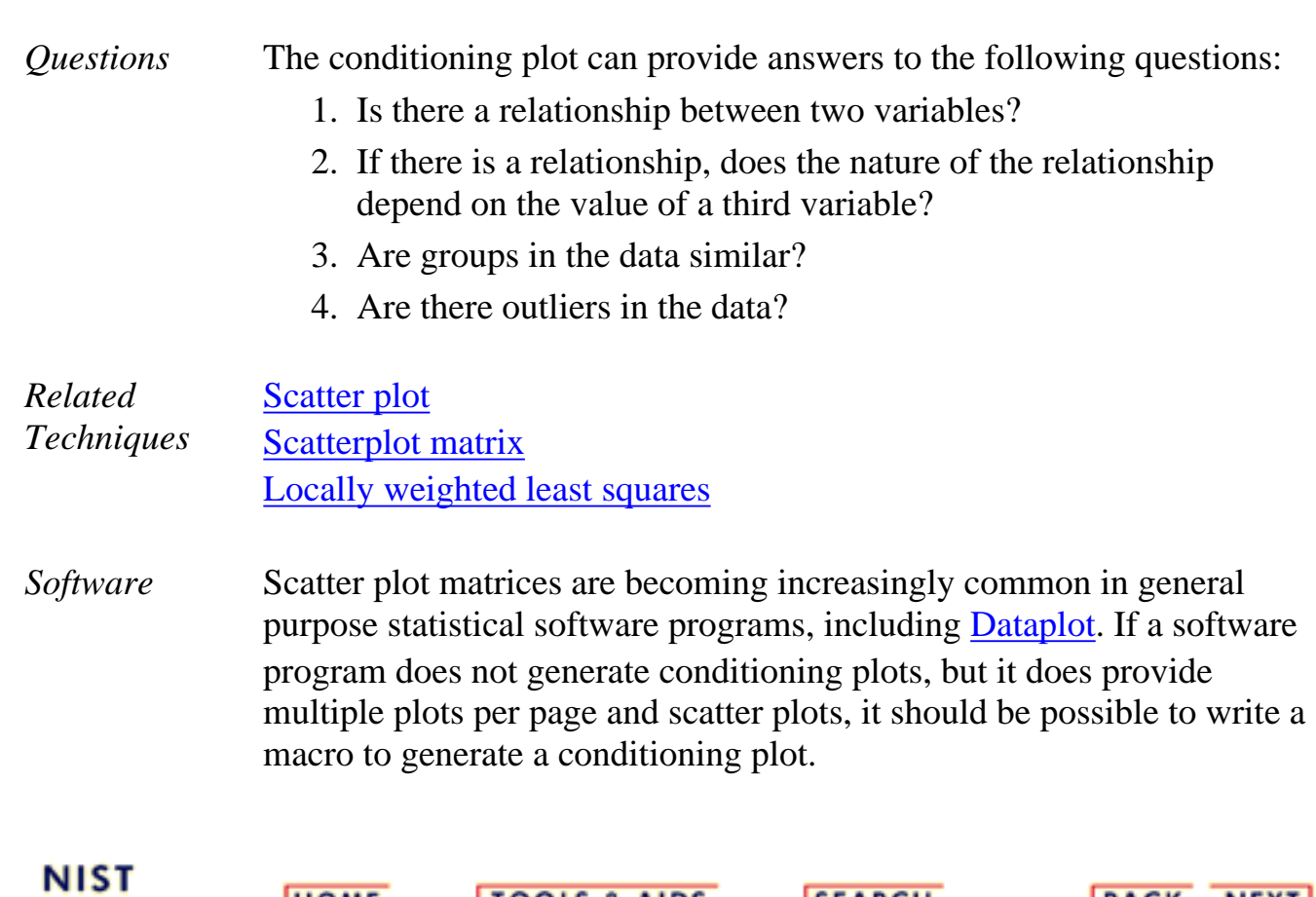

**TOOLS & AIDS** 

**SEARCH** 

**BACK NEXT** 

http://www.itl.nist.gov/div898/handbook/eda/section3/eda33qc.htm (3 of 3) [11/13/2003 5:32:23 PM]

<span id="page-206-0"></span>**ENGINEERING STATISTICS HANDBO TOOLS & AIDS SEARCH BACK HOME NEXT** 

1. [Exploratory Data Analysis](#page-0-0) 1.3. [EDA Techniques](#page-49-0) 1.3.3. [Graphical Techniques: Alphabetic](#page-53-0)

# **1.3.3.27.Spectral Plot**

*Purpose: Examine Cyclic Structure* A spectral plot ( [Jenkins and Watts 1968](http://www.itl.nist.gov/div898/handbook/eda/section4/eda43.htm#Jenkins) or [Bloomfield 1976](http://www.itl.nist.gov/div898/handbook/eda/section4/eda43.htm#Bloomfield)) is a graphical technique for examining cyclic structure in the frequency domain. It is a smoothed Fourier transform of the autocovariance function.

The frequency is measured in cycles per unit time where unit time is defined to be the distance between 2 points. A frequency of 0 corresponds to an infinite cycle while a frequency of 0.5 corresponds to a cycle of 2 data points. Equi-spaced time series are inherently limited to detecting frequencies between 0 and 0.5.

Trends should typically be removed from the time series before applying the spectral plot. Trends can be detected from a [run sequence](http://www.itl.nist.gov/div898/handbook/eda/section3/runseqpl.htm) [plot.](http://www.itl.nist.gov/div898/handbook/eda/section3/runseqpl.htm) Trends are typically removed by differencing the series or by [fitting a straight line](http://www.itl.nist.gov/div898/handbook/pmd/section1/pmd141.htm) (or some other polynomial curve) and applying the spectral analysis to the residuals.

Spectral plots are often used to find a starting value for the frequency,  $\ldots$ , in the sinusoidal model

 $Y_i = C + \alpha \sin{(2\pi \omega t_i + \phi)} + E_i$ 

See the [beam deflection case study](http://www.itl.nist.gov/div898/handbook/eda/section4/eda425.htm) for an example of this.

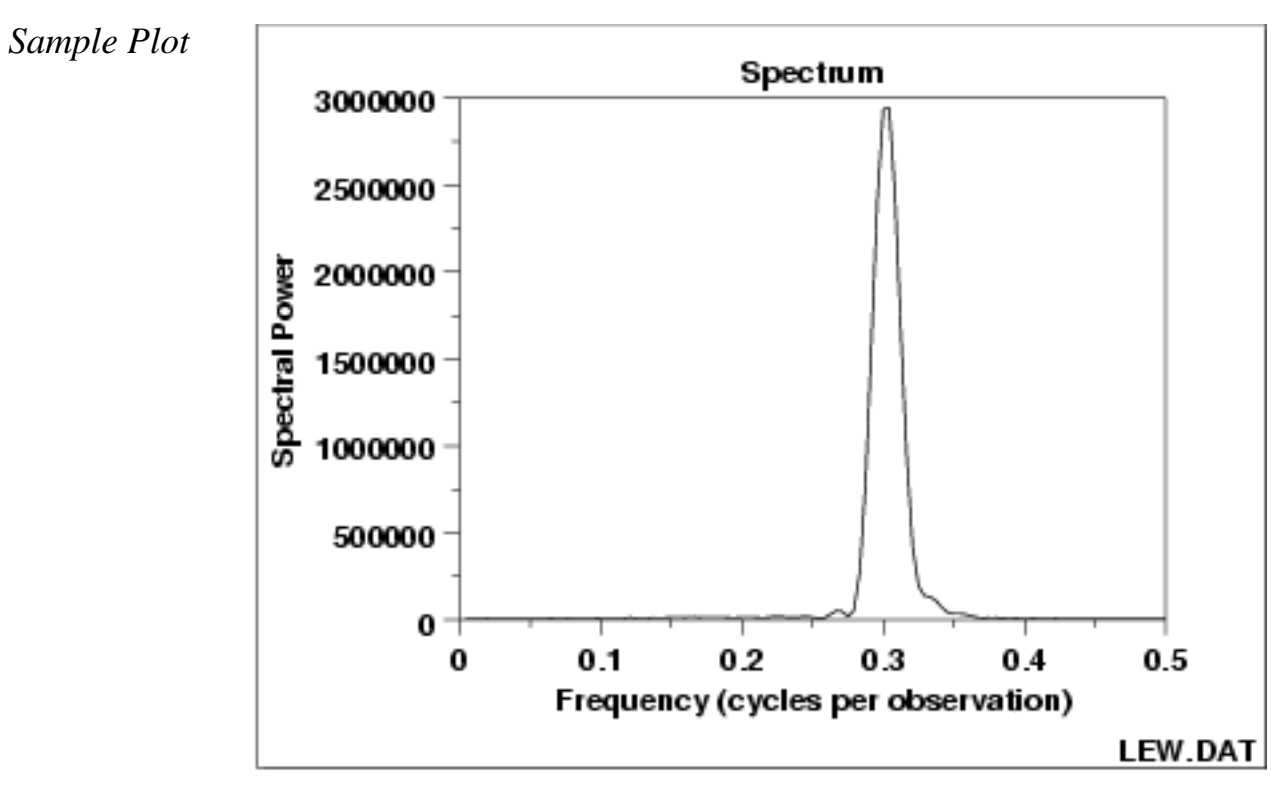

This spectral plot shows one dominant frequency of approximately 0.3 cycles per observation.

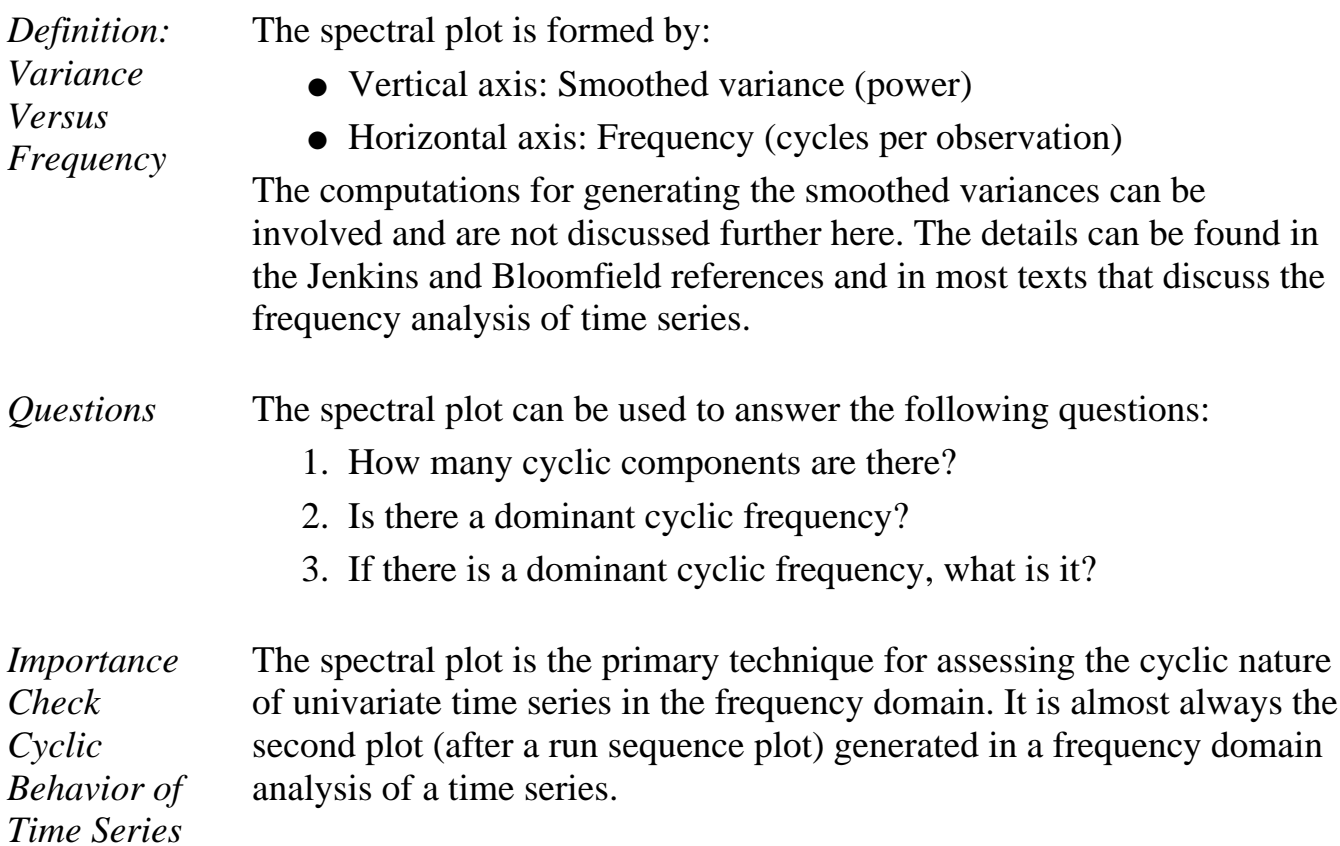

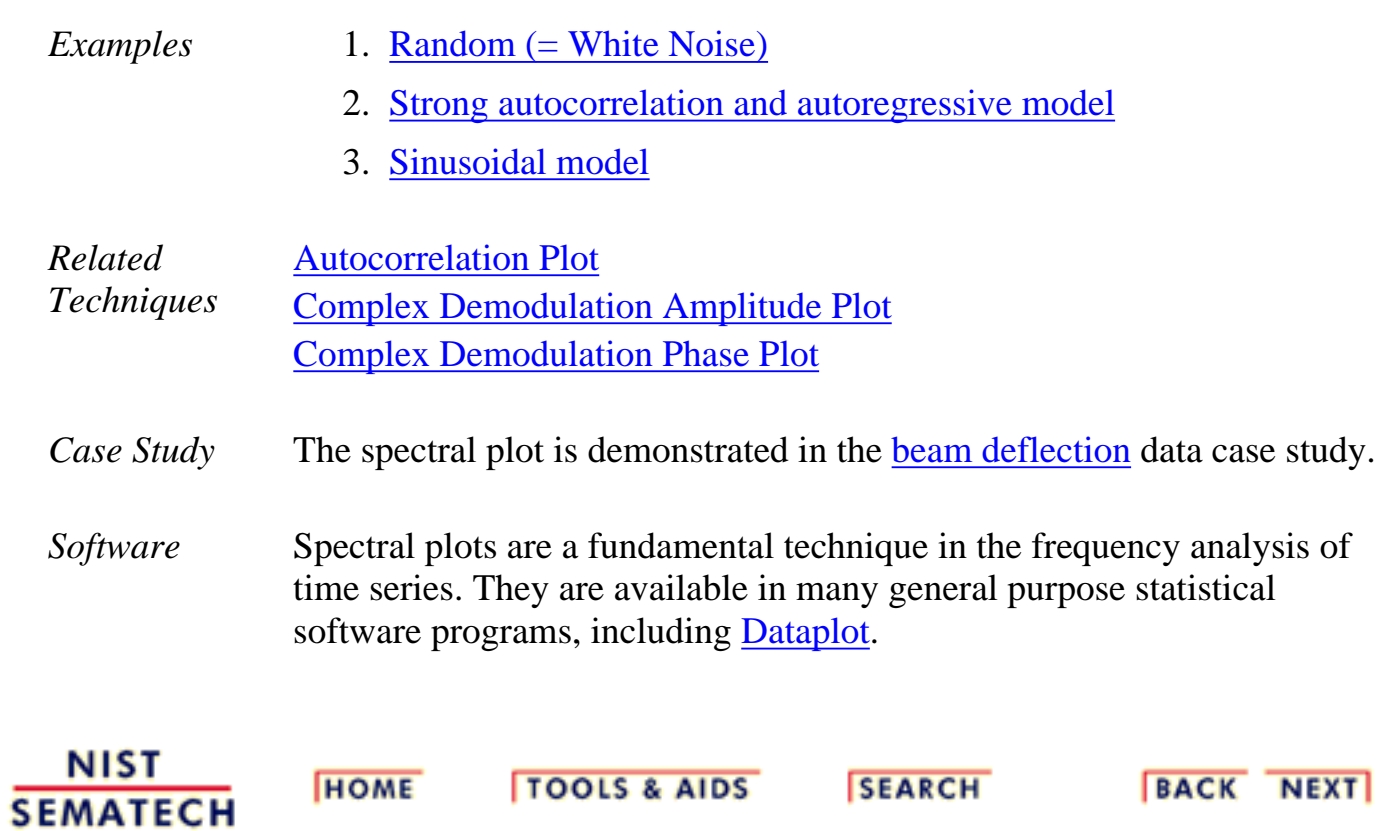

1.3.3.27.1. Spectral Plot: Random Data

![](_page_209_Figure_1.jpeg)

- 1. [Exploratory Data Analysis](#page-0-0)
- 1.3. [EDA Techniques](#page-49-0)
- 1.3.3. [Graphical Techniques: Alphabetic](#page-53-0)
- 1.3.3.27. [Spectral Plot](#page-206-0)

## **1.3.3.27.1.Spectral Plot: Random Data**

![](_page_209_Figure_7.jpeg)

#### *Conclusions* We can make the following conclusions from the above plot.

- 1. There are no dominant peaks.
- 2. There is no identifiable pattern in the spectrum.
- 3. The data are random.
- *Discussion* For random data, the spectral plot should show no dominant peaks or distinct pattern in the spectrum. For the sample plot above, there are no clearly dominant peaks and the peaks seem to fluctuate at random. This type of appearance of the spectral plot indicates that there are no significant cyclic patterns in the data.

![](_page_210_Picture_1.jpeg)

**HOME TOOLS & AIDS** 

**SEARCH** 

![](_page_210_Picture_4.jpeg)

1.3.3.27.2. Spectral Plot: Strong Autocorrelation and Autoregressive Model

![](_page_211_Picture_1.jpeg)

- 1. [Exploratory Data Analysis](#page-0-0)
- 1.3. [EDA Techniques](#page-49-0)
- 1.3.3. [Graphical Techniques: Alphabetic](#page-53-0)
- 1.3.3.27. [Spectral Plot](#page-206-0)

#### **1.3.3.27.2.Spectral Plot: Strong Autocorrelation and Autoregressive Model**

*Spectral Plot for Random Walk Data*

![](_page_211_Figure_8.jpeg)

*Conclusions* We can make the following conclusions from the above plot.

- 1. Strong dominant peak near zero.
- 2. Peak decays rapidly towards zero.
- 3. An autoregressive model is an appropriate model.

*Discussion* This spectral plot starts with a dominant peak near zero and rapidly decays to zero. This is the spectral plot signature of a process with strong positive autocorrelation. Such processes are highly non-random in that there is high association between an observation and a succeeding observation. In short, if you know  $Y_i$  you can make a strong guess as to what  $Y_{i+1}$  will be.

*Recommended Next Step*

The next step would be to determine the parameters for the autoregressive model:

 $Y_i = A_0 + A_1 * Y_{i-1} + E_i$ 

Such estimation can be done by [linear regression](http://www.itl.nist.gov/div898/handbook/pmd/section1/pmd141.htm) or by fitting a [Box-Jenkins](http://www.itl.nist.gov/div898/handbook/pmc/section4/pmc44.htm) autoregressive (AR) model.

The residual standard deviation for this autoregressive model will be much smaller than the residual standard deviation for the default model

$$
Y_i=A_0+E_i
$$

Then the system should be reexamined to find an explanation for the strong autocorrelation. Is it due to the

- 1. phenomenon under study; or
- 2. drifting in the environment; or
- 3. contamination from the data acquisition system (DAS)?

Oftentimes the source of the problem is item (3) above where contamination and carry-over from the data acquisition system result because the DAS does not have time to electronically recover before collecting the next data point. If this is the case, then consider slowing down the sampling rate to re-achieve randomness.

![](_page_212_Picture_13.jpeg)

1.3.3.27.3. Spectral Plot: Sinusoidal Model

![](_page_213_Figure_1.jpeg)

- 1. [Exploratory Data Analysis](#page-0-0)
- 1.3. [EDA Techniques](#page-49-0)
- 1.3.3. [Graphical Techniques: Alphabetic](#page-53-0)
- 1.3.3.27. [Spectral Plot](#page-206-0)

# **1.3.3.27.3.Spectral Plot: Sinusoidal Model**

![](_page_213_Figure_7.jpeg)

*Conclusions* We can make the following conclusions from the above plot.

- 1. There is a single dominant peak at approximately 0.3.
- 2. There is an underlying single-cycle sinusoidal model.

*Discussion* This spectral plot shows a single dominant frequency. This indicates that a single-cycle sinusoidal model might be appropriate. If one were to naively assume that the data represented by the graph could be fit by the model  $Y_i = A_0 + E_i$ and then estimate the constant by the sample mean, the analysis would be incorrect because • the sample mean is biased; • the confidence interval for the mean, which is valid only for random data, is meaningless and too small. On the other hand, the choice of the proper model  $Y_i = C + \alpha \sin(2\pi \omega t_i + \phi) + E_i$ where  $\alpha$  is the amplitude,  $\omega$  is the frequency (between 0 and .5 cycles per observation), and  $\phi$  is the phase can be fit by [non-linear least](http://www.itl.nist.gov/div898/handbook/pmd/section1/pmd142.htm) [squares.](http://www.itl.nist.gov/div898/handbook/pmd/section1/pmd142.htm) The [beam deflection data case study](http://www.itl.nist.gov/div898/handbook/eda/section4/eda425.htm) demonstrates fitting this type of model. *Recommended* The recommended next steps are to: *Next Steps* 1. Estimate the frequency from the spectral plot. This will be helpful as a starting value for the subsequent non-linear fitting. A [complex demodulation phase plot](http://www.itl.nist.gov/div898/handbook/eda/section3/compdeph.htm) can be used to fine tune the estimate of the frequency before performing the non-linear fit. 2. Do a [complex demodulation amplitude plot](http://www.itl.nist.gov/div898/handbook/eda/section3/compdeam.htm) to obtain an initial estimate of the amplitude and to determine if a constant amplitude is justified. 3. Carry out a non-linear fit of the model  $Y_i = C + \alpha \sin(2\pi \omega t_i + \phi) + E_i$ **NIST HOME TOOLS & AIDS SEARCH** BACK NEXT **SEMATECH** 

![](_page_215_Picture_1.jpeg)

1. [Exploratory Data Analysis](#page-0-0) 1.3. [EDA Techniques](#page-49-0) 1.3.3. [Graphical Techniques: Alphabetic](#page-53-0)

# **1.3.3.28.Standard Deviation Plot**

*Purpose: Detect Changes in Scale Between Groups*

Standard deviation plots are used to see if the standard deviation varies between different groups of the data. The grouping is determined by the analyst. In most cases, the data provide a specific grouping variable. For example, the groups may be the levels of a factor variable. In the sample plot below, the months of the year provide the grouping.

Standard deviation plots can be used with ungrouped data to determine if the standard deviation is changing over time. In this case, the data are broken into an arbitrary number of equal-sized groups. For example, a data series with 400 points can be divided into 10 groups of 40 points each. A standard deviation plot can then be generated with these groups to see if the standard deviation is increasing or decreasing over time.

Although the standard deviation is the most commonly used measure of scale, the same concept applies to other measures of scale. For example, instead of plotting the standard deviation of each group, the [median](http://www.itl.nist.gov/div898/handbook/eda/section3/eda356.htm#MAD) [absolute deviation](http://www.itl.nist.gov/div898/handbook/eda/section3/eda356.htm#MAD) or the [average absolute deviation](http://www.itl.nist.gov/div898/handbook/eda/section3/eda356.htm#AAD) might be plotted instead. This might be done if there were significant outliers in the data and a more robust measure of scale than the standard deviation was desired.

Standard deviation plots are typically used in conjunction with [mean](http://www.itl.nist.gov/div898/handbook/eda/section3/meanplot.htm) [plots](http://www.itl.nist.gov/div898/handbook/eda/section3/meanplot.htm). The mean plot would be used to check for shifts in location while the standard deviation plot would be used to check for shifts in scale.
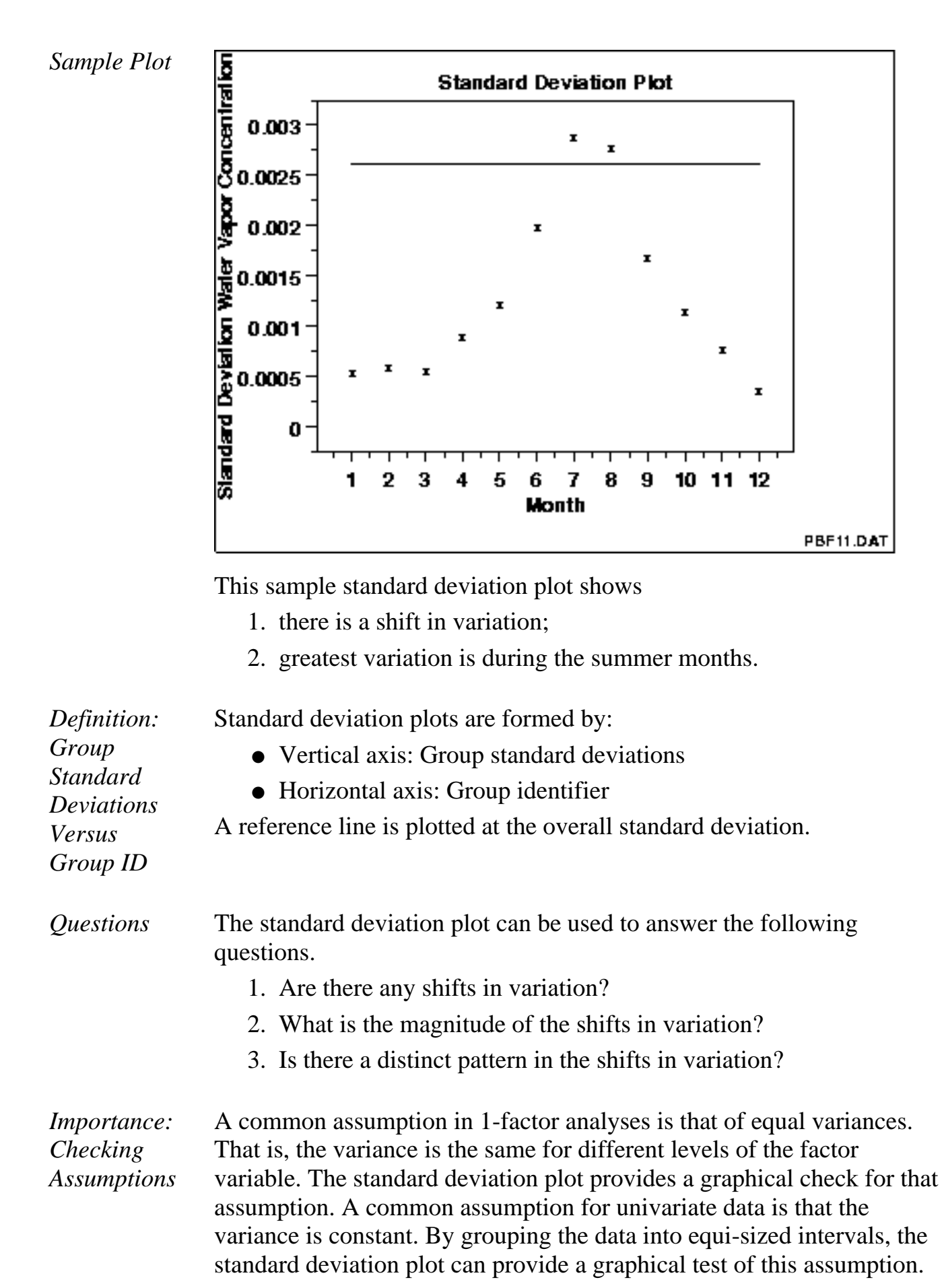

*Related Techniques* [Mean Plot](http://www.itl.nist.gov/div898/handbook/eda/section3/meanplot.htm) [Dex Standard Deviation Plot](http://www.itl.nist.gov/div898/handbook/eda/section3/dexsdplo.htm)

*Software* Most general purpose statistical software programs do not support a standard deviation plot. However, if the statistical program can generate the standard deviation for a group, it should be feasible to write a macro to generate this plot. [Dataplot](http://www.itl.nist.gov/div898/handbook/eda/section4/eda44.htm#SDPLOT) supports a standard deviation plot.

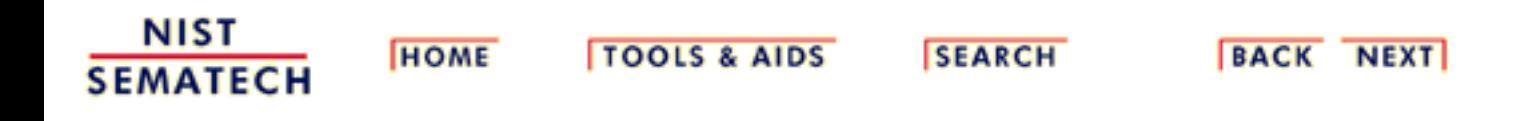

**ENGINEERING STATISTICS HANDBOOK TOOLS & AIDS SEARCH BACK NEXT HOME** 

1. [Exploratory Data Analysis](#page-0-0) 1.3. [EDA Techniques](#page-49-0) 1.3.3. [Graphical Techniques: Alphabetic](#page-53-0)

# **1.3.3.29.Star Plot**

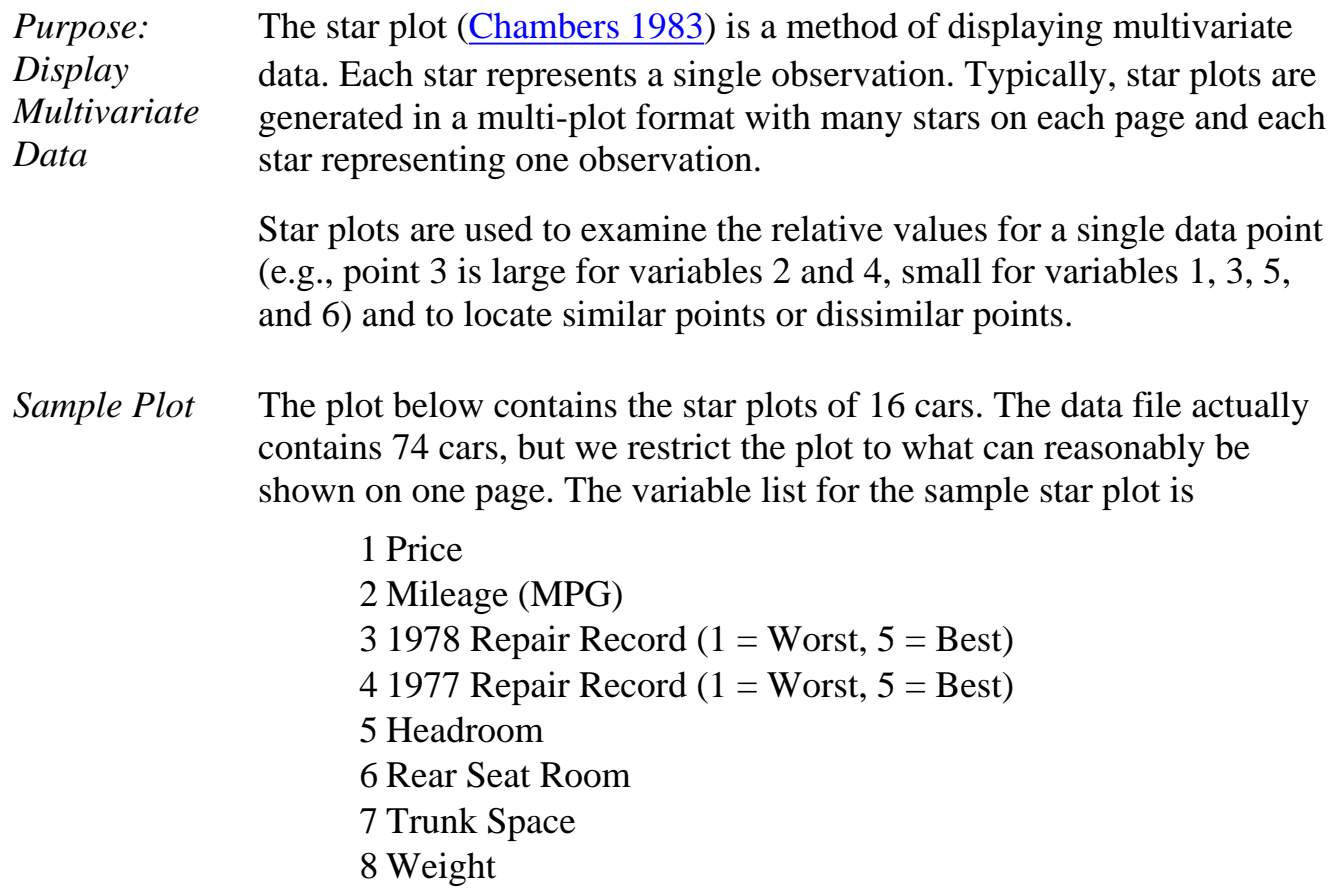

9 Length

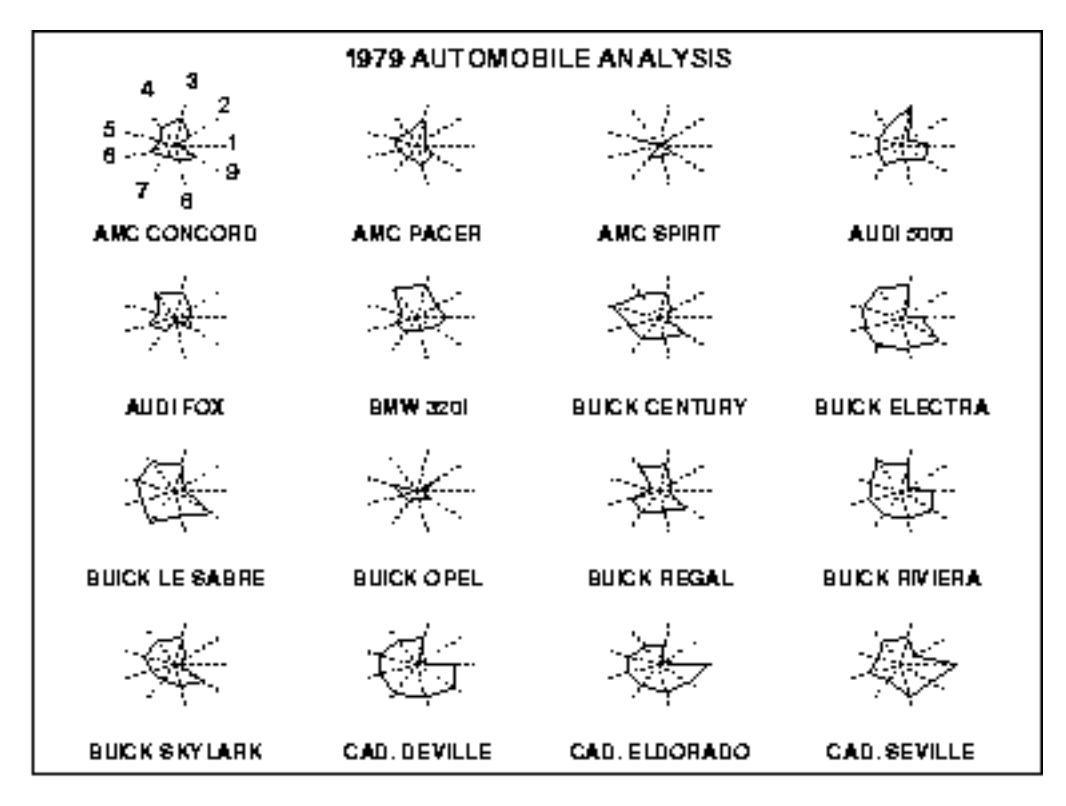

We can look at these plots individually or we can use them to identify clusters of cars with similar features. For example, we can look at the star plot of the Cadillac Seville and see that it is one of the most expensive cars, gets below average (but not among the worst) gas mileage, has an average repair record, and has average-to-above-average roominess and size. We can then compare the Cadillac models (the last three plots) with the AMC models (the first three plots). This comparison shows distinct patterns. The AMC models tend to be inexpensive, have below average gas mileage, and are small in both height and weight and in roominess. The Cadillac models are expensive, have poor gas mileage, and are large in both size and roominess.

*Definition* The star plot consists of a sequence of equi-angular spokes, called radii, with each spoke representing one of the variables. The data length of a spoke is proportional to the magnitude of the variable for the data point relative to the maximum magnitude of the variable across all data points. A line is drawn connecting the data values for each spoke. This gives the plot a star-like appearance and the origin of the name of this plot.

*Questions* The star plot can be used to answer the following questions:

- 1. What variables are dominant for a given observation?
- Which observations are most similar, i.e., are there clusters of 2. observations?
- 3. Are there outliers?

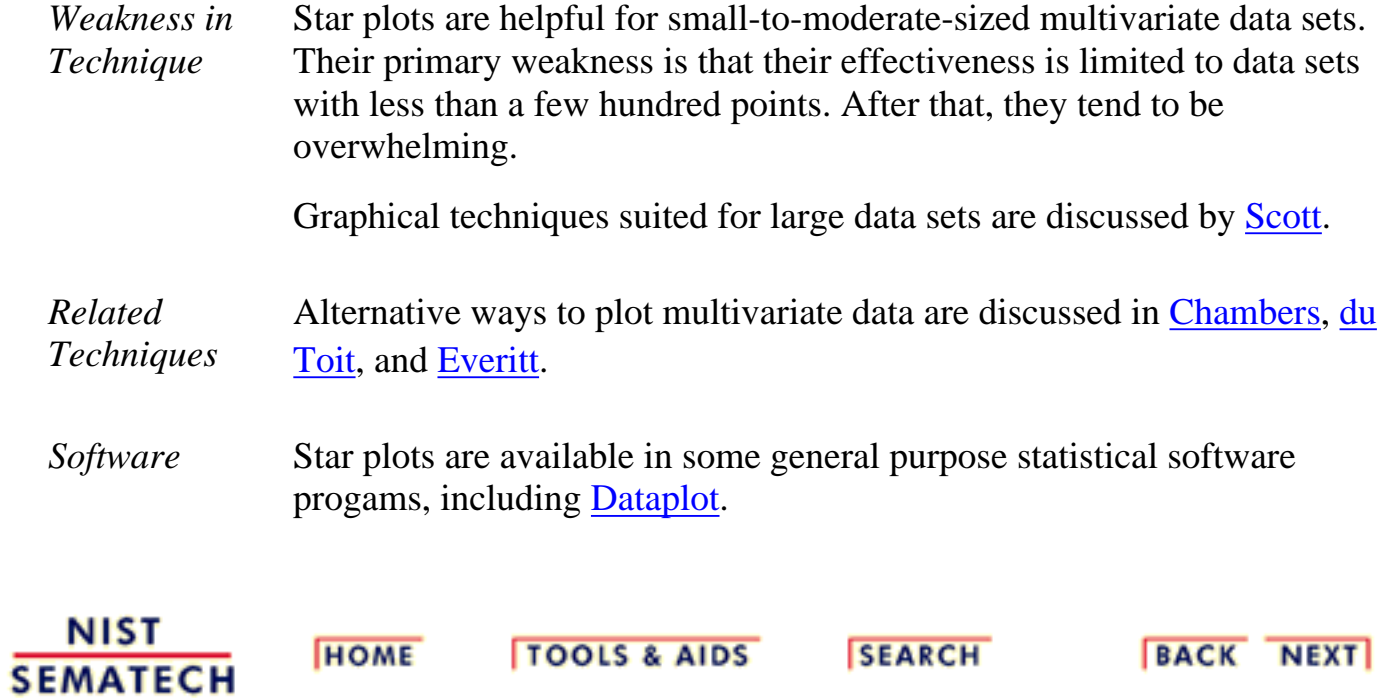

http://www.itl.nist.gov/div898/handbook/eda/section3/eda33t.htm (3 of 3) [11/13/2003 5:32:25 PM]

**ENGINEERING STATISTICS HANDBOOK TOOLS & AIDS SEARCH BACK NEXT HOME** 

- 1. [Exploratory Data Analysis](#page-0-0) 1.3. [EDA Techniques](#page-49-0)
- 1.3.3. [Graphical Techniques: Alphabetic](#page-53-0)

#### **1.3.3.30.Weibull Plot**

*Purpose: Graphical Check To See If Data Come From a Population That Would Be Fit by a Weibull Distribution*

*Sample Plot*

The Weibull plot [\(Nelson 1982](http://www.itl.nist.gov/div898/handbook/eda/section4/eda43.htm#Nelson)) is a graphical technique for determining if a data set comes from a population that would logically be fit by a 2-parameter Weibull distribution (the location is assumed to be zero).

The Weibull plot has special scales that are designed so that if the data do in fact follow a Weibull distribution, the points will be linear (or nearly linear). The least squares fit of this line yields estimates for the shape and scale parameters of the Weibull distribution. Weibull distribution (the location is assumed to be zero).

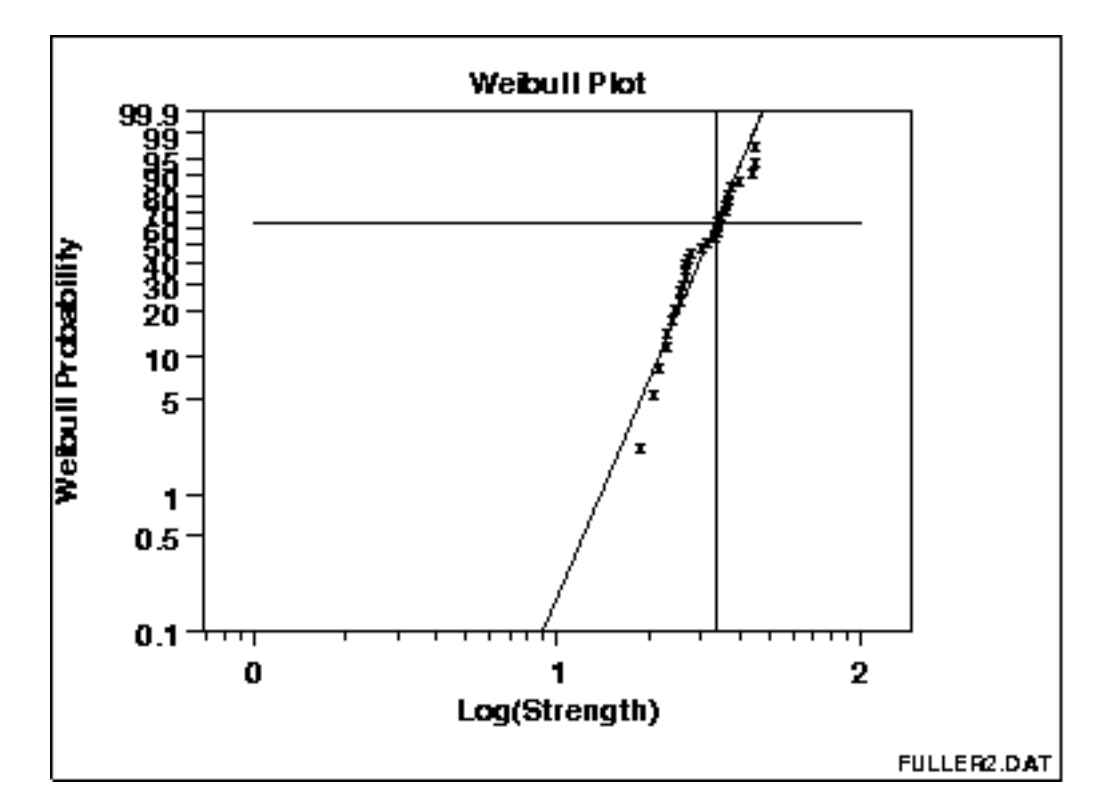

This Weibull plot shows that:

- 1. the assumption of a Weibull distribution is reasonable;
- 2. the shape parameter estimate is computed to be 33.32;
- 3. the scale parameter estimate is computed to be 5.28; and

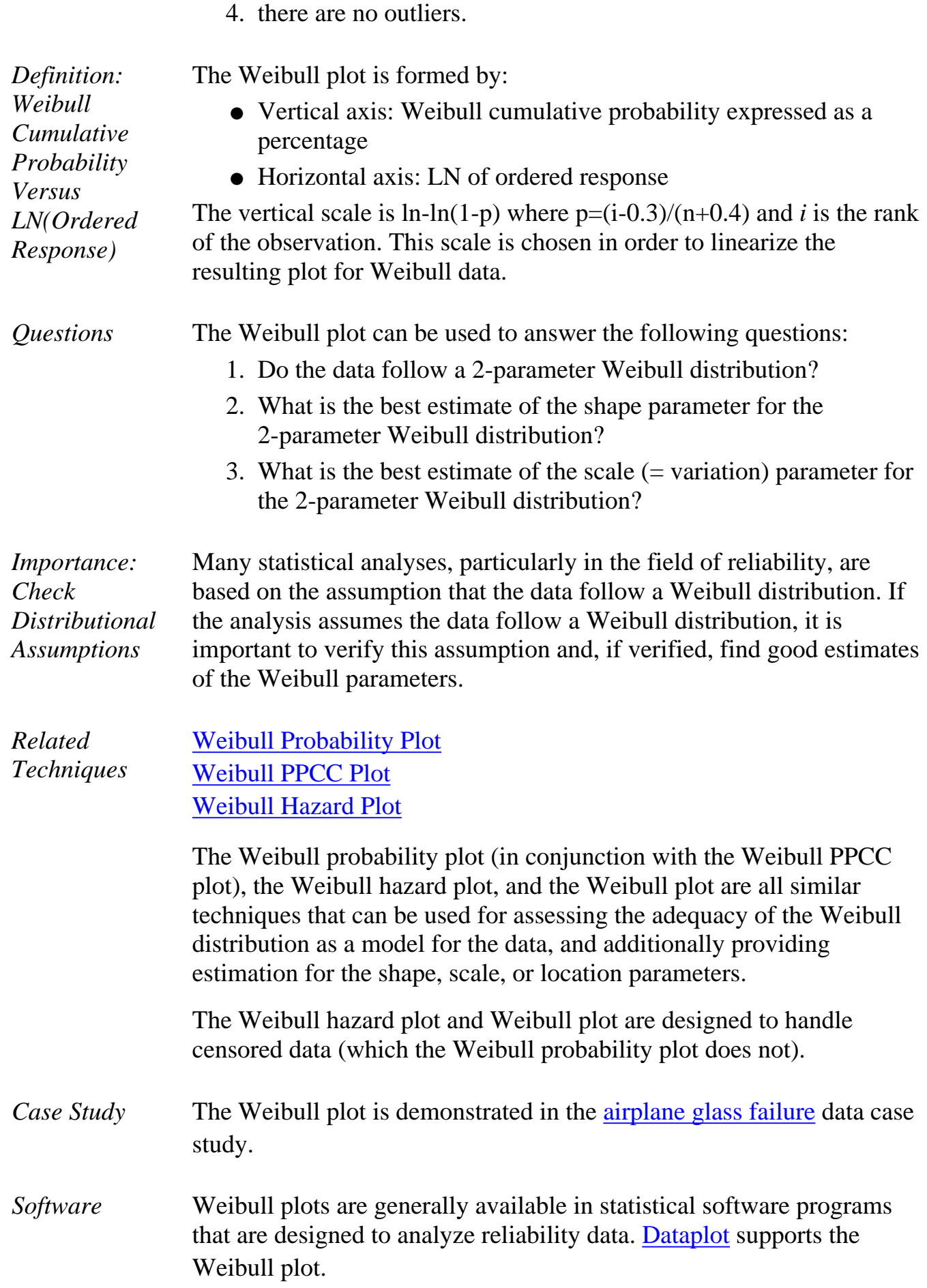

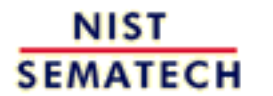

**HOME** 

**TOOLS & AIDS** 

**SEARCH** 

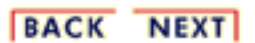

<span id="page-224-0"></span>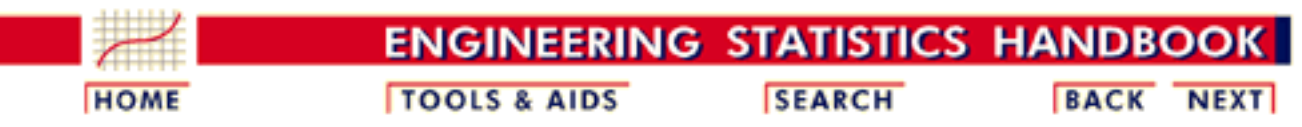

- 1. [Exploratory Data Analysis](#page-0-0)
- 1.3. [EDA Techniques](#page-49-0)
- 1.3.3. [Graphical Techniques: Alphabetic](#page-53-0)

### **1.3.3.31.Youden Plot**

*Purpose: Interlab Comparisons* Youden plots are a graphical technique for analyzing interlab data when each lab has made two runs on the same product or one run on two different products.

The Youden plot is a simple but effective method for comparing both the within-laboratory variability and the between-laboratory variability.

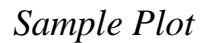

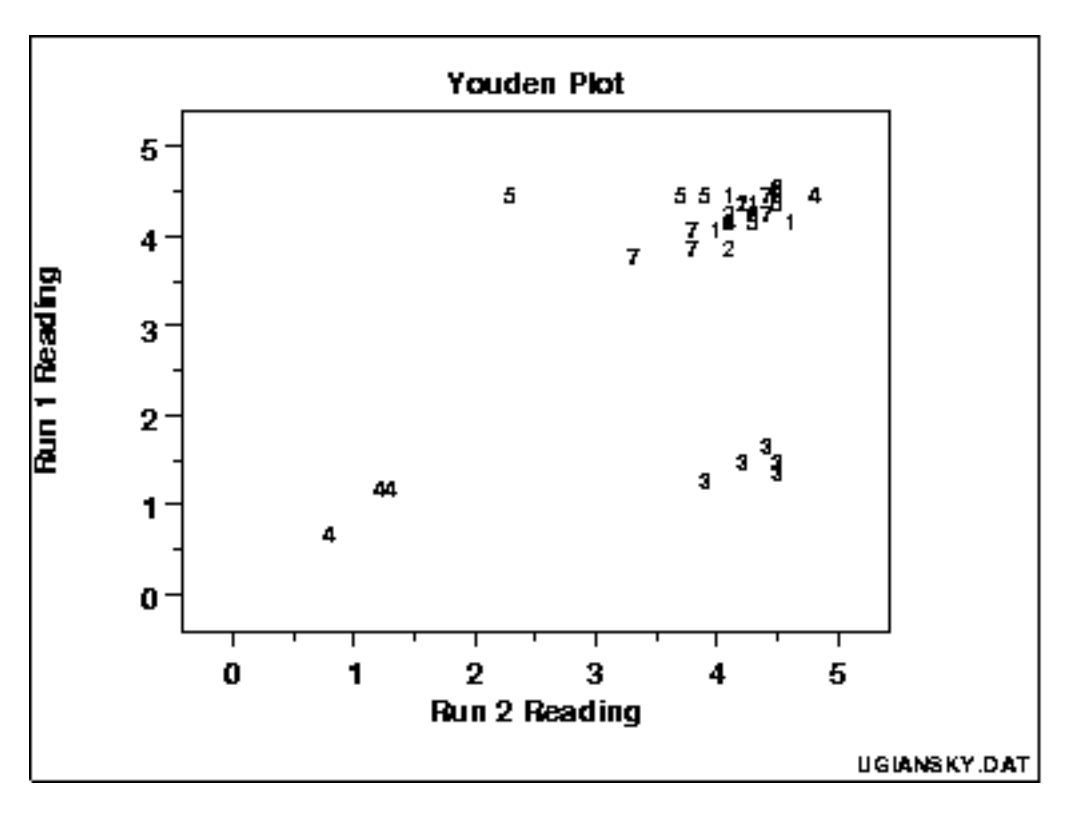

This plot shows:

- 1. Not all labs are equivalent.
- 2. Lab 4 is biased low.
- 3. Lab 3 has within-lab variability problems.
- 4. Lab 5 has an outlying run.

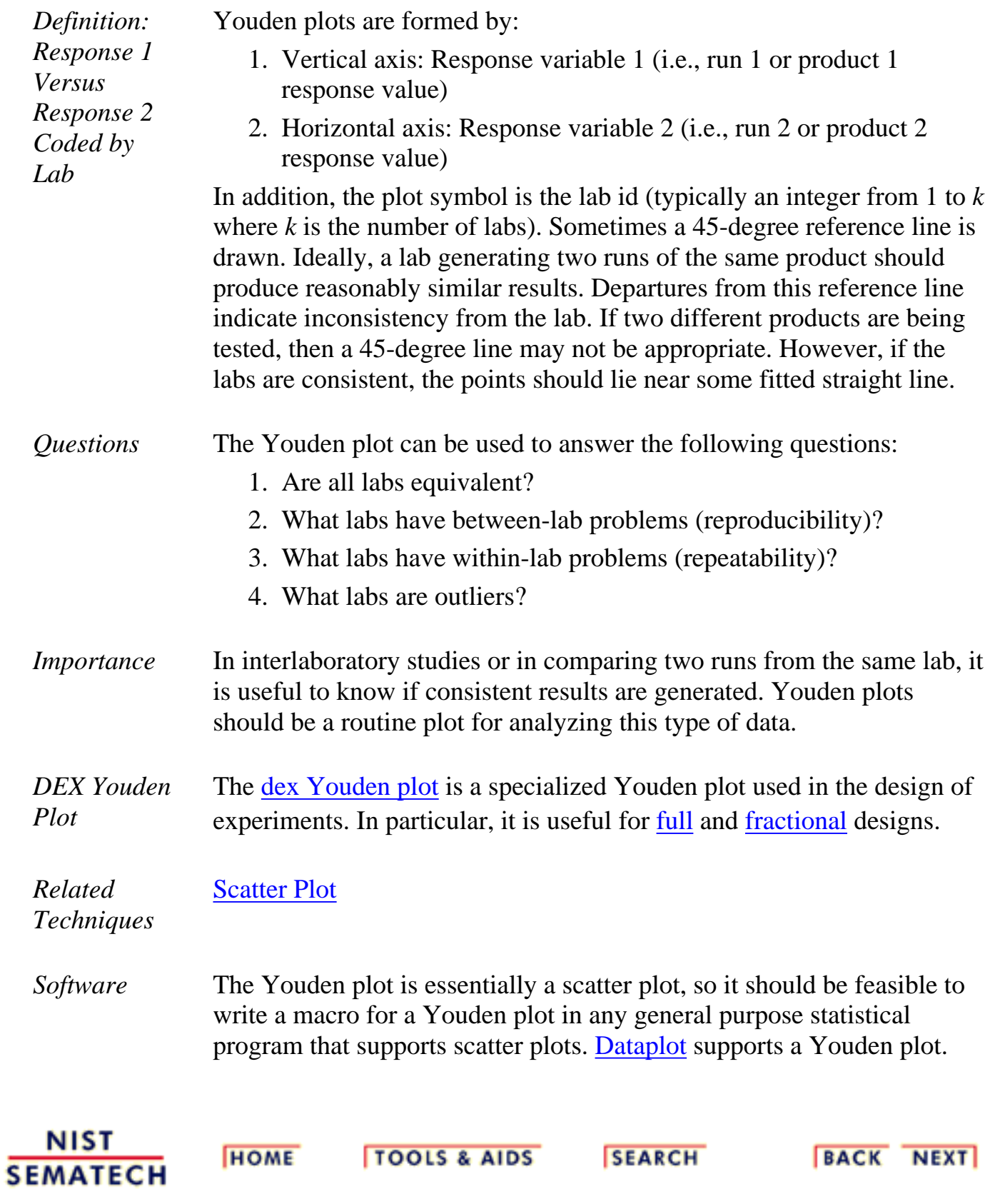

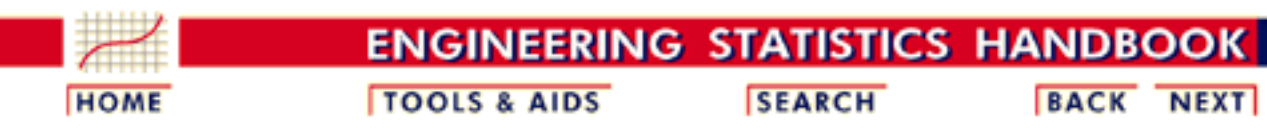

1. [Exploratory Data Analysis](#page-0-0) 1.3. [EDA Techniques](#page-49-0) 1.3.3. [Graphical Techniques: Alphabetic](#page-53-0) 1.3.3.31. [Youden Plot](#page-224-0)

# **1.3.3.31.1.DEX Youden Plot**

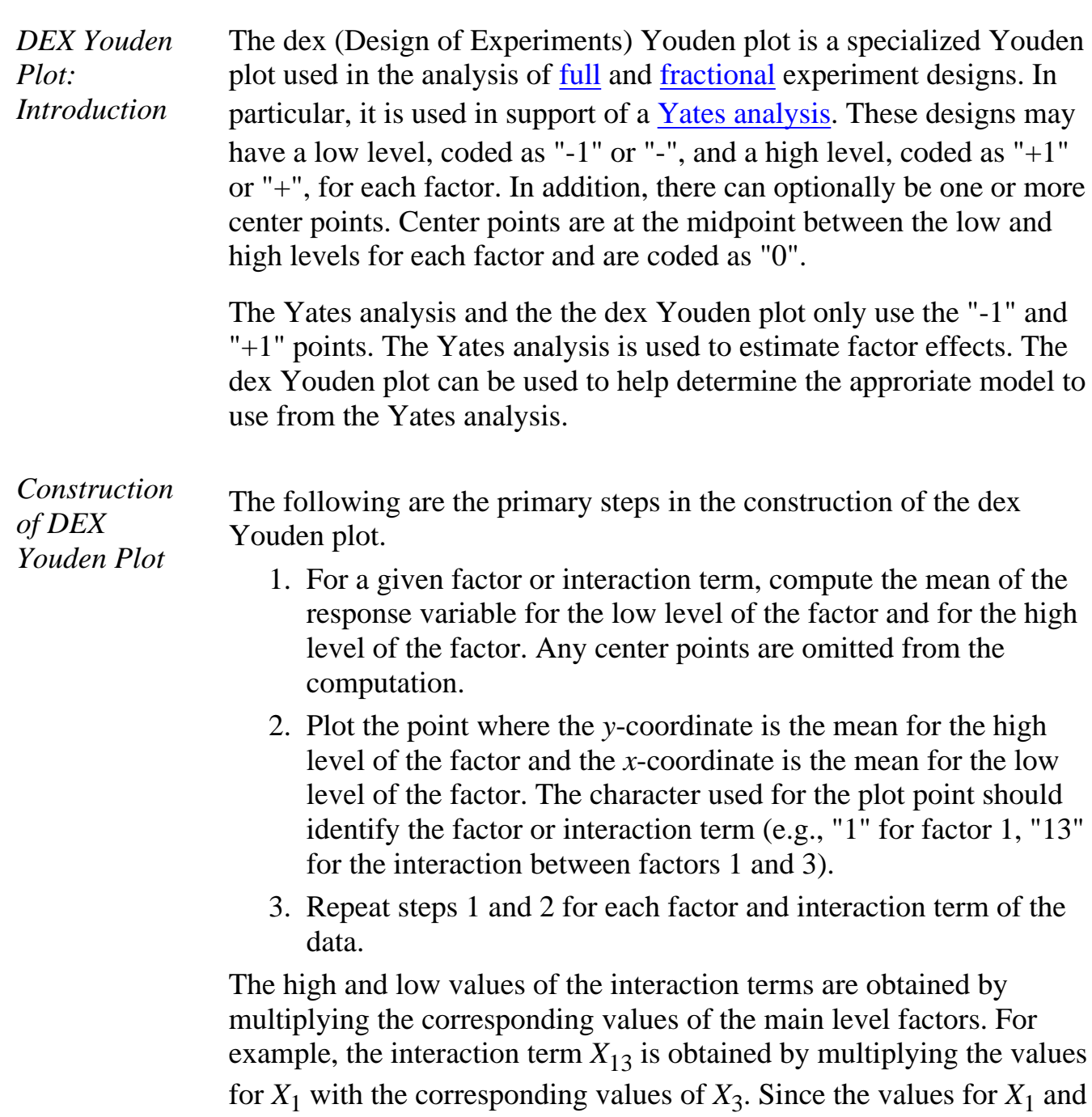

 $X_3$  are either "-1" or "+1", the resulting values for  $X_{13}$  are also either

"-1" or " $+1$ ".

In summary, the dex Youden plot is a plot of the mean of the response variable for the high level of a factor or interaction term against the mean of the response variable for the low level of that factor or interaction term.

For unimportant factors and interaction terms, these mean values should be nearly the same. For important factors and interaction terms, these mean values should be quite different. So the interpretation of the plot is that unimportant factors should be clustered together near the grand mean. Points that stand apart from this cluster identify important factors that should be included in the model.

*Sample DEX Youden Plot* The following is a dex Youden plot for the data used in the [Eddy](http://www.itl.nist.gov/div898/handbook/pri/section6/pri61.htm) [current](http://www.itl.nist.gov/div898/handbook/pri/section6/pri61.htm) case study. The analysis in that case study demonstrated that X1 and X2 were the most important factors.

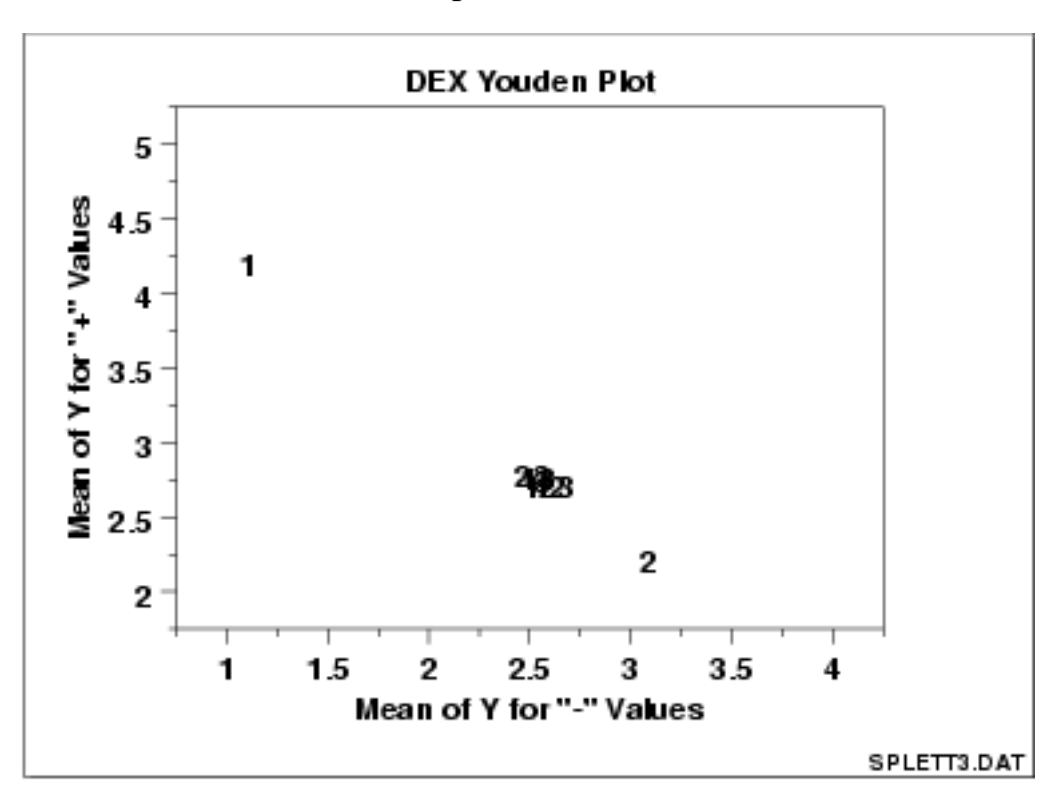

*Interpretation of the Sample DEX Youden Plot*

From the above dex Youden plot, we see that factors 1 and 2 stand out from the others. That is, the mean response values for the low and high levels of factor 1 and factor 2 are quite different. For factor 3 and the 2 and 3-term interactions, the mean response values for the low and high levels are similar.

We would conclude from this plot that factors 1 and 2 are important and should be included in our final model while the remaining factors and interactions should be omitted from the final model.

*Case Study* The [Eddy current](http://www.itl.nist.gov/div898/handbook/pri/section6/pri611.htm) case study demonstrates the use of the dex Youden plot in the context of the analysis of a full factorial design.

*Software* DEX Youden plots are not typically available as built-in plots in statistical software programs. However, it should be relatively straightforward to write a macro to generate this plot in most general purpose statistical software programs.

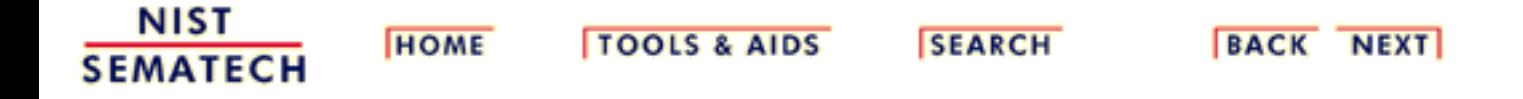

**ENGINEERING STATISTICS HANDBOO** 

**HOME** 

**TOOLS & AIDS** 

**SEARCH** 

**BACK NEXT** 

1. [Exploratory Data Analysis](#page-0-0) 1.3. [EDA Techniques](#page-49-0) 1.3.3. [Graphical Techniques: Alphabetic](#page-53-0)

# **1.3.3.32.4-Plot**

*Purpose: Check Underlying Statistical Assumptions* The 4-plot is a collection of 4 specific EDA graphical techniques whose purpose is to test the assumptions that underlie most measurement processes. A 4-plot consists of a

- 1. [run sequence plot;](http://www.itl.nist.gov/div898/handbook/eda/section3/runseqpl.htm)
- 2. [lag plot;](http://www.itl.nist.gov/div898/handbook/eda/section3/lagplot.htm)
- 3. [histogram](http://www.itl.nist.gov/div898/handbook/eda/section3/histogra.htm);
- 4. [normal probability plot](http://www.itl.nist.gov/div898/handbook/eda/section3/normprpl.htm).

If the [4 underlying assumptions](#page-34-0) of a typical measurement process hold, then the above 4 plots will have a characteristic appearance (see the normal random numbers case study below); if any of the underlying assumptions fail to hold, then it will be revealed by an anomalous appearance in one or more of the plots. Several commonly encountered situations are demonstrated in the case studies below.

Although the 4-plot has an obvious use for univariate and time series data, its usefulness extends far beyond that. Many statistical [models](http://www.itl.nist.gov/div898/handbook/pmd/pmd.htm) of the form

$$
Y_i = f(X_1,...,X_k) + E_i
$$

have the same underlying assumptions for the error term. That is, no matter how complicated the functional fit, the assumptions on the underlying error term are still the same. The 4-plot can and should be routinely applied to the residuals when fitting models regardless of whether the model is simple or complicated.

*Sample Plot: Process Has Fixed Location, Fixed Variation, Non-Random (Oscillatory), Non-Normal U-Shaped Distribution, and Has 3 Outliers.*

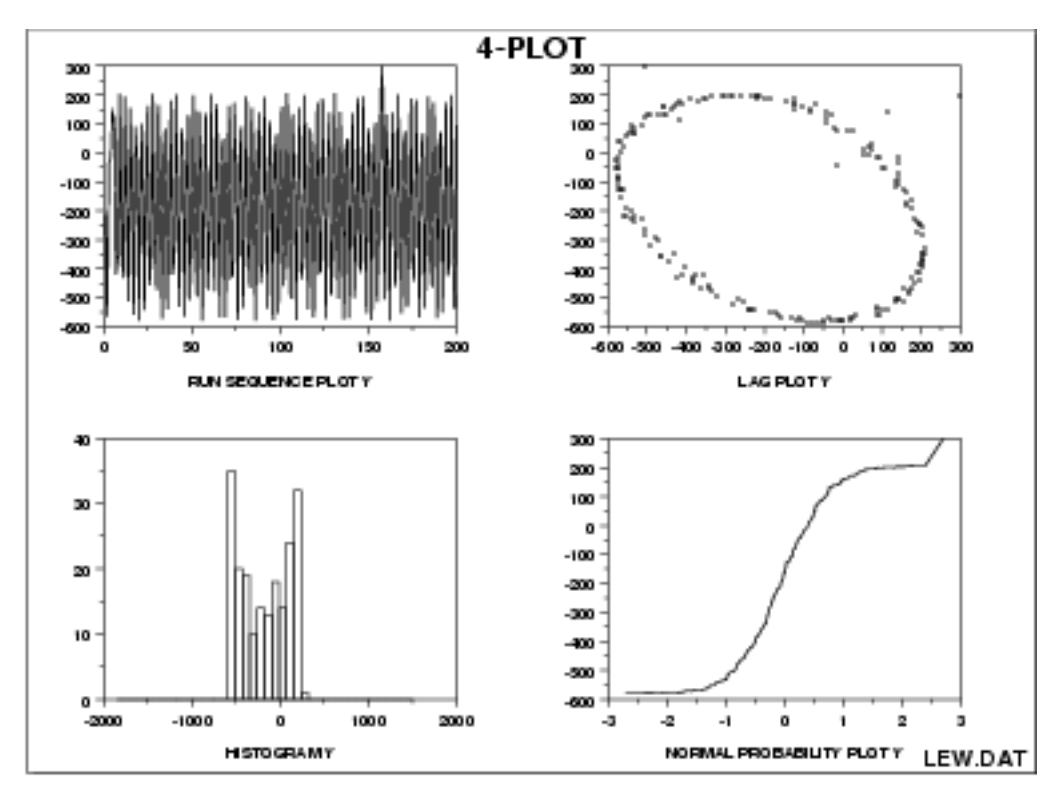

This 4-plot reveals the following:

- 1. the fixed location assumption is justified as shown by the run sequence plot in the upper left corner.
- 2. the fixed variation assumption is justified as shown by the run sequence plot in the upper left corner.
- 3. the randomness assumption is violated as shown by the non-random (oscillatory) lag plot in the upper right corner.
- 4. the assumption of a common, normal distribution is violated as shown by the histogram in the lower left corner and the normal probability plot in the lower right corner. The distribution is non-normal and is a U-shaped distribution.
- 5. there are several outliers apparent in the lag plot in the upper right corner.

*Definition: 1. Run Sequence Plot; 2. Lag Plot; 3. Histogram; 4. Normal Probability Plot*

The 4-plot consists of the following:

- 1. Run sequence plot to test fixed location and variation.
	- ❍ Vertically: *Yi*
	- ❍ Horizontally: *i*
- Lag Plot to test randomness. 2.
	- ❍ Vertically: *Yi*
	- $\circ$  Horizontally:  $Y_{i-1}$
- 3. Histogram to test (normal) distribution.
	- ❍ Vertically: Counts
	- ❍ Horizontally: *Y*
- 4. Normal probability plot to test normal distribution.
	- ❍ Vertically: Ordered *Yi*
	- $\circ$  Horizontally: Theoretical values from a normal  $N(0,1)$ distribution for ordered *Yi*

*Questions* 4-plots can provide answers to many questions:

- 1. Is the process in-control, stable, and predictable?
- 2. Is the process drifting with respect to location?
- 3. Is the process drifting with respect to variation?
- 4. Are the data random?
- 5. Is an observation related to an adjacent observation?
- 6. If the data are a time series, is is white noise?
- If the data are a time series and not white noise, is it sinusoidal, 7. autoregressive, etc.?
- 8. If the data are non-random, what is a better model?
- 9. Does the process follow a normal distribution?
- 10. If non-normal, what distribution does the process follow?
- 11. Is the model

#### $Y_i = A_0 + E_i$

valid and sufficient?

- 12. If the default model is insufficient, what is a better model?
- 13. Is the formula  $s_{\bar{Y}} = s/\sqrt{N}$  valid?
- 14. Is the sample mean a good estimator of the process location?
- 15. If not, what would be a better estimator?
- 16. Are there any outliers?

*Importance: Testing Underlying Assumptions Helps Ensure the Validity of the Final Scientific and Engineering Conclusions* There are 4 assumptions that typically underlie all measurement processes; namely, that the data from the process at hand "behave like": 1. random drawings; 2. from a fixed distribution; 3. with that distribution having a fixed location; and 4. with that distribution having fixed variation. Predictability is an all-important goal in science and engineering. If the above 4 assumptions hold, then we have achieved probabilistic predictability--the ability to make probability statements not only about the process in the past, but also about the process in the future. In short, such processes are said to be "statistically in control". If the 4 assumptions do not hold, then we have a process that is drifting (with respect to location, variation, or distribution), is unpredictable, and is out of control. A simple characterization of such processes by a location estimate, a variation estimate, or a distribution "estimate" inevitably leads to optimistic and grossly invalid engineering conclusions. Inasmuch as the validity of the final scientific and engineering conclusions is inextricably linked to the validity of these same 4 underlying assumptions, it naturally follows that there is a real necessity for all 4 assumptions to be routinely tested. The 4-plot (run sequence plot, lag plot, histogram, and normal probability plot) is seen as a simple, efficient, and powerful way of carrying out this routine checking. *Interpretation: Flat, Equi-Banded, Random, Bell-Shaped, and Linear* Of the 4 underlying assumptions: 1. If the fixed location assumption holds, then the run sequence plot will be flat and non-drifting. 2. If the fixed variation assumption holds, then the vertical spread in the run sequence plot will be approximately the same over the entire horizontal axis. If the randomness assumption holds, then the lag plot will be 3. structureless and random. 4. If the fixed distribution assumption holds (in particular, if the fixed normal distribution assumption holds), then the histogram will be bell-shaped and the normal probability plot will be approximatelylinear.

If all 4 of the assumptions hold, then the process is "statistically in control". In practice, many processes fall short of achieving this ideal.

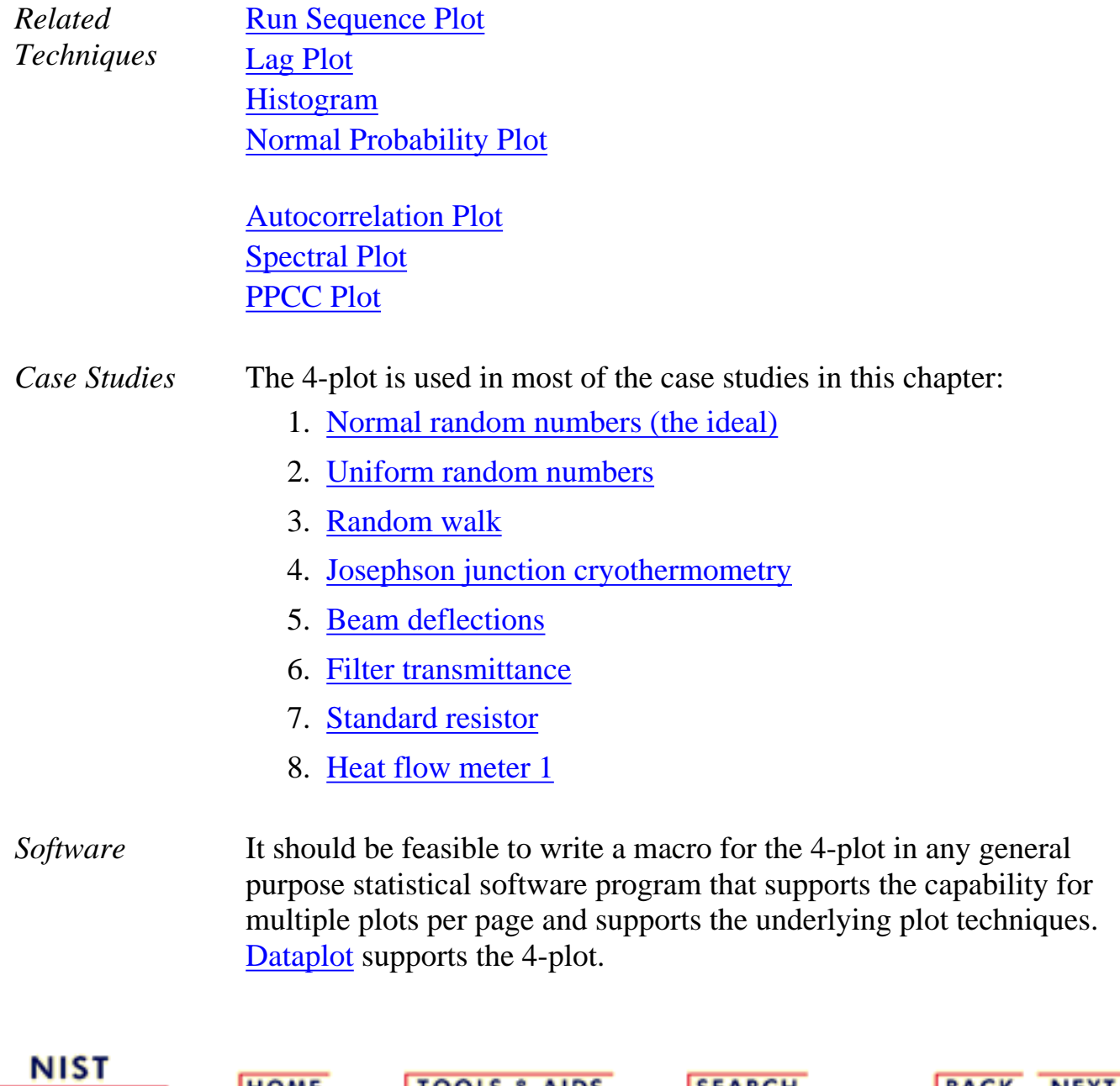

TOOLS & AIDS SEARCH BACK NEXT

**HOME** 

**SEMATECH** 

**ENGINEERING STATISTICS HANDBOOK** 

**HOME** 

**TOOLS & AIDS** 

**SEARCH** 

**BACK NEXT** 

- 1. [Exploratory Data Analysis](#page-0-0)
- 1.3. [EDA Techniques](#page-49-0)

1.3.3. [Graphical Techniques: Alphabetic](#page-53-0)

### **1.3.3.33.6-Plot**

*Purpose: Graphical Model Validation* The 6-plot is a collection of 6 specific graphical techniques whose purpose is to assess the validity of a Y versus X fit. The fit can be a linear fit, a non-linear fit, a LOWESS (locally weighted least squares) fit, a spline fit, or any other fit utilizing a single independent variable.

The 6 plots are:

- 1. [Scatter plot of the response and predicted values versus the](http://www.itl.nist.gov/div898/handbook/eda/section3/scatterp.htm) [independent variable](http://www.itl.nist.gov/div898/handbook/eda/section3/scatterp.htm);
- 2. [Scatter plot of the residuals versus the independent variable;](http://www.itl.nist.gov/div898/handbook/eda/section3/scatterp.htm)
- 3. [Scatter plot of the residuals versus the predicted values;](http://www.itl.nist.gov/div898/handbook/eda/section3/scatterp.htm)
- 4. [Lag plot of the residuals;](http://www.itl.nist.gov/div898/handbook/eda/section3/lagplot.htm)
- 5. [Histogram of the residuals;](http://www.itl.nist.gov/div898/handbook/eda/section3/histogra.htm)
- 6. [Normal probability plot of the residuals.](http://www.itl.nist.gov/div898/handbook/eda/section3/normprpl.htm)

*Sample Plot*

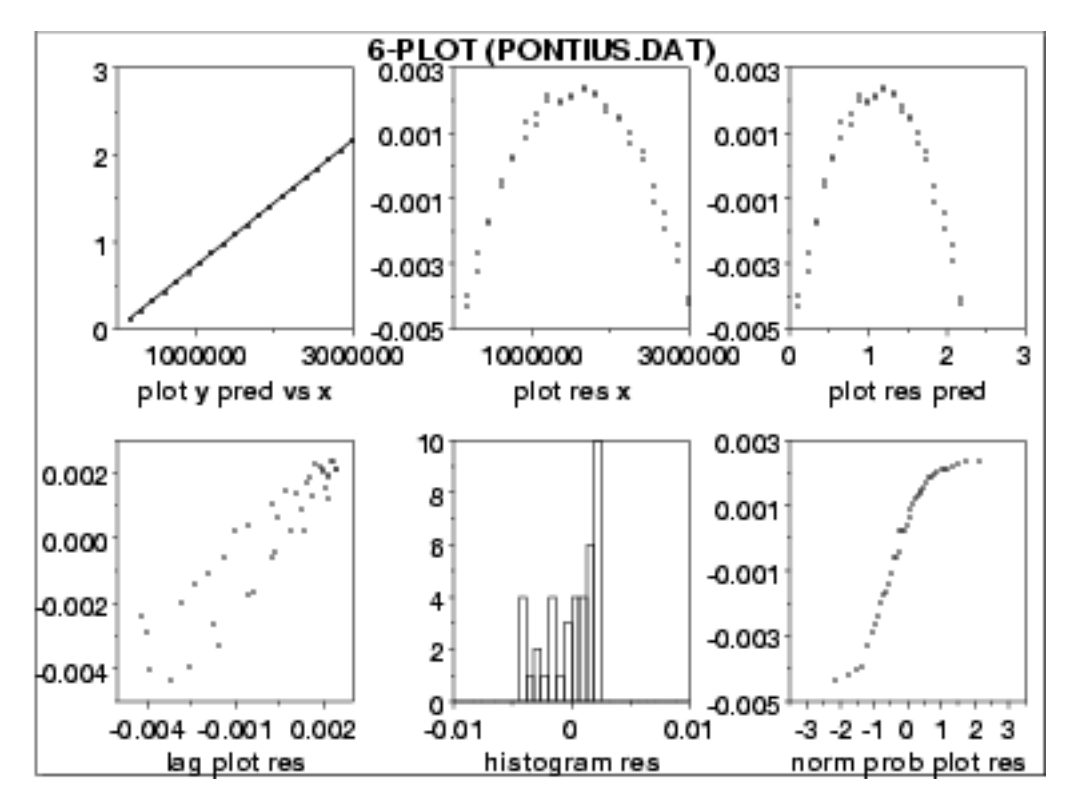

This 6-plot, which followed a linear fit, shows that the linear model is not adequate. It suggests that a quadratic model would be a better model.

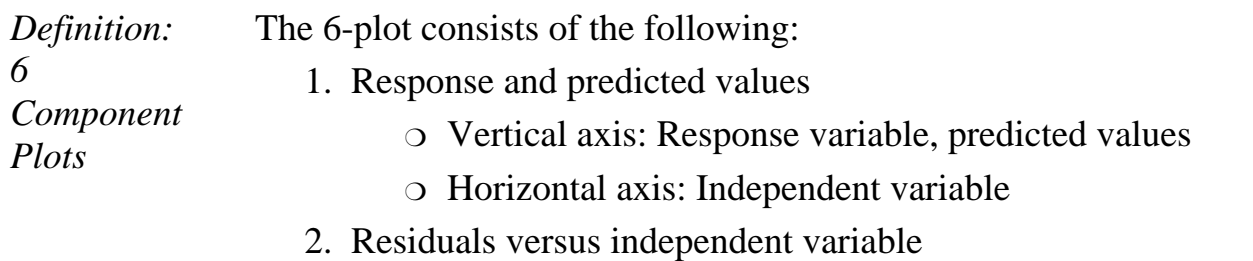

- ❍ Vertical axis: Residuals
- ❍ Horizontal axis: Independent variable
- 3. Residuals versus predicted values
	- ❍ Vertical axis: Residuals
	- ❍ Horizontal axis: Predicted values
- Lag plot of residuals 4.
	- ❍ Vertical axis: RES(I)
	- ❍ Horizontal axis: RES(I-1)
- 5. Histogram of residuals
	- ❍ Vertical axis: Counts
	- ❍ Horizontal axis: Residual values
- 6. Normal probability plot of residuals
	- ❍ Vertical axis: Ordered residuals
	- $\circ$  Horizontal axis: Theoretical values from a normal N(0,1)

distribution for ordered residuals

*Questions* The 6-plot can be used to answer the following questions:

- Are the residuals approximately normally distributed with a fixed 1. location and scale?
- 2. Are there outliers?
- 3. Is the fit adequate?
- 4. Do the residuals suggest a better fit?

*Importance: Validating Model* A model involving a response variable and a single independent variable has the form:

## $Y_i = f(X_i) + E_i$

where Y is the response variable, X is the independent variable, *f* is the linear or non-linear fit function, and E is the random component. For a good model, the error component should behave like:

- 1. random drawings (i.e., independent);
- 2. from a fixed distribution;
- 3. with fixed location; and
- 4. with fixed variation.

In addition, for fitting models it is usually further assumed that the fixed distribution is normal and the fixed location is zero. For a good model the fixed variation should be as small as possible. A necessary component of fitting models is to verify these assumptions for the error component and to assess whether the variation for the error component is sufficiently small. The histogram, lag plot, and normal probability plot are used to verify the fixed distribution, location, and variation assumptions on the error component. The plot of the response variable and the predicted values versus the independent variable is used to assess whether the variation is sufficiently small. The plots of the residuals versus the independent variable and the predicted values is used to assess the independence assumption.

Assessing the validity and quality of the fit in terms of the above assumptions is an absolutely vital part of the model-fitting process. No fit should be considered complete without an adequate model validation step.

1.3.3.33. 6-Plot

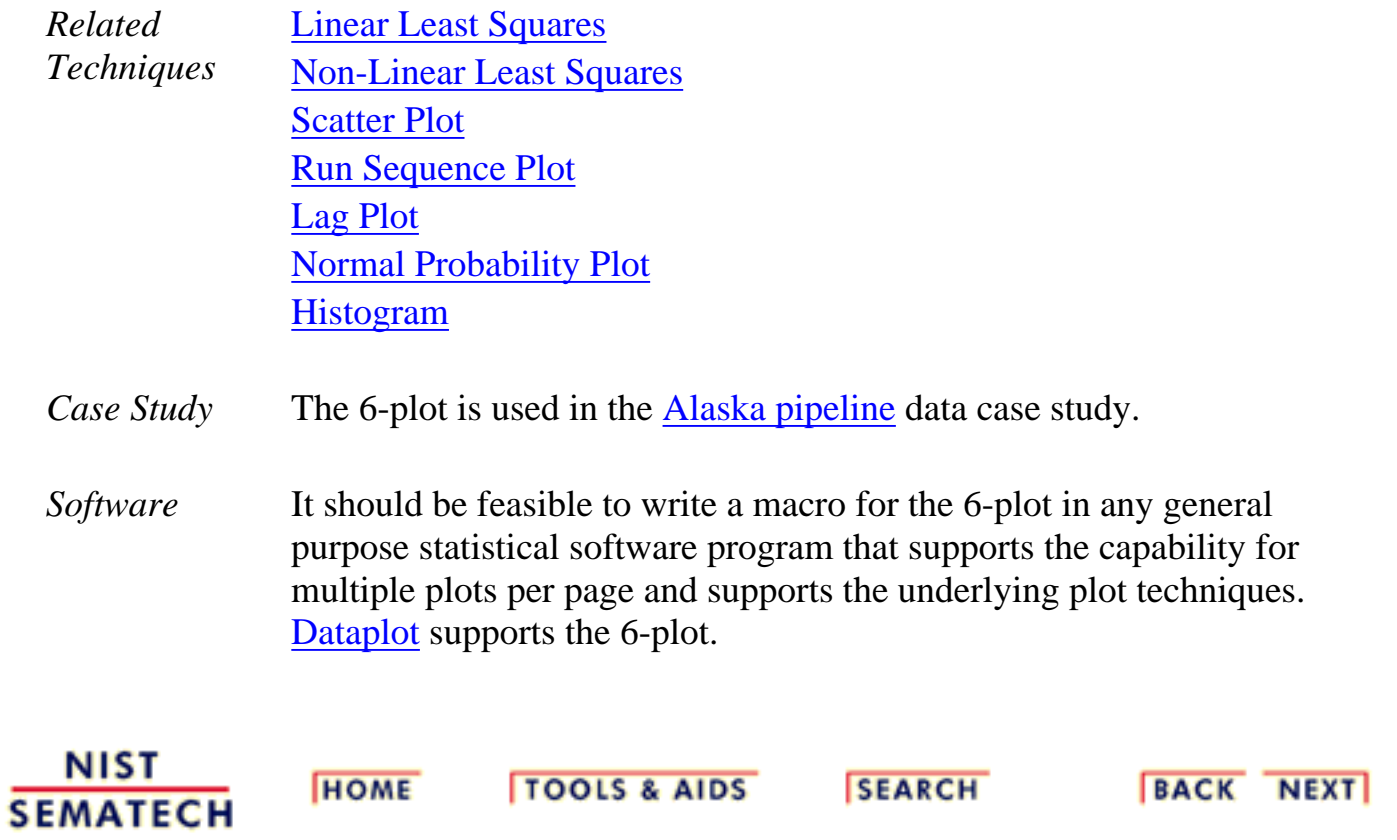

1.3.4. Graphical Techniques: By Problem Category

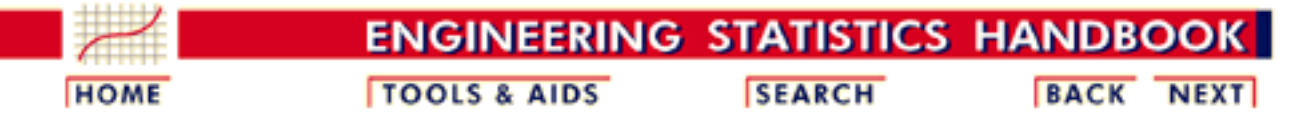

- 1. [Exploratory Data Analysis](#page-0-0)
- 1.3. [EDA Techniques](#page-49-0)

# **1.3.4.Graphical Techniques: By Problem Category**

*Univariate*  $y = c + e$ 

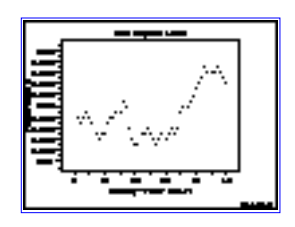

[Run Sequence](http://www.itl.nist.gov/div898/handbook/eda/section3/runseqpl.htm) [Plot: 1.3.3.25](http://www.itl.nist.gov/div898/handbook/eda/section3/runseqpl.htm)

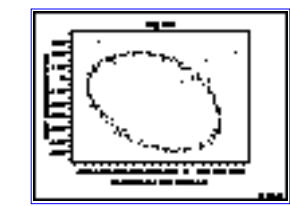

[Lag Plot:](http://www.itl.nist.gov/div898/handbook/eda/section3/lagplot.htm) [1.3.3.15](http://www.itl.nist.gov/div898/handbook/eda/section3/lagplot.htm)

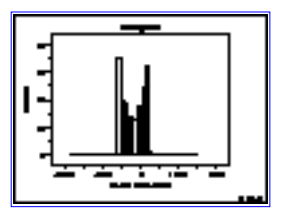

[Histogram:](http://www.itl.nist.gov/div898/handbook/eda/section3/histogra.htm) [1.3.3.14](http://www.itl.nist.gov/div898/handbook/eda/section3/histogra.htm)

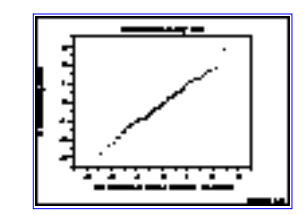

[Normal](http://www.itl.nist.gov/div898/handbook/eda/section3/normprpl.htm) [Probability Plot:](http://www.itl.nist.gov/div898/handbook/eda/section3/normprpl.htm) [1.3.3.21](http://www.itl.nist.gov/div898/handbook/eda/section3/normprpl.htm)

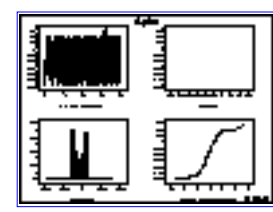

[4-Plot: 1.3.3.32](http://www.itl.nist.gov/div898/handbook/eda/section3/4plot.htm) [PPCC Plot:](http://www.itl.nist.gov/div898/handbook/eda/section3/ppccplot.htm)

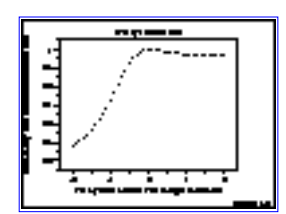

[1.3.3.23](http://www.itl.nist.gov/div898/handbook/eda/section3/ppccplot.htm)

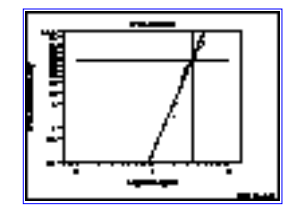

[Weibull Plot:](http://www.itl.nist.gov/div898/handbook/eda/section3/weibplot.htm) [1.3.3.30](http://www.itl.nist.gov/div898/handbook/eda/section3/weibplot.htm)

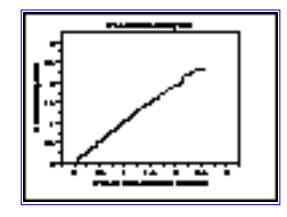

[Probability Plot:](http://www.itl.nist.gov/div898/handbook/eda/section3/probplot.htm) [1.3.3.22](http://www.itl.nist.gov/div898/handbook/eda/section3/probplot.htm)

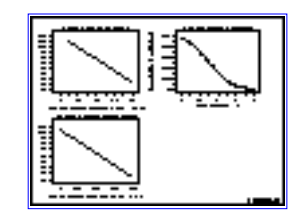

[Box-Cox](http://www.itl.nist.gov/div898/handbook/eda/section3/boxcoxli.htm) [Linearity Plot:](http://www.itl.nist.gov/div898/handbook/eda/section3/boxcoxli.htm) [1.3.3.5](http://www.itl.nist.gov/div898/handbook/eda/section3/boxcoxli.htm)

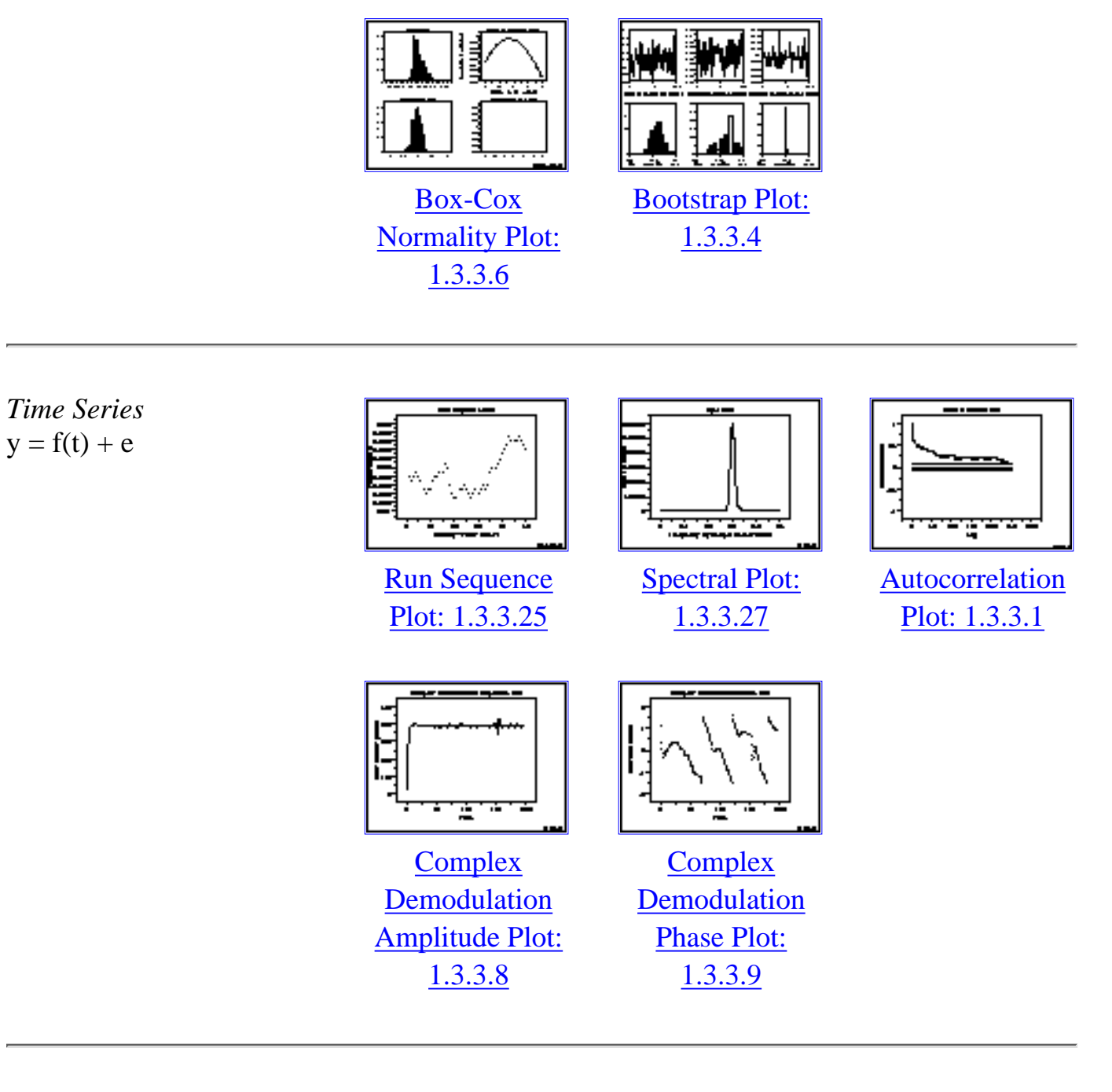

*1 Factor*  $y = f(x) + e$ 

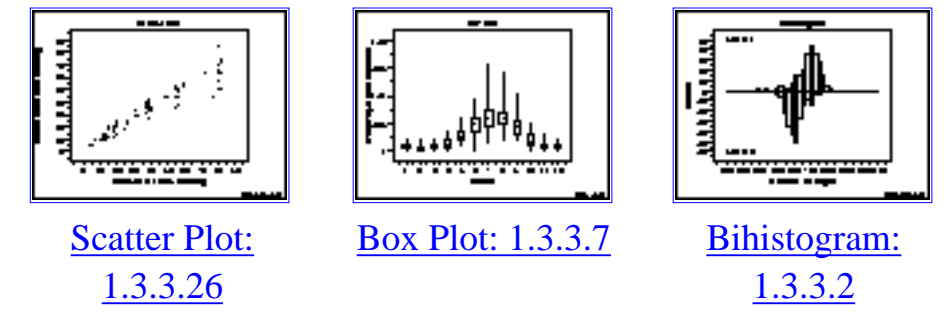

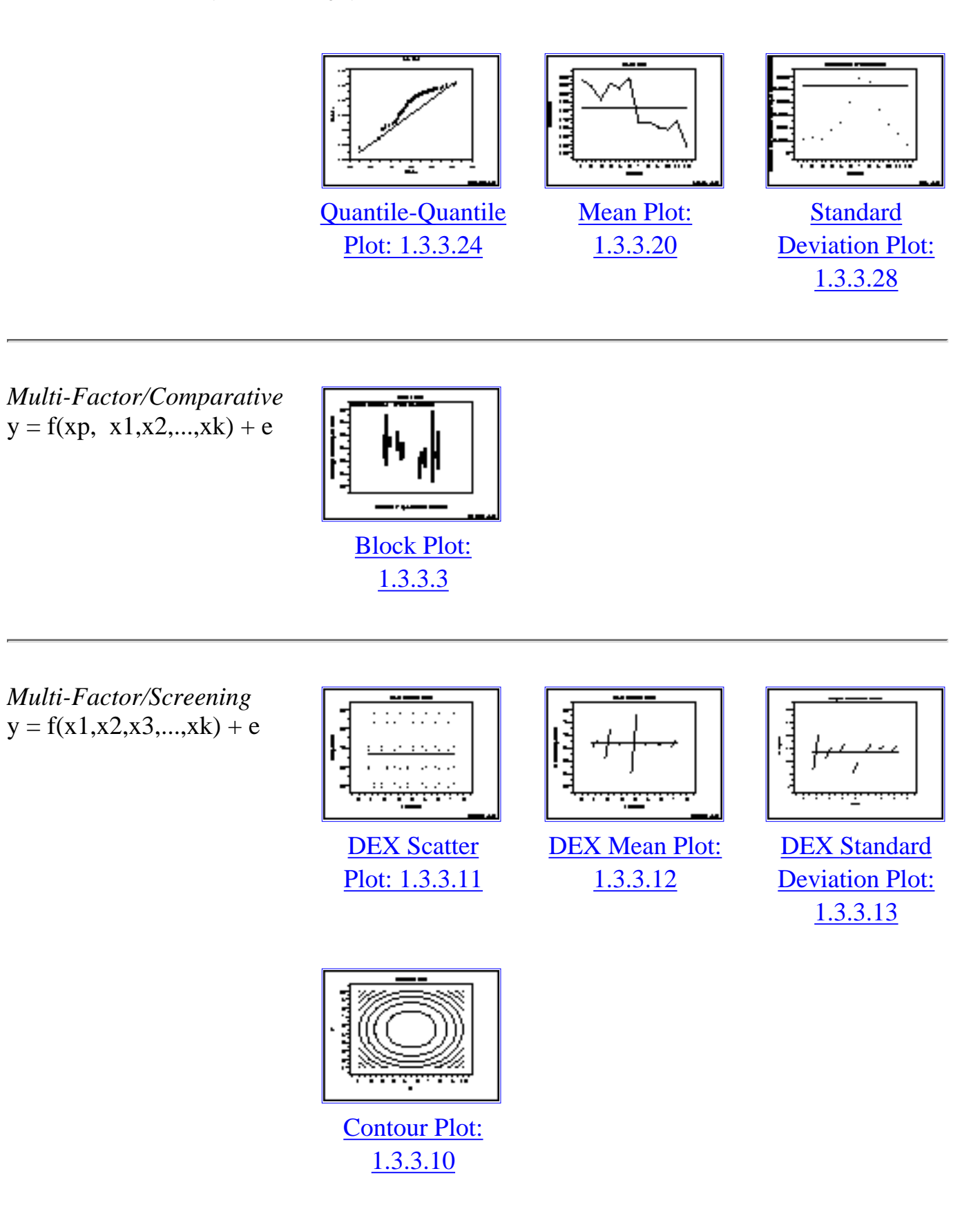

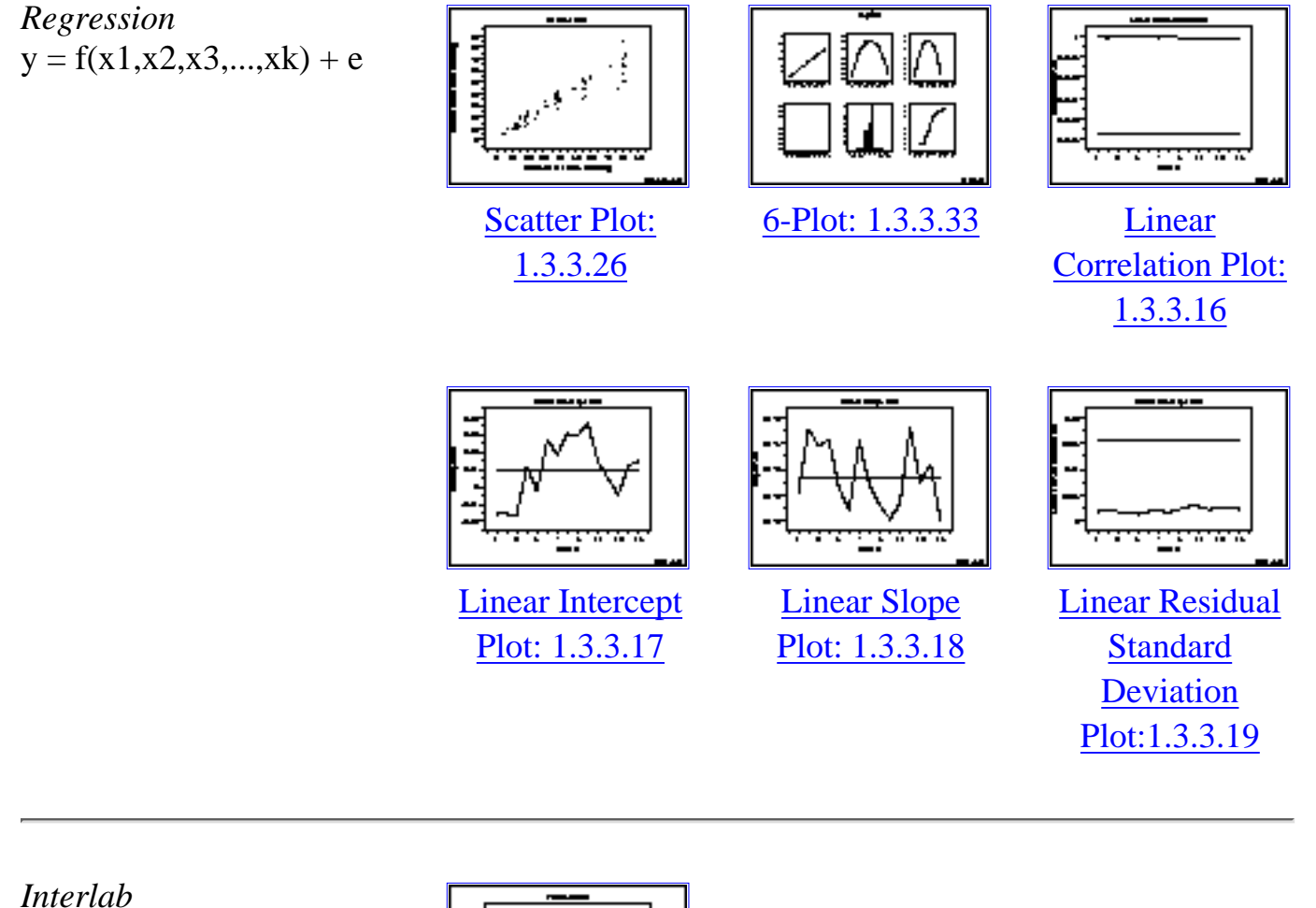

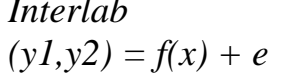

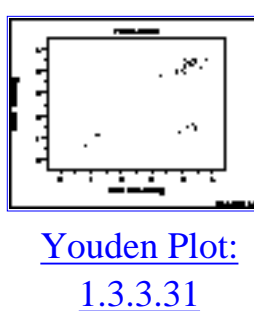

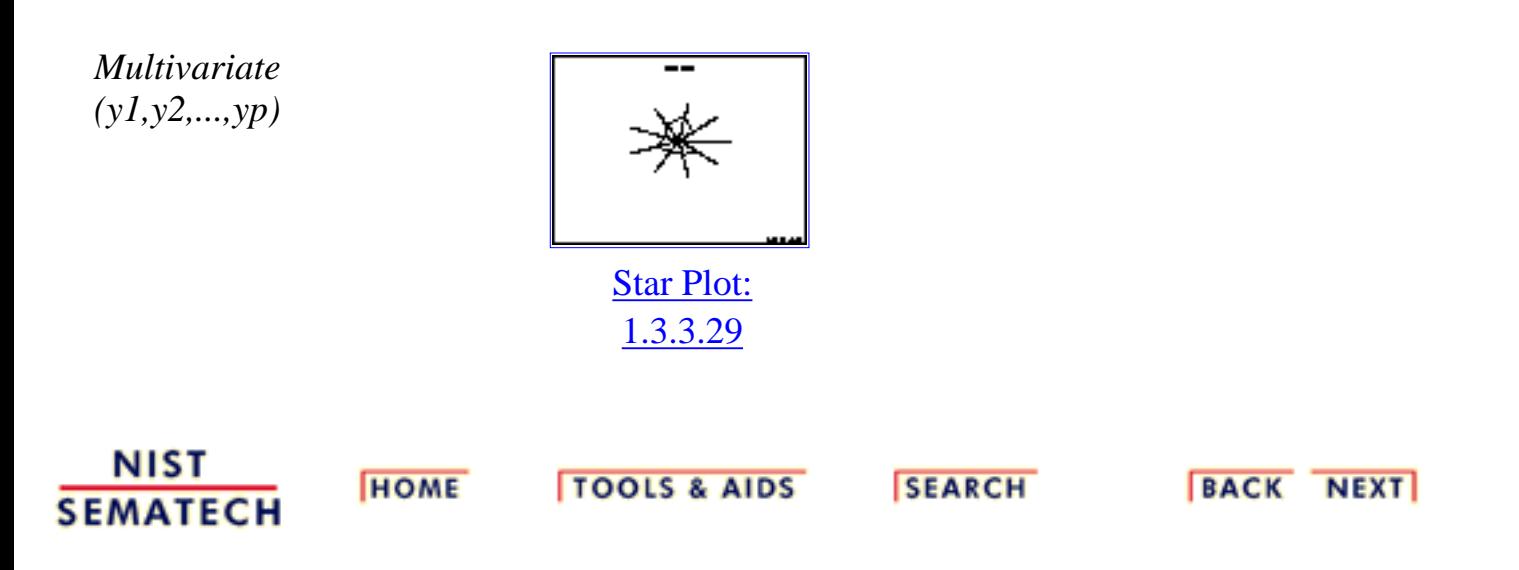

http://www.itl.nist.gov/div898/handbook/eda/section3/eda34.htm (4 of 4) [11/13/2003 5:32:27 PM]

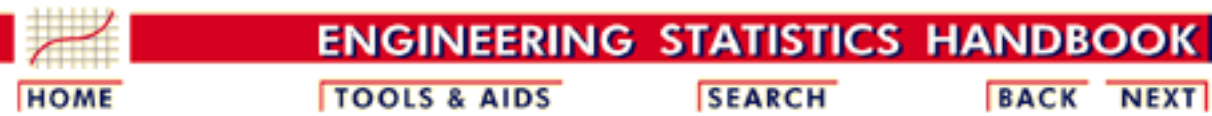

- 1. [Exploratory Data Analysis](#page-0-0)
- 1.3. [EDA Techniques](#page-49-0)

# **1.3.5.Quantitative Techniques**

#### *Confirmatory Statistics*

The techniques discussed in this section are classical statistical methods as opposed to EDA techniques. EDA and classical techniques are not mutually exclusive and can be used in a complamentary fashion. For example, the analysis can start with some simple graphical techniques such as the 4-plot followed by the classical confirmatory methods discussed herein to provide more rigorous statments about the conclusions. If the classical methods yield different conclusions than the graphical analysis, then some effort should be invested to explain why. Often this is an indication that some of the assumptions of the classical techniques are violated.

Many of the quantitative techniques fall into two broad categories:

- 1. Interval estimation
- 2. Hypothesis tests

#### *Interval*

*Estimates* It is common in statistics to estimate a parameter from a sample of data.<br>Estimates The velve of the parameter using all of the possible data not just the The value of the parameter using all of the possible data, not just the sample data, is called the population parameter or true value of the parameter. An estimate of the true parameter value is made using the sample data. This is called a point estimate or a sample estimate.

> For example, the most commonly used measure of location is the mean. The population, or true, mean is the sum of all the members of the given population divided by the number of members in the population. As it is typically impractical to measure every member of the population, a random sample is drawn from the population. The sample mean is calculated by summing the values in the sample and dividing by the number of values in the sample. This sample mean is then used as the point estimate of the population mean.

Interval estimates expand on point estimates by incorporating the uncertainty of the point estimate. In the example for the mean above, different samples from the same population will generate different values for the sample mean. An interval estimate quantifies this uncertainty in the sample estimate by computing lower and upper